# OPUS Projects Manager Training Step 3 : Session Processing

ngs.opus.projects@noaa.gov

# I've advanced to the second slide and I'm reading it.

- Can you read this slide and hear me as I read it?
- Can you access the web?
	- Is everyone comfortable?
- Does anyone have any questions before we begin?

# **Outline**

- **Introduction**
- Step 1 : Creating a Project
- Step 2 : Uploading Data
	- **Step 3 : Session Processing**
- Step 4 : Network Adjustment

## A few words before beginning.

OPUS Projects is a web-based utility implying that access to the internet and use of a web browser are required. JavaScript must be enabled in your browser and pop-up blocking may have to be turned off. If you have difficulty configuring your browser, contact your instructor or the OPUS Projects team.

## The OPUS Projects look and feel.

The overall layout and appearance of OPUS‐Projects will be very similar to that shown here regardless of the browser you use. For this reason, the browser window's frame is not shown in the figures.

## What's in this training?

This presentation begins after all data for session 2006‐274‐A have been uploaded. Using that session as an example, it describes the session web pages and how to process the data in a session. The format is as a series of steps like a cookbook. Like most cookbooks, the justification for and discussion of variations in those steps will be minimal. The intent is to get you started quickly, then leave you free to explore OPUS Projects on your own.

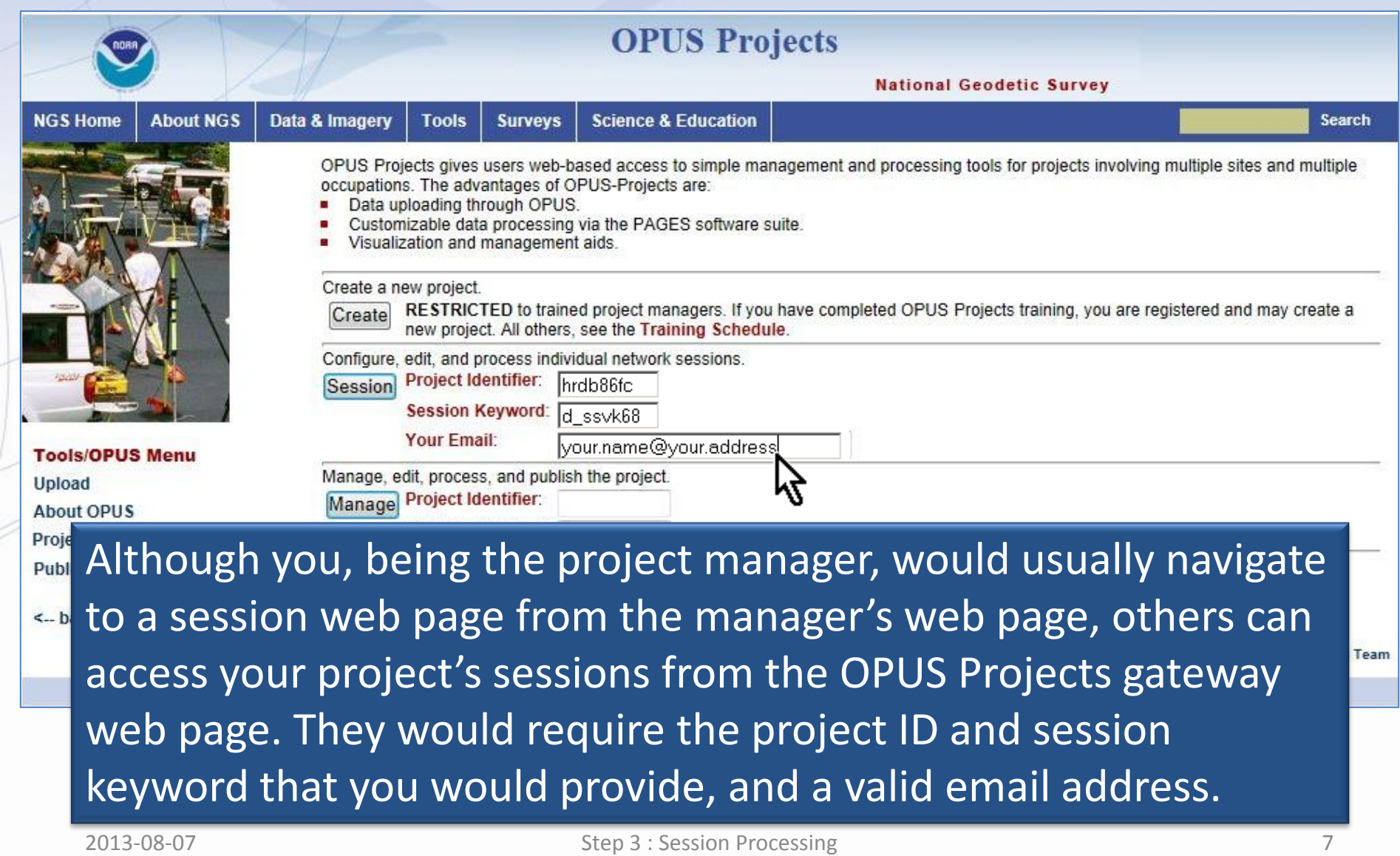

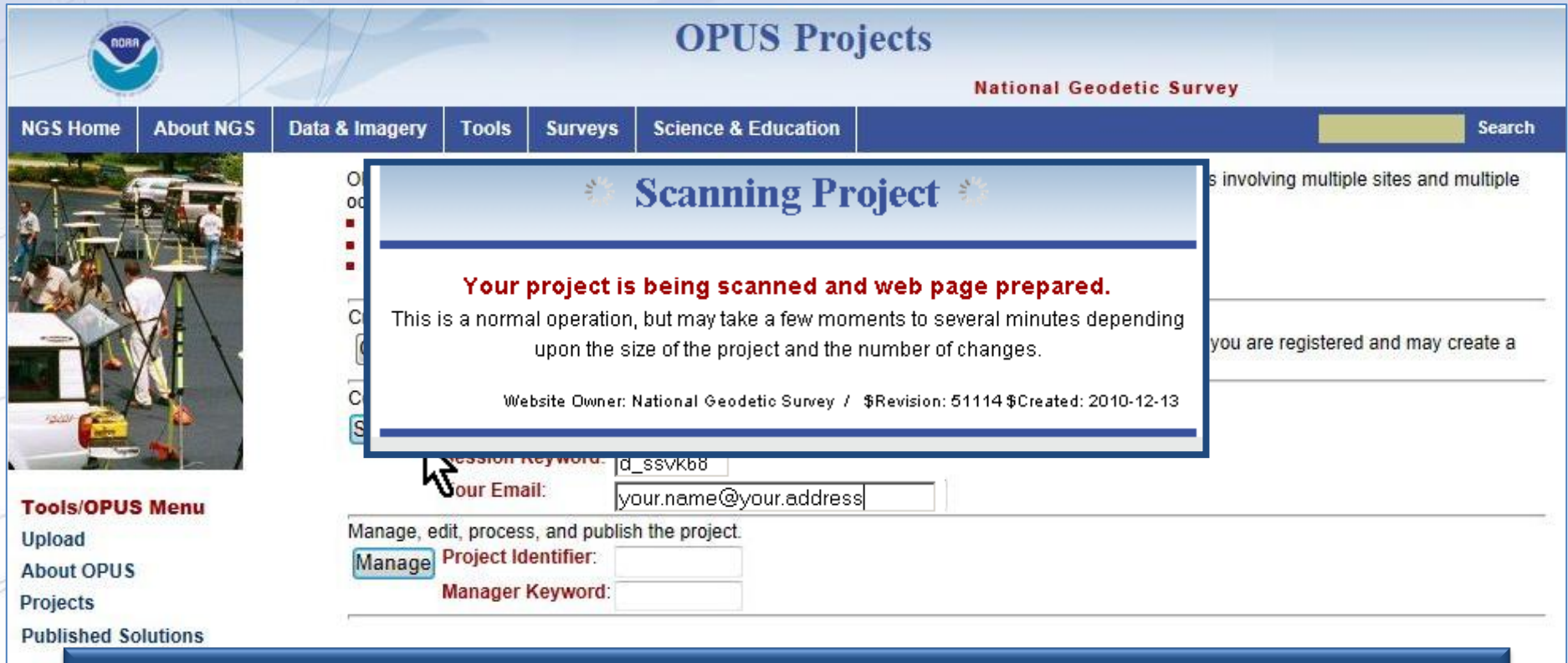

**ED** The project is always scanned for changes when accessed so the information will be up-to-date.

Team

www.ngs.noaa.gov

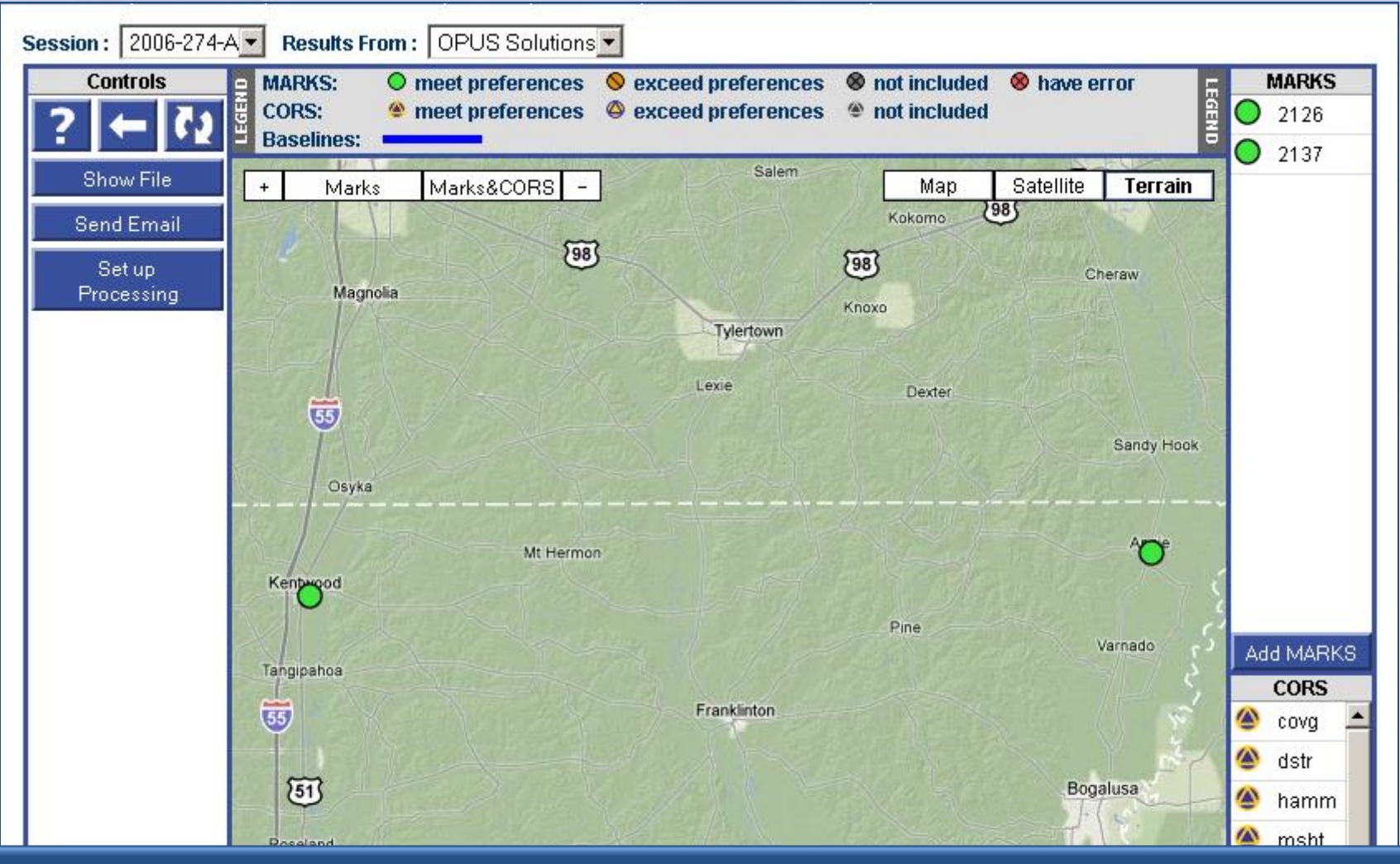

In a few moments, the web page for the earliest session in the project, session 2006-274-A in this case, will appear.

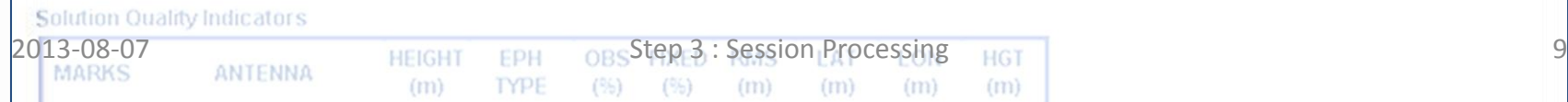

www.ngs.noaa.gov

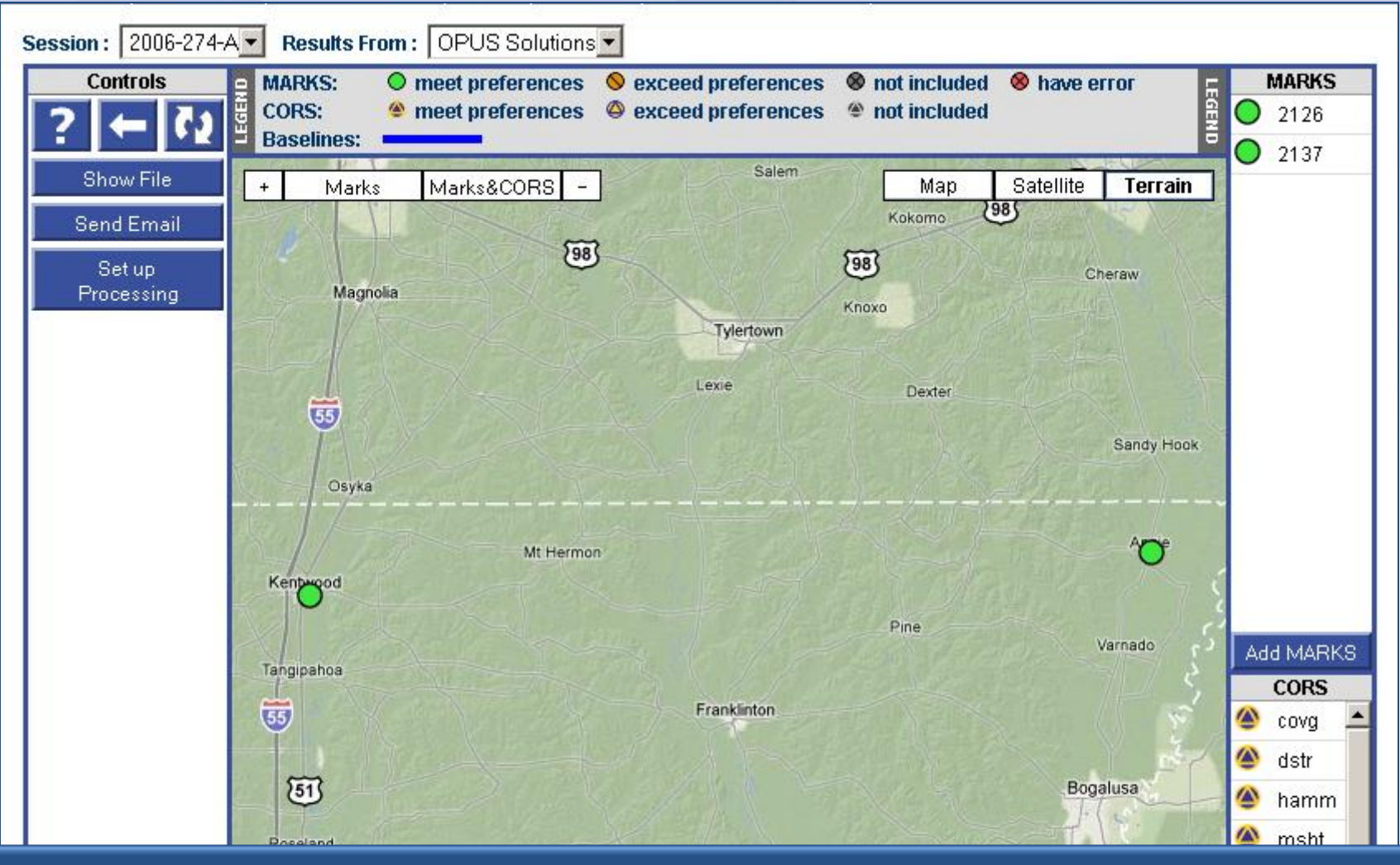

Lets explore this session web page. The web page is too long to fit and be readable on a single slide, so we'll first focus on the

### top.

 $2013$ -08-07  $\,$   $_{\rm HEIGHT}$   $\,$   $_{\rm EPE}$   $\,$   $_{\rm OBS}$  Step 3 : Session Processing  $\,$   $_{\rm HGT}$   $\,$   $_{\rm HGT}$   $\,$   $\,$ 

 $(96)$ 

 $(m)$ 

www.ngs.noaa.gov

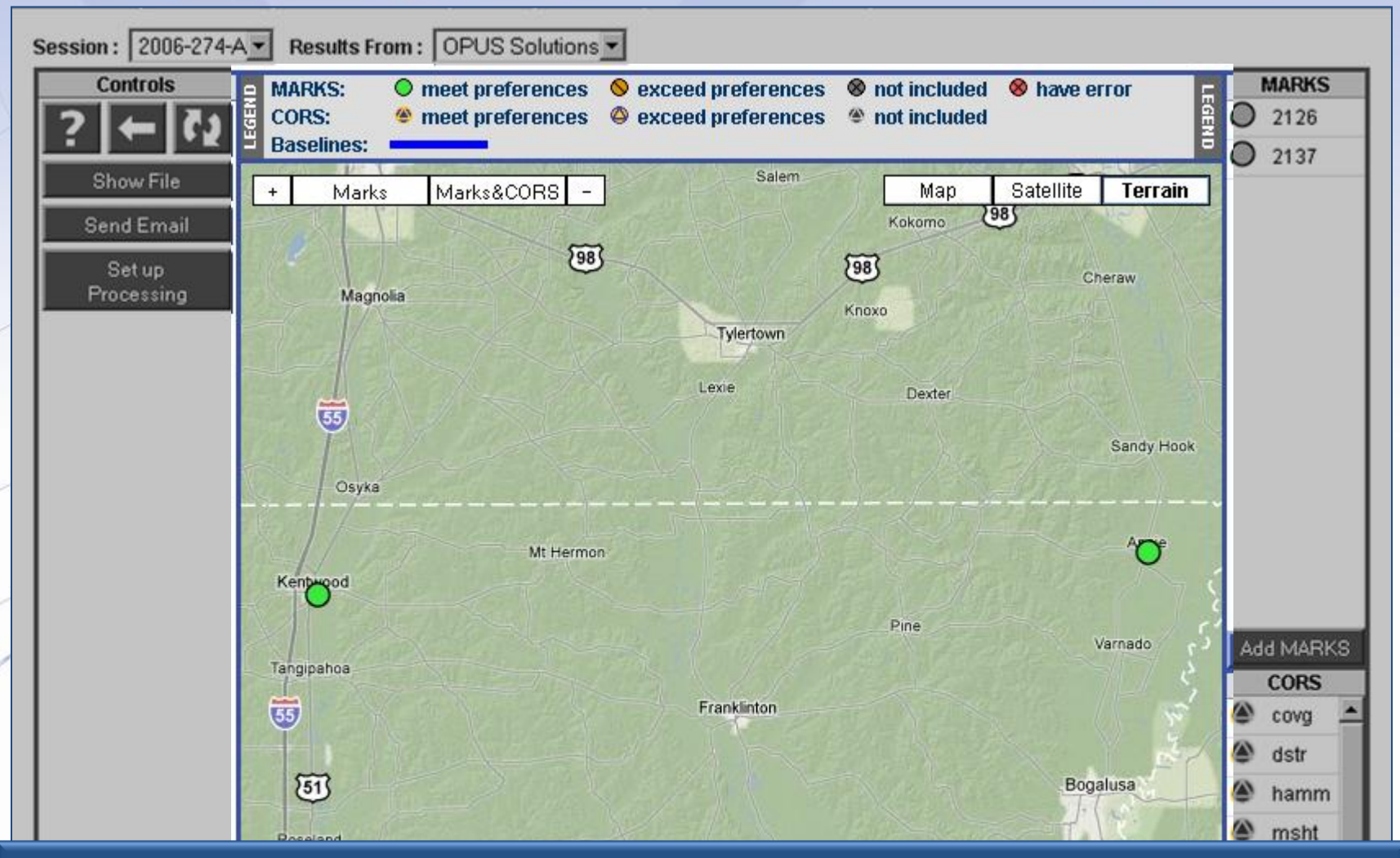

The web page is built around a Google Map Services™ interactive map showing the locations of marks and included CORS. The map is centered on the project's marks.

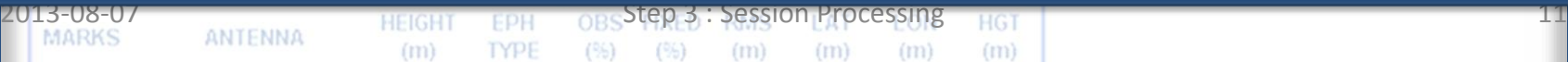

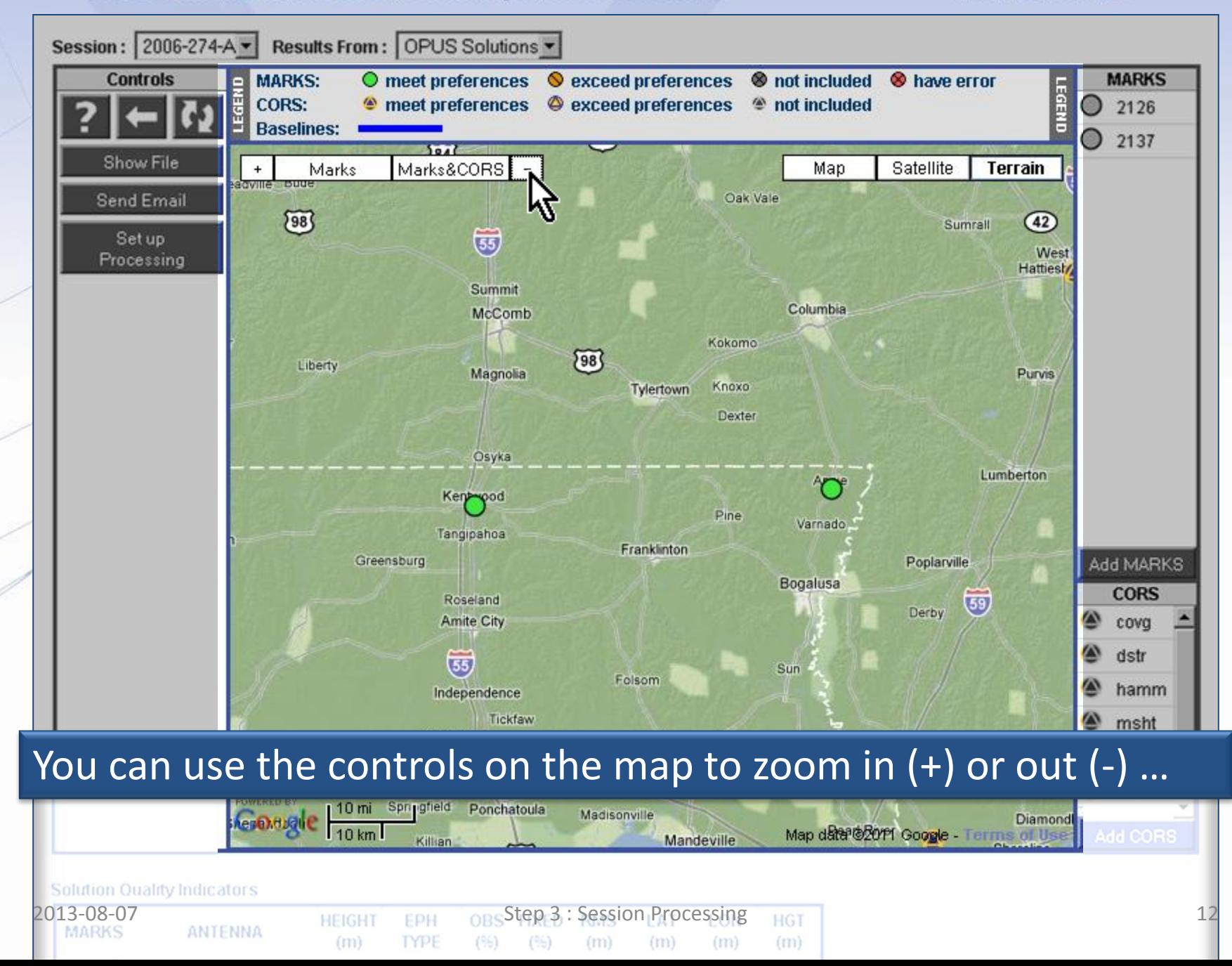

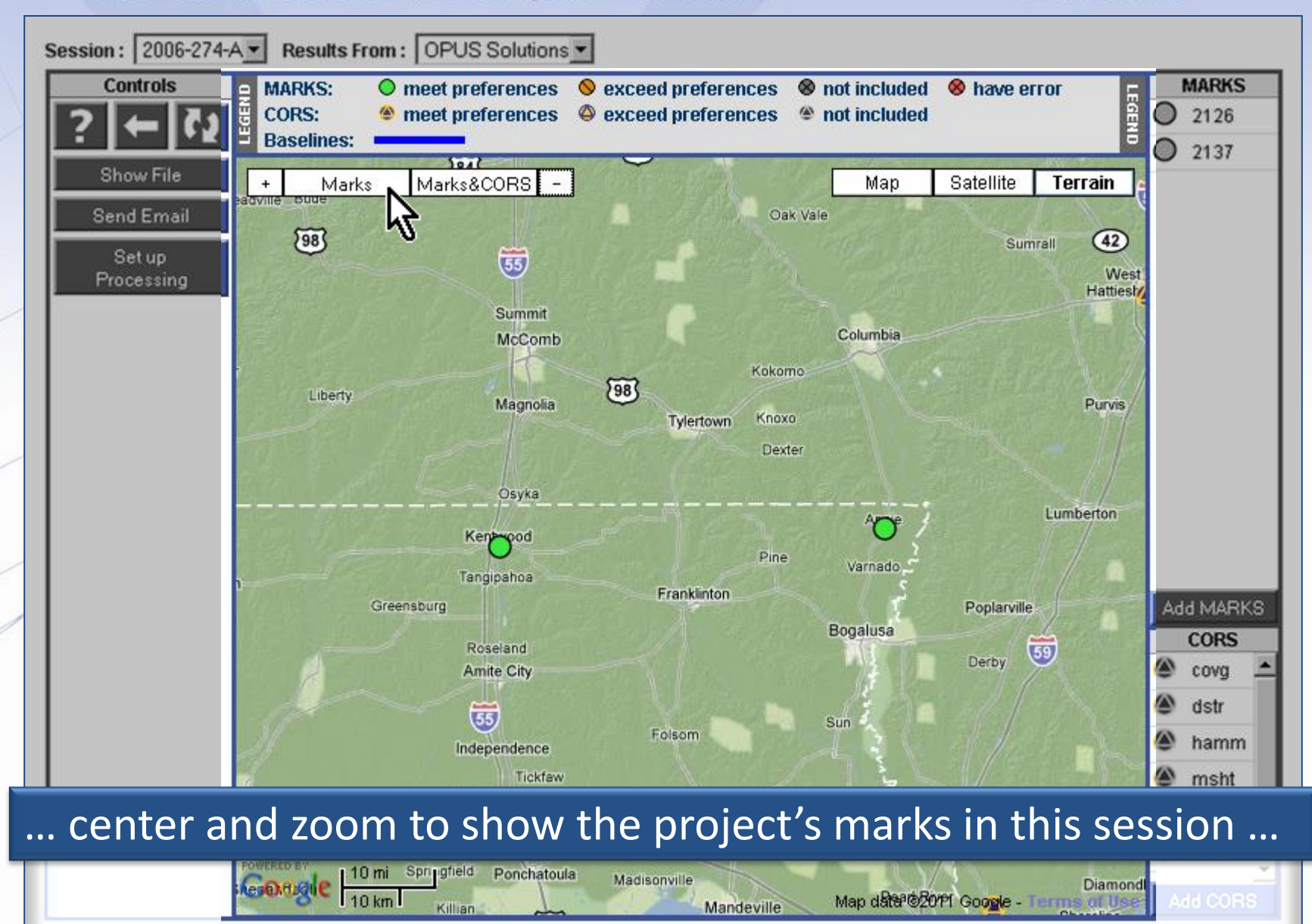

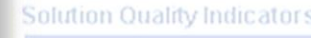

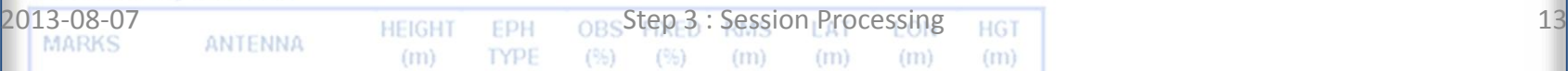

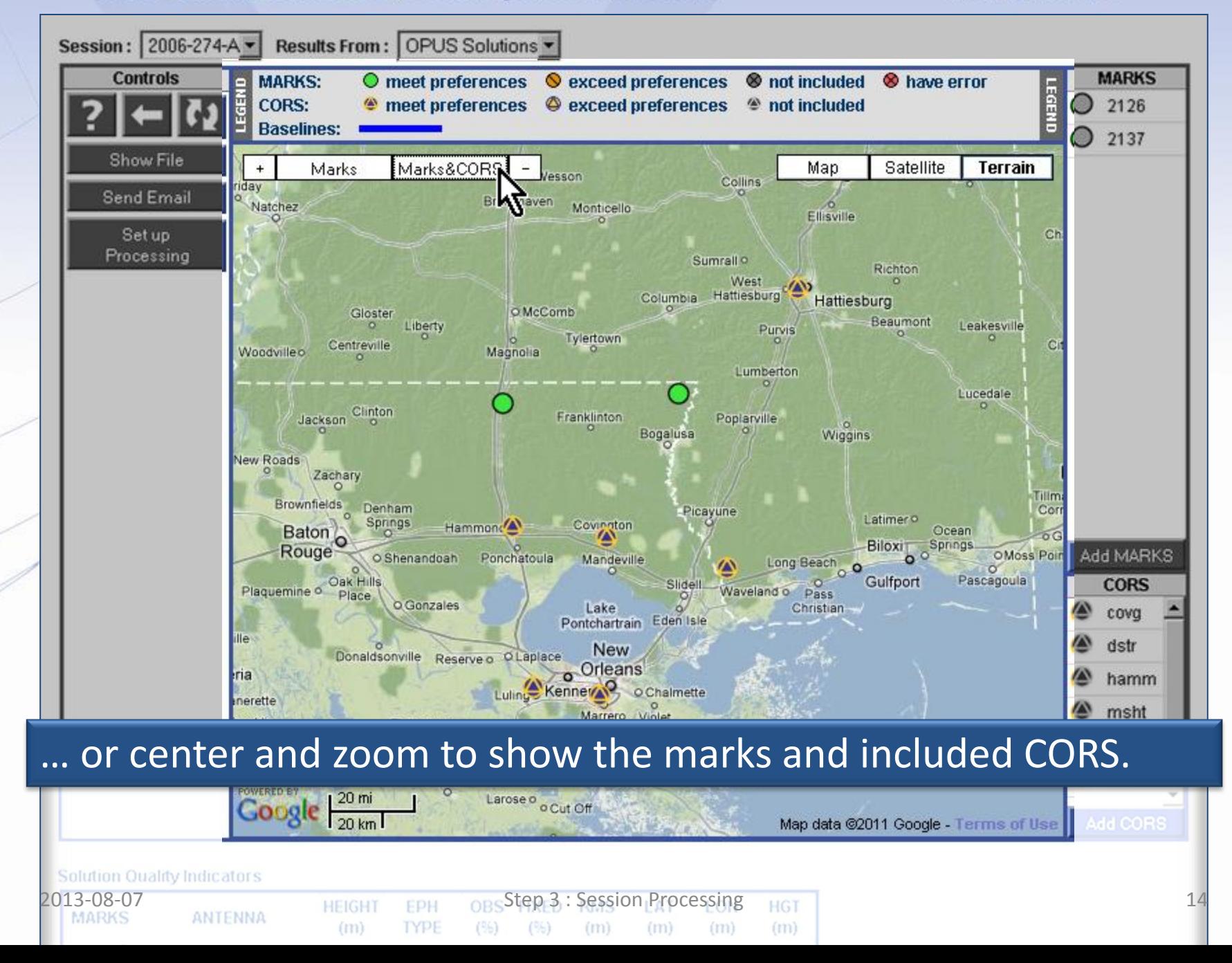

www.ngs.noaa.gov

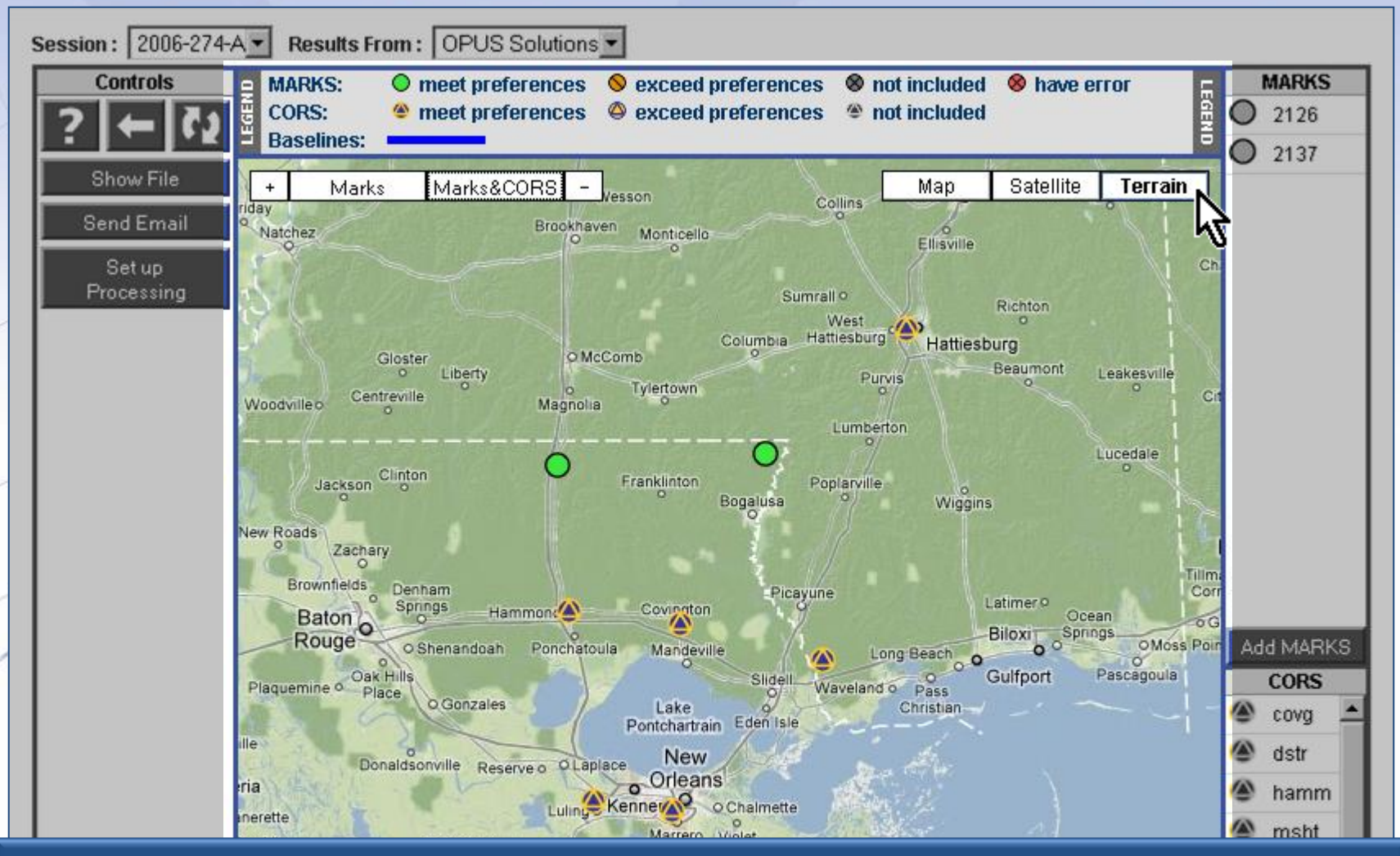

You can set the map's background to look like a digital elevation terrain rendering with towns and roads indicated …

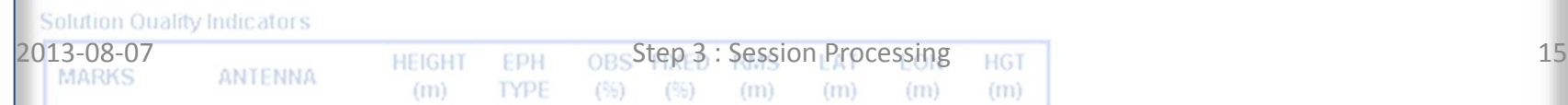

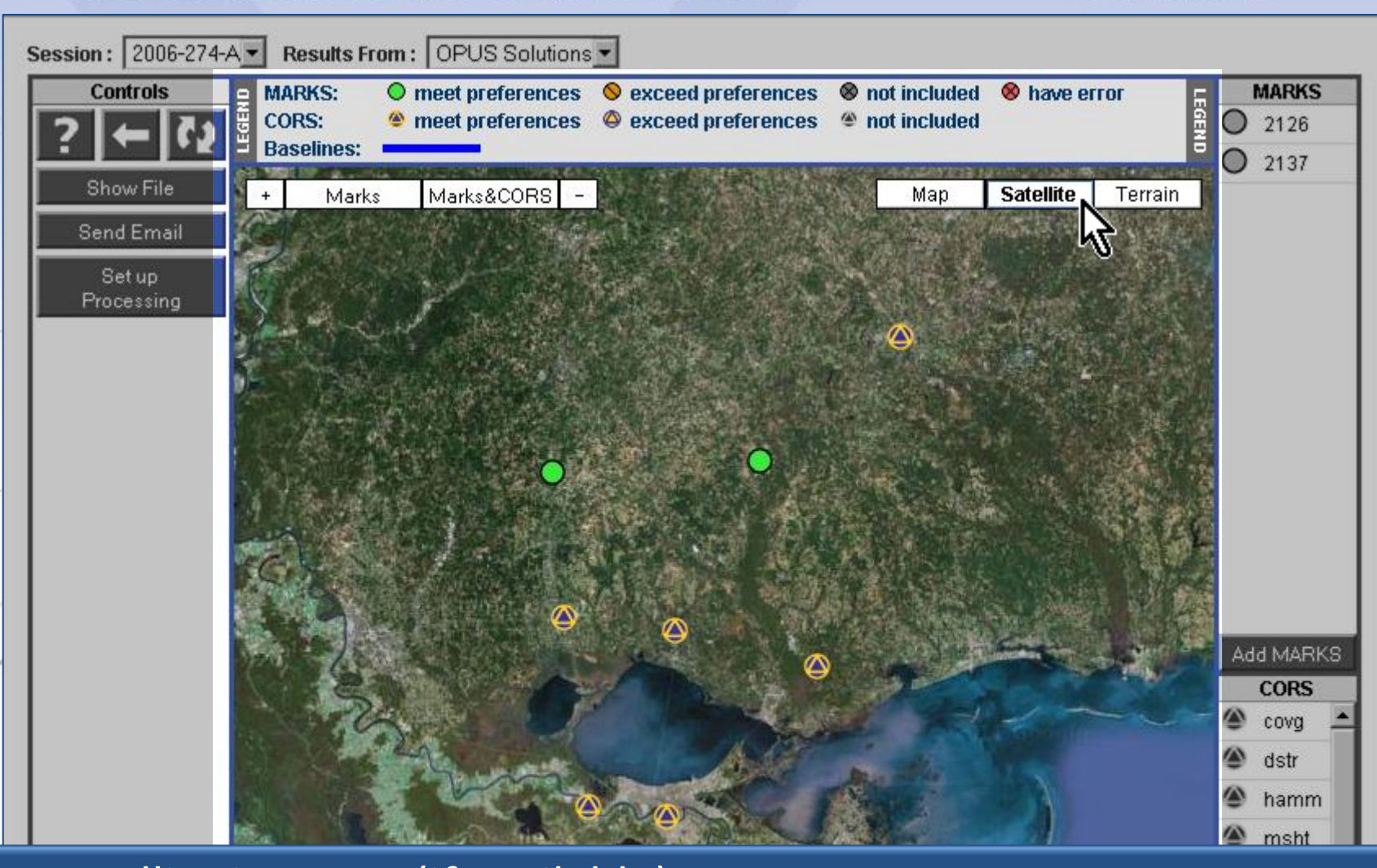

### … satellite imagery (if available) …

 $20 km$ 

**Terms of Use** 

www.ngs.noaa.gov

#### Solution Quality Indicators

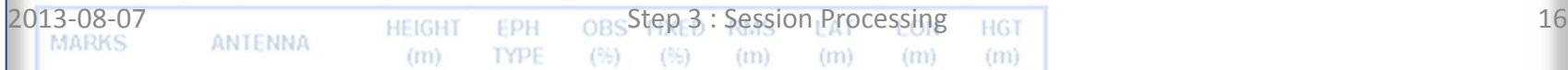

NOAA's National Geodetic Survey Positioning America for the Future

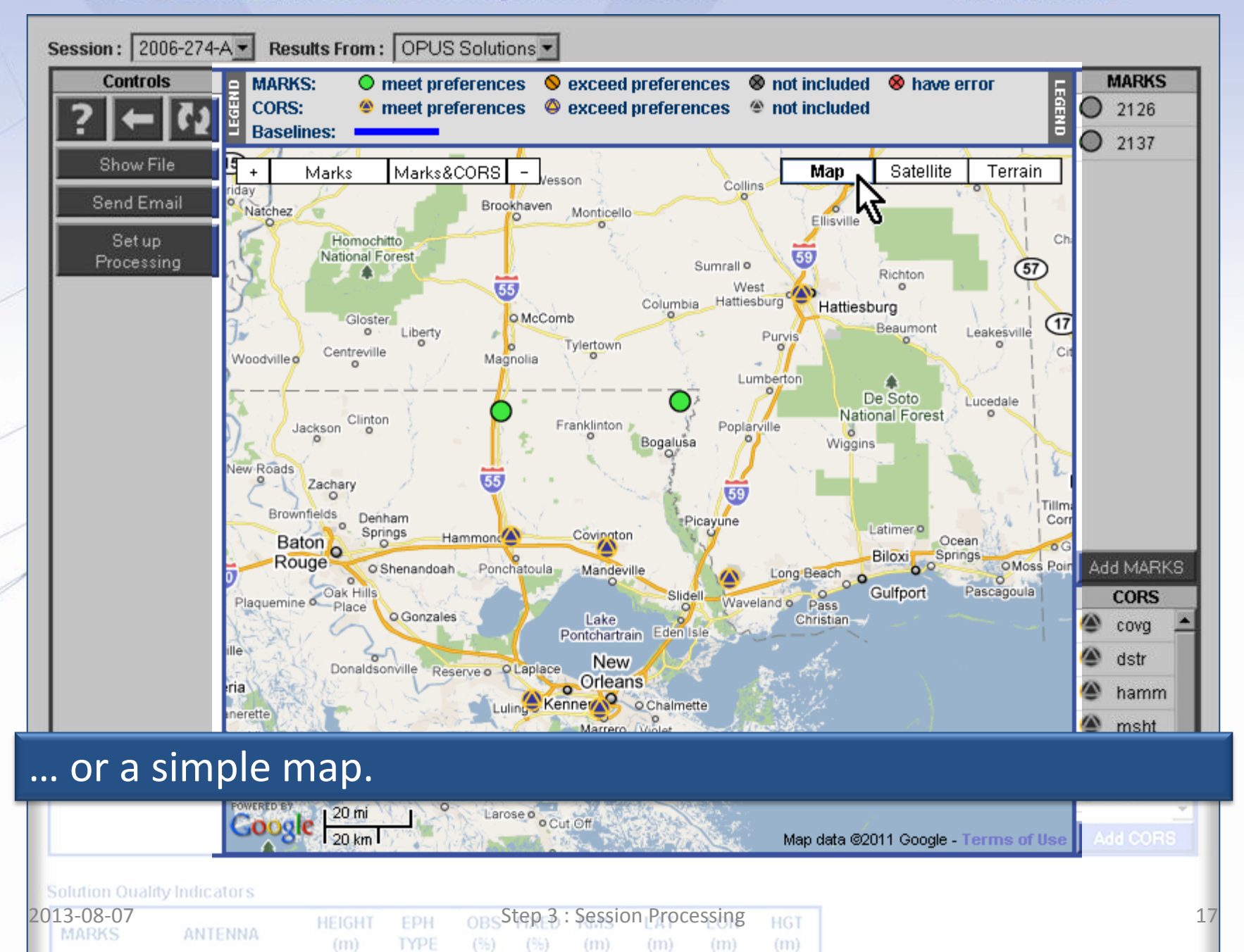

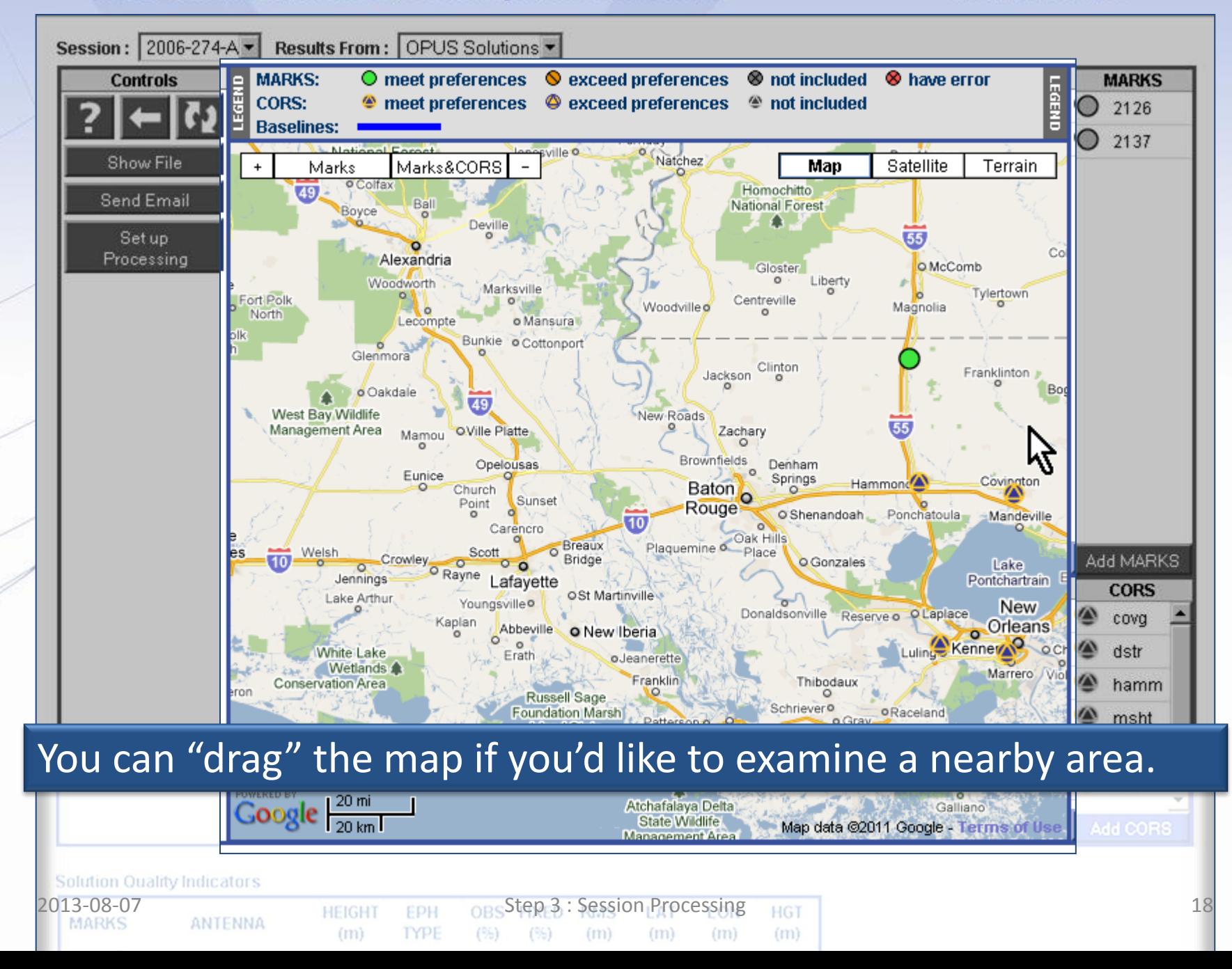

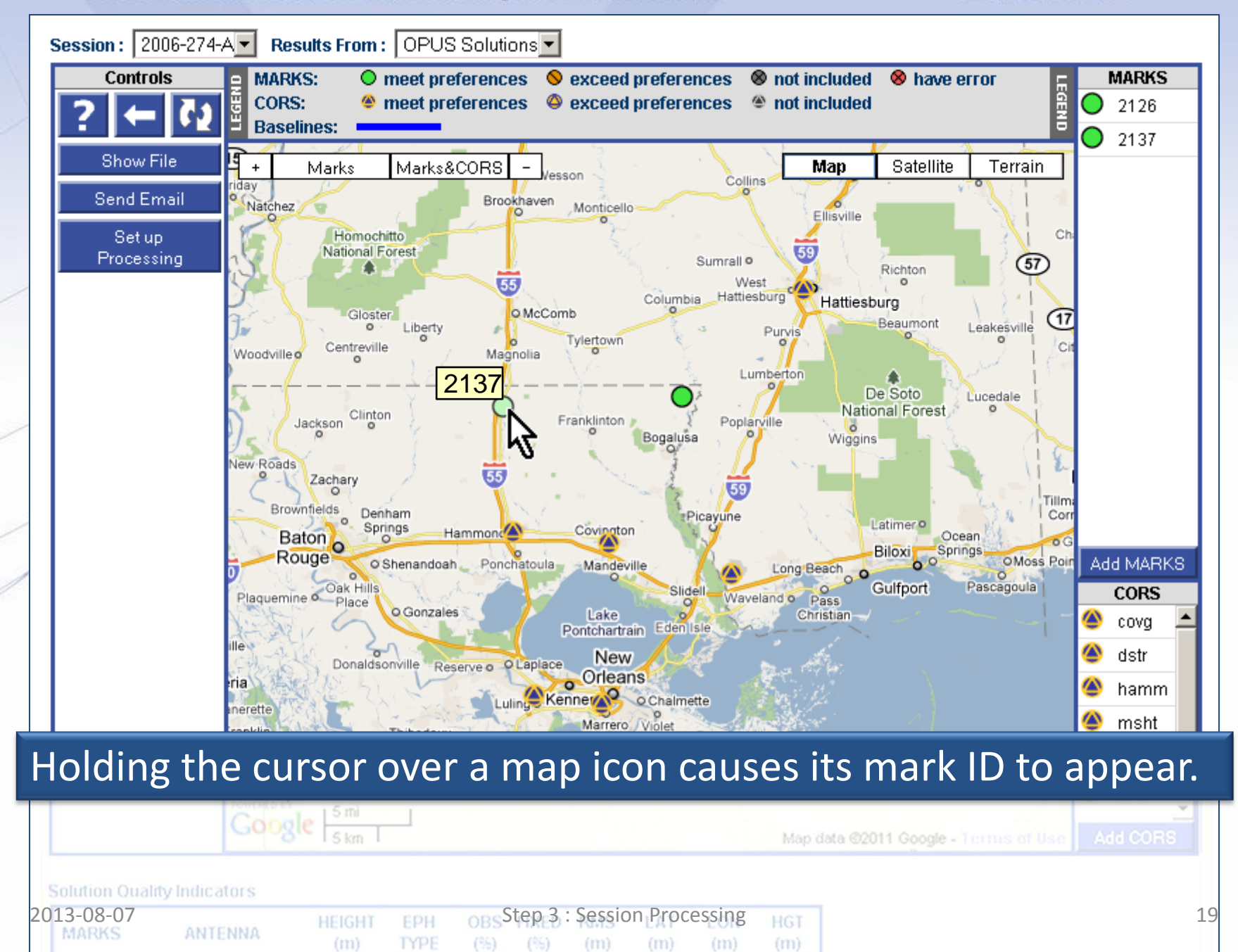

www.ngs.noaa.gov

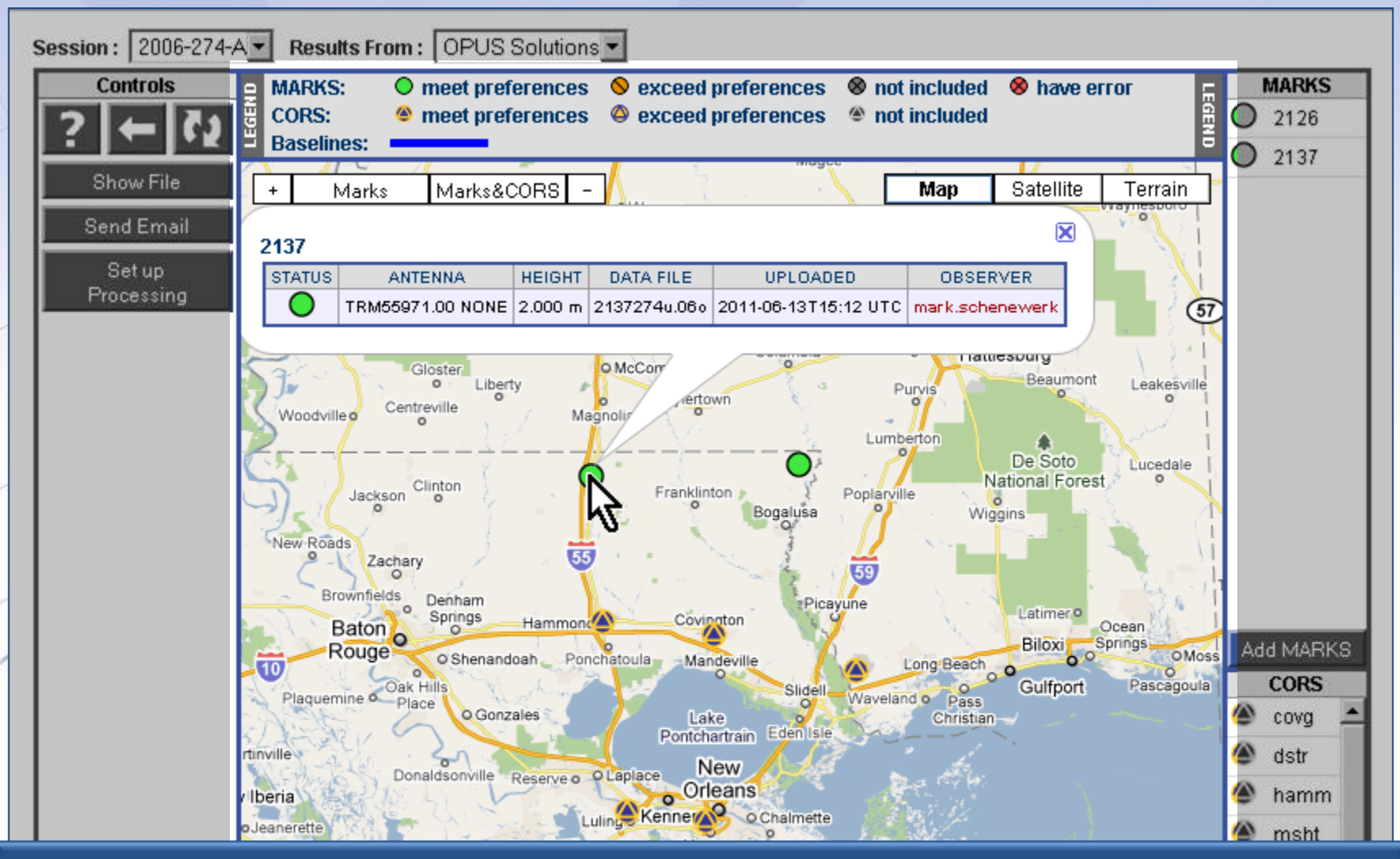

Clicking on a map icon will cause information about the data file for that mark to be shown in an information "bubble."

 $(m)$ 

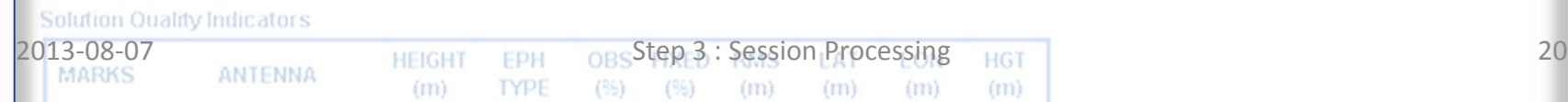

www.ngs.noaa.gov

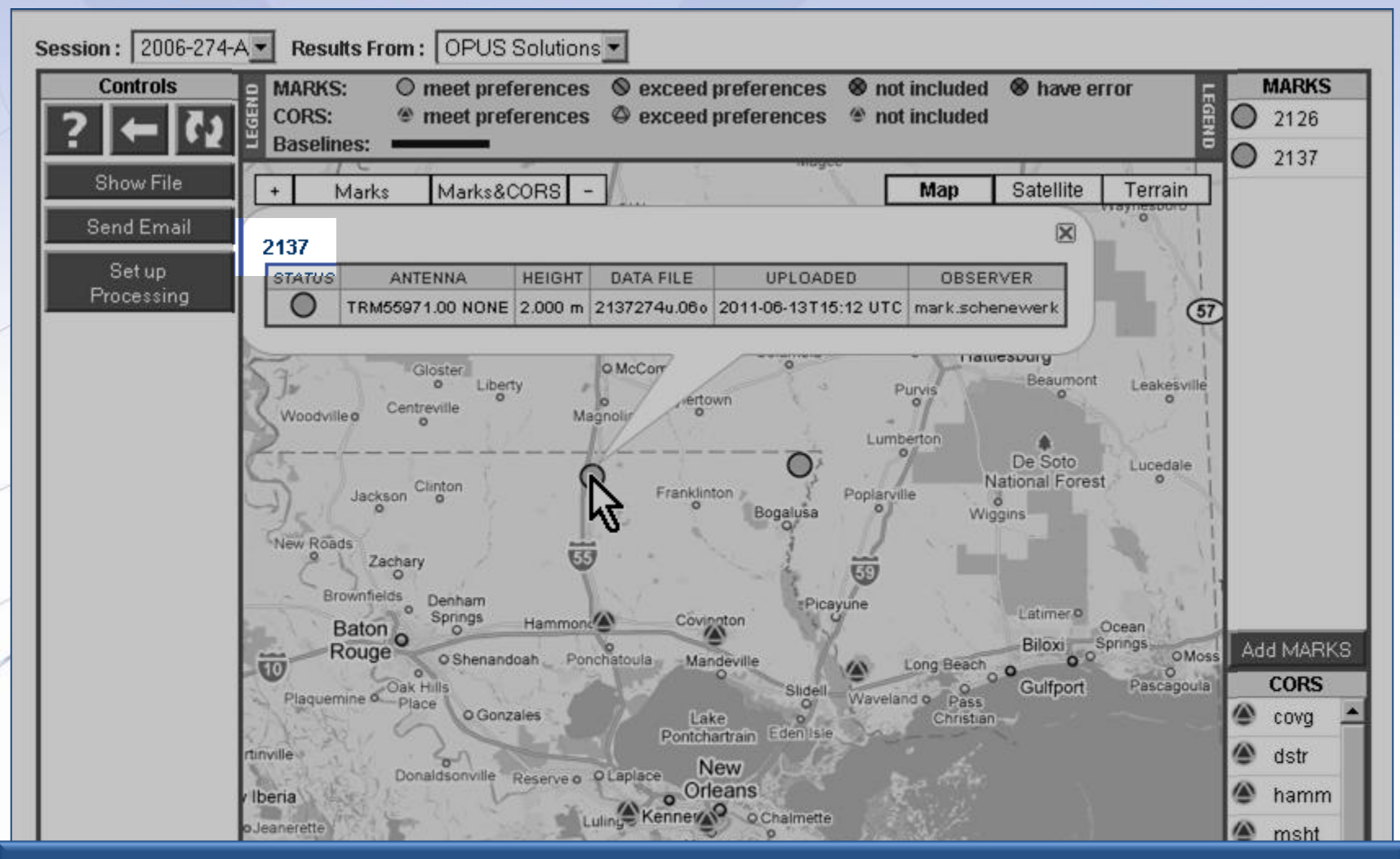

In this bubble, the mark's ID is a convenience link to navigate to the summary web page for that mark …

 $(m)$ 

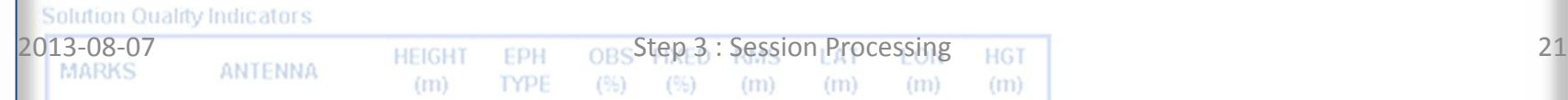

www.ngs.noaa.gov

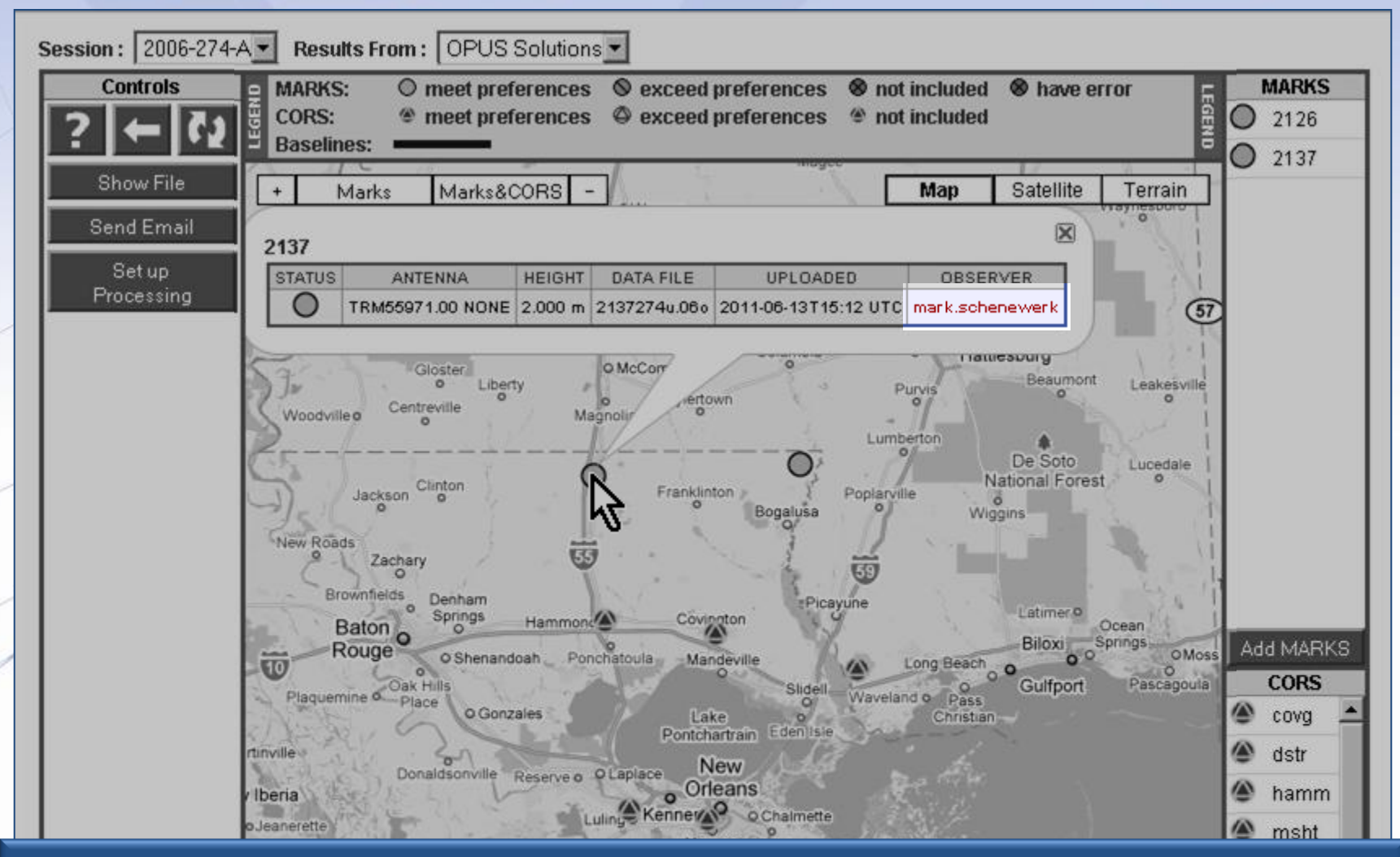

## ... and the observer's name is a convenience link to send that person an email.

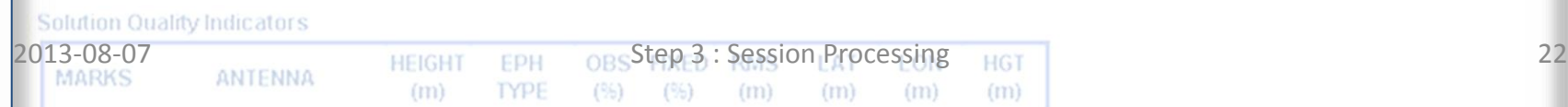

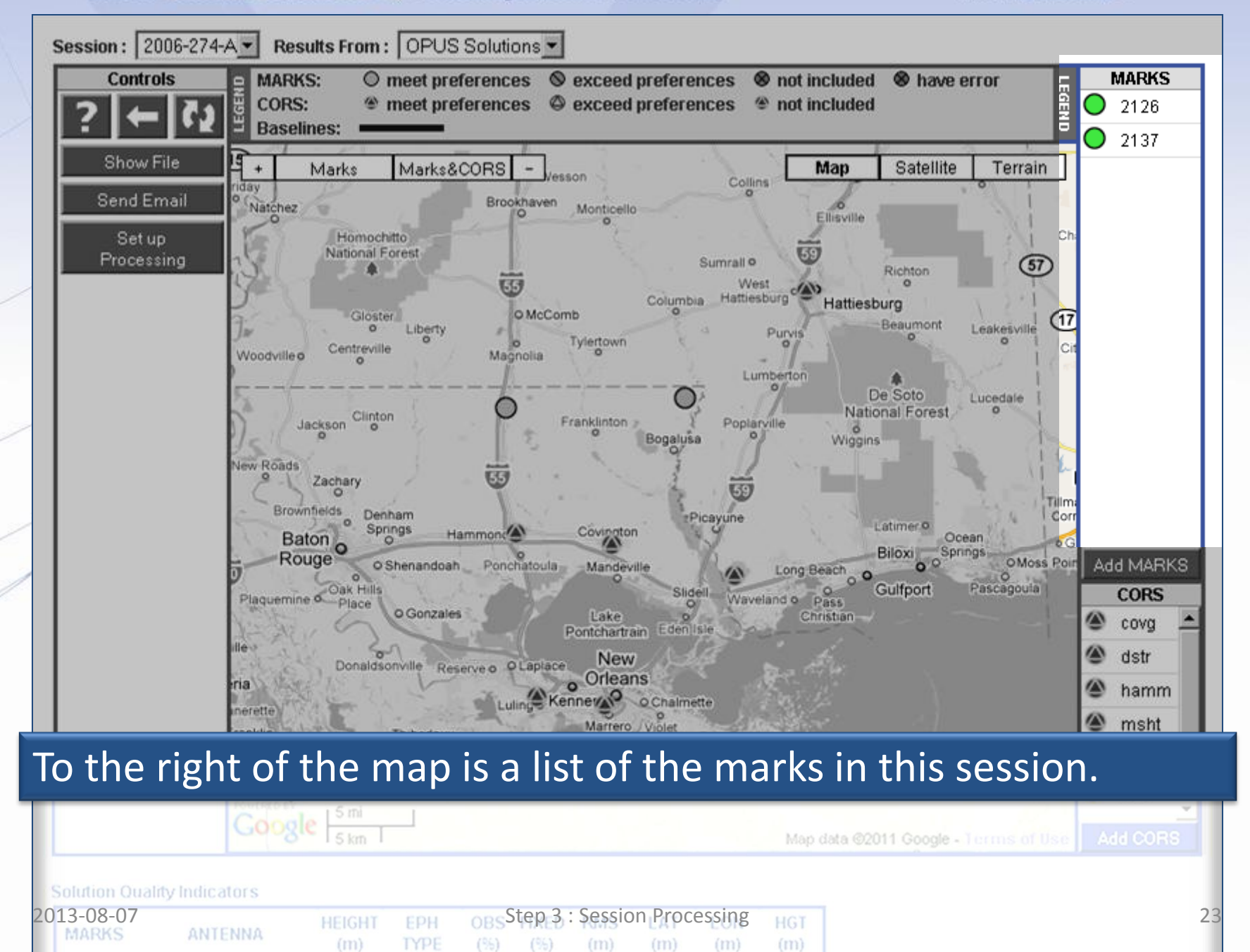

www.ngs.noaa.gov

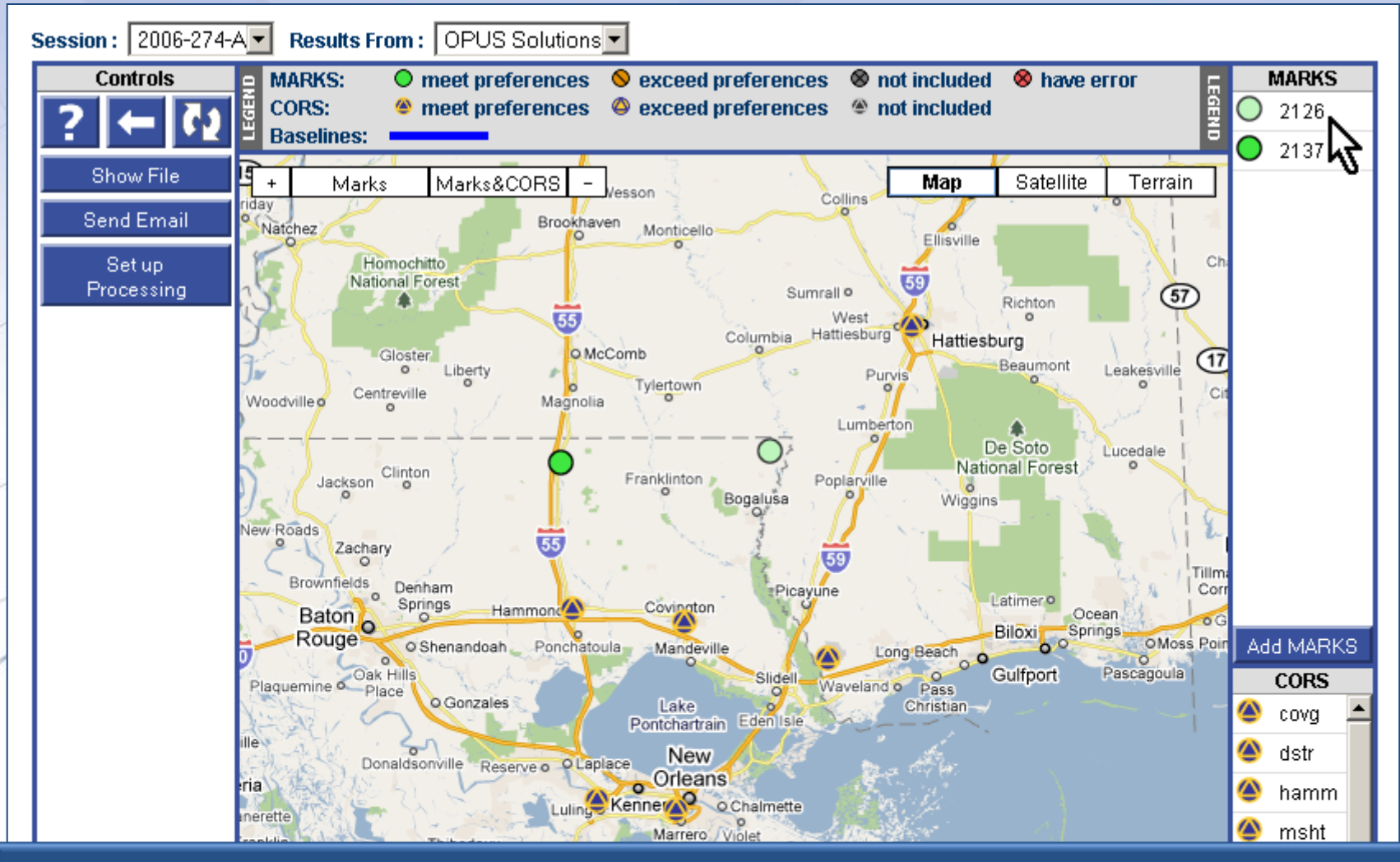

Although difficult to show here, moving the cursor over a mark or CORS ID causes the corresponding map icon to "lighten."

 $(m)$ 

 $(m)$ 

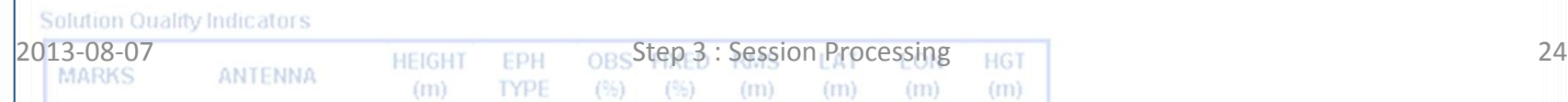

www.ngs.noaa.gov

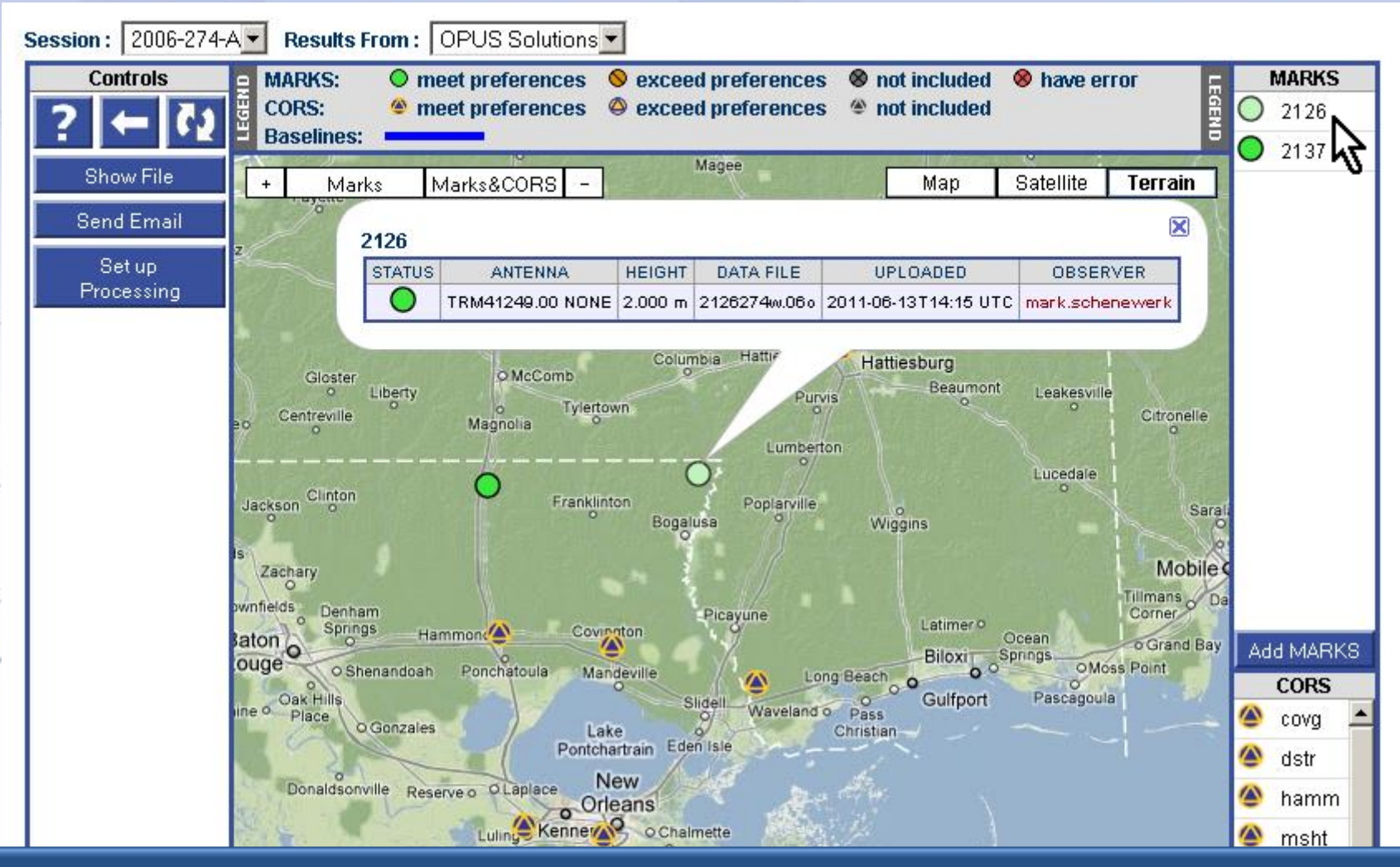

## Clicking on a list entry also causes that mark's information bubble to appear on the map.

 $(m)$ 

 $(m)$ 

 $(m)$ 

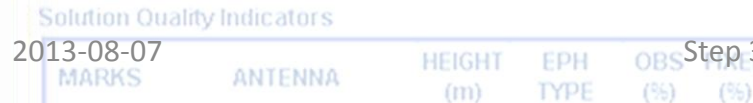

www.ngs.noaa.gov

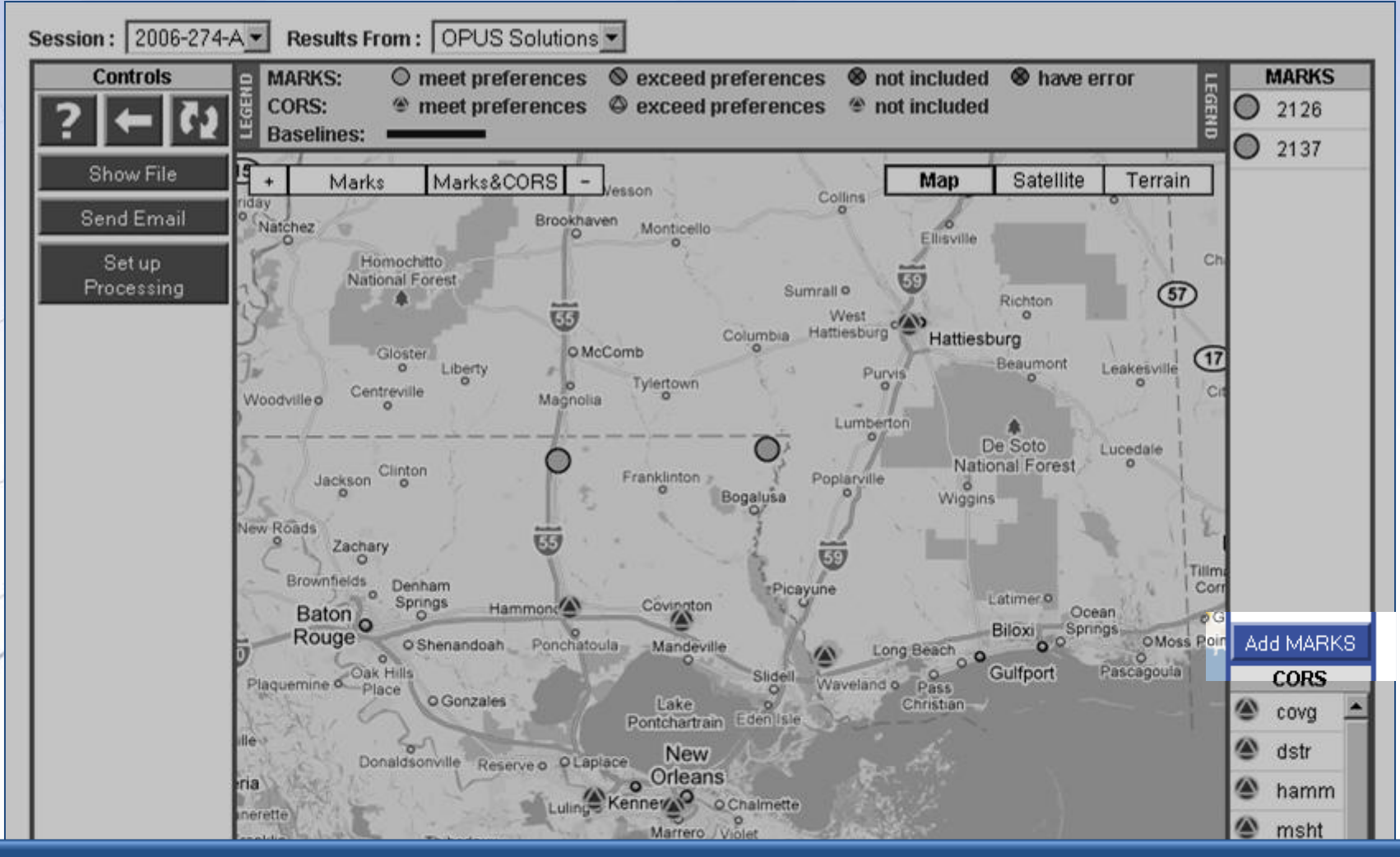

The "Add MARKS" button acts as a link to the OPUS upload web page.

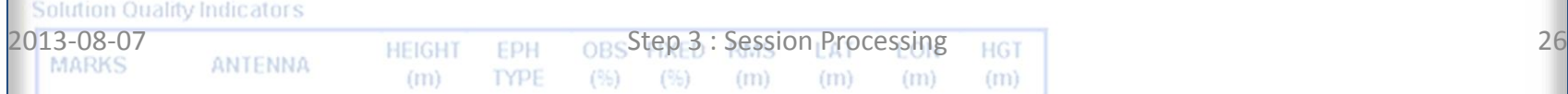

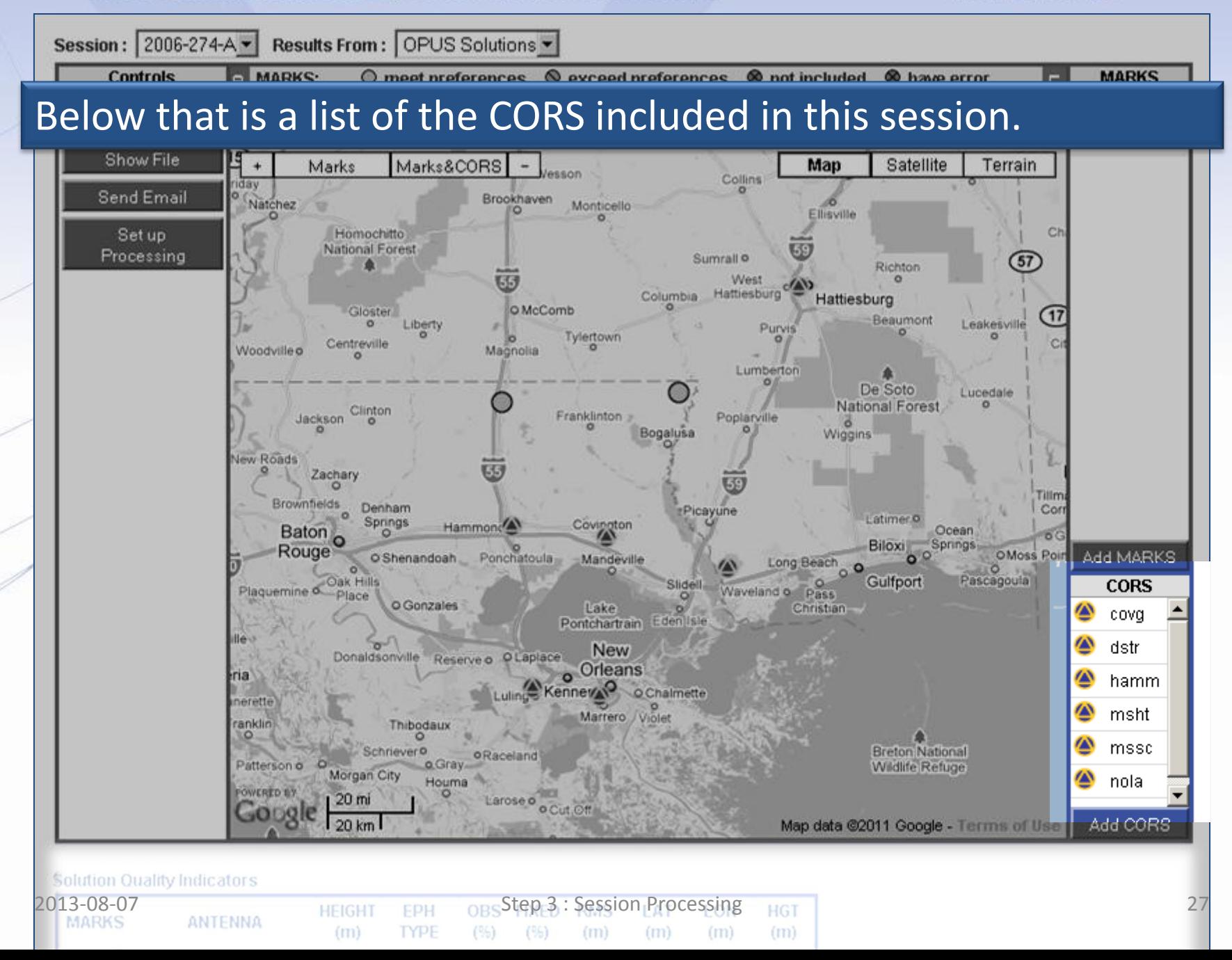

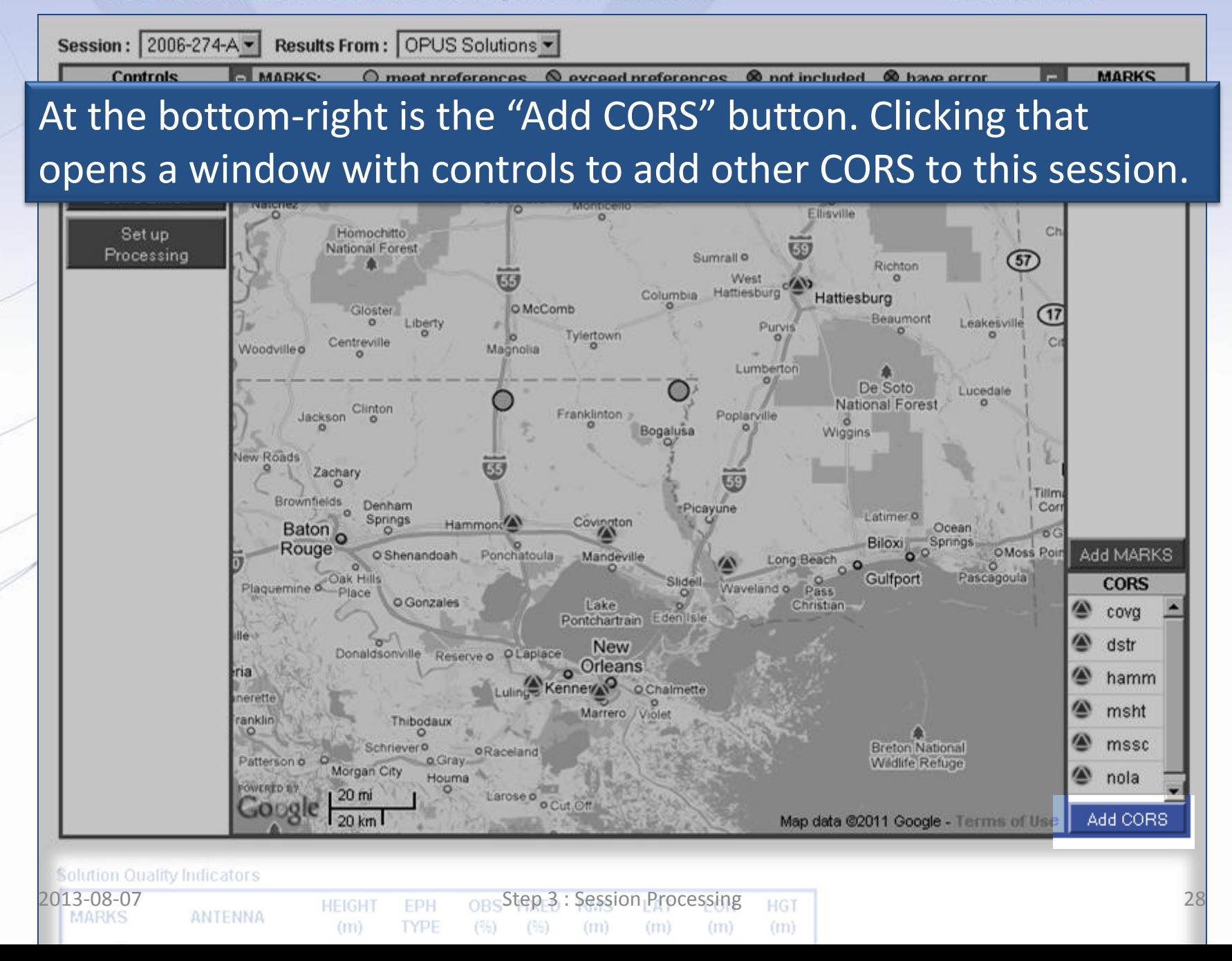

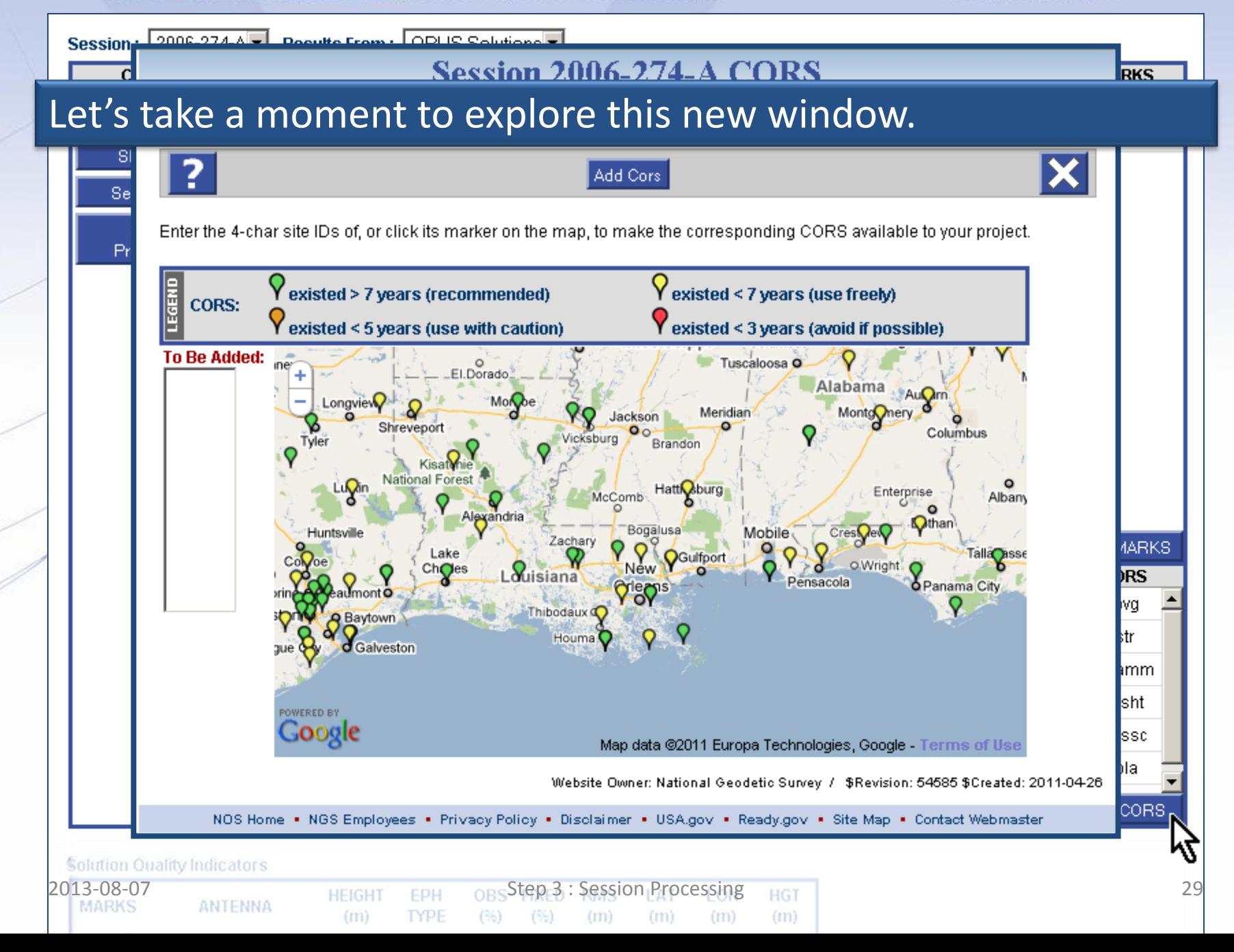

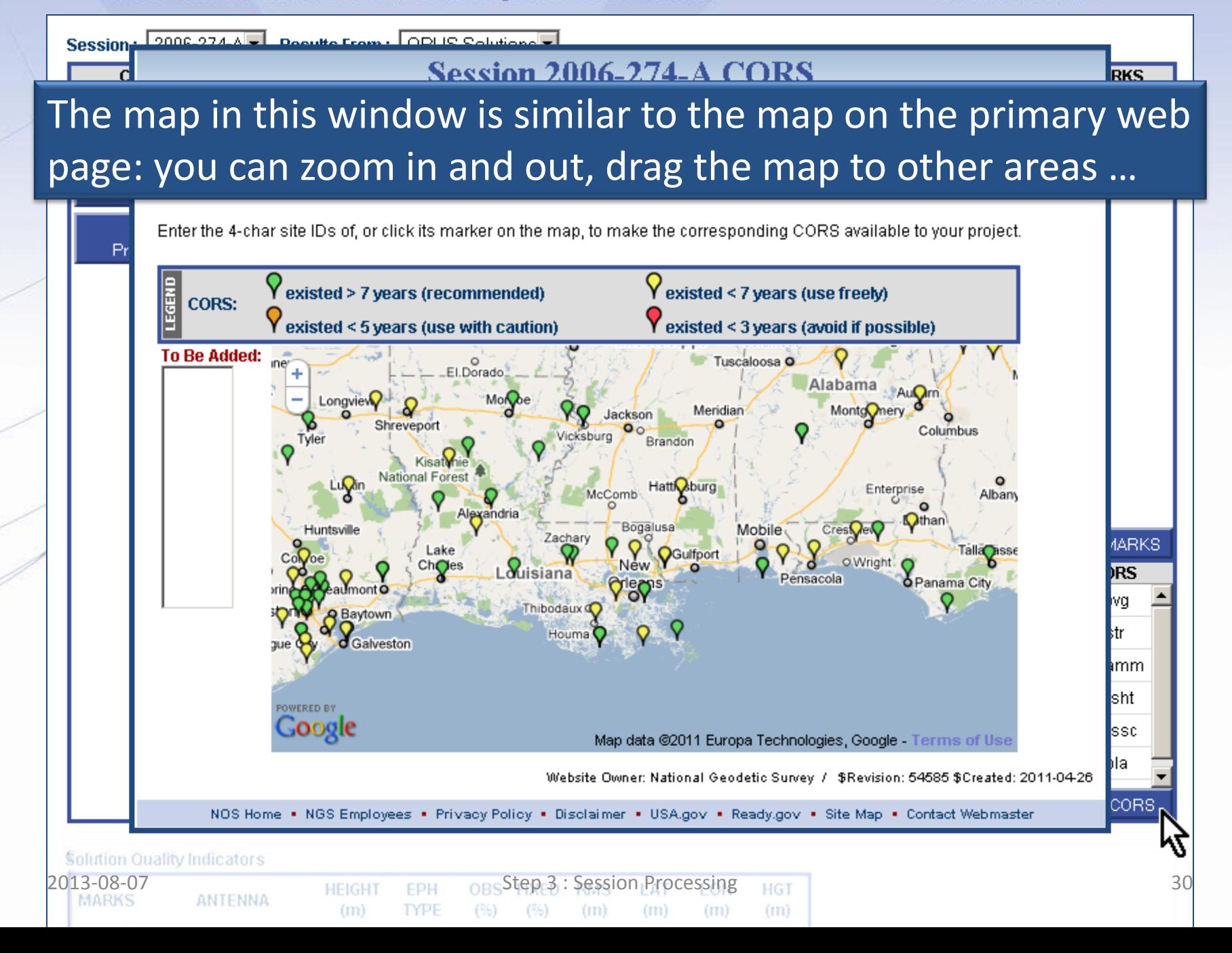

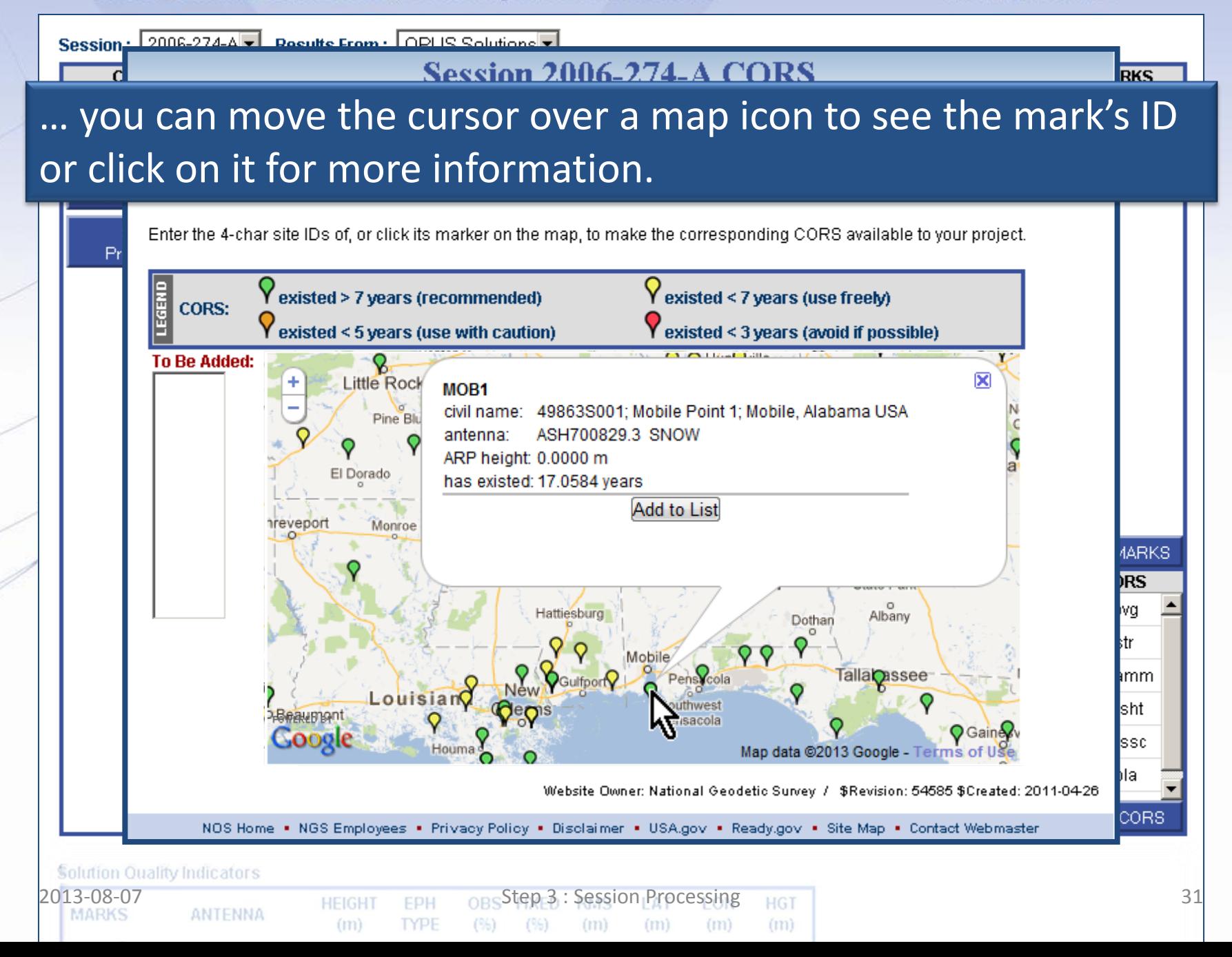

**RKS** 

2006-274-A Decutto From ODUS Solutions Session...

**Session 2006-274-A CORS** 

To add a CORS to this session, click the "Add to List" button in its information bubble or type its four character ID into the "To Be Added" box on the left.

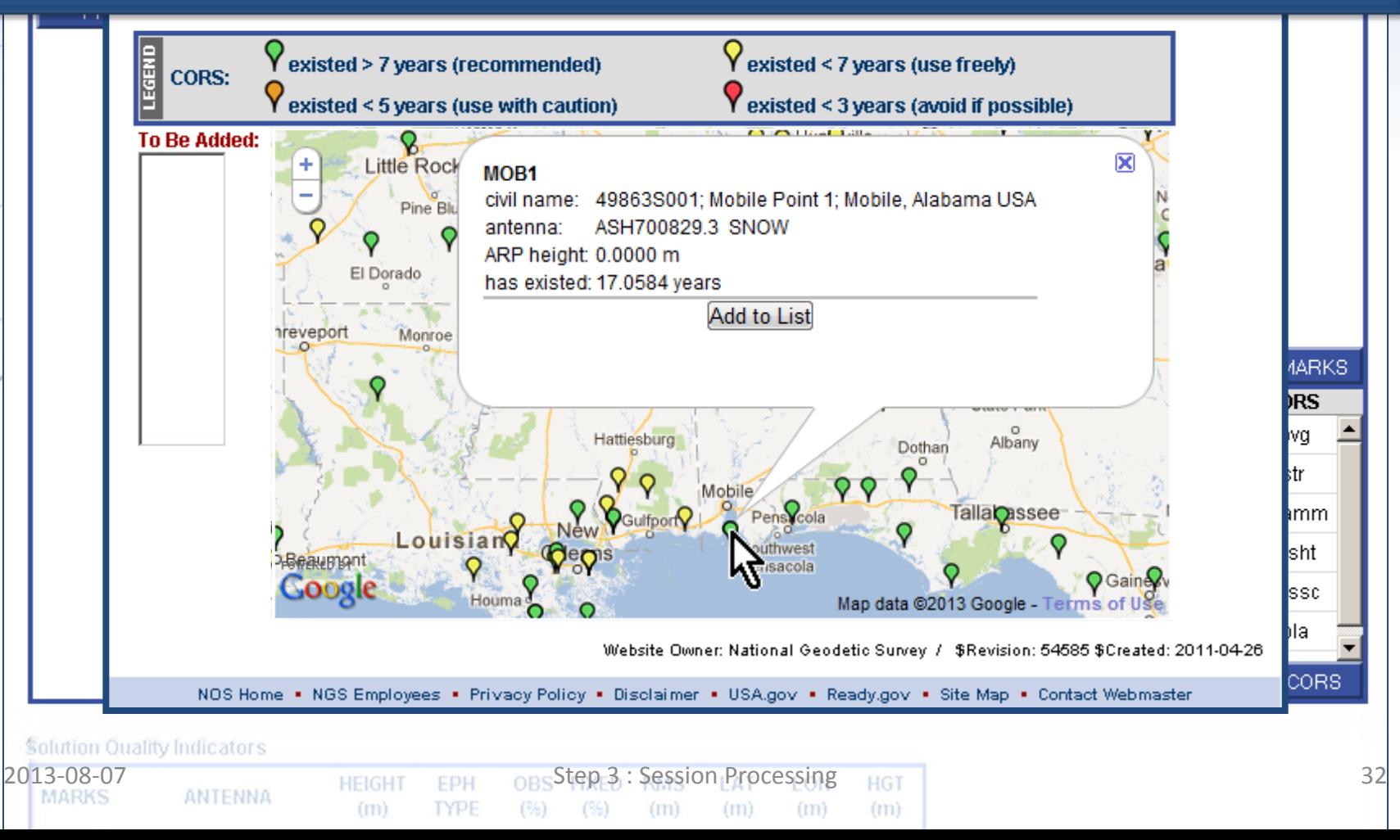

www.ngs.noaa.gov

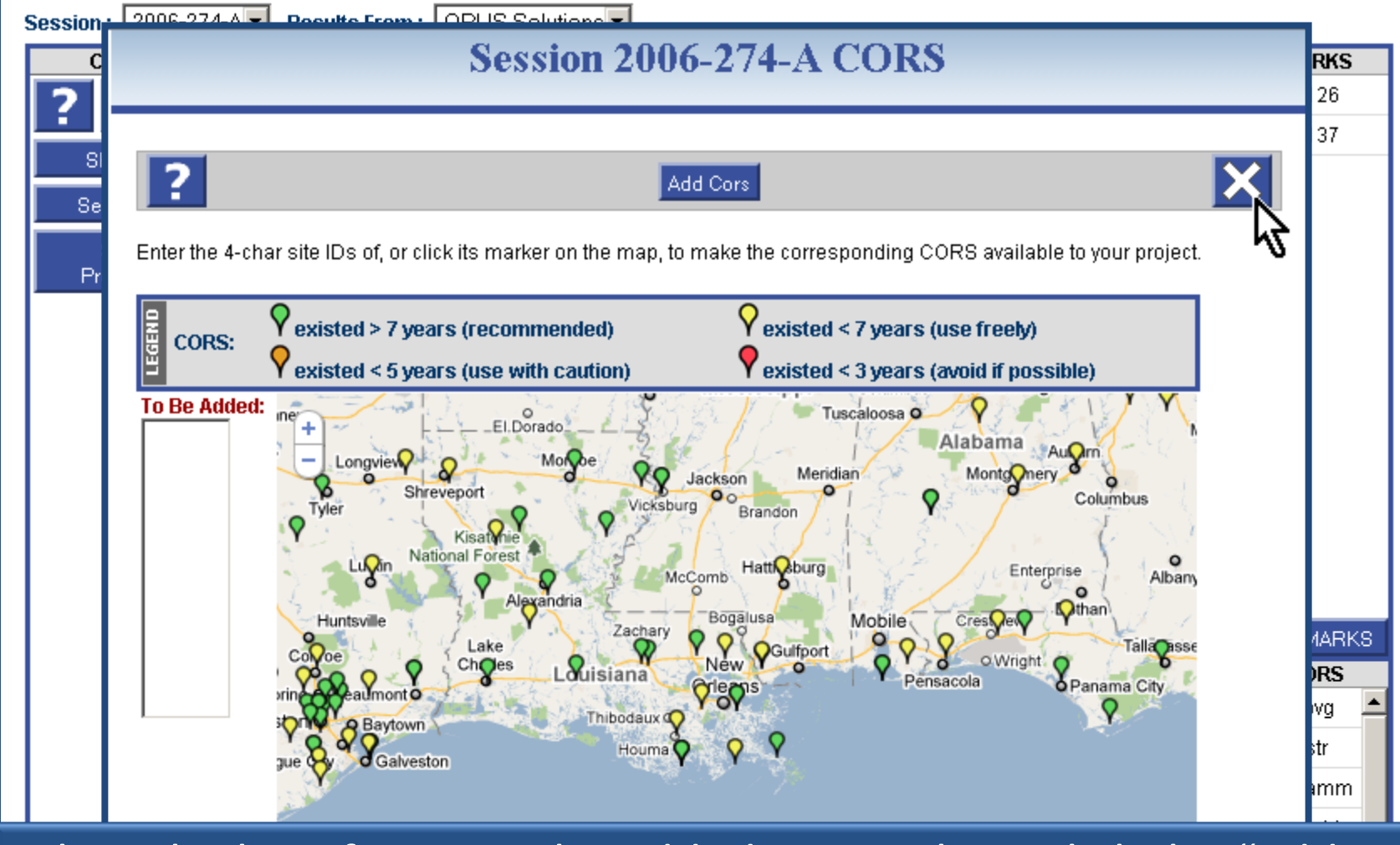

When the list of CORS to be added is complete, click the "Add CORS" button on the control bar near the top of the window to begin the process. In this example, we'll just close the window.

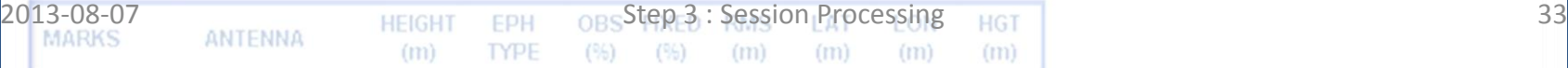

www.ngs.noaa.gov

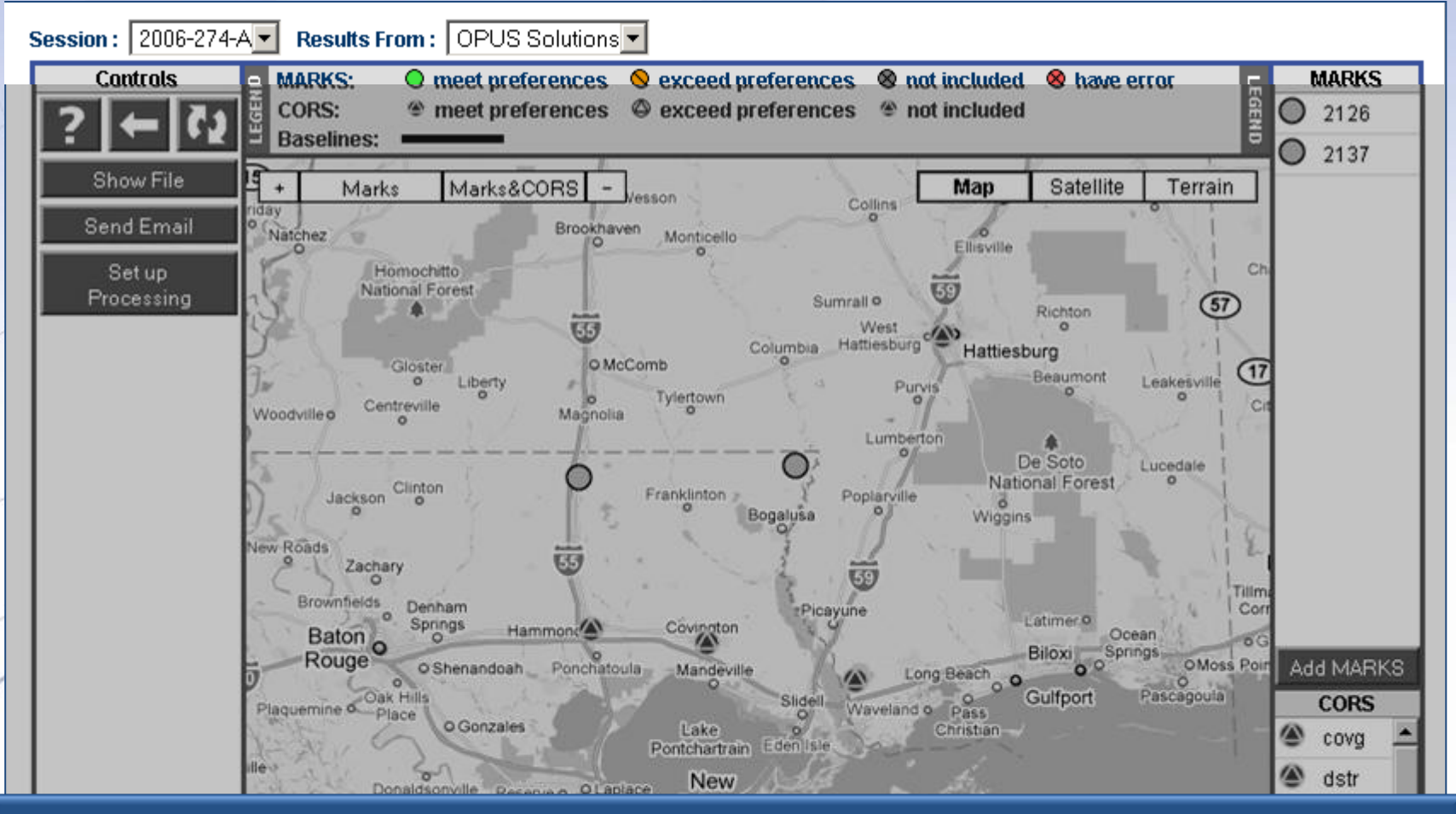

The pull-down menus at the top of the web page identify the session and solution results shown on this web page: OPUS solutions from session 2006‐274‐A in this case.

 $\overline{P}$  EPH  $\overline{OBS}$ Step 3 : Session Processing  $\overline{P}$ 

 $(m)$ 

 $(m)$ 

 $(m)$ 

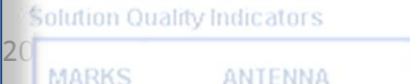

 $(m)$ 

**TYPE** 

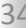

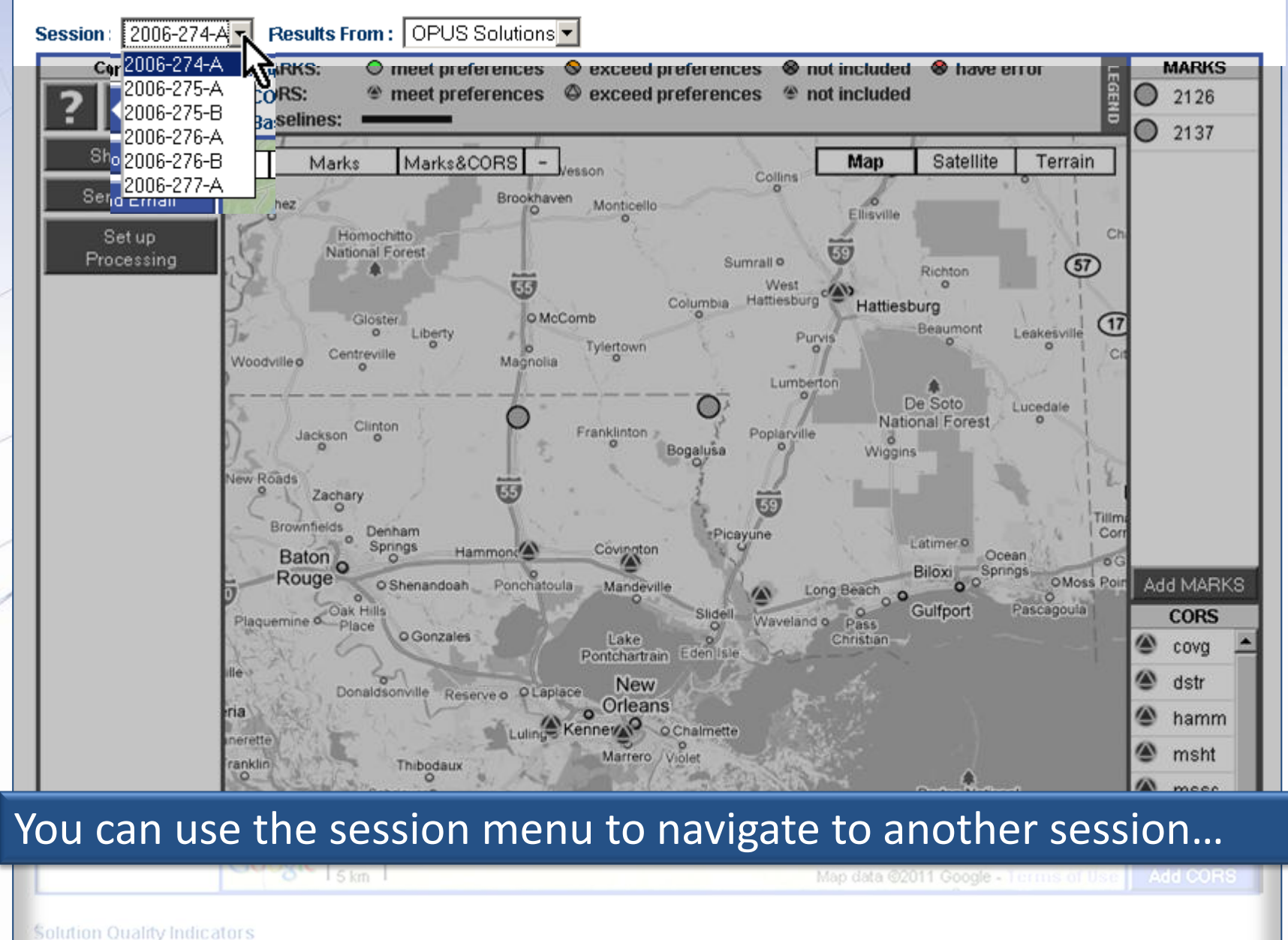

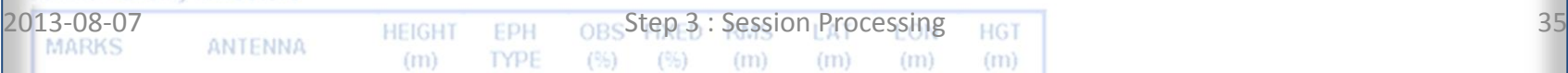

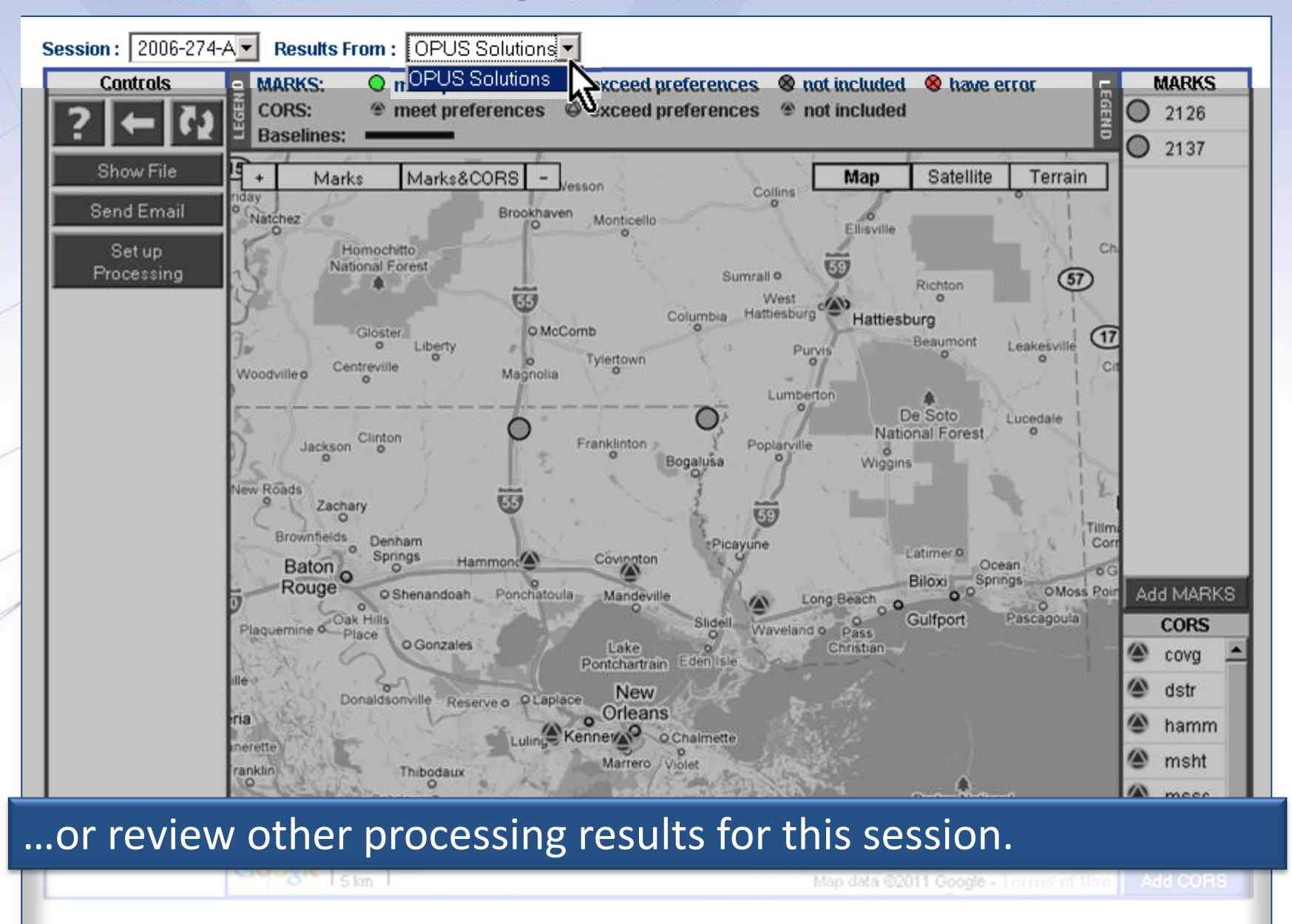

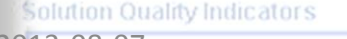

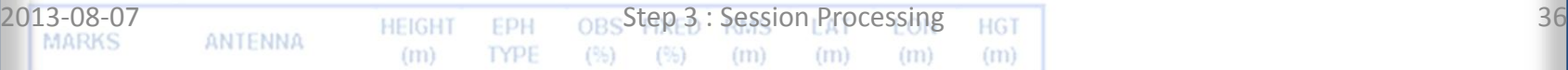
www.ngs.noaa.gov

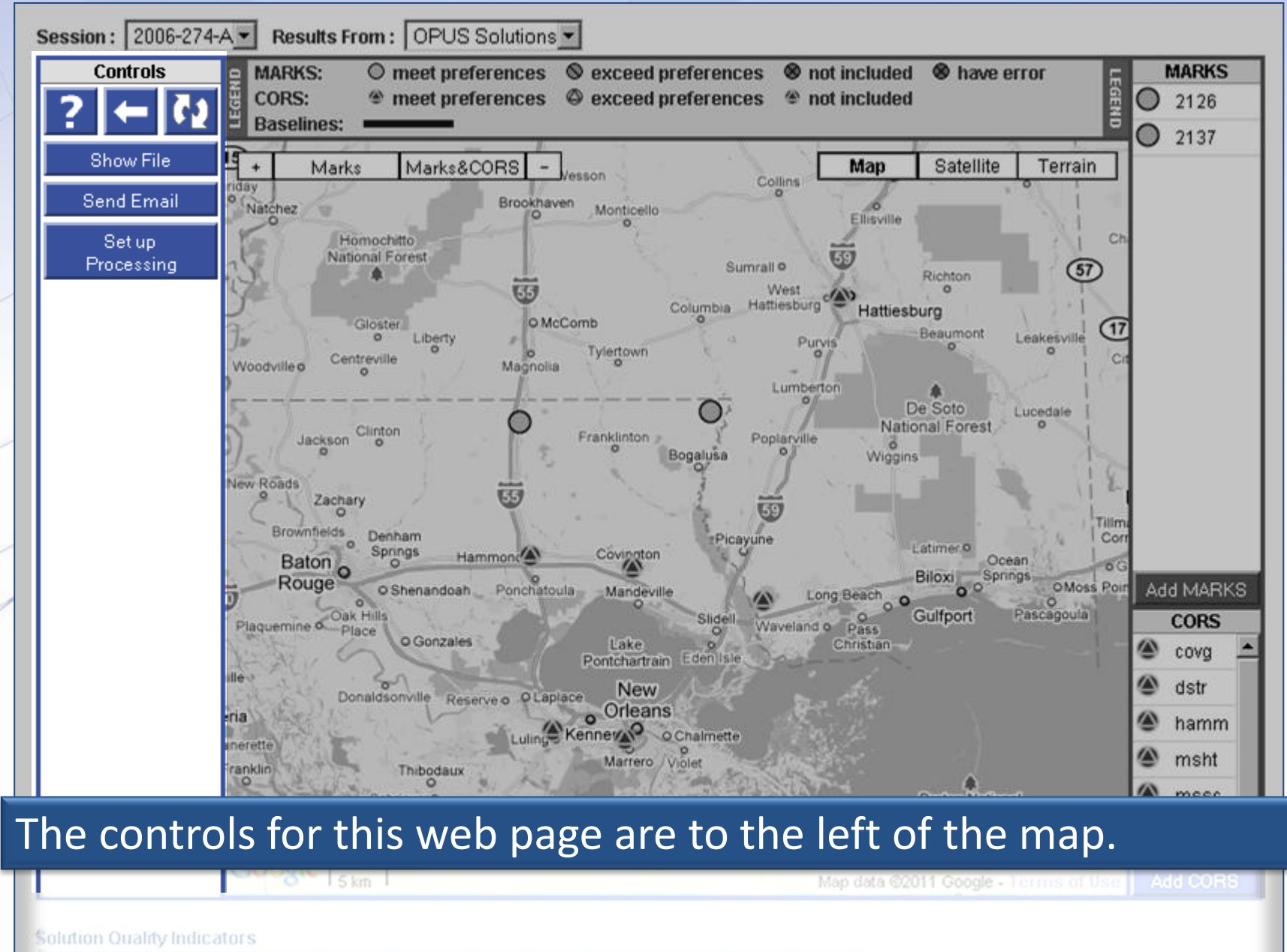

 $(n)$ 

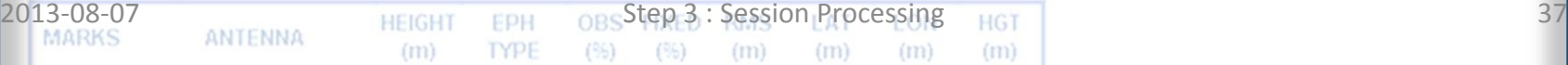

www.ngs.noaa.gov

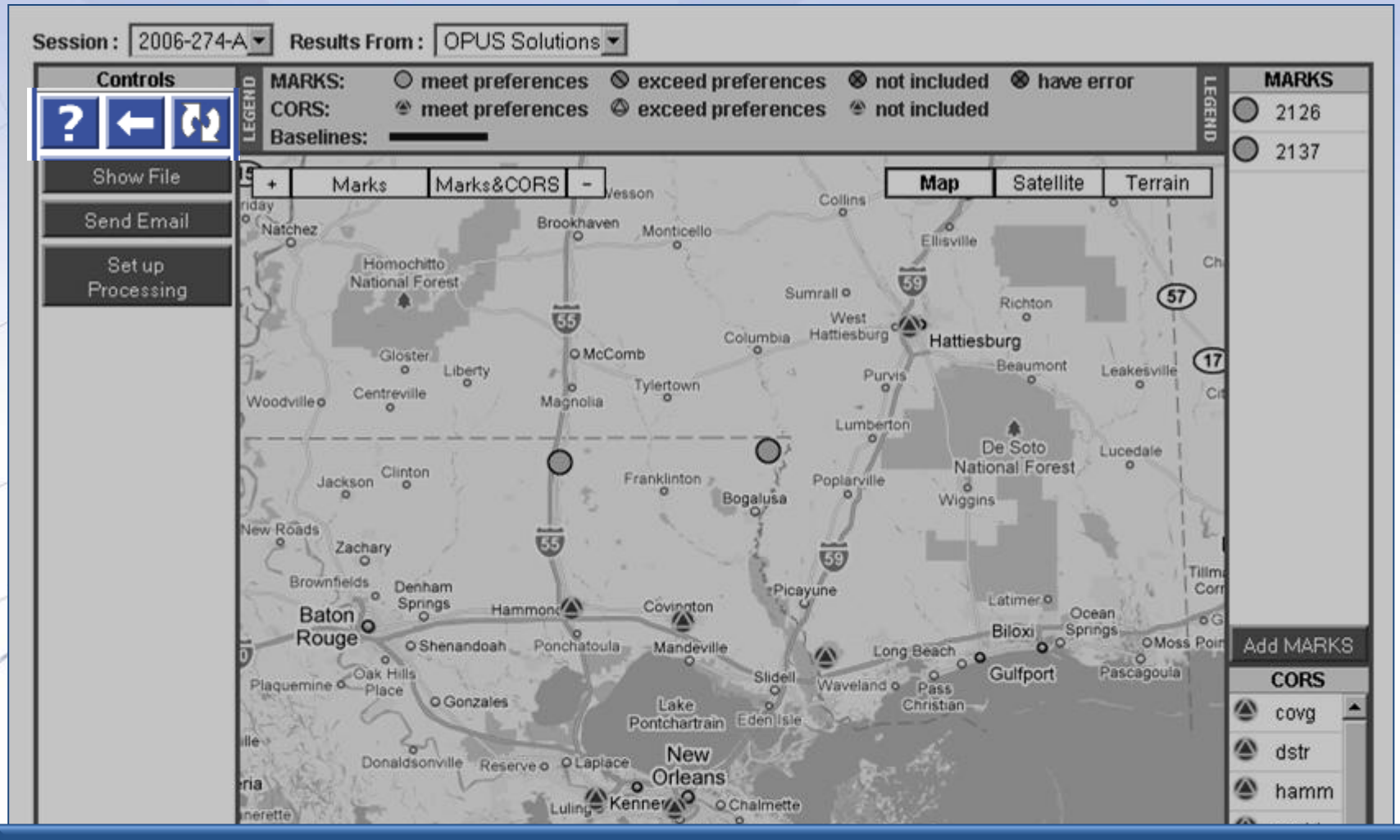

The controls include help, back and refresh controls. If you navigated here from the manager's web page, a button to return to the manager's web page will appear too.

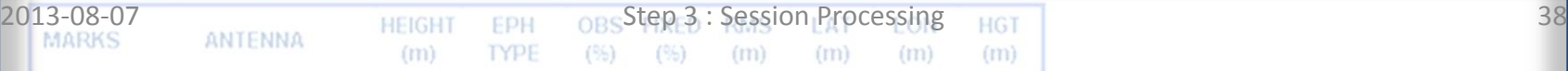

www.ngs.noaa.gov

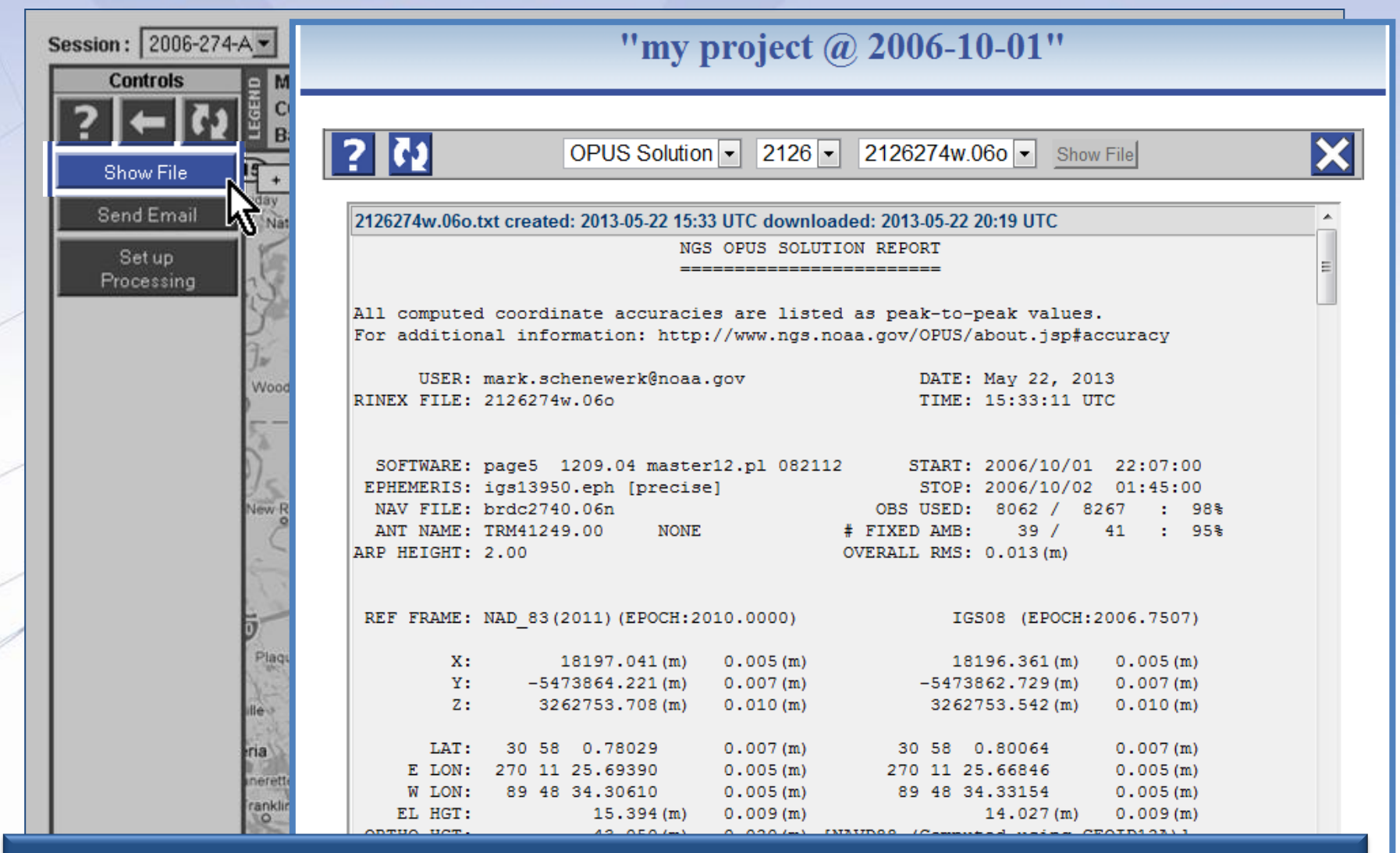

The OPUS solution and other processing reports can be reviewed in a separate window using the "Show File" button.

Solution Quality Indicators

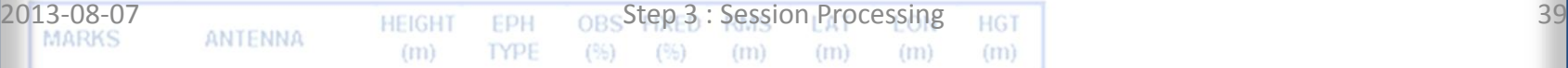

www.ngs.noaa.gov

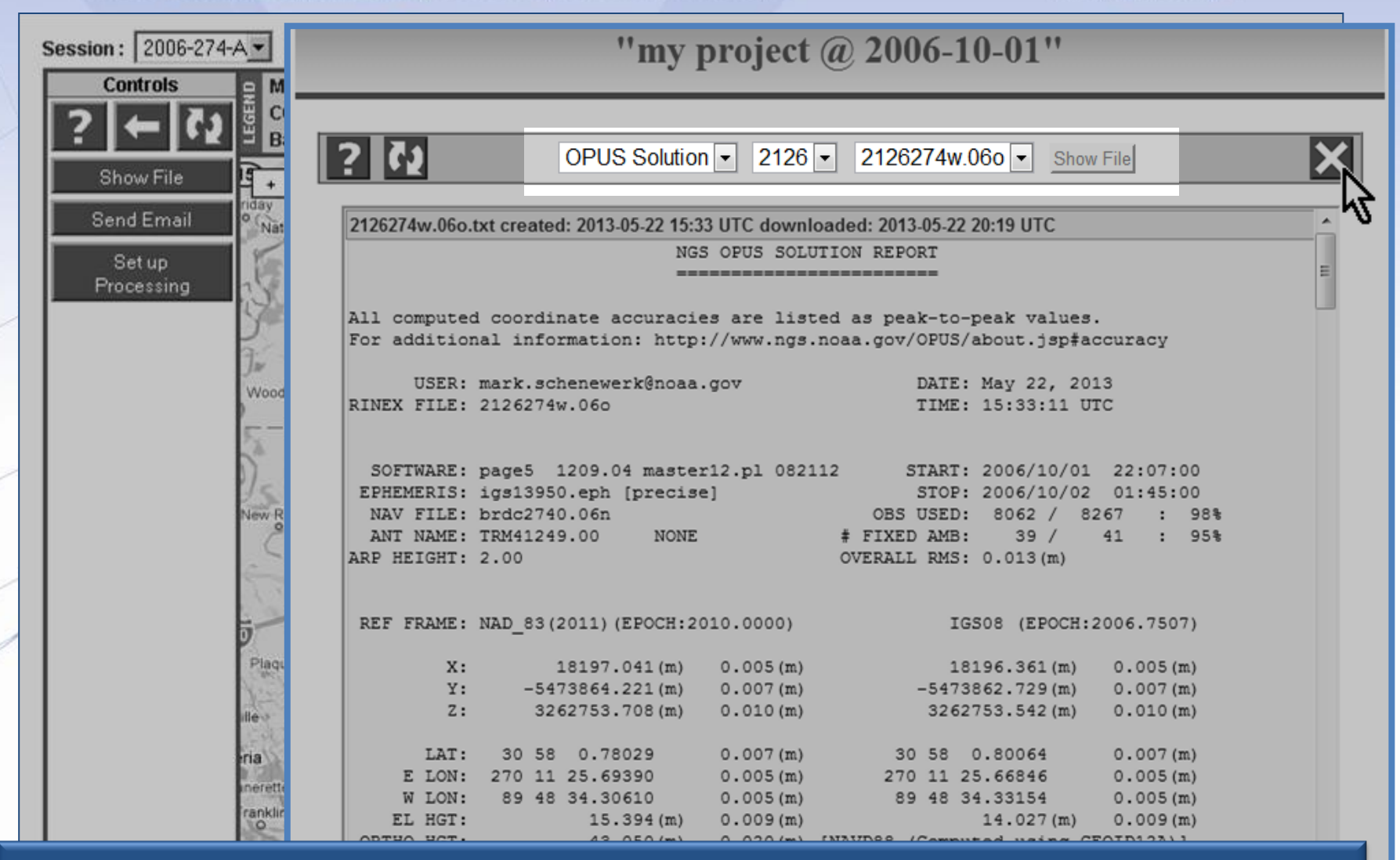

Any available report for this session can be displayed using the menus on the control bar.

 $(m)$ 

**2013: Session Processing 401** 

 $(m)$ 

 $(m)$ 

 $(m)$ 

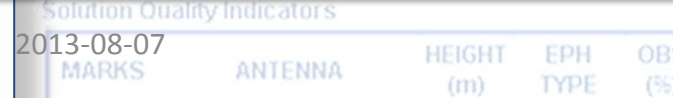

www.ngs.noaa.gov

If you wish to print this report, click somewhere on the report, then right-click. In Mozilla based browsers, the "standard" browser web page menu should appear. On this, you'll see the "This Frame" entry. Following that, you can "Print Frame".

 $\mu_{\text{mv}}$  project @ 2006 10.01!

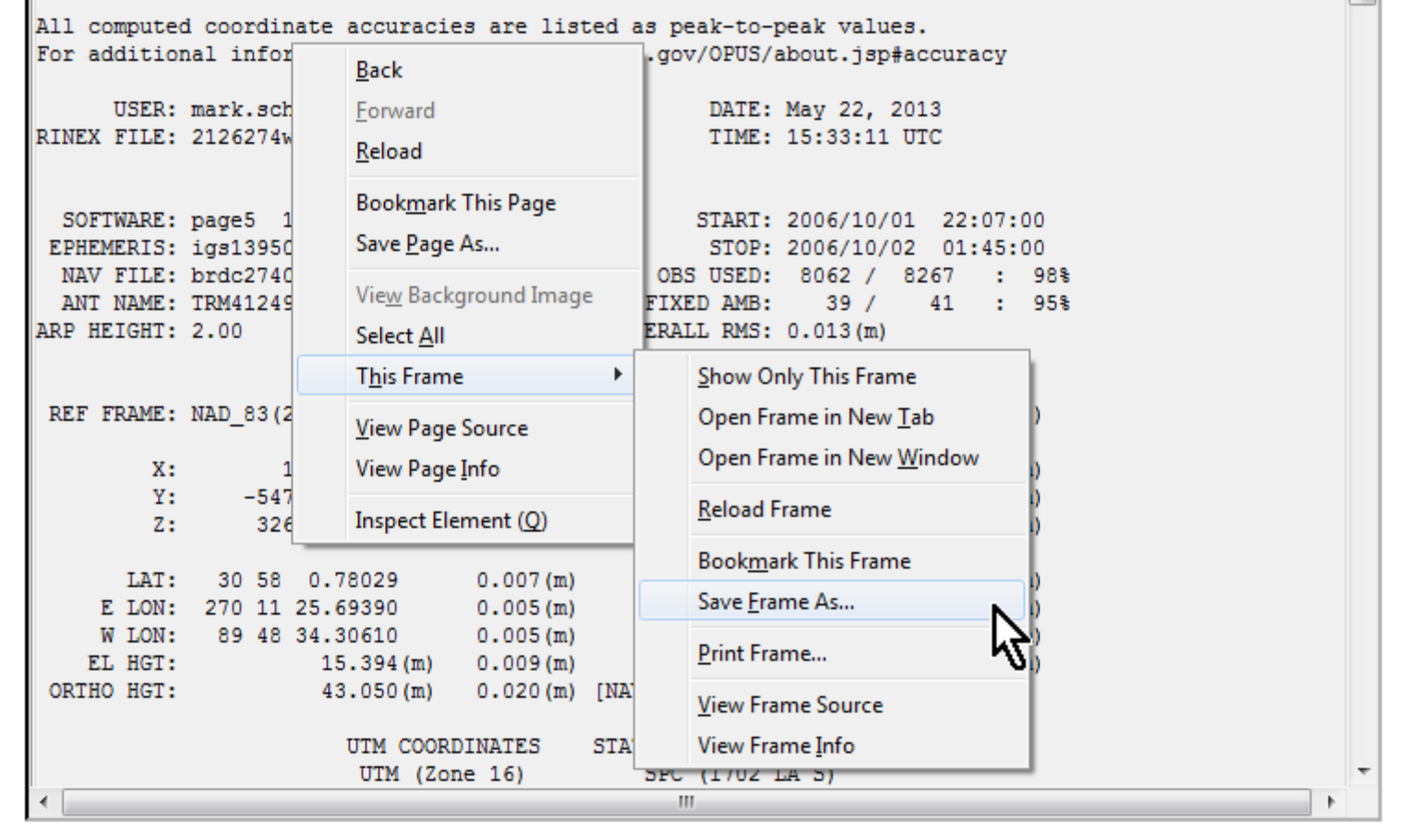

 $M_{\text{max}}$  nucleat @ 1006 10.01!

# With Internet Explorer, you'll have to select the report's text. Then, by right-clicking on the text, you can "Convert to Adobe PDF".

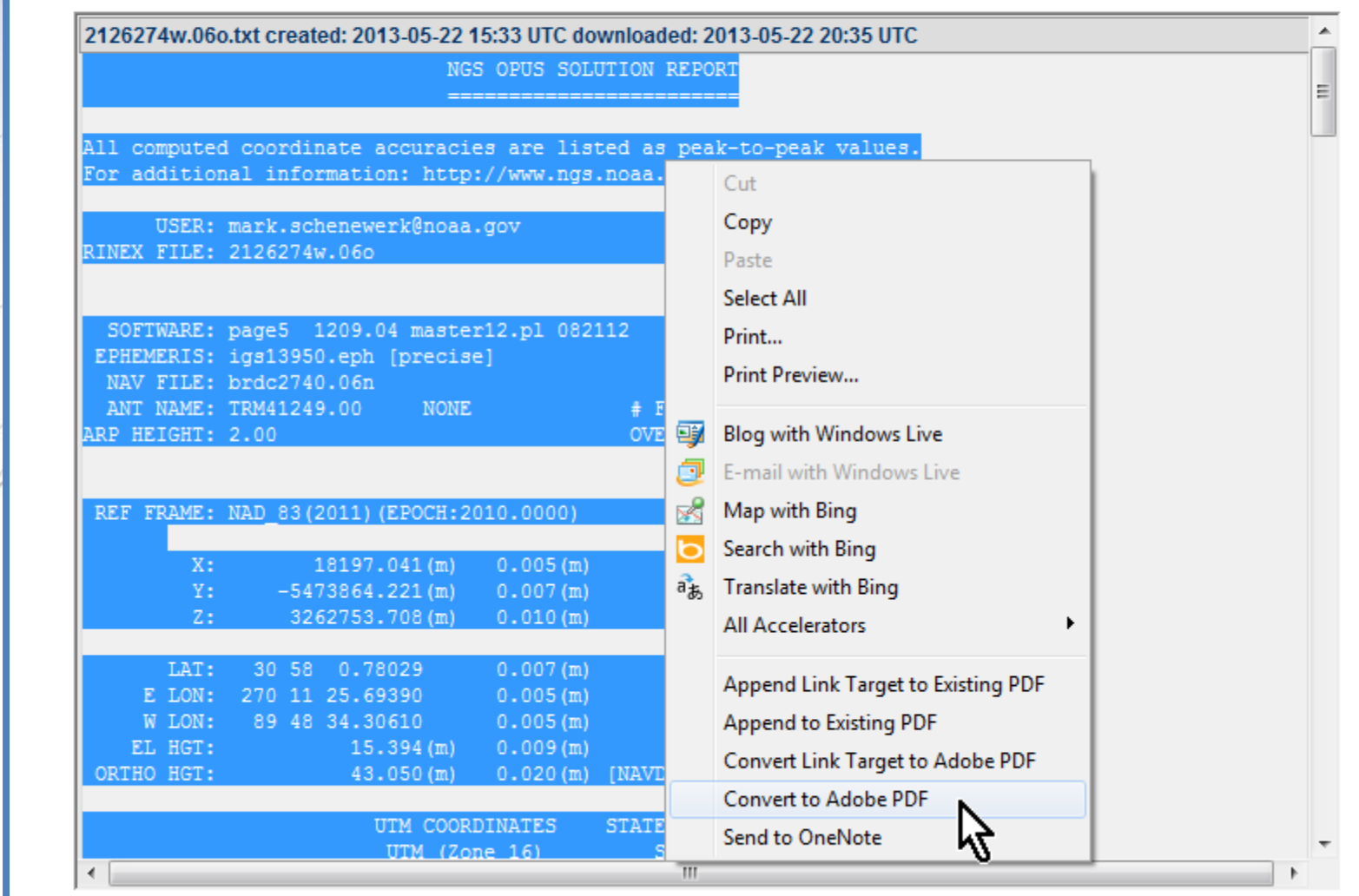

With Google Chrome, allegedly there is an extension to allow you to print the text box frame, but this has not been tested. Without this extension, you'll have to select the report's text and copy it into a file for printing.

www.ngs.noaa.gov

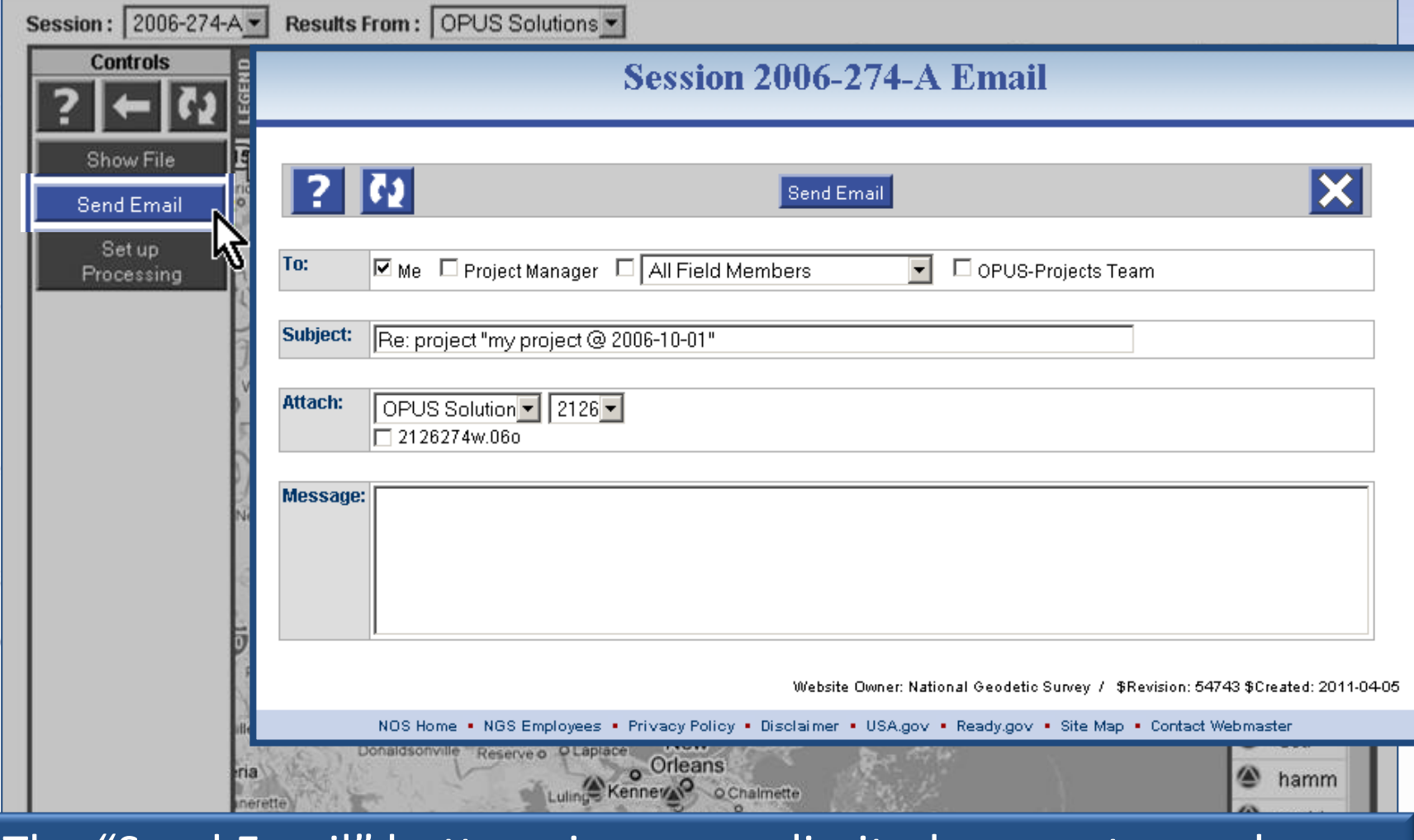

# The "Send Email" button gives you a limited means to send an email to others in the project.

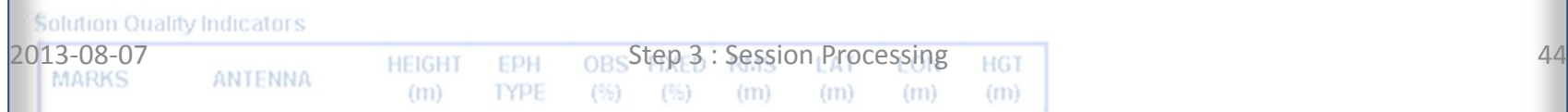

www.ngs.noaa.gov

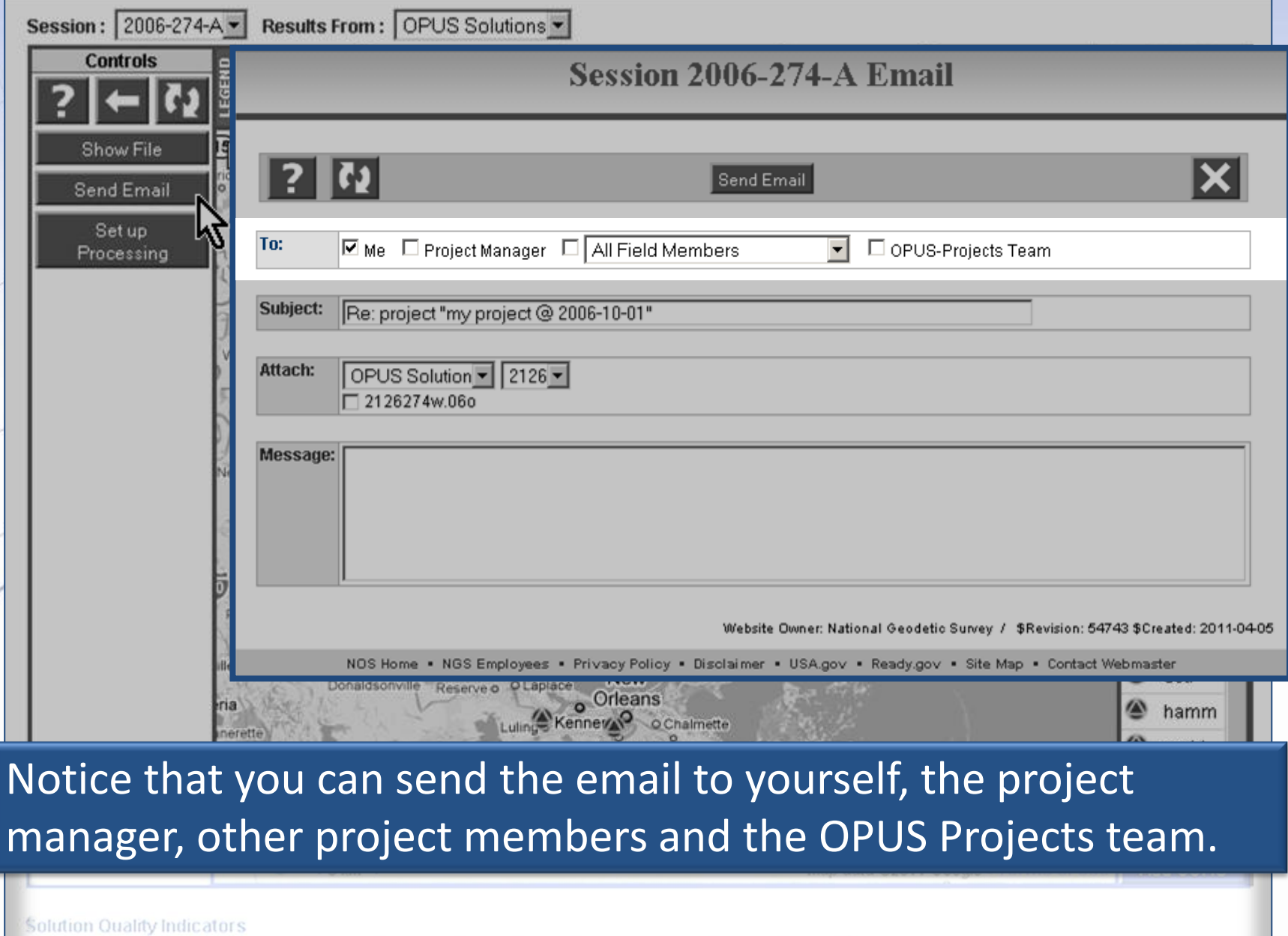

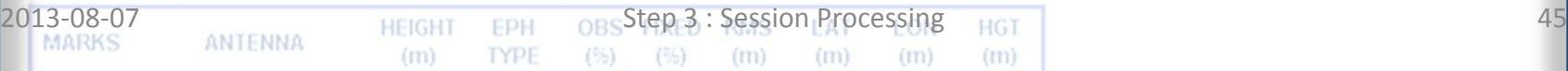

www.ngs.noaa.gov

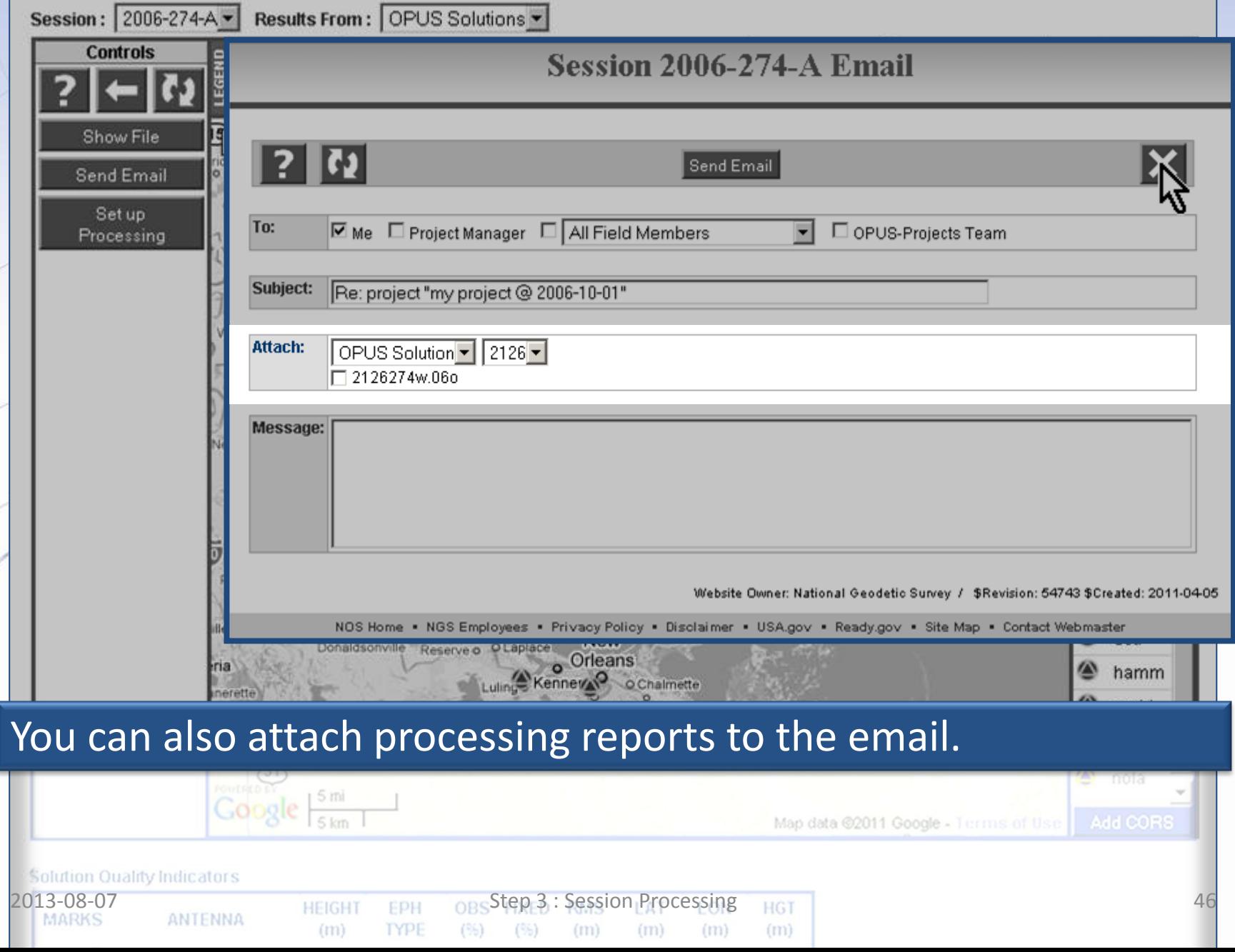

www.ngs.noaa.gov

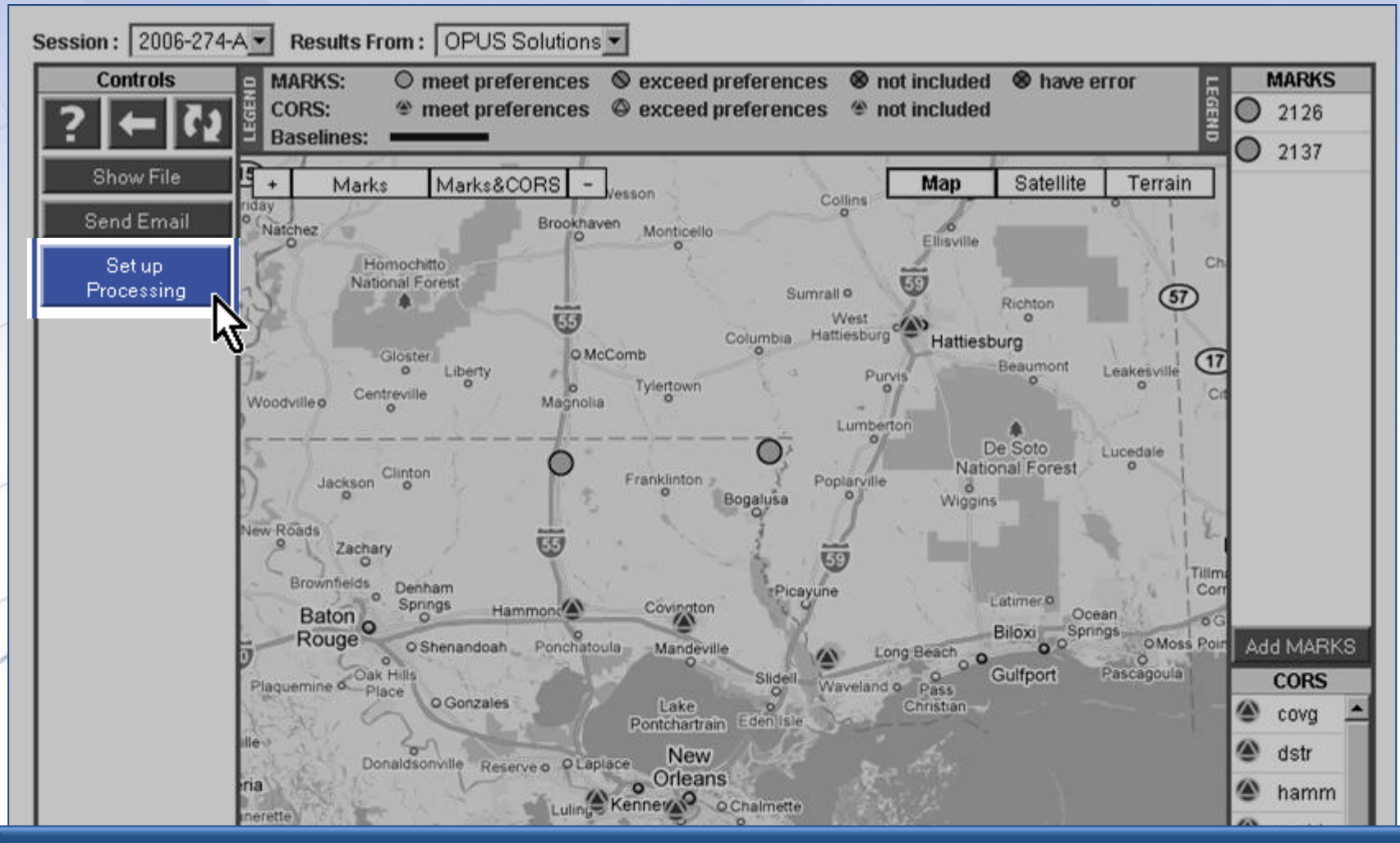

The "Set up Processing" button displays the session processing controls. Let's leave this until we finish exploring the web page.

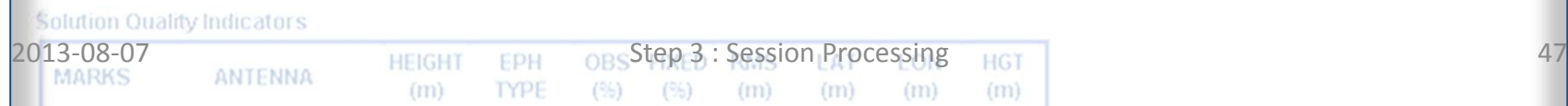

Scrolling to the bottom of the web page, we see a table below the map with the solution values that are checked against the solution quality thresholds. If a value exceeds its threshold, the value is highlighted using an orange color and the mark's icon is changed to reflect this condition. This table shows that the OPUS solutions for this session meet the project's preferences.

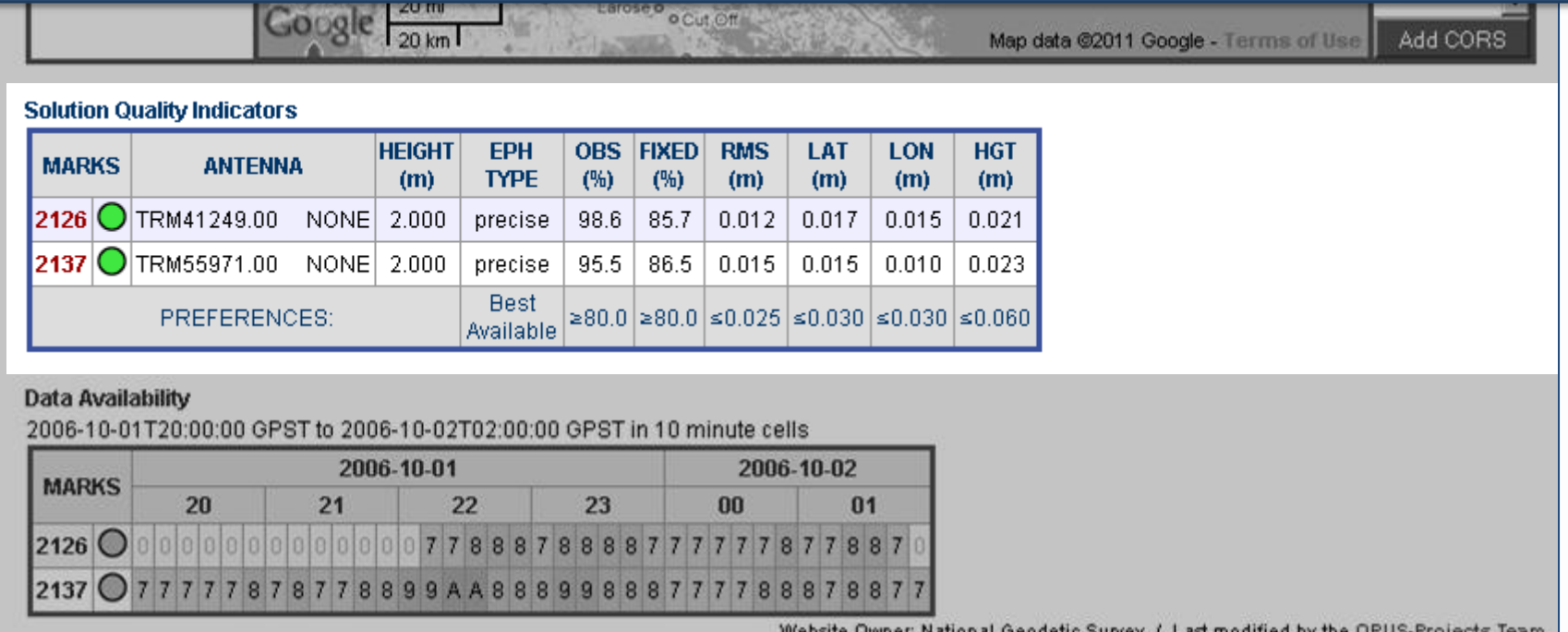

NOS Home . NGS Employees . Privacy Policy . Disclaimer . USA.gov . Ready.gov . Site Map . Contact Webmaster

# At the bottom of the web page is a graph indicating the satellite availability in each data file.

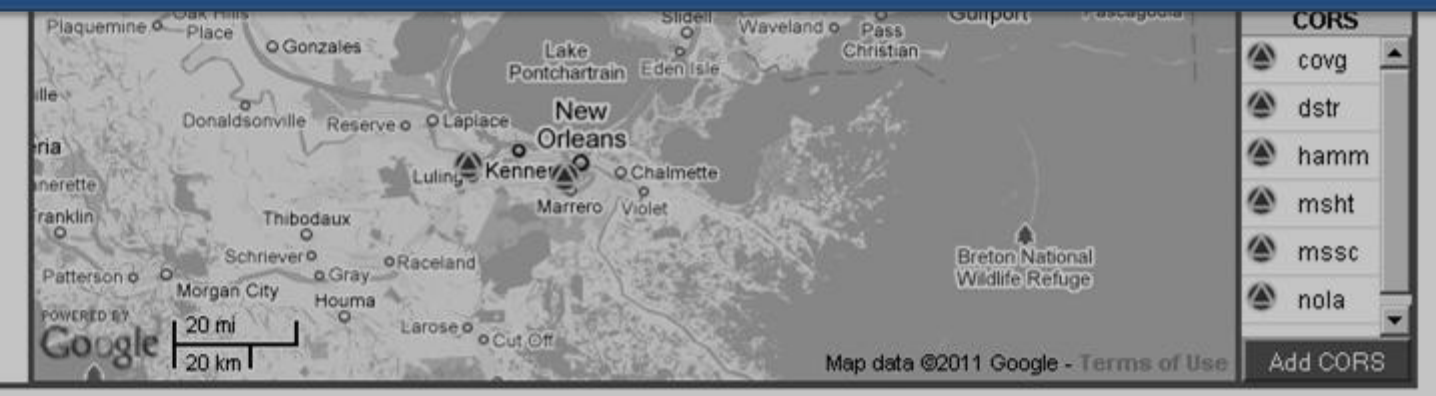

### **Solution Quality Indicators**

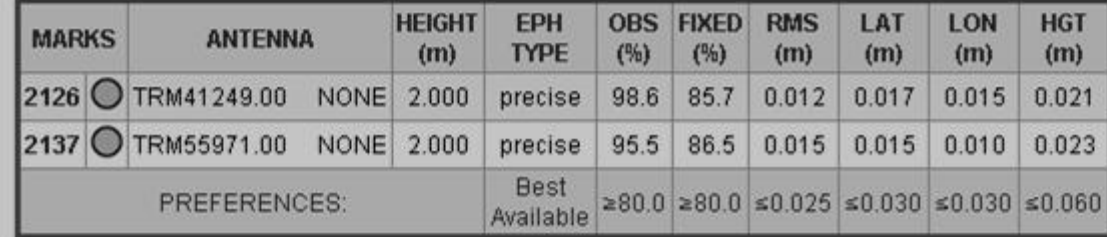

### **Data Availability**

2006-10-01T20:00:00 GPST to 2006-10-02T02:00:00 GPST in 10 minute cells

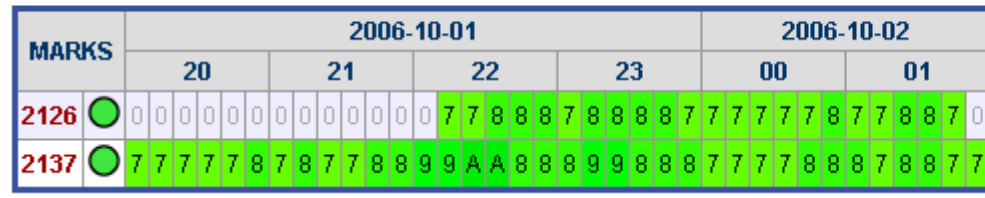

Website Dwner: National Geodetic Survey / Last modified by the OPUS-Projects Team

NOS Home . NGS Employees . Privacy Policy . Disclaimer . USA.gov . Ready.gov . Site Map . Contact Webmaster

# The mark ID's labeling each row are more convenience links to navigate to the mark summary web pages.

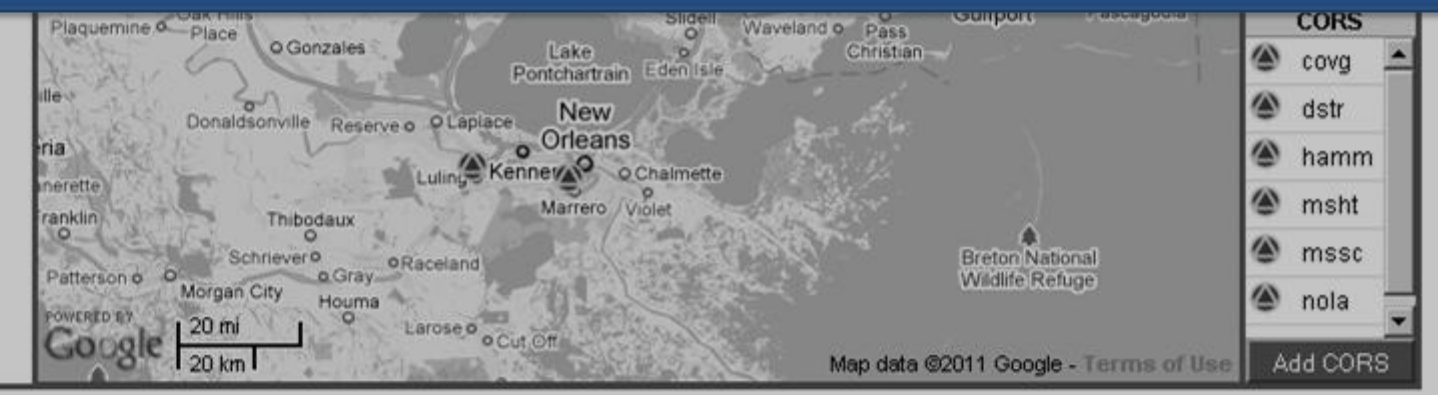

### **Solution Quality Indicators**

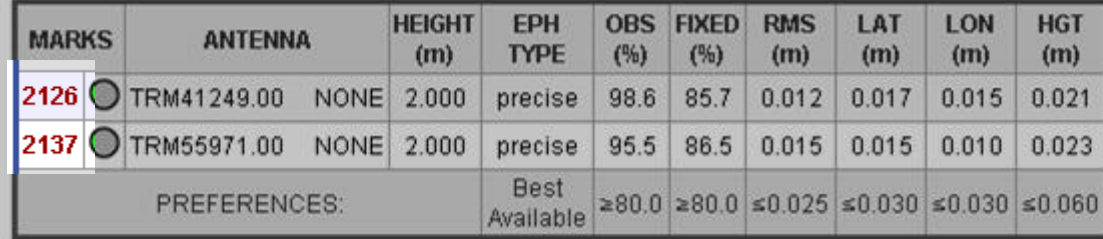

### Data Availability

2006-10-01T20:00:00 GPST to 2006-10-02T02:00:00 GPST in 10 minute cells

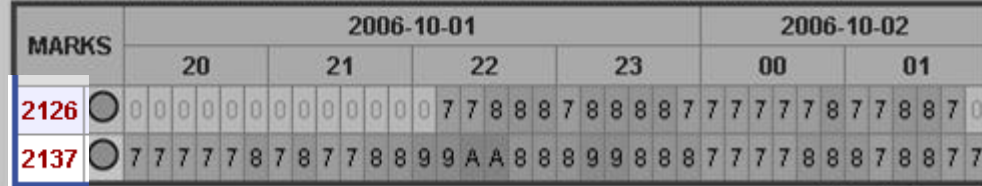

Website Owner: National Geodetic Survey / Last modified by the OPUS-Projects Team

NOS Home . NGS Employees . Privacy Policy . Disclaimer . USA.gov . Ready.gov . Site Map . Contact Webmaster

www.ngs.noaa.gov

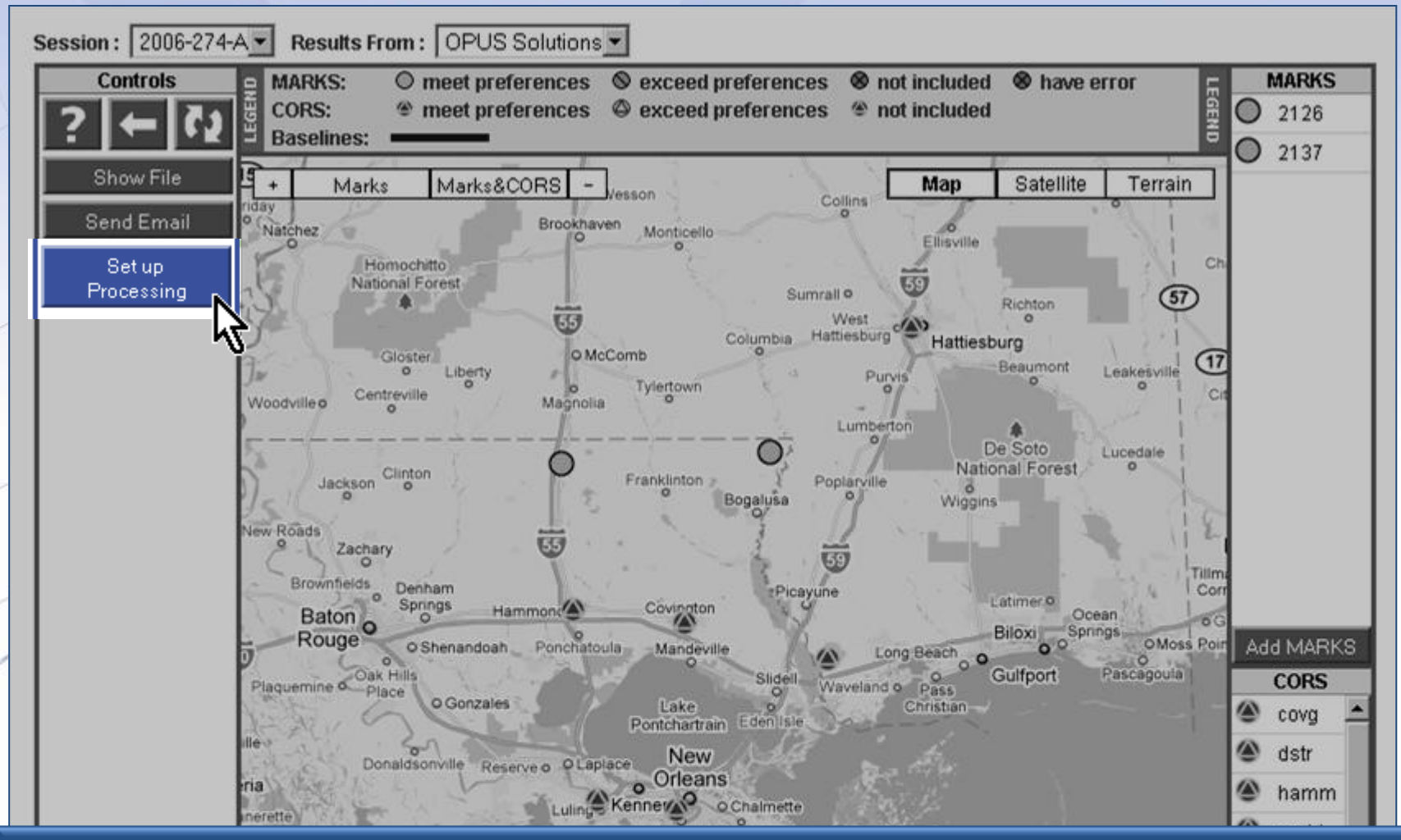

# Now let's scroll back to the top of the web page and describe the processing controls.

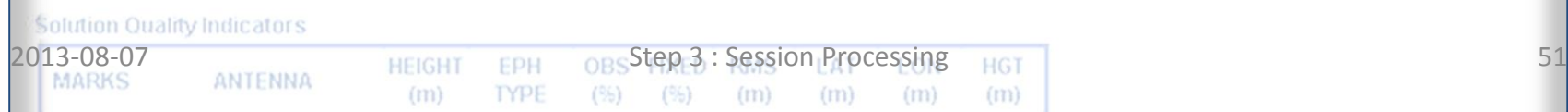

www.ngs.noaa.gov

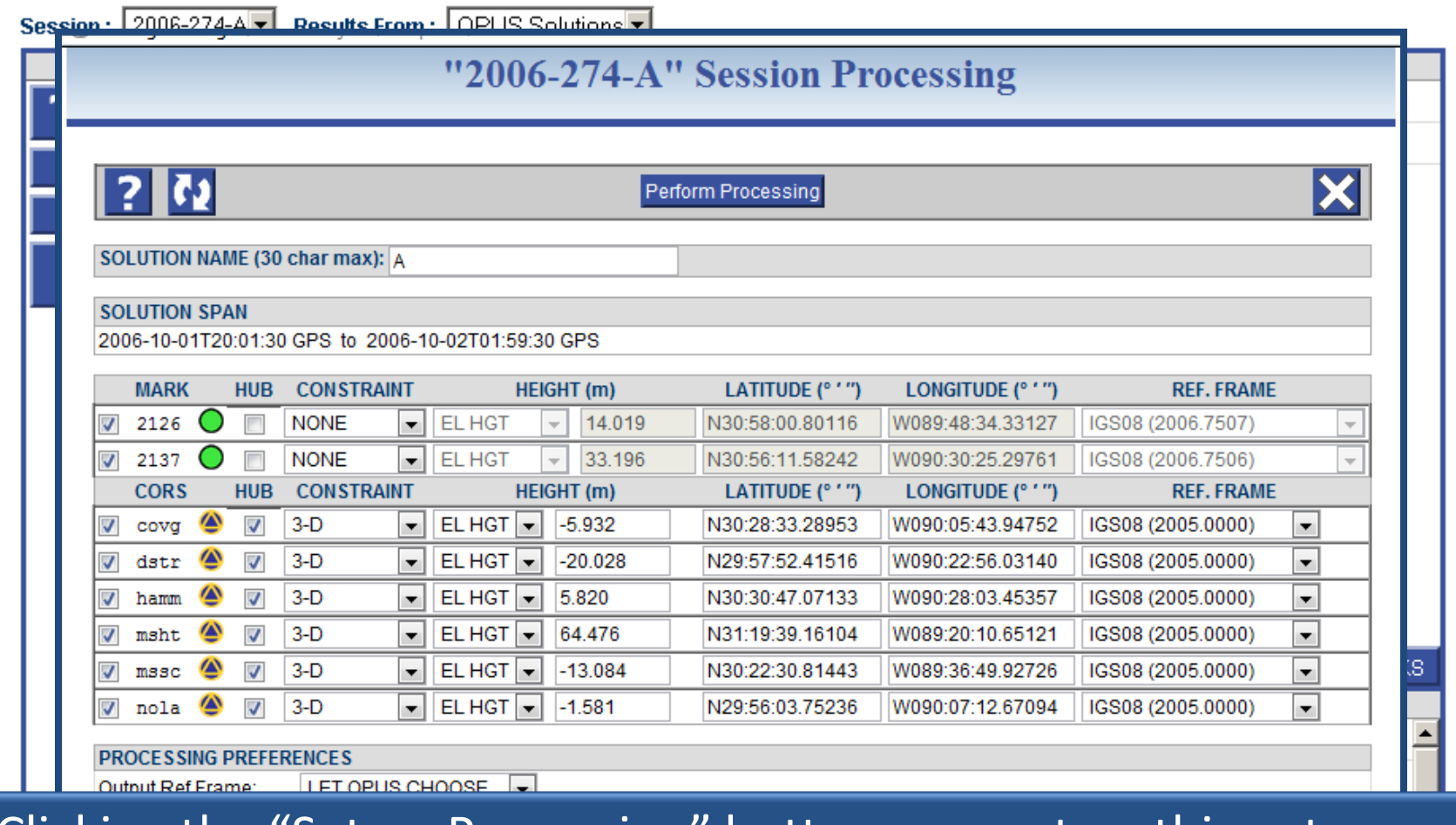

Clicking the "Set up Processing" button causes two things to happen: the processing set up window appears and the baselines implied by the processing selections are shown on the session map.

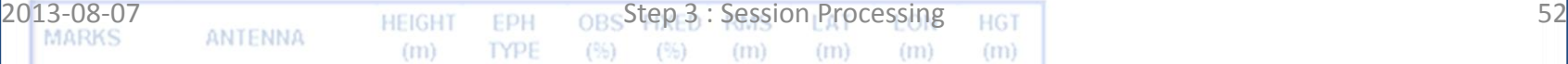

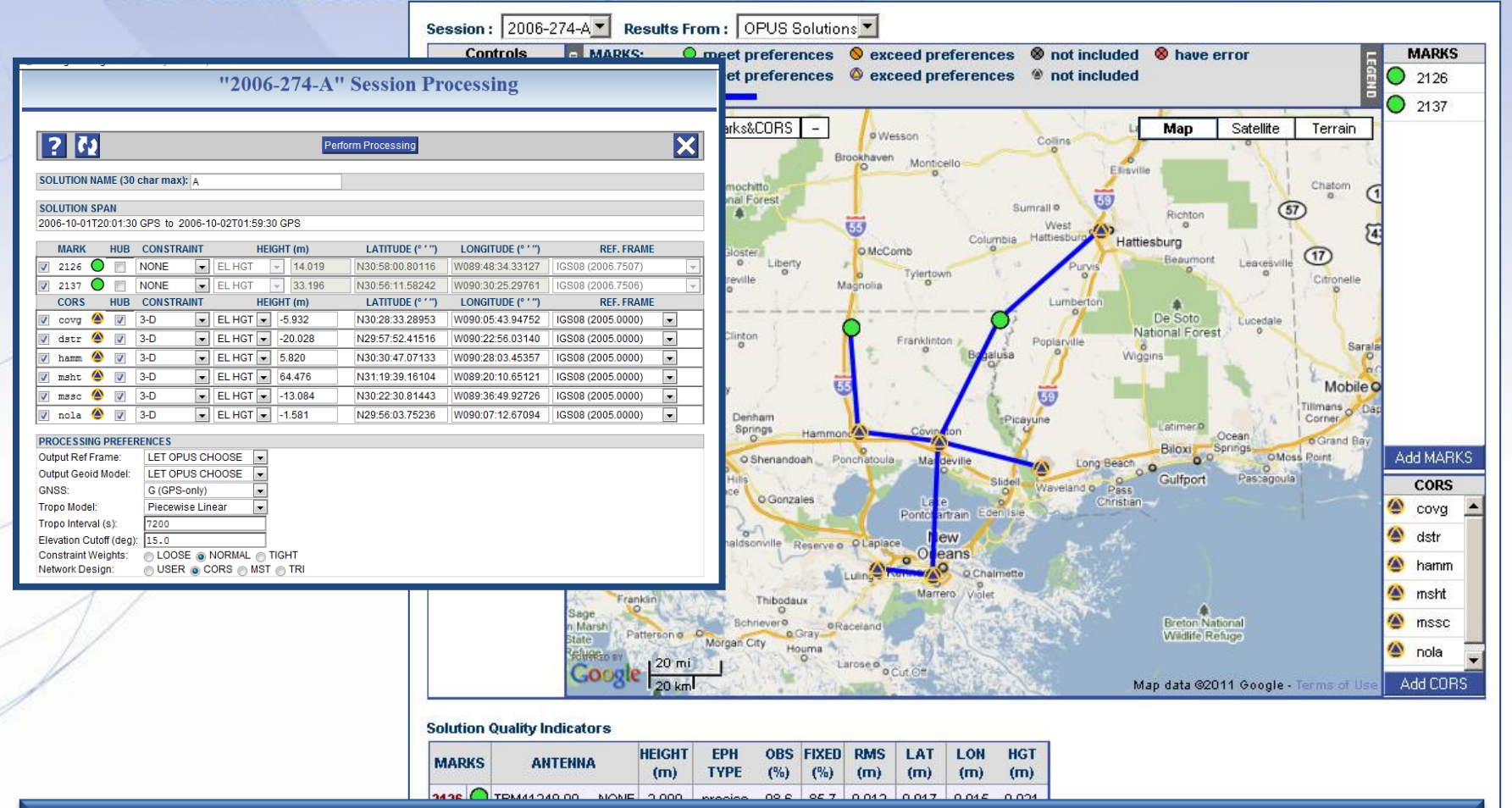

After shrinking both windows and placing them side by side, we see that the baselines are indeed drawn on the map. Let's focus on the session processing form, but keep a small copy of the map for the remainder of this discussion.

"2006-274-A" Session Processing

Perform Processing

LATITUDE (° ' ")

N30:58:00.80116

N30:56:11.58242

N30:28:33.28953

N29:57:52.41516

LATITUDE (° ' ")

HEIGHT (m)

l w.

 $\overline{\phantom{a}}$ 33.196

HEIGHT (m)

 $-5.932$ 

14.019

 $\blacksquare$  EL HGT

 $\vert$  EL HGT

 $\boxed{\bullet}$  EL HGT  $\boxed{\bullet}$ 

 $\boxed{\bullet}$  FI HGT $\boxed{\bullet}$  -20.028

### www.ngs.noaa.gov

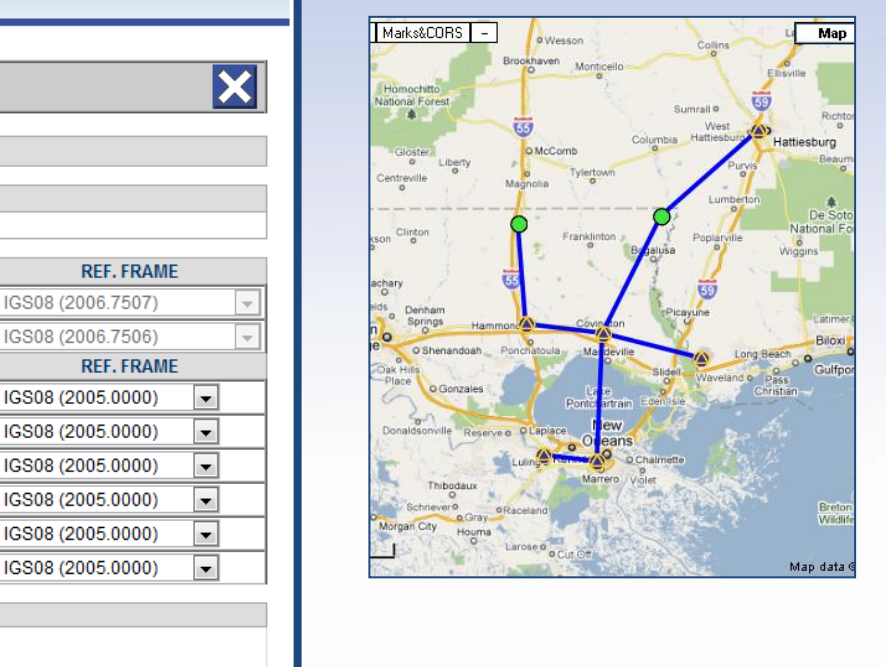

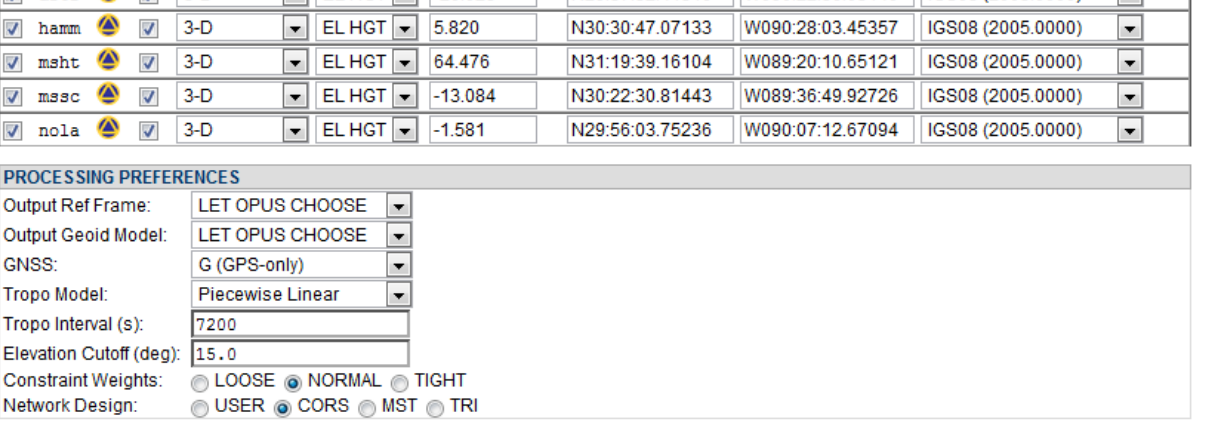

If no processing has been preformed in this session, the default selections are used as is the case here: all data are included, the CORS are hubs and constrained, …

LONGITUDE (° ' ")

W089:48:34.33127

W090:30:25.29761

LONGITUDE (° ' ")

W090:05:43.94752

W090:22:56.03140

SOLUTION NAME (30 char max): A

 $\overline{\phantom{a}}$ 

**HUB** 

 $\overline{\mathcal{J}}$ 

 $\overline{u}$  $3-D$ 

2006-10-01T20:01:30 GPS to 2006-10-02T01:59:30 GPS

**CONSTRAINT** 

HUB CONSTRAINT

**NONE** 

**NONE** 

 $3-D$ 

**SOLUTION SPAN** 

**MARK** 

2126

2137

cova

datr

 $\overline{J}$ **CORS** 

"2006-274-A" Session Processing

Perform Processing

ATITUDE (9 Fm)

**LONGITUDE 10 11** 

l v

 $\blacksquare$ 

 $\blacksquare$ 

 $\overline{\phantom{0}}$ 

 $\overline{\phantom{0}}$ 

 $\blacksquare$ 

UEICUT (m)

### www.ngs.noaa.gov

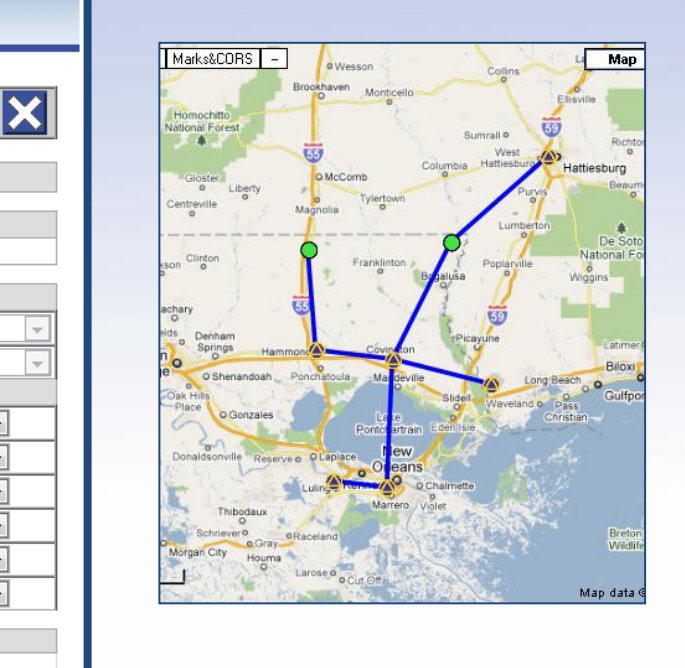

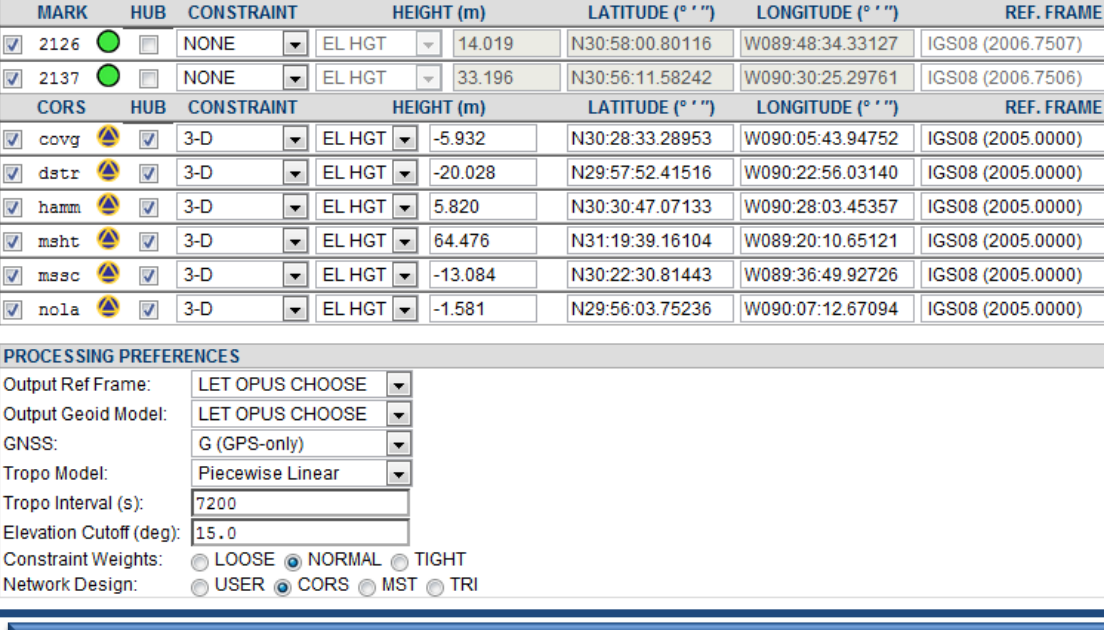

... and the PROCESSING PREFERENCES located at the bottom of the window are the defaults chosen when we initially set the project preferences.

SOLUTION NAME (30 char max): A

2006-10-01T20:01:30 GPS to 2006-10-02T01:59:30 GPS **HIID CONSTRAINT** 

**SOLUTION SPAN** 

**MARK** 

**CORS** 

covq dstr

hamm

msht  $\boldsymbol{J}$ 

 $mssc$ 

**Output Geoid** GNSS: **Tropo Model: Tropo Interval** 

**Network Desi** 

 $\overline{\mathcal{A}}$ nola **PROCESSING** 

f.

Ø

 $\sqrt{2126}$ 

 $\sqrt{2137}$ 

"2006-274-A" Session Processing

Perform Processing

### www.ngs.noaa.gov

 $\vert\mathbf{x}\vert$ 

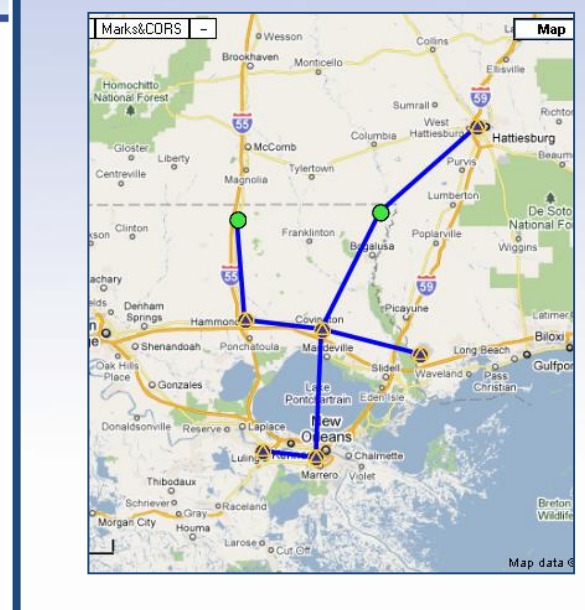

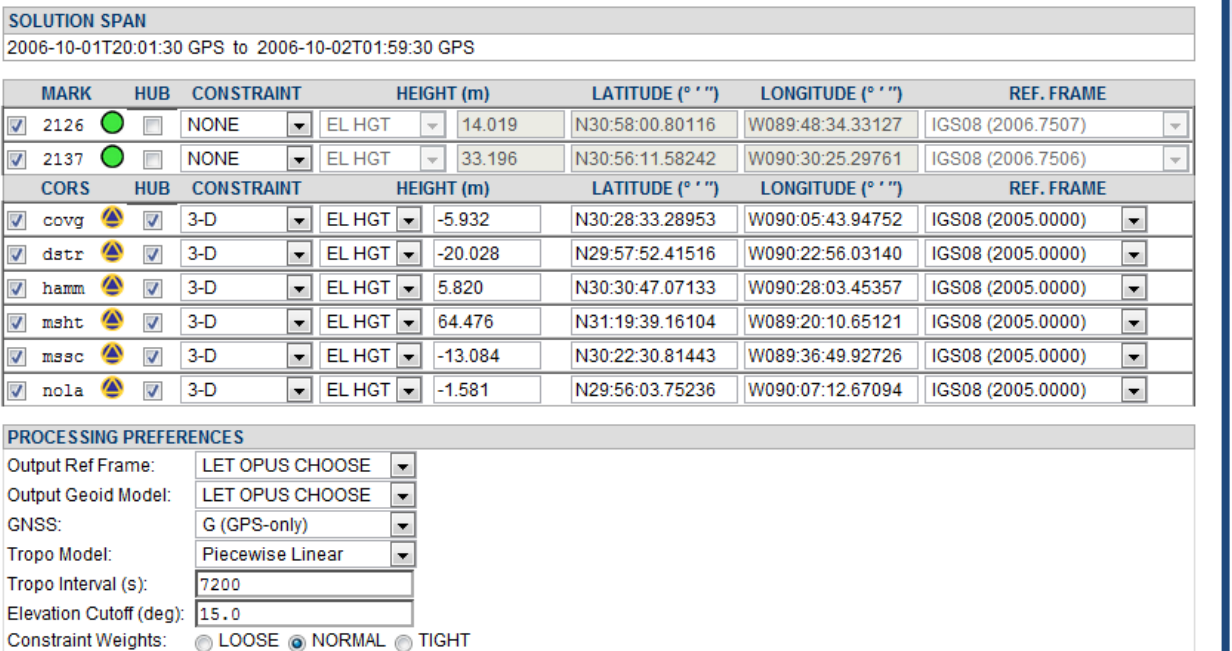

But if processing *has* occurred in this session, the previous processing selections will become the defaults.

USER @ CORS @ MST @ TRI

F

т ٦

Network Design:

SOLUTION NAME (30 char max): A

#### www.ngs.noaa.gov

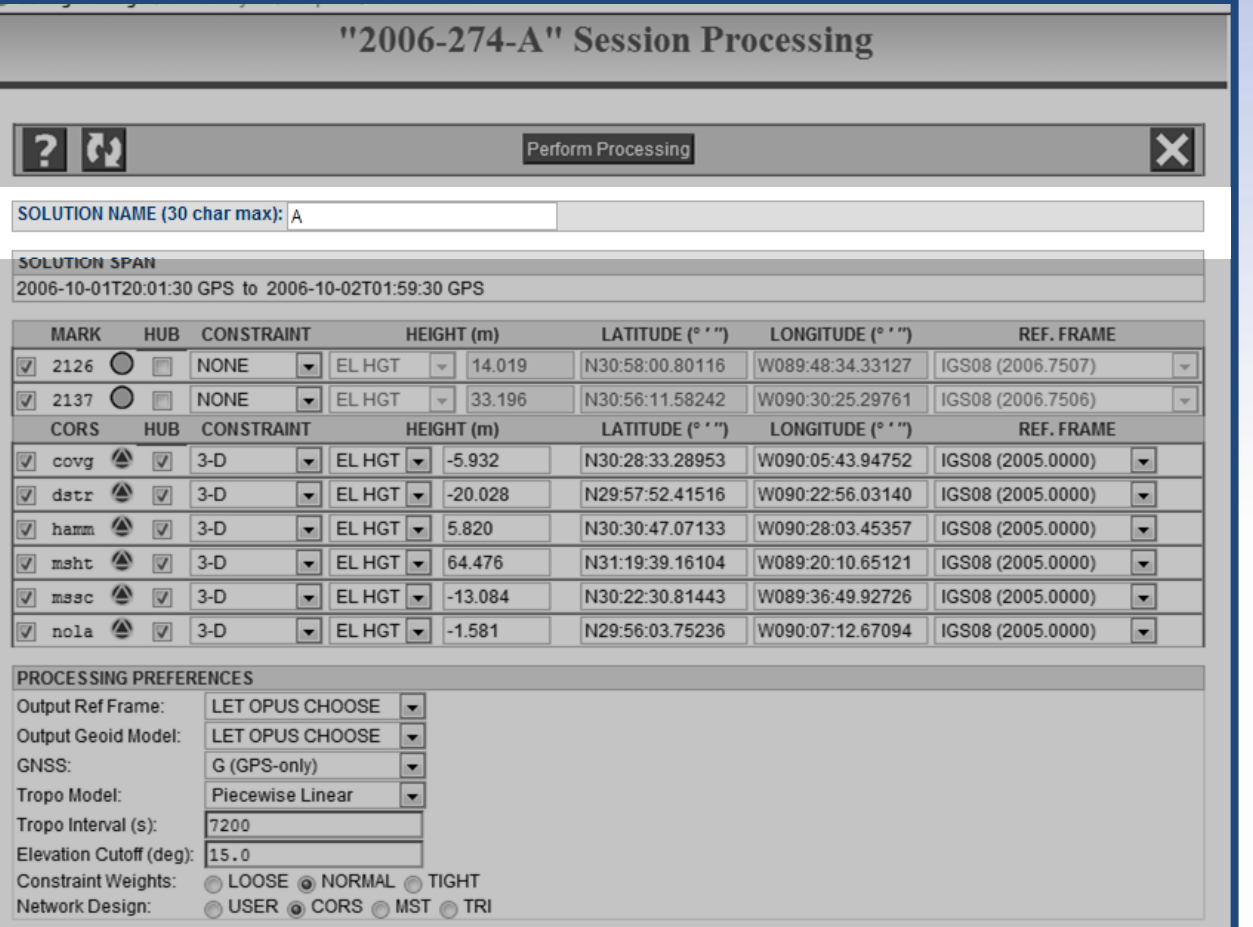

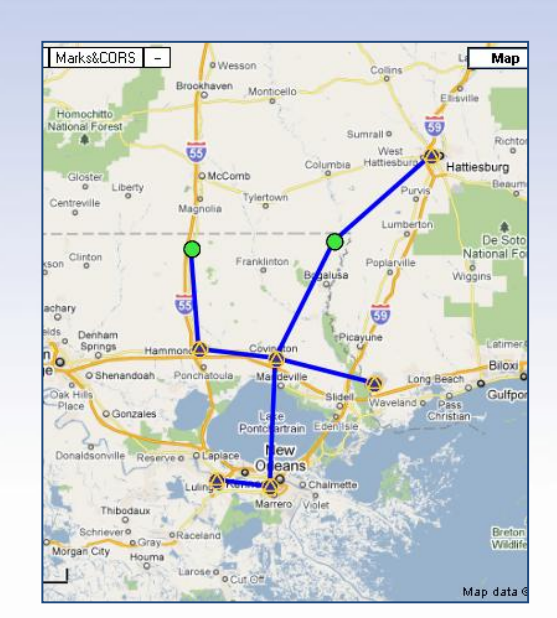

Use the SOLUTION NAME as a reminder about this solution. Normally, you'll leave it as the letter identifier for this session: "A" from 2006-274-A in this case. If you're experimenting with alternate processing configurations, use a name like "A test 1."

# Session Naming

- OPUS Projects creates a session name for each session as you submit files via the OPUS interface.
- When you PROCESS a session, OPUS Projects allows you to specify a name for the processed session.
- I suggest that you retain the "root" name and add a logical extender name.

# Session Naming

- Example:
- Submitted session "root" name: 2006-274-A – Suggested extender name: 2006-274-A-Trial 1 – Suggested extender name: 2006-274-A-No ALDR2

Bad idea to not retain the root in your naming.

### www.ngs.noaa.gov

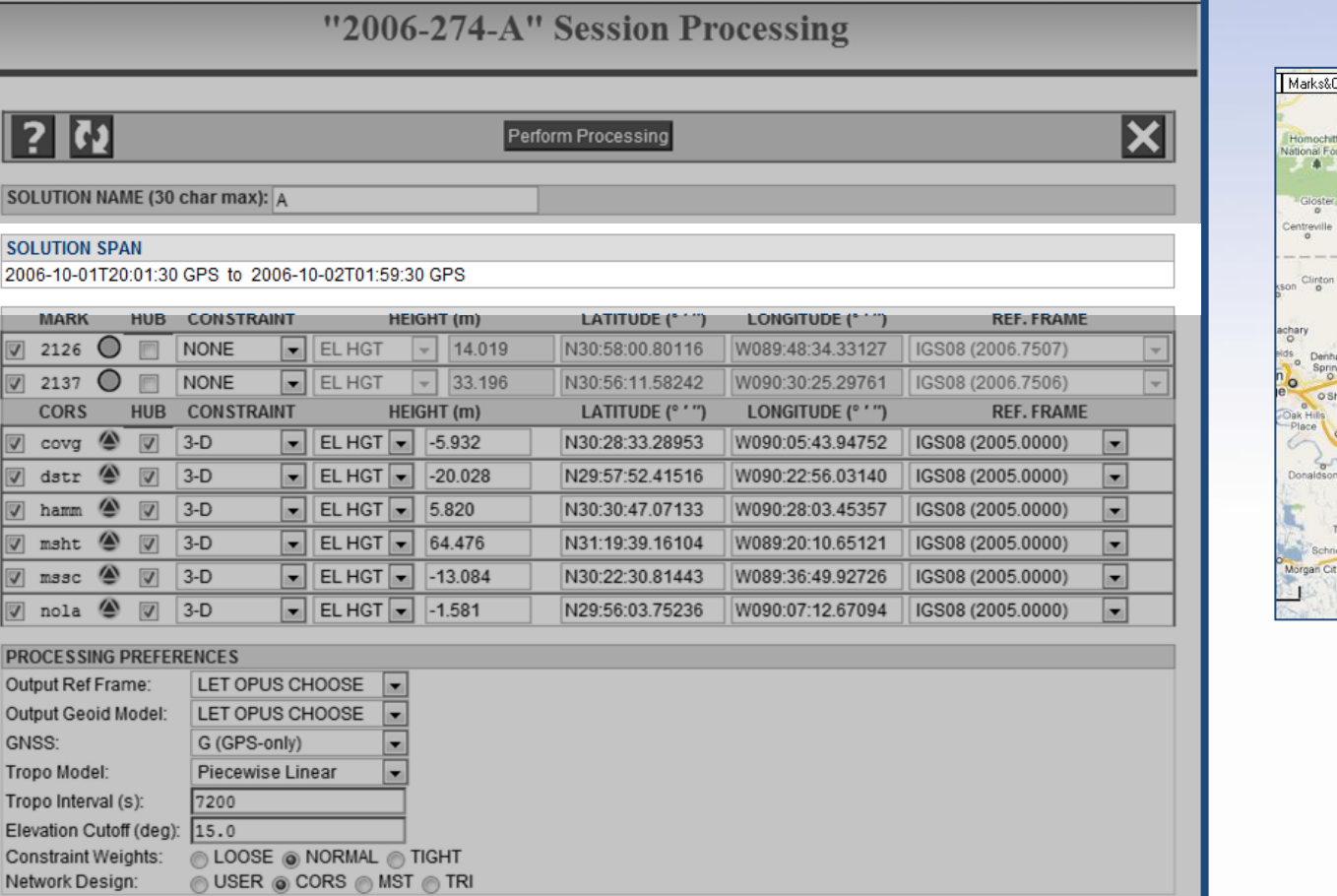

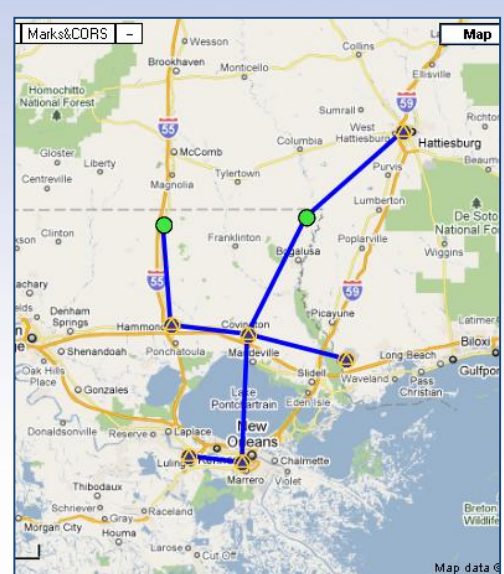

# The SOLUTION SPAN is informational, not an input field. It gives the time span of the data, excluding the CORS, in this session.

**SO** SOI

 $\overline{\mathbf{v}}$ 

PR Out Out GN Tro Tro Ele Cor **Ne** 

### www.ngs.noaa.gov

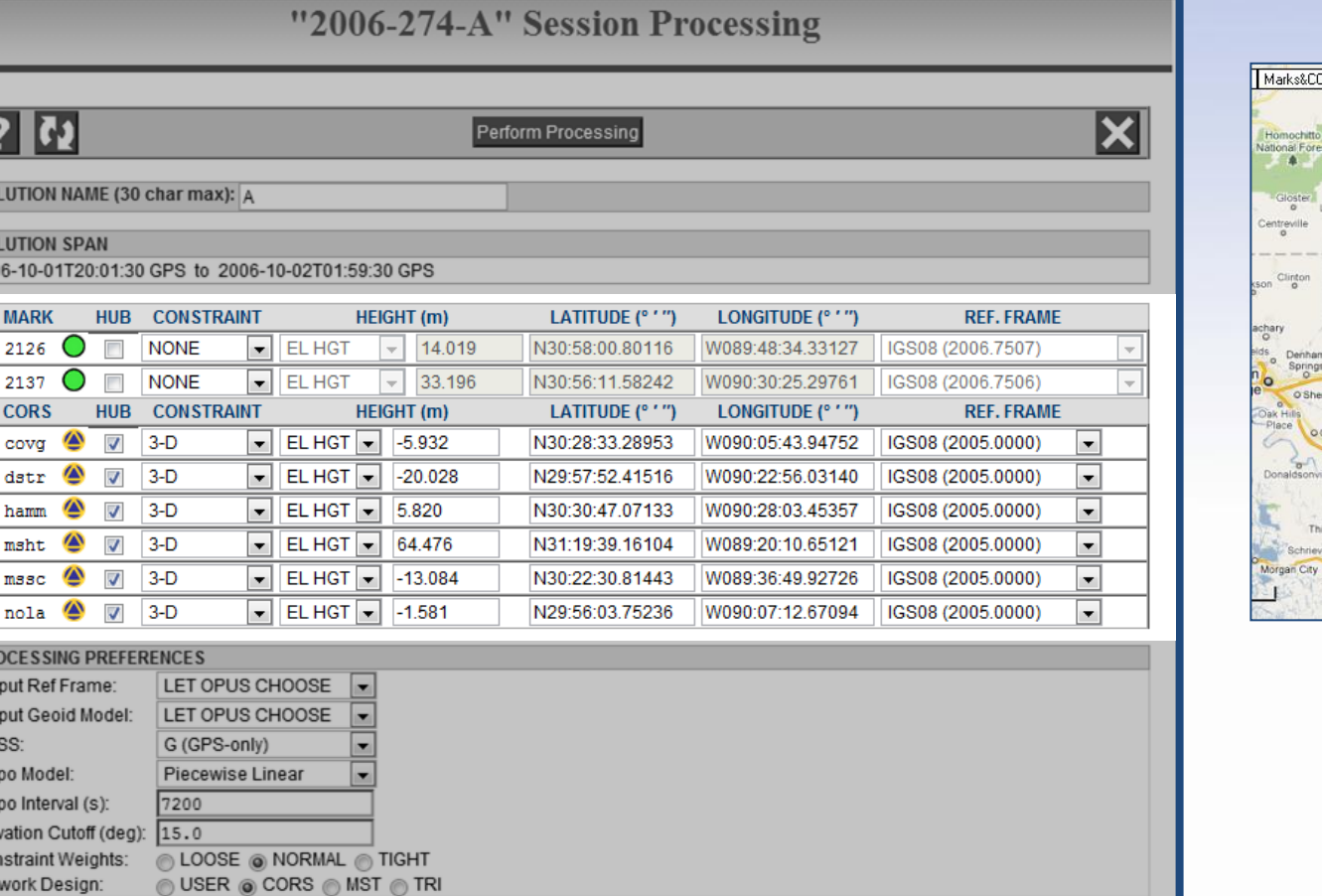

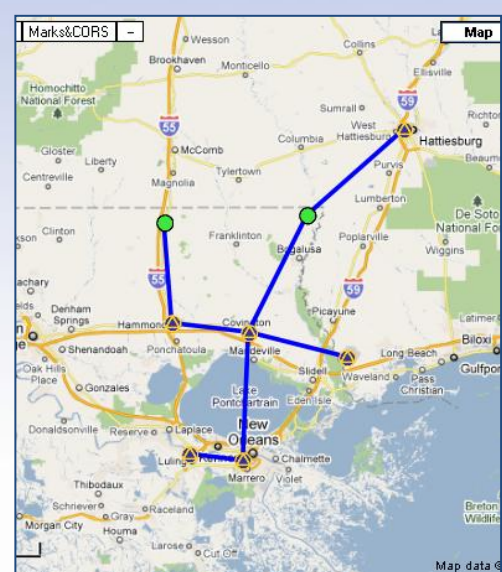

# The MARK and CORS tables control information about the marks for the processing.

**SO** sol 200

> $\sqrt{2}$  $\sqrt{2}$

 $\overline{\mathsf{v}}$  $\overline{\mathbf{v}}$  $\overline{v}$  $\overline{\mathbf{v}}$ 

 $\overline{\mathbf{v}}$  $\overline{\mathbf{v}}$ 

PR<sub>0</sub> Out Out **GN** Tro Tro Ele Cor Net

#### www.ngs.noaa.gov

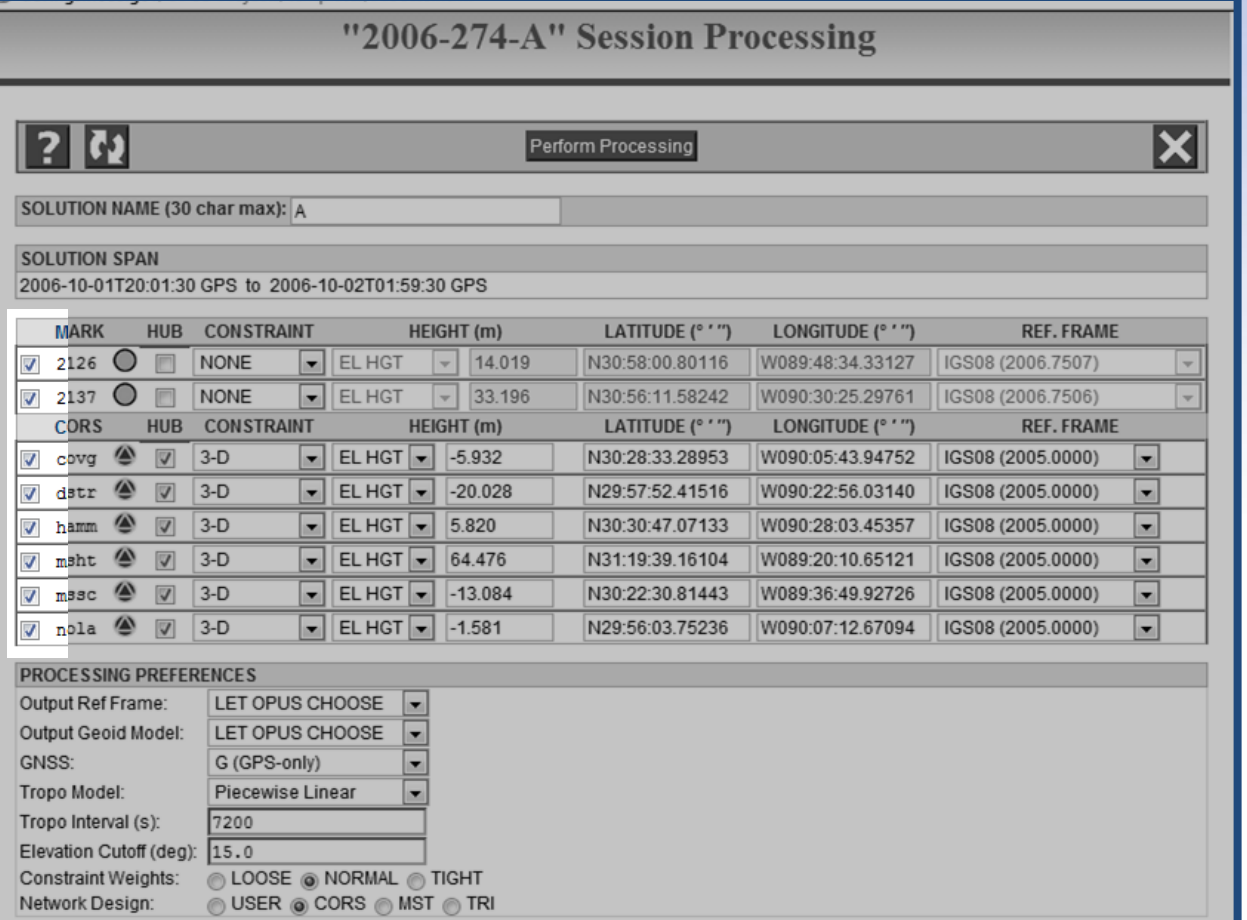

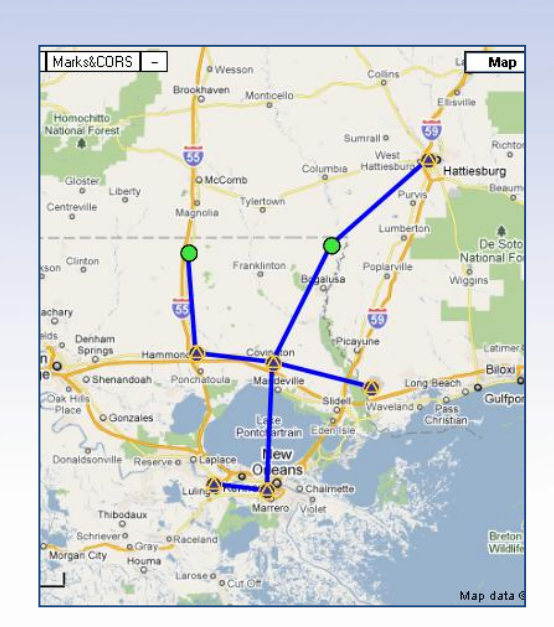

# You can select marks to be included or excluded from the processing. All are included here. To change a mark's status, click the checkbox.

### www.ngs.noaa.gov

Brookhaven

Marks&CORS<sup>1</sup>-

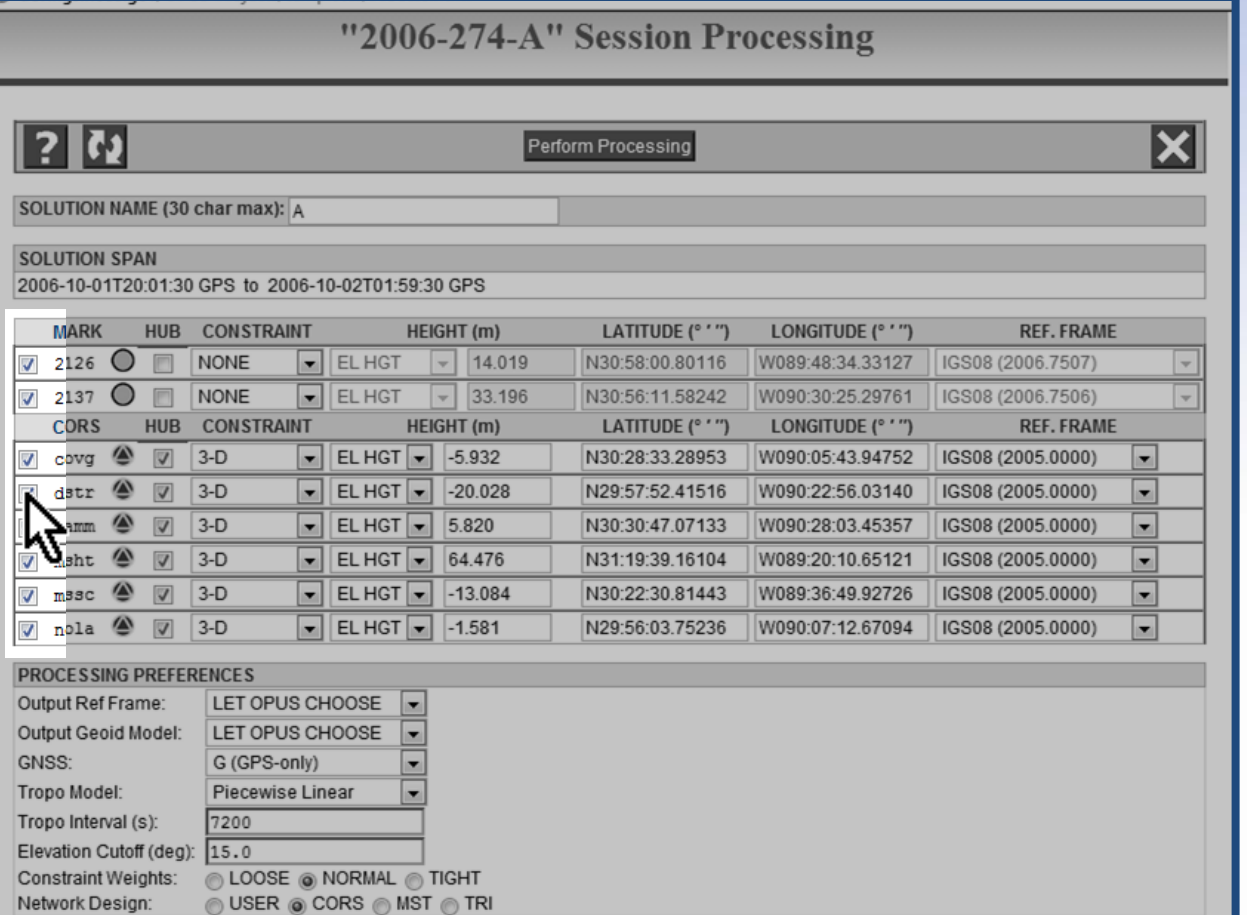

# Vational Fore Sumrall<sup>ic</sup> Columbia lattiesburg Liberty  $\circ$ O'Shen Breton<br>Wikiti

Monticello

# For this training, let's exclude the CORS DSTR and NOLA.

Map

Map data

"2006-274-A" Session Processing

### www.ngs.noaa.gov

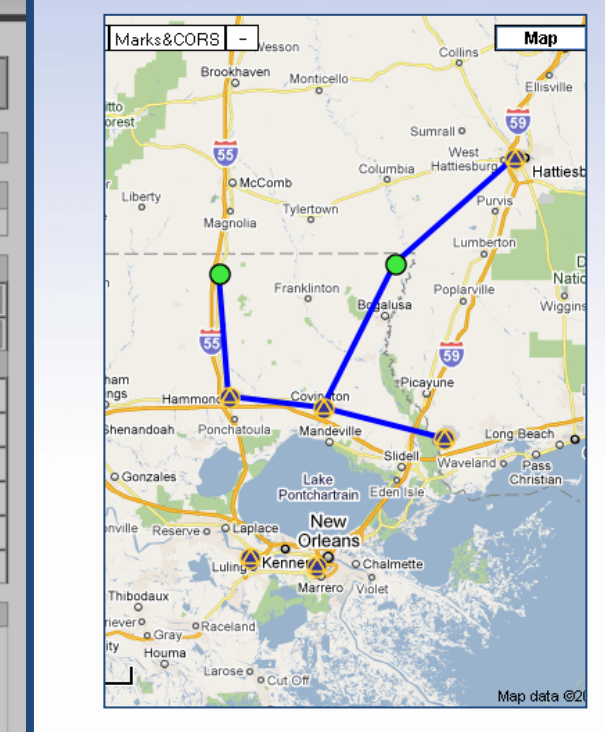

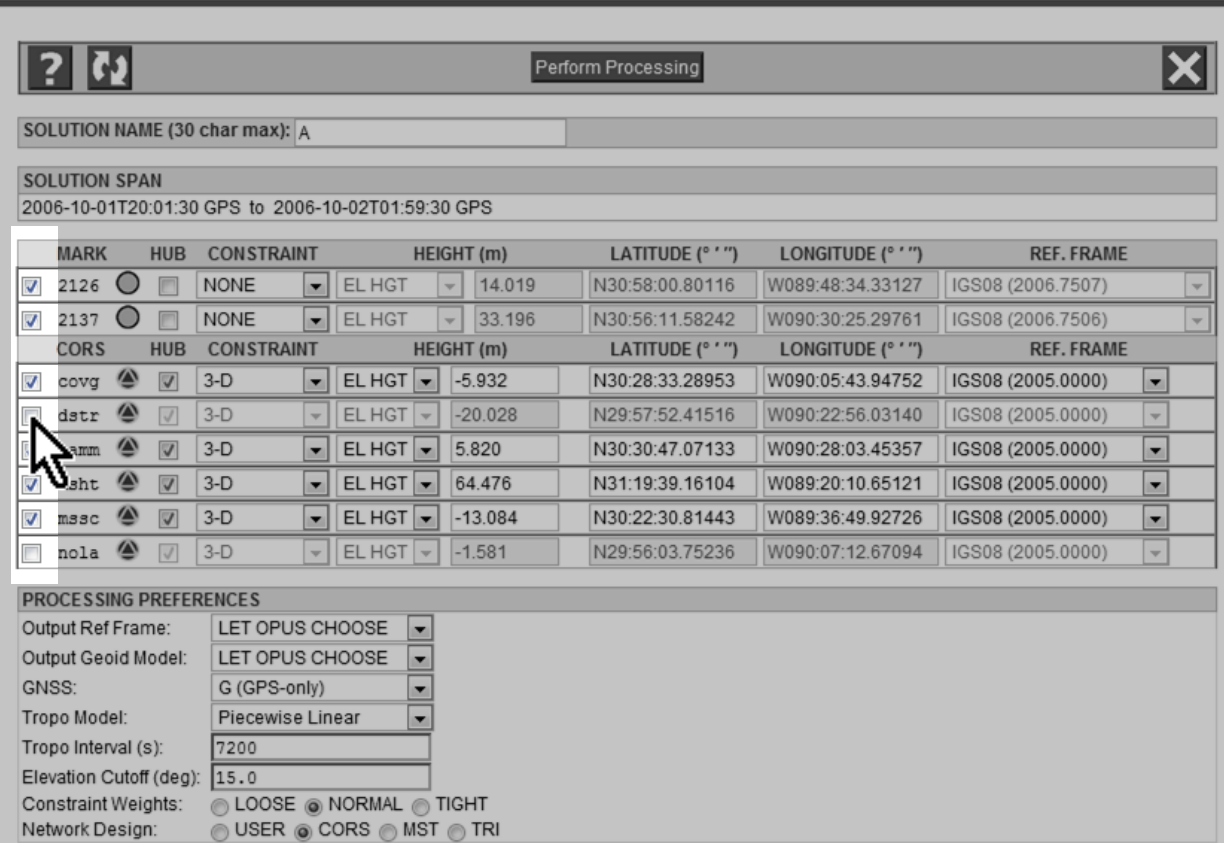

First, note how the baselines changed in response. Also note that the DSTR and NOLA rows are disabled now they're excluded.

### www.ngs.noaa.gov

 $\overline{\bm{\zeta}}$ 

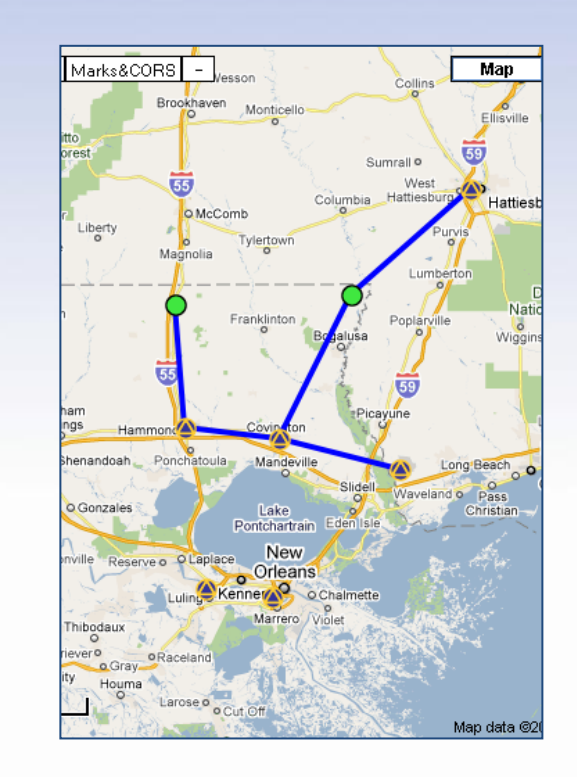

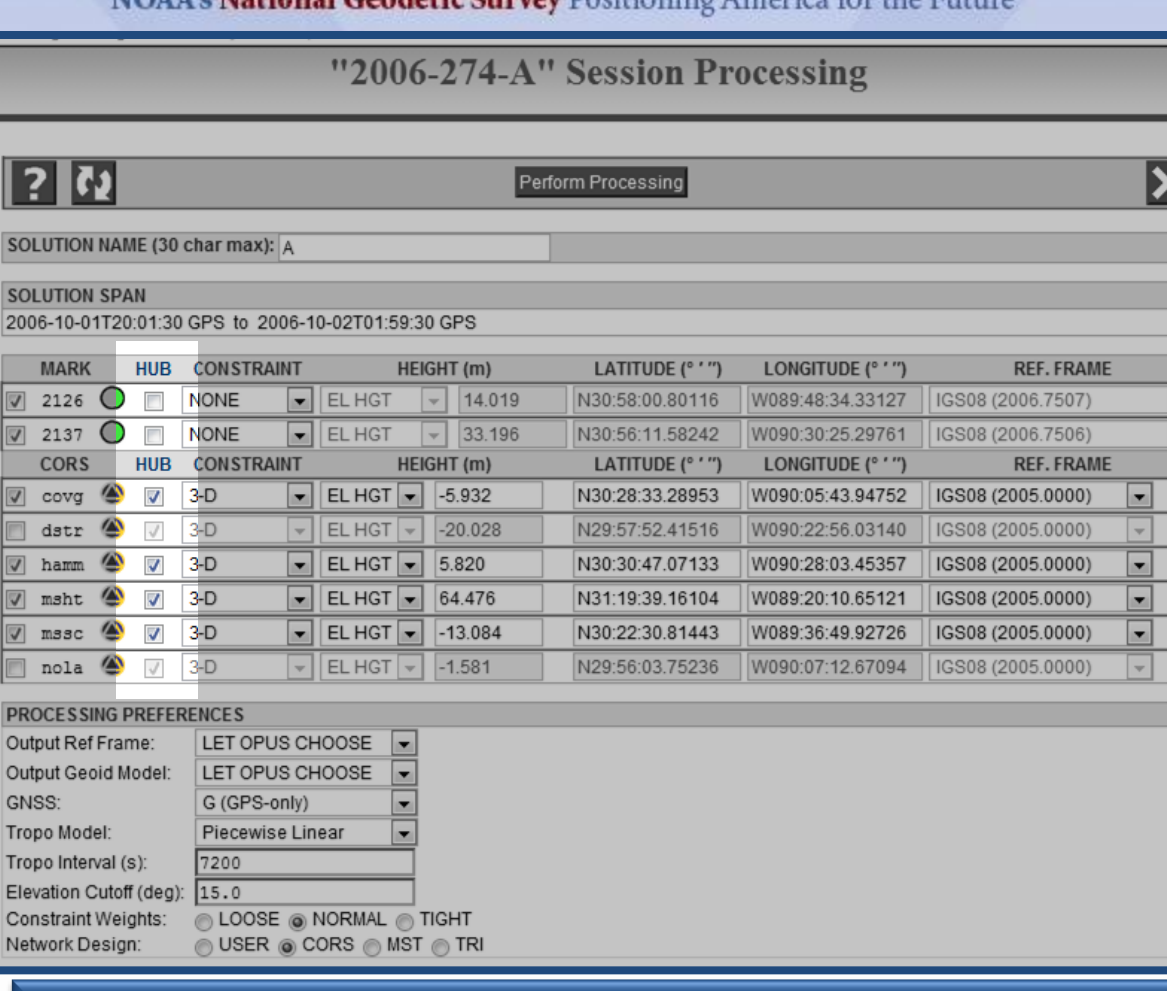

Marks can be designated hubs.

 $\overline{|\mathbf{?}|}$ ि

**SOLUTION** 

**SOLUTION** 

2006-10-01

**MARK** 

2126  $\overline{\mathsf{v}}$ 

covg  $\overline{v}$ 

dstr

 $m s s c$  $\blacktriangledown$ 

nola

**PROCESSIN** 

Output Ref F

Constraint W Network Des

GNSS: **Tropo Model** 

V hamm

 $\overline{\mathbf{v}}$ 2137 **CORS** 

 $\sqrt{ }$ msht

"2006-274-A" Session Processing

Perform Processing

LATITUDE (° ' ")

N30:58:00.80116

N30:56:11.58242

N30:28:33.28953

N29:57:52.41516

N30:30:47.07133

N31:19:39.16104

N30:22:30.81443

N29:56:03.75236

LATITUDE (° ' ")

LONGITUDE (° ' ")

W089:48:34.33127

W090:30:25.29761

LONGITUDE (° ' ")

W090:05:43.94752

W090:22:56.03140

W090:28:03.45357

W089:20:10.65121

W089:36:49.92726

W090:07:12.67094

**REF. FRAME** 

**REF. FRAME** 

 $\overline{\phantom{a}}$ 

 $\overline{\phantom{a}}$ 

 $\blacksquare$ 

 $\overline{\phantom{a}}$ 

 $\overline{\phantom{a}}$ 

۔ ا

IGS08 (2006.7507)

IGS08 (2006.7506)

IGS08 (2005.0000)

IGS08 (2005.0000)

IGS08 (2005.0000)

IGS08 (2005.0000)

IGS08 (2005.0000)

IGS08 (2005.0000)

**HEIGHT** (m)

 $\vert \downarrow \vert$ 

 $\overline{\phantom{a}}$ 

HEIGHT (m)

 $-5.932$ 

5.820

64.476

 $-13.084$ 

 $-1.581$ 

 $-20.028$ 

14.019

33.196

### www.ngs.noaa.gov

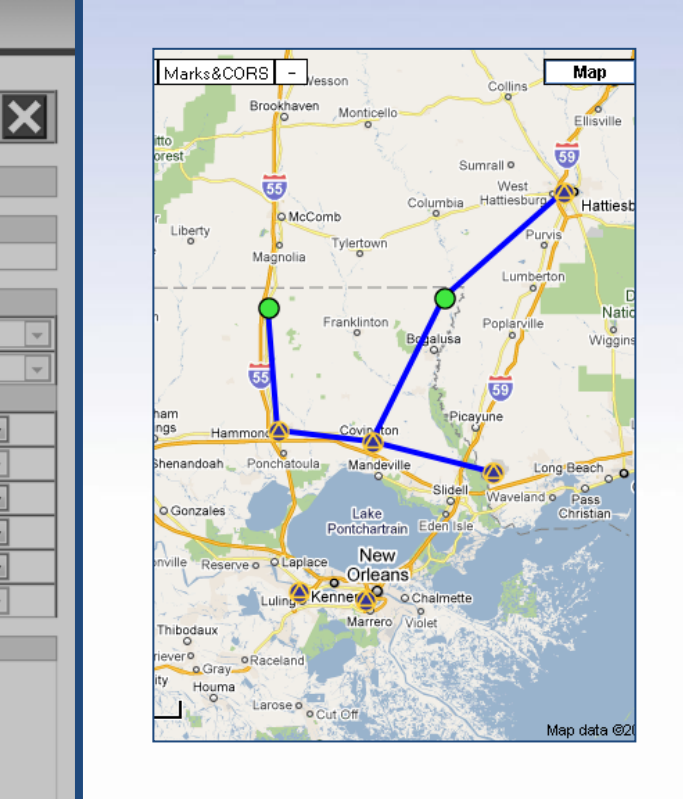

Hub marks are preferentially selected for baselines. If designated a hub, a mark will often be included in more than two baselines. Non-hub marks will be included in only one or two baselines.

SOLUTION NAME (30 char max): A

**HUB** 

 $\overline{\phantom{a}}$ 

 $\overline{\phantom{a}}$ 

**HUB** 

 $\overline{\mathcal{J}}$  $3-D$ 

 $\sqrt{}$ 

 $3-D$ 

☎  $\overline{\mathcal{J}}$  $3-D$ 

☎  $\sqrt{}$  $3-D$ 

☎  $\overline{\mathcal{S}}$  $3-D$ 

W)  $\overline{J}$  $3-D$ 

**PROCESSING PREFERENCES** 

2006-10-01T20:01:30 GPS to 2006-10-02T01:59:30 GPS

**CONSTRAINT** 

**CONSTRAINT** 

 $\overline{\phantom{a}}$  EL HGT

 $\vert$   $\vert$  EL HGT

 $\mathbf{r}$ 

 $\vert \mathbf{v} \vert$ 

×.

H

LET OPUS CHOOSE

LET OPUS CHOOSE

LOOSE @ NORMAL @ TIGHT OUSER OCORS MIST OTRI

G (GPS-only)

7200

15.0

Piecewise Linear

 $EL HGT$   $\bullet$ 

 $EL HGT$   $\rightarrow$ 

 $EL HGT$   $\rightarrow$ 

 $EL HGT$   $\rightarrow$ 

EL HGT

EL HGT

**NONE** 

**NONE** 

**SOLUTION SPAN** 

**MARK** 

2126

2137

**CORS** 

covq

dstr

hamm

msht

mssc

nola

Output Ref Frame:

**GNSS** 

Tropo Model:

Tropo Interval (s):

Network Design:

Elevation Cutoff (deg): Constraint Weights:

Output Geoid Model:

 $\overline{\mathbf{v}}$ 

### www.ngs.noaa.gov

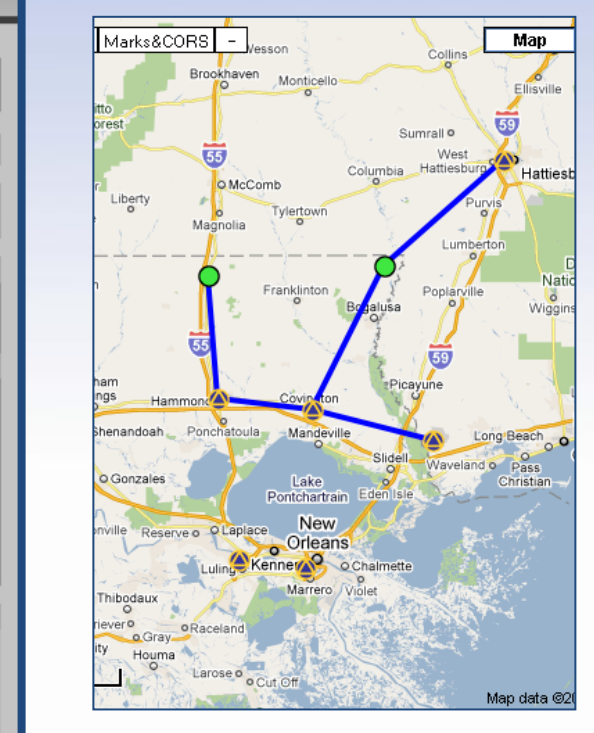

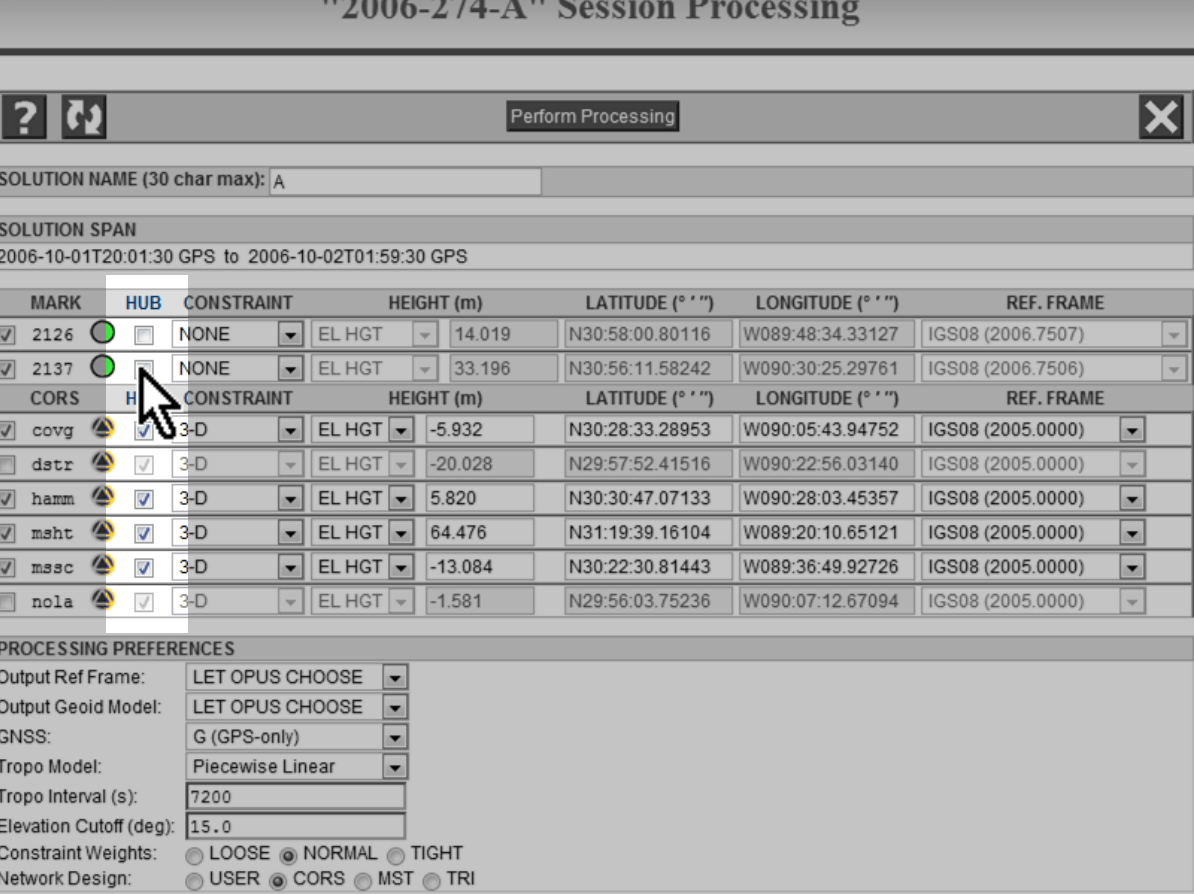

For dramatic effect, let's make the project marks hubs and the CORS non-hubs. Like including or excluding marks, we do that by clicking the checkboxes.

Perform Processing

### www.ngs.noaa.gov

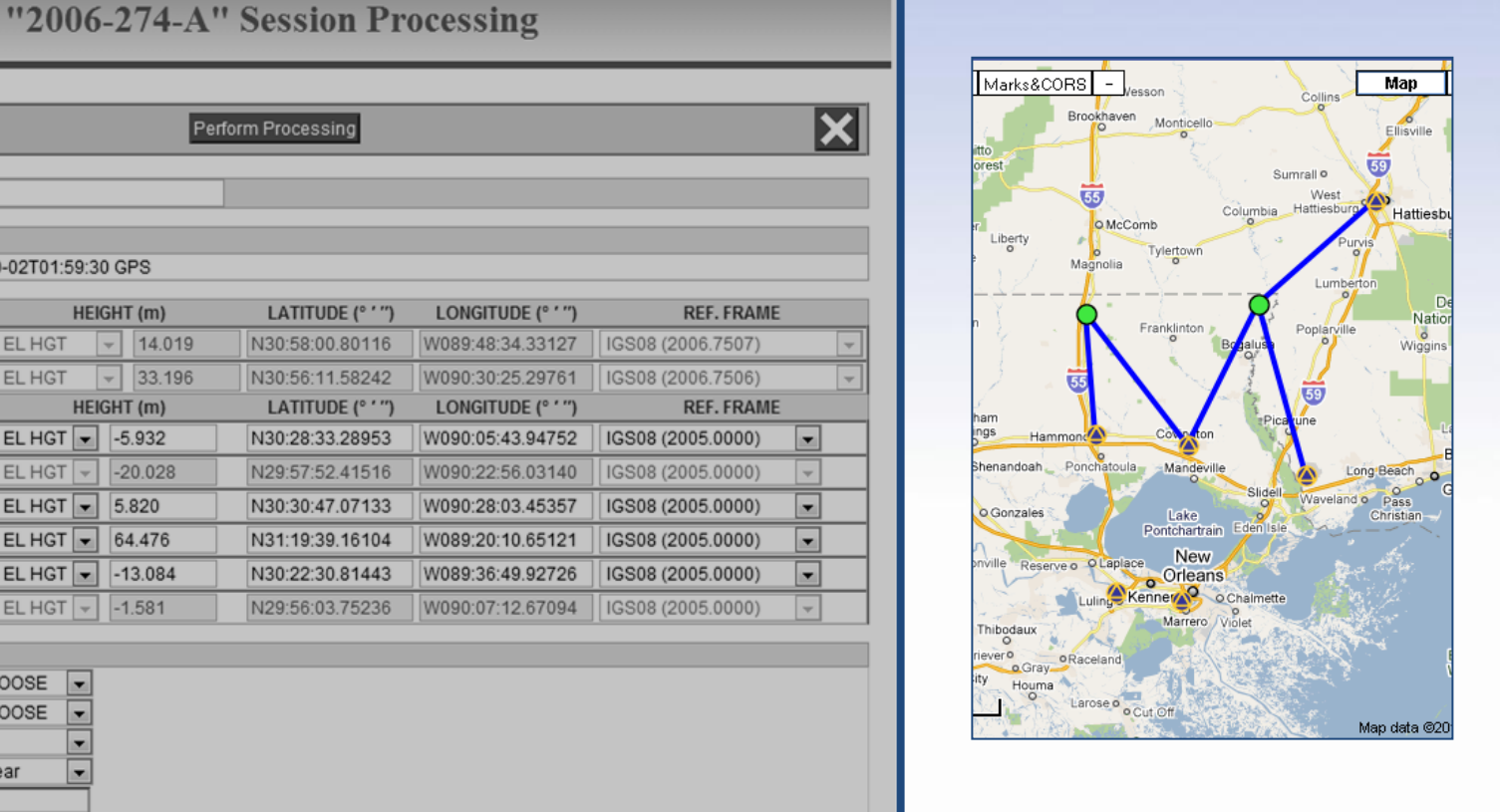

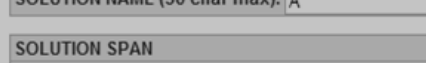

l7s

COLUTION NAME (20 sharmay)

#### 2006-10-01T20:01:30 GPS to 2006-10-02T01:59:30 GPS

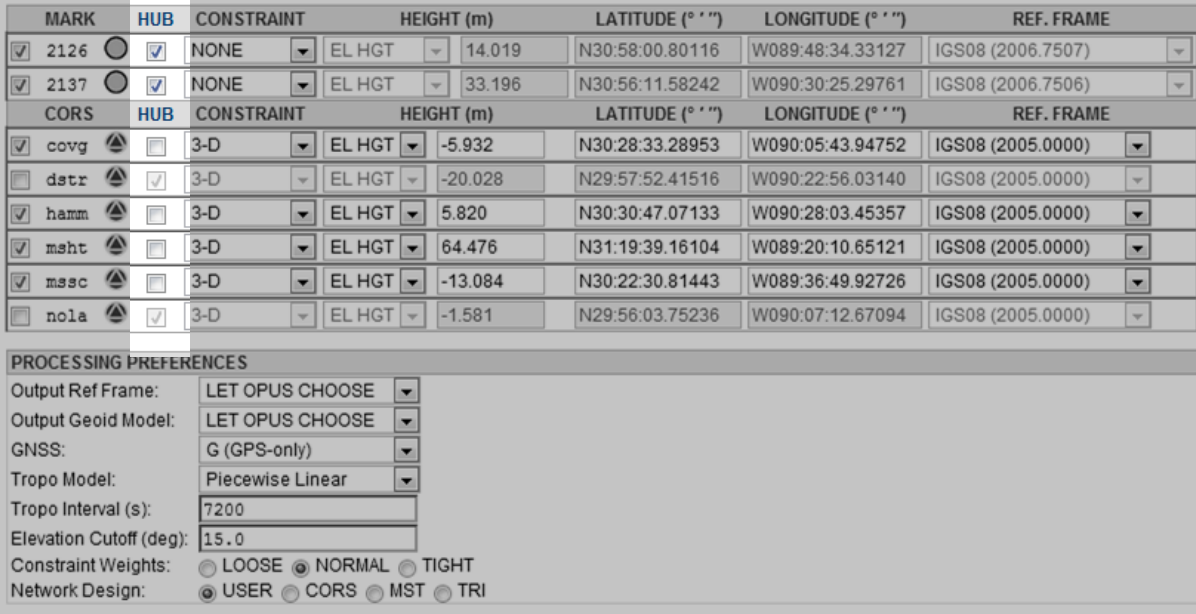

# After the changes, the baselines for this session are radically different.

Per

HEIGHT (m)

 $\overline{\phantom{a}}$ 

 $|+|$ 

 $\overline{\phantom{0}}$  EL HGT  $\overline{\phantom{0}}$  -5.932

 $\overline{\phantom{0}}$  EL HGT  $\overline{\phantom{0}}$  -20.028

 $\overline{\phantom{0}}$  EL HGT  $\overline{\phantom{0}}$  5.820

 $\blacktriangleright$  EL HGT  $\blacktriangleright$  64.476

 $\overline{\phantom{0}}$  EL HGT  $\overline{\phantom{0}}$  -13.084

 $\overline{\phantom{a}}$  EL HGT  $\overline{\phantom{a}}$  -1.581

HEIGHT (m)

14,019

33.196

 $\blacktriangleright$  EL HGT

 $\blacktriangleright$  EL HGT

### www.ngs.noaa.gov

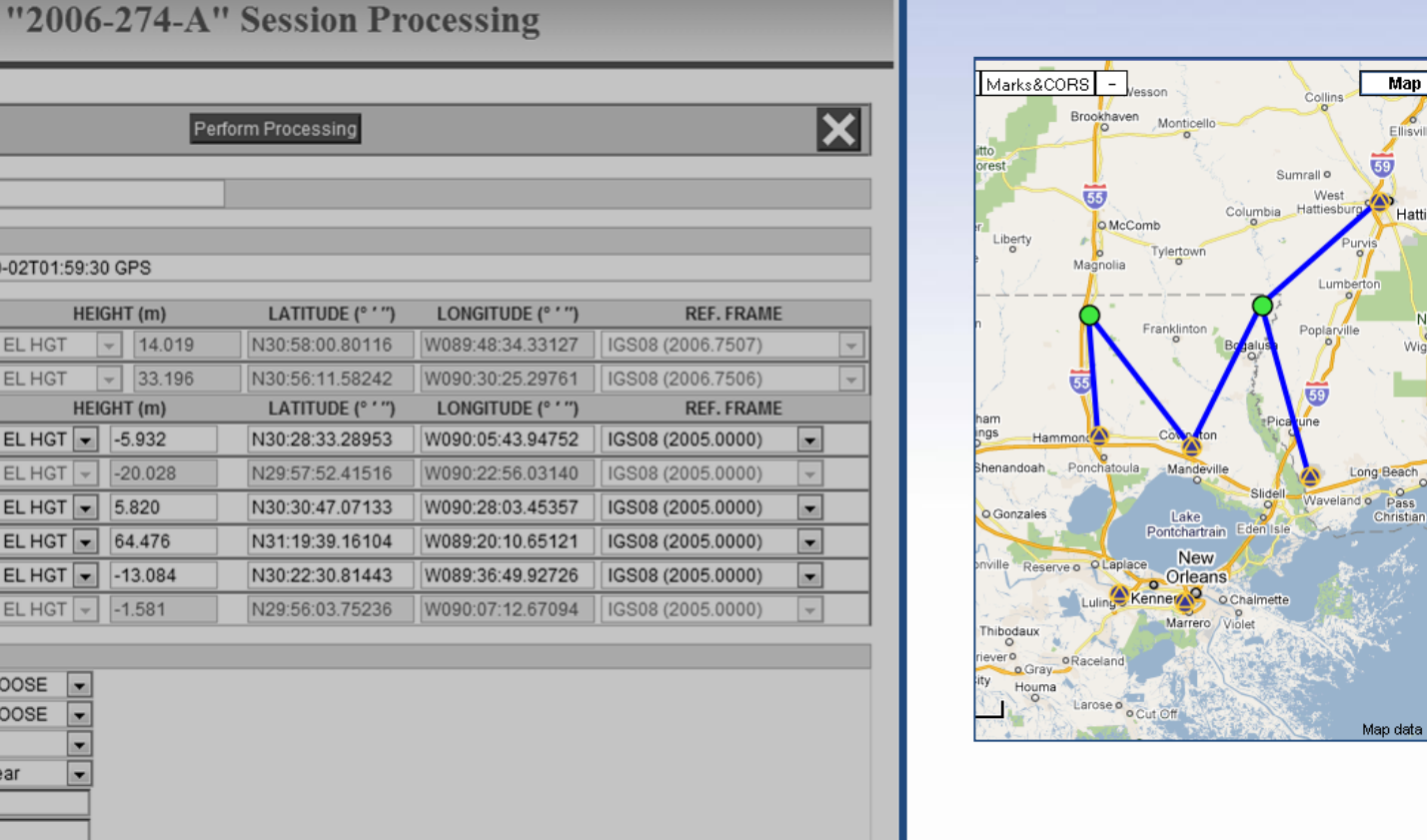

You can also select which marks will be constrained. In other words, limit the adjustments to their coordinates in the processing.

lo)

**SOLUTION SPAN** 

**MARK** 

2137

**CORS** 

cova

dstr ☎

hamm

msht

 $m s s c$ 

nola ◚

GNSS:

Tropo Model: Tropo Interval (s):

Output Geoid Model:

Elevation Cutoff (deg):

Constraint Weights:

Network Design:

 $2126$   $\bigcirc$ 

 $\circ$ 

☎

☎

**PROCESSING PREFERENCES** Output Ref Frame:

SOLUTION NAME (30 char max): A

**HUB** 

 $\overline{\mathbf{v}}$ 

 $\sqrt{2}$ 

**HUB** 

2006-10-01T20:01:30 GPS to 2006-10-02T01:59:30 GPS **CONSTRAINT** 

**CONSTRAINT** 

LET OPUS CHOOSE LET OPUS CHOOSE

**LOOSE @ NORMAL @ TIGHT** 

◎ USER ◎ CORS ◎ MST ◎ TRI

G (GPS-only) Piecewise Linear

7200

15.0

**NONE** 

**NONE** 

 $3-D$ 

 $3-D$ 

 $3-D$ 

 $3-D$ 

 $3-D$ 

 $3-D$ 

esb

"2006-274-A" Session Processing

Perform Processing

LATITUDE (° ' ")

N30:58:00.80116

N30:56:11.58242

N30:28:33.28953

N29:57:52.41516

N30:30:47.07133

N31:19:39.16104

N30:22:30.81443

N29:56:03.75236

LATITUDE (° ' ")

LONGITUDE (° ' ")

W089:48:34.33127

W090:30:25.29761

LONGITUDE (° ' ")

W090:05:43.94752

W090:22:56.03140

W090:28:03.45357

W089:20:10.65121

W089:36:49.92726

W090:07:12.67094

**REF. FRAME** 

**REF. FRAME** 

IGS08 (2006.7507)

IGS08 (2006.7506)

IGS08 (2005.0000)

IGS08 (2005.0000)

IGS08 (2005.0000)

IGS08 (2005.0000)

IGS08 (2005.0000)

IGS08 (2005.0000)

HEIGHT (m)

 $\mathbb{L}$ 

 $|+|$ 

 $\overline{\phantom{0}}$  EL HGT  $\overline{\phantom{0}}$  -5.932

 $\overline{\phantom{0}}$  EL HGT  $\overline{\phantom{0}}$  -20.028

 $\overline{\phantom{0}}$  EL HGT  $\overline{\phantom{0}}$  64.476

**HEIGHT** (m)

5.820

 $-13.084$ 

 $-1.581$ 

14,019

33.196

 $\blacktriangleright$  EL HGT

 $\overline{\phantom{0}}$  EL HGT

 $\overline{\phantom{a}}$  EL HGT  $\overline{\phantom{a}}$ 

 $\overline{\phantom{a}}$  EL HGT  $\overline{\phantom{a}}$ 

LET OPUS CHOOSE LET OPUS CHOOSE

**LOOSE @ NORMAL @ TIGHT O** USER © CORS © MST © TRI

G (GPS-only) Piecewise Linear

7200

 $15.0$ 

 $EL HGT$   $\rightarrow$ 

### www.ngs.noaa.gov

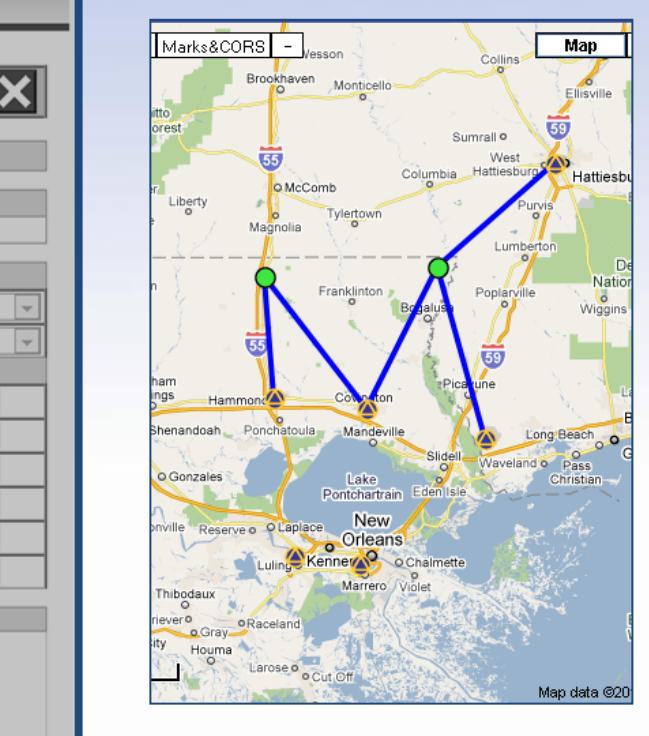

Four options are available: NONE (no constraint). HOR-ONLY (constrain only the horizontal coordinates). VER-ONLY (constrain only the vertical coordinate). 3-D (constrain the horizontal and vertical coordinates).

 $\vert$  ? IU

**SOLUTION SPAN** 

**MARK** 

2137

**CORS** 

cova

hamm

msht

mssc

nola

GNSS:

Tropo Model:

Tropo Interval (s): Elevation Cutoff (deg):

Constraint Weights:

Network Design:

2126  $\bigcirc$ 

 $\bigcirc$ 

☎

 $\mathbb{Z}$ dstr

**PROCESSING PREFERENCES** Output Ref Frame:

Output Geoid Model:

SOLUTION NAME (30 char max): A

**HUB** 

 $\overline{\mathbf{v}}$ 

 $\overline{\mathbf{v}}$ 

**HUB** 

2006-10-01T20:01:30 GPS to 2006-10-02T01:59:30 GPS **CONSTRAINT** 

**CONSTRAINT** 

**NONE** 

**NONE** 

 $3-D$ 

 $3-D$ 

 $3-D$ 

 $3-D$ 

 $3-D$ 

 $3-D$ 

 $\frac{1}{2}$ 

### www.ngs.noaa.gov

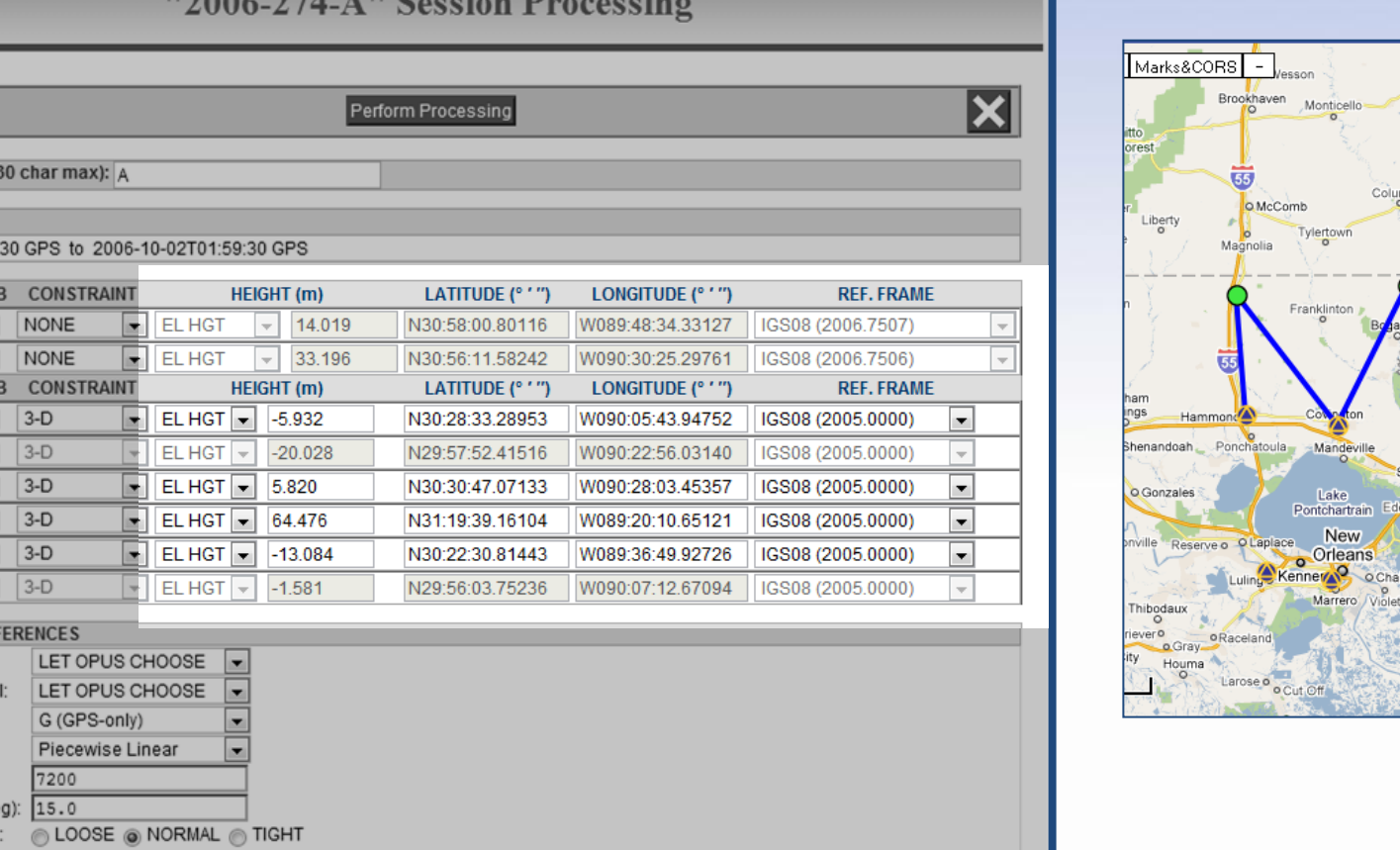

# OPUS solution values are used as the a priori coordinates for the project's marks; the accepted coordinates are used for the CORS.

**SOLUTION NAME** 

**SOLUTION SPAN** 2006-10-01T20:01 **MARK** 

> 2126  $\bigcirc$  $\overline{\mathbf{v}}$

2137

**CORS** covg ☎

dstr Ø

GNSS: Tropo Model: Tropo Interval (s): Elevation Cutoff (de **Constraint Weights** Network Design:

 $\bf{A}$ hamm

 $\bullet$ msht

 $\bf{A}$  $m s s c$ 

▲ nola **PROCESSING PREI** Output Ref Frame: Output Geoid Mode

◎ USER ◎ CORS ◎ MST ◎ TRI

HUI

**HU** 

Map

Ellisville  $59$ 

Hattiesb

**Natio** 

Miggin

Long Beach Waveland o Pass

Map data ©20

Collins

West Hattiesburg

Sumrall<sup>o</sup>

"2006-274-A" Session Processing

Perform Processing

HEIGHT (m)

 $\overline{\mathcal{F}}$ 

14.019

33.196

 $(m)$ 

 $-20.028$ 

 $-13.084$ 

5.820

 $\boxed{\bullet}$  EL HGT

 $\boxed{\blacksquare}$  EL HGT

EL HGT

 $\mathbf{F}$  EL HGT  $\mathbf{F}$ 

 $\bullet$  EL HGT  $\bullet$ 

 $\vert \cdot \vert$  EL HGT  $\vert \cdot \vert$ 

LET OPUS CHOOSE

LET OPUS CHOOSE

LOOSE @ NORMAL @ TIGHT

◎ USER ◎ CORS ◎ MST ◎ TRI

G (GPS-only)

7200

15.0

Piecewise Linear

 $\sqrt{2}$  GEOID12A

 $\vert$  = ELHGT  $\vert$  = 64.476

 $\triangledown$  ELHGT  $\triangledown$  -1.581

 $\mathbf{r}$ 

 $\blacksquare$ 

 $\blacksquare$ 

 $\blacksquare$ 

LATITUDE (° ' ")

N30:58:00.80116

N30:56:11.58242

N30:28:33.28953

N29:57:52.41516

N30:30:47.07133

N31:19:39.16104

N30:22:30.81443

N29:56:03.75236

LATITUDE (° ' ")

LONGITUDE (° ' ")

W089:48:34.33127

W090:30:25.29761

LONGITUDE (° ' ")

W090:05:43.94752

W090:22:56.03140

W090:28:03.45357

W089:20:10.65121

W089:36:49.92726

W090:07:12.67094

**REF. FRA** 

**REF. FRA** 

IGS08 (2006.7507)

IGS08 (2006.7506)

IGS08 (2005.0000)

IGS08 (2005.0000)

IGS08 (2005.0000)

IGS08 (2005.0000)

IGS08 (2005.0000)

IGS08 (2005.0000)

### www.ngs.noaa.gov

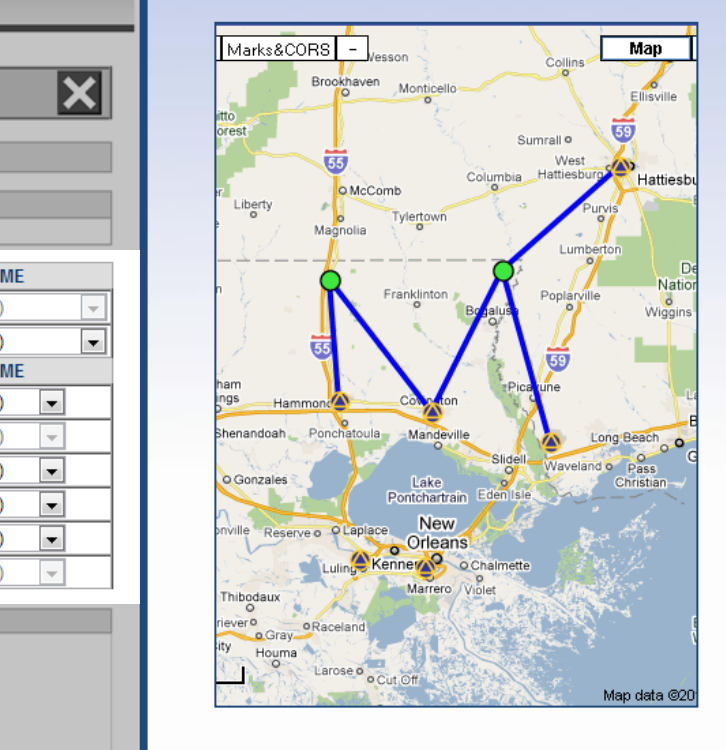

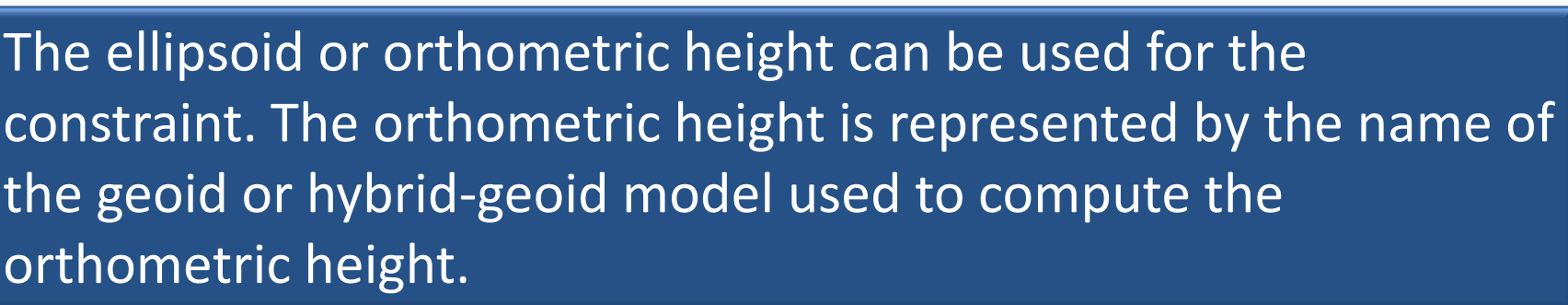

| ? || 72

**SOLUTION SPAN** 

**MARK** 

2137  $\bigcirc$  $\overline{\mathbf{v}}$ 

**CORS** 

V hamm

 $\sqrt{ }$  msht

 $\overline{\mathsf{v}}$ 2126

 $\overline{\mathsf{v}}$ 

 $\overline{v}$ cova dstr չ  $\overline{\sqrt{2}}$  $3-D$ 

 $\sqrt{2}$ mssc  $nola$   $\circledast$ 

GNSS:

Tropo Model:

Tropo Interval (s):

Elevation Cutoff (deg):

Constraint Weights: Network Design:

SOLUTION NAME (30 char max): A

**HUB** 

**HUB** 

m

 $\sqrt{2}$ 

 $\circ$  $\overline{\mathbf{v}}$ 

అ

అ

☎

అ

**PROCESSING PREFERENCES** Output Ref Frame:

Output Geoid Model:

2006-10-01T20:01:30 GPS to 2006-10-02T01:59:30 GPS **CONSTRAINT** 

**CONSTRAINT** 

**NONE** 

 $3-D$ 

 $3-D$ 

 $3-D$ 

 $3-D$ 

 $3-D$ 

 $3-D$
"2006-274-A" Session Processing

Perform Processing

LATITUDE (° ' ")

N30:58:00.80116

N30:56:11.58242

N30:28:33.28953

N29:57:52.41516

N30:30:47.07133

N31:19:39.16104

N30:22:30.81443

N29:56:03.75236

LATITUDE (° ' ")

LONGITUDE (° '

LONGITUDE (° '

HEIGHT (m)

 $\sim$ 

 $\overline{\phantom{a}}$ 

HEIGHT (m)

 $-5.932$ 

 $-20.028$ 

14.019

33.196

 $\boxed{\bullet}$  EL HGT

 $\boxed{\bullet}$  EL HGT

 $\blacksquare$ 

I.

 $\blacksquare$ 

 $\blacksquare$ 

LET OPUS CHOOSE

LET OPUS CHOOSE

LOOSE @ NORMAL @ TIGHT

◎ USER ◎ CORS ◎ MST ◎ TRI

Piecewise Linear

G (GPS-only)

7200

 $EL HGT$   $\rightarrow$ 

 $EL HGT$   $\overline{\mathbf{v}}$ 

 $\boxed{\bullet}$  EL HGT  $\boxed{\bullet}$  5.820

EL HGT - 64.476

EL HGT -13.084

EL HGT  $\overline{\phantom{a}}$  -1.581

 $\mathbf{r}$ 

 $\overline{}$ 

 $\blacksquare$ 

О

#### www.ngs.noaa.gov

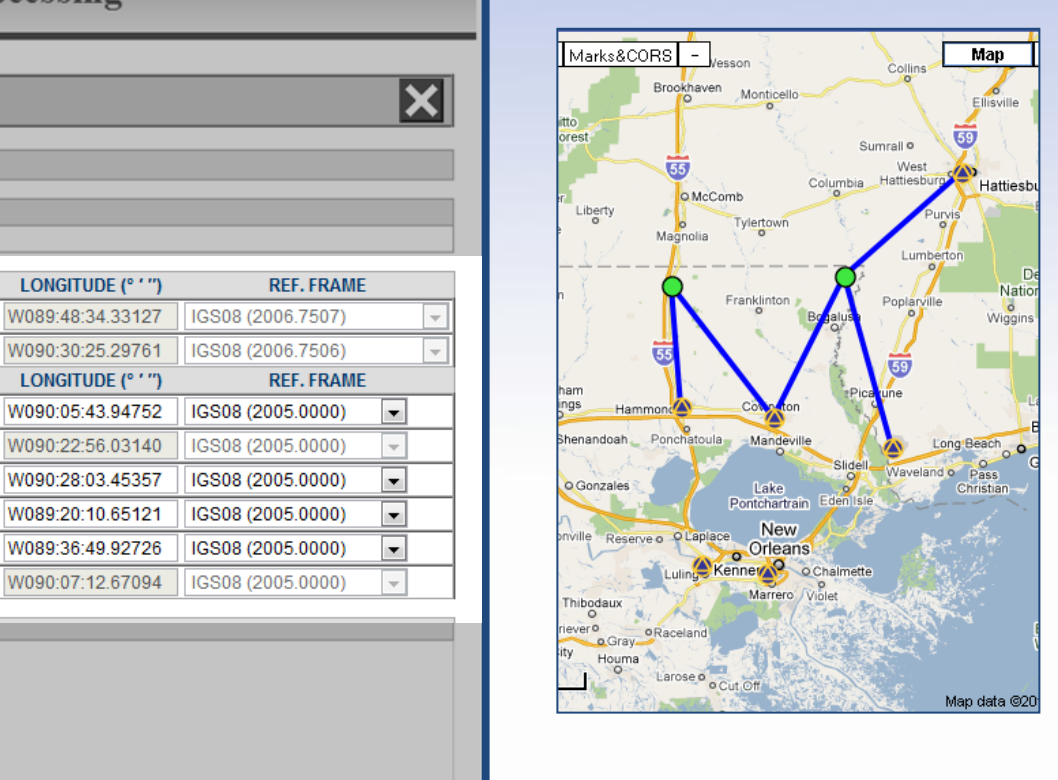

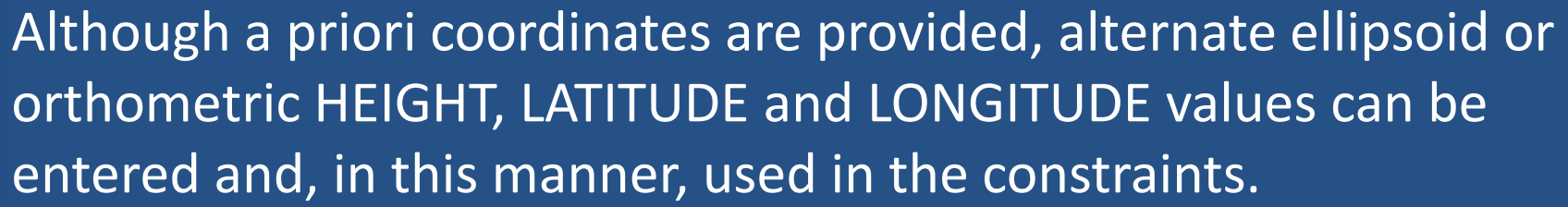

| ? | 7

**SOLUTION SPAN** 

**MARK**  $2126$   $\bigcirc$ 

2137  $\circ$ 

**CORS** 

J hamm

msht ☎

mssc 4

 $nola$   $\circledast$ 

Output Geoid Model:

 $\overline{\mathbf{v}}$ 

 $\overline{\mathbf{v}}$ 

 $\overline{\mathbf{v}}$ covg  $distr$   $\circledast$ 

 $\overline{\mathbf{v}}$ 

 $\overline{\mathbf{v}}$ 

GNSS:

Tropo Model:

Tropo Interval (s):

Constraint Weights: Network Design:

SOLUTION NAME (30 char max): A

 $\overline{\mathbf{v}}$ 

 $\boxed{\mathbf{v}}$ 

**HUB** 

同  $|3-D|$ 

画

 $\sqrt{2}$  $|3-D|$ 

**PROCESSING PREFERENCES** Output Ref Frame:

Elevation Cutoff (deg): 15.0

 $\sqrt{3}$  3-D

 $|3-D|$ 

 $3-D$ 

 $|3-D|$ 

◉

అ

2006-10-01T20:01:30 GPS to 2006-10-02T01:59:30 GPS HUB CONSTRAINT

**CONSTRAINT** 

NONE

**NONE** 

 $\theta$ 006 074 AU Constan D.

#### www.ngs.noaa.gov

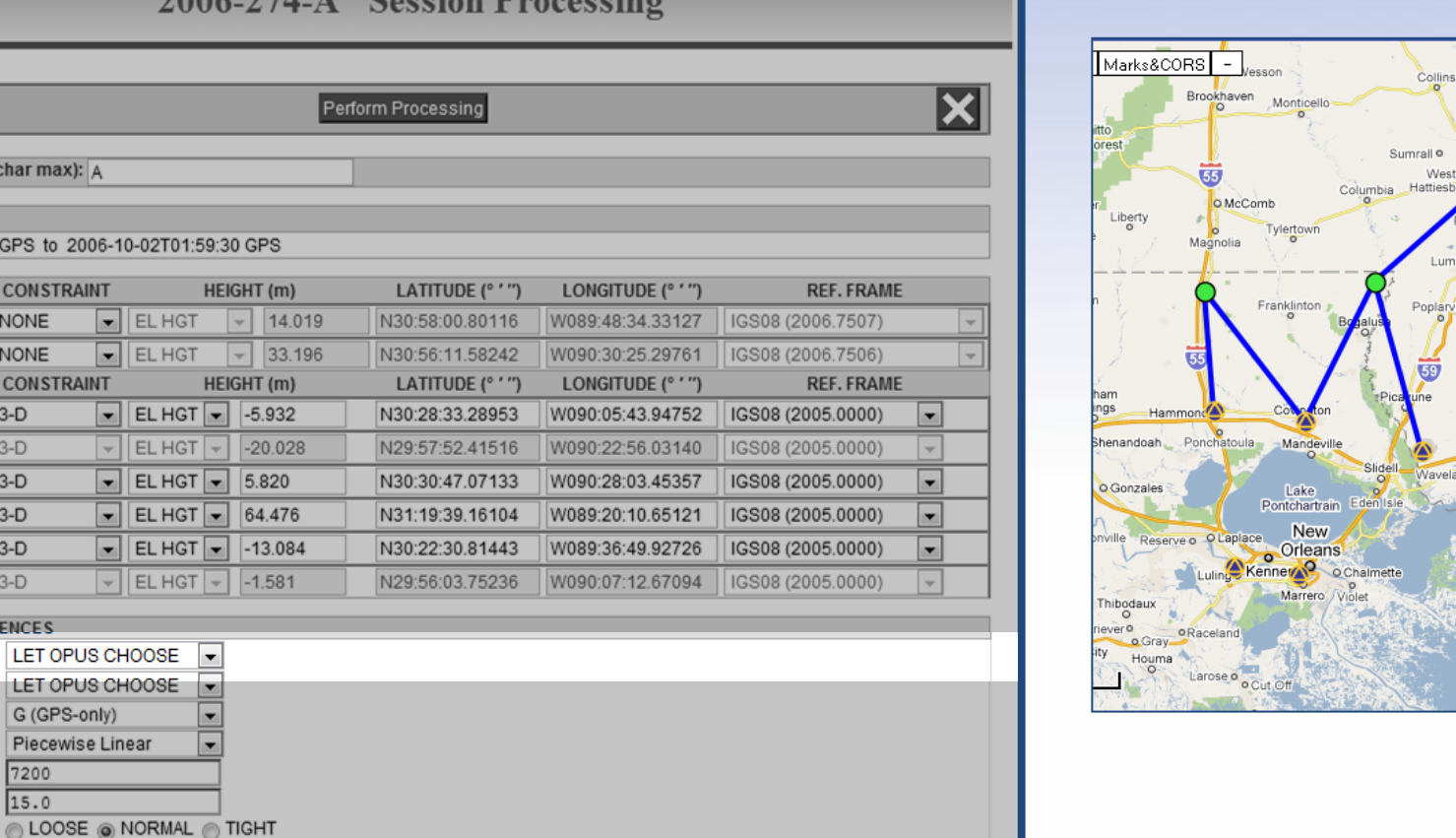

OPUS computations are always in best available international terrestrial reference frame (ITRF) at the epoch of the data, so the solution results are always given in that frame.

SOLUTION NAME (30 char max): A

 $\sqrt{2}$ 

**HUB** 

2006-10-01T20:01:30 GPS to 2006-10-

HUB CONSTRAINT

NONE

**NONE** 

 $3-D$ 

 $|3-D|$ 

 $3-D$ 

 $3-D$ 

 $3-D$ 

 $3-D$ 

**CONSTRAINT** 

 $\vert \mathbf{r} \vert$ 

 $\blacksquare$ 

 $\vert x \vert$ 

 $\blacksquare$ 

 $\vert x \vert$ 

LET OPUS CHO LET OPUS CHO

G (GPS-only)

 $15.0$ 

Piecewise Line: 7200

◎ USER ◎ CORS ◎ MST ◎ TRI

**SOLUTION SPAN** 

**MARK** 

2137

**CORS** covg ☎

dstr

hamm

msht

mssc nola

GNSS:

Tropo Model:

Tropo Interval (s): Elevation Cutoff (deg):

Constraint Weights:

Network Design:

2126  $\bigcirc$ 

 $\bigcirc$  $\overline{\mathbf{v}}$ 

**PROCESSING PREFERENCES** Output Ref Frame:

**Output Geoid Model:** 

Map Ellisville 59

Hattiesb

Wiggin

Long Beach

ado Pass

Christi

Map data @20

 $\mathbf{H} \wedge \mathbf{A} \wedge \mathbf{A} \wedge \mathbf{A} \wedge \mathbf{A}$ 

#### www.ngs.noaa.gov

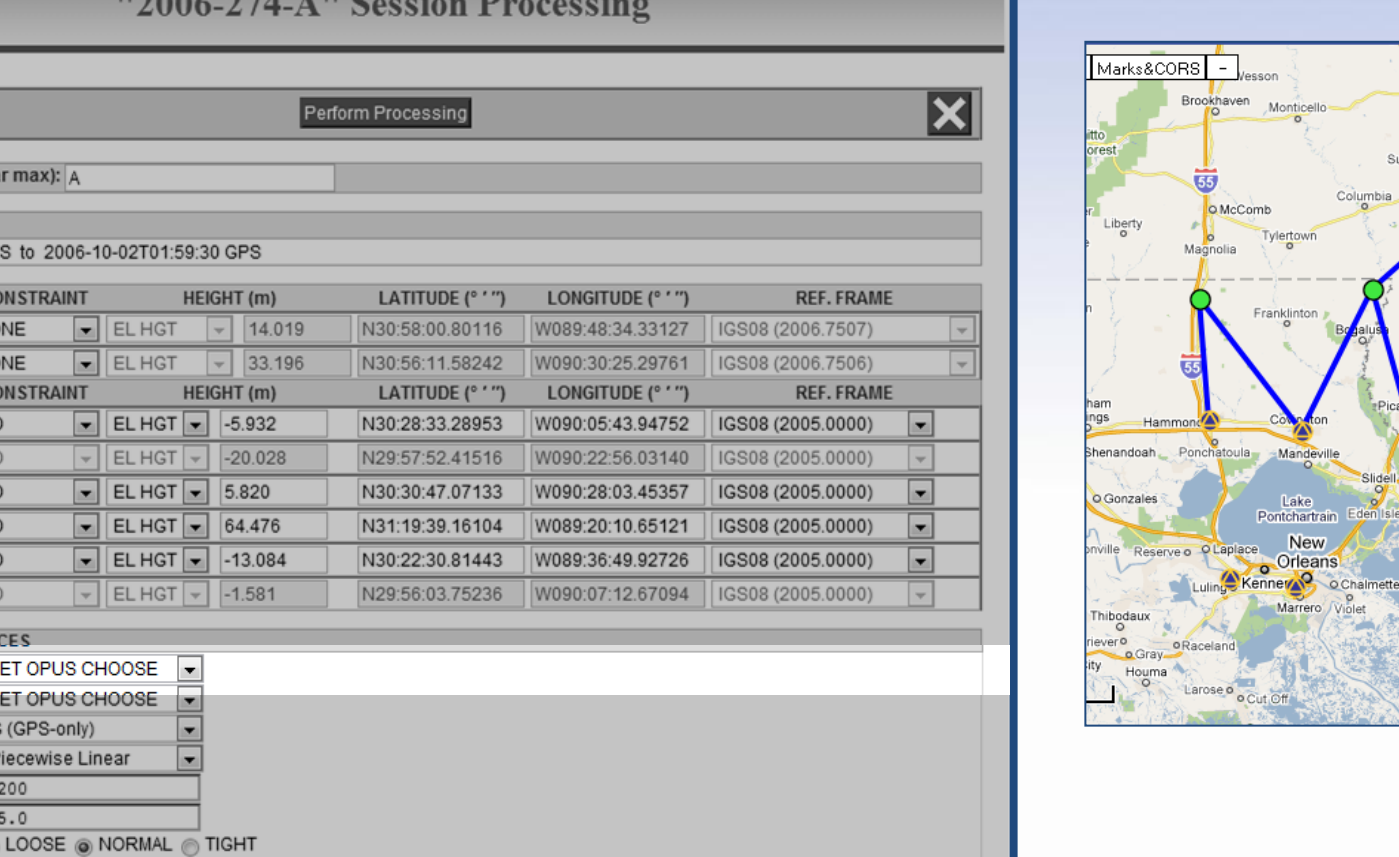

However, an alternate reference frame can be specified. If it is possible, the ITRF coordinates will be transformed into the selected reference frame and included in the processing report.

**SOLUTION NAME (30 cha** 

 $\bigcirc$  $\overline{\mathbf{v}}$  $|NQ$ 

**HUB**  $C($ 

> $\overline{\mathbf{v}}$ **NO**

**HUB**  $C($ 

 $3 - 5$ 

 $3-$ 

 $3-I$ 

 $3-I$ 

**O** USER © CORS © MST © TRI

**SOLUTION SPAN** 2006-10-01T20:01:30 GP

**MARK** 

2126 2137

**CORS** 

covg ☎

dstr

hamm

msht mssc

nola

Network Design:

GNSS: Tropo Model: Tropo Interval (s): Elevation Cutoff (deg): **Constraint Weights** 

**PROCESSING PREFEREN** Output Ref Frame: **Output Geoid Model:** 

Map

Ellisville 59.

Hattiesb

**Nati** 

Long Beach Waveland o Pass

ılan data ©2ı

Collins

mrall o

West Hattieshur

#### www.ngs.noaa.gov

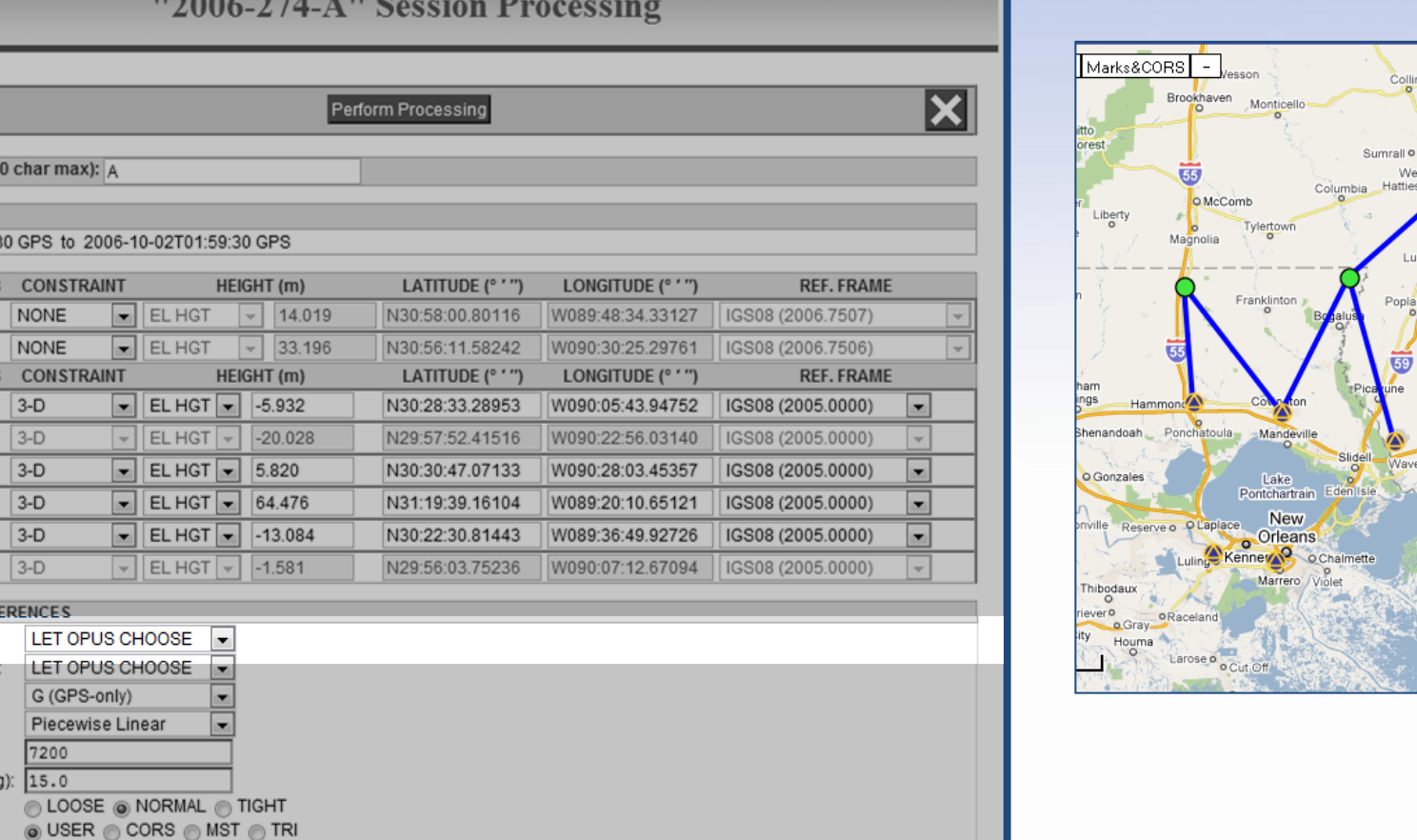

"LET OPUS CHOOSE" implies the NAD 83 datum realization that best corresponds to the constraint reference frame will be used.  $IGS08 \leftrightarrow NAD 83(2011)$ ITRF2000  $\leftrightarrow$  NAD 83(2007)

**SOLUTION NAME ()** 

**SOLUTION SPAN** 2006-10-01T20:01: **MARK** 

> 2126  $\bigcirc$  $\overline{v}$

2137

**CORS** covg ☎

dstr

hamm

GNSS: Tropo Model: Tropo Interval (s): Elevation Cutoff (de) Constraint Weights: Network Design:

 $\bullet$ msht

 $\bf{A}$ mssc

 $\bf{a}$ nola **PROCESSING PREF** Output Ref Frame: **Output Geoid Model** 

HUB

**HUE** 

Map

Ellisville  $59$ 

Hattiesb

Natio

Wiggin

Long Beach Waveland o Pass

Map data ©20

Collins

West Hattiesburg

 $P($ 

HEIGHT (m)

**HEIGHT** (m)

5.820

 $-13.084$ 

 $-1.581$ 

ELHGT  $\overline{\phantom{0}}$  -5.932

EL HGT  $\overline{\phantom{0}}$  64.476

E

 $\overline{\triangledown}$  EL HGT  $\overline{\triangledown}$  -20.028

 $\blacktriangleright$  EL HGT  $\blacktriangleright$ 

 $||$   $||$  EL HGT

CLOOSE ONORMAL TIGHT ◎ USER ◎ CORS ◎ MST ◎ TRI

 $EL HGT$   $\rightarrow$ 

14,019

33.196

 $\bullet$  EL HGT

 $\boxed{\bullet}$  EL HGT

 $\vert - \vert$ 

LET OPUS CHOOSE

LET OPUS CHOOSE

G (GPS-only)

7200

 $15.0$ 

Piecewise Linear

#### www.ngs.noaa.gov

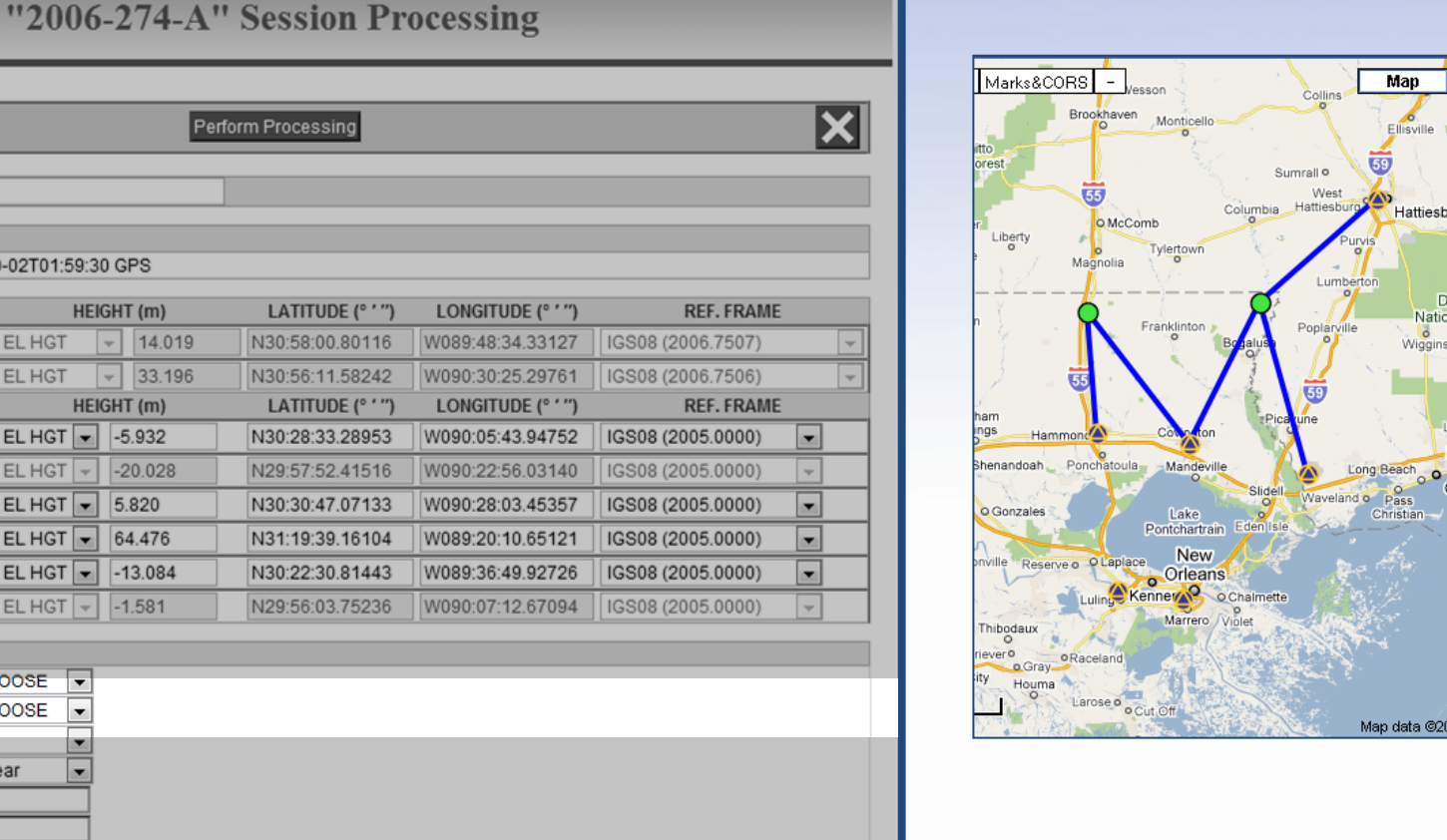

The computed ellipsoid heights are transformed to orthometric heights using a geoid or hybrid-geoid model when possible. The model used in those transformations can also be selected.

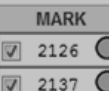

**CORS** 

cova ☎

dstr

hamm

msht

mssc nola

**GNSS:** 

Tropo Model:

Tropo Interval (s): Elevation Cutoff (deg):

Constraint Weights:

Network Design:

**PROCESSING PREFERENCES** Output Ref Frame

**Output Geoid Model:** 

KF

**SOLUTION SPAN** 

SOLUTION NAME (30 char max): A

 $\overline{v}$  $\bigcirc$ 

 $\sqrt{2}$ 

**HUB** 

2006-10-01T20:01:30 GPS to 2006-10-02T01:59:30 GPS HUB CONSTRAINT

**CONSTRAINT** 

**NONE** 

**NONE** 

 $|3-D|$ 

 $|3-D|$ 

 $3-D$ 

 $3-D$ 

 $3-D$ 

 $3-D$ 

Perform Processing

LATITUDE (° ' ")

N30:58:00.80116

N30:56:11.58242

N30:28:33.28953

N29:57:52.41516

N30:30:47.07133

N31:19:39.16104

N30:22:30.81443

N29:56:03.75236

LATITUDE (° ' ")

**LONGIT** 

W089:48

W090:30

W090:05:

W090:22

W090:28:

W089:20:

W089:36:

W090:07

**LONGIT** 

HEIGHT (m)

 $\mathbb{L}$ 

 $|+|$ 

ELHGT  $\overline{\phantom{0}}$  -5.932

 $|EL HGT|$  + 64.476

⊺▼

E

in the

 $\overline{\triangledown}$  EL HGT  $\overline{\triangledown}$  -20.028

 $\bullet$  EL HGT  $\bullet$  5.820

EL HGT -

 $\vert \mathbf{v} \vert$  EL HGT  $\vert \mathbf{v} \vert$ 

CLOOSE ONORMAL TIGHT ◎ USER ◎ CORS ◎ MST ◎ TRI

**HEIGHT** (m)

 $-13.084$ 

 $-1.581$ 

14,019

33.196

 $\vert$  EL HGT

 $\boxed{\bullet}$  EL HGT

 $\vert \mathbf{v} \vert$ 

 $\vert \mathbf{v} \vert$ 

LET OPUS CHOOSE

LET OPUS CHOOSE

G (GPS-only)

7200

 $15.0$ 

Piecewise Linear

#### www.ngs.noaa.gov

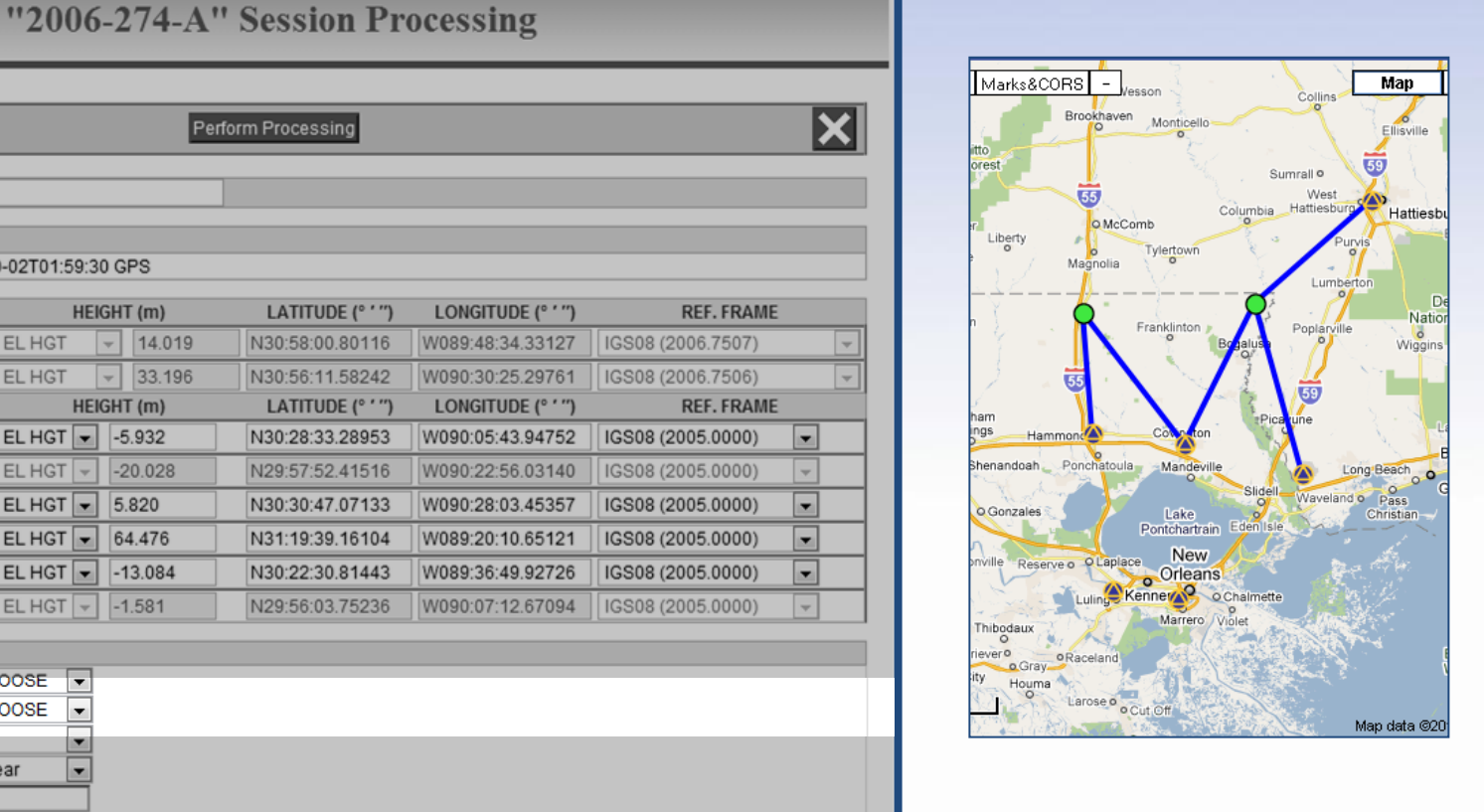

"LET OPUS CHOOSE" implies the hybrid geoid model that best corresponds to the constraint reference frame will be used.  $\text{IGS08} \leftrightarrow \text{NAD} 83(2011) \leftrightarrow \text{GEO} 121$  $ITRF2000 \leftrightarrow NAD 83(2007) \leftrightarrow GEOID09$ 

**?10** 

**SOLUTION SPAN** 

**MARK** 

2137

**CORS** 

cova

dstr

hamm

msht

 $m s s c$ nola  $\sum$ 

2126  $\bigcirc$ 

 $\circ$ 

☎

ဇ  $\sqrt{2}$ 

**PROCESSING PREFERENCES** Output Ref Frame:

**Output Geoid Model:** 

GNSS:

Tropo Model:

Tropo Interval (s): Elevation Cutoff (deg):

Constraint Weights:

Network Design:

SOLUTION NAME (30 char max): A

 $\triangledown$ 

 $\sqrt{2}$ 

**HUB** 

2006-10-01T20:01:30 GPS to 2006-10-02T01:59:30 GPS

**CONSTRAINT** 

HUB CONSTRAINT

**NONE** 

**NONE** 

 $|3-D$ 

 $|3-D|$ 

 $3-D$ 

 $3-D$ 

 $|3-D$ 

 $|3-D|$ 

"2006-274-A" Session Processing

Perform Processing

LATITUDE (° ' ")

N30:58:00.80116

N30:56:11.58242

N30:28:33.28953

N29:57:52.41516

N30:30:47.07133

N31:19:39.16104

N30:22:30.81443

N29:56:03.75236

LATITUDE (° ' ")

LONGITUDE (° ' ")

W089:48:34.33127

W090:30:25.29761

LONGITUDE (° ' ")

W090:05:43.94752

W090:22:56.03140

W090:28:03.45357

W089:20:10.65121

W089:36:49.92726

W090:07:12.67094

HEIGHT (m)

 $\overline{\phantom{a}}$ 

 $| \nabla |$ 

EL HGT  $\sim$  -5.932

 $\overline{\triangledown}$  EL HGT  $\overline{\triangledown}$  -20.028

 $\bullet$  EL HGT  $\bullet$  5.820

 $\bullet$  EL HGT  $\bullet$  64.476

 $\triangledown$  ELHGT  $\triangledown$  -1.581

lv

⊺▼

 $\overline{\phantom{a}}$ 

 $\overline{\phantom{a}}$ 

ELHGT  $\vert$  -13.084

HEIGHT (m)

14,019

33.196

 $\boxed{\bullet}$  EL HGT

 $\boxed{\blacksquare}$  EL HGT

 $\vert \mathbf{v} \vert$ 

 $\vert \mathbf{r} \vert$ 

LET OPUS CHOOSE

LET OPUS CHOOSE

CLOOSE ONORMAL TIGHT ◎ USER ◎ CORS ◎ MST ◎ TRI

G (GPS-only)

7200

 $15.0$ 

**Piecewise Linear** 

#### www.ngs.noaa.gov

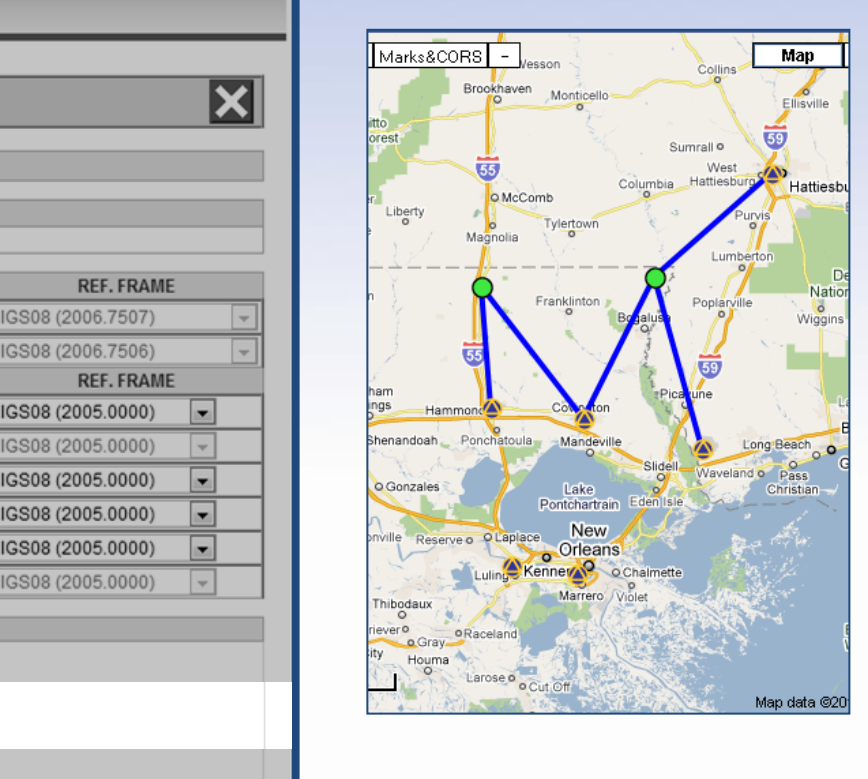

The satellite system or systems whose data are to be used in the processing can be selected. The only option is GPS-only at this time.

|?||W

**SOLUTION SPAN** 

**MARK** 

2137

**CORS** 

cova

dstr

hamm

msht

 $m s s c$ ☎

nola ☎

Output Ref Frame:

GNSS:

Tropo Model:

Tropo Interval (s): Elevation Cutoff (deg):

Constraint Weights:

Network Design:

Output Geold Model:

 $2126$   $\bigcirc$ 

 $\circ$ 

అ

☎

☎

**PROCESSING PREFERENCES** 

SOLUTION NAME (30 char max): A

 $\overline{\mathbf{v}}$ 

 $\boxed{\mathbf{v}}$ 

**HUB** 

画  $|3-D|$ 

 $\sqrt{2}$ 

2006-10-01T20:01:30 GPS to 2006-10-02T01:59:30 GPS

**CONSTRAINT** 

HUB CONSTRAINT

**NONE** 

**NONE** 

 $|3-D|$ 

 $3-D$ 

 $3-D$ 

 $|3-D$ 

 $|3-D|$ 

#### www.ngs.noaa.gov

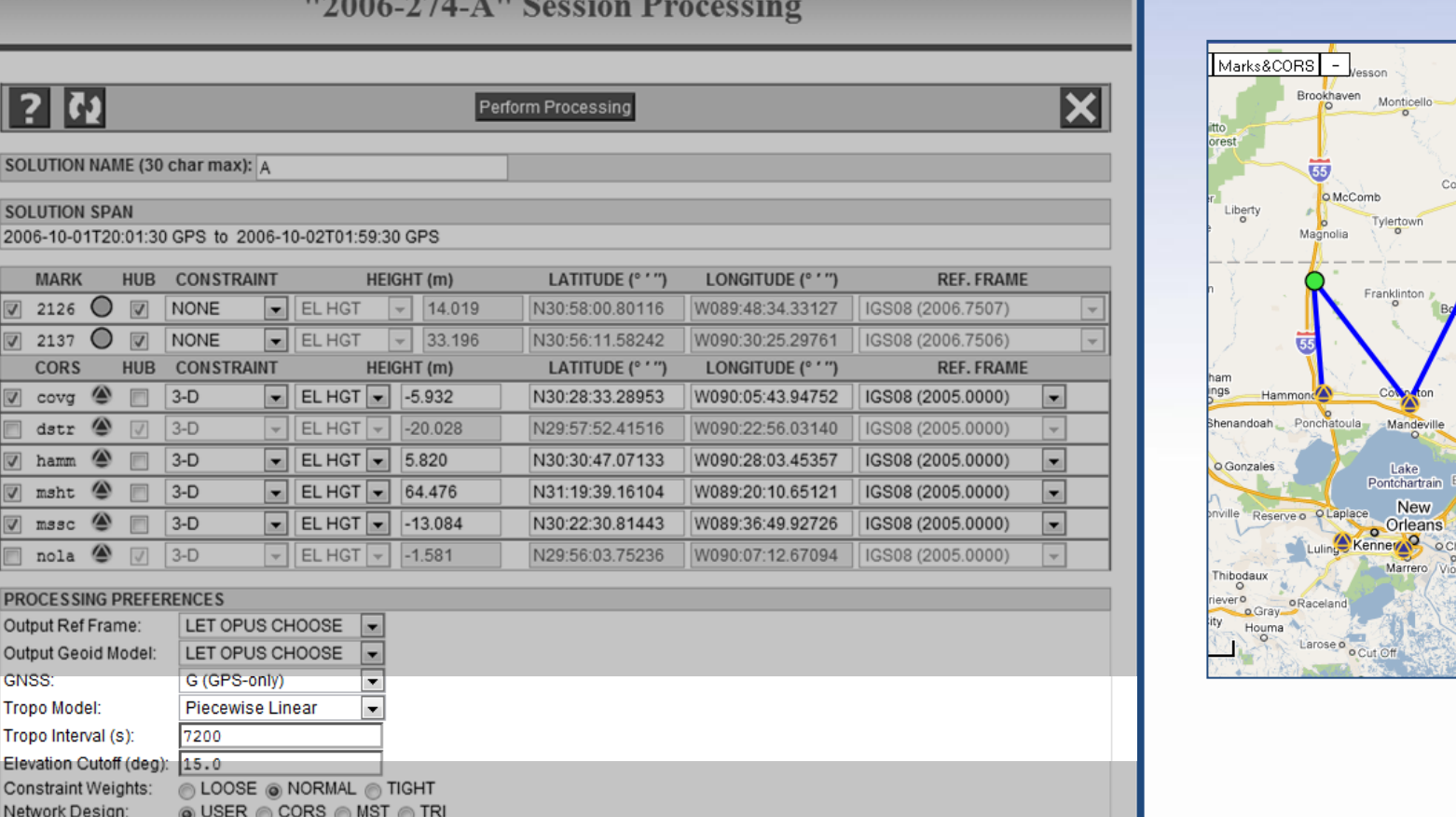

Some control over the tropo (wet, neutral atmospheric) correction is available via two parameters: the model or "shape" of the correction and the interval for updating the correction.

 $\overline{?}$ 

**SOLUTIC** 

**SOLUTIC** 2006-10-**MAR** 

2126

2137 **COR** covg

dstr

V hamm

 $\overline{v}$ msht mssc nola **PROCES** Output Re Output Ge

GNSS: **Tropo Mo** 

Elevation Constrair Network I Map

Ellisville  $59$ 

Hattiesb

**Natio** 

Miggin

Long Beach

Christi

Map data ©20

Waveland o Pass

Collins

West Hattiesburg

Sumrall<sup>o</sup>

umbia

#### www.ngs.noaa.gov

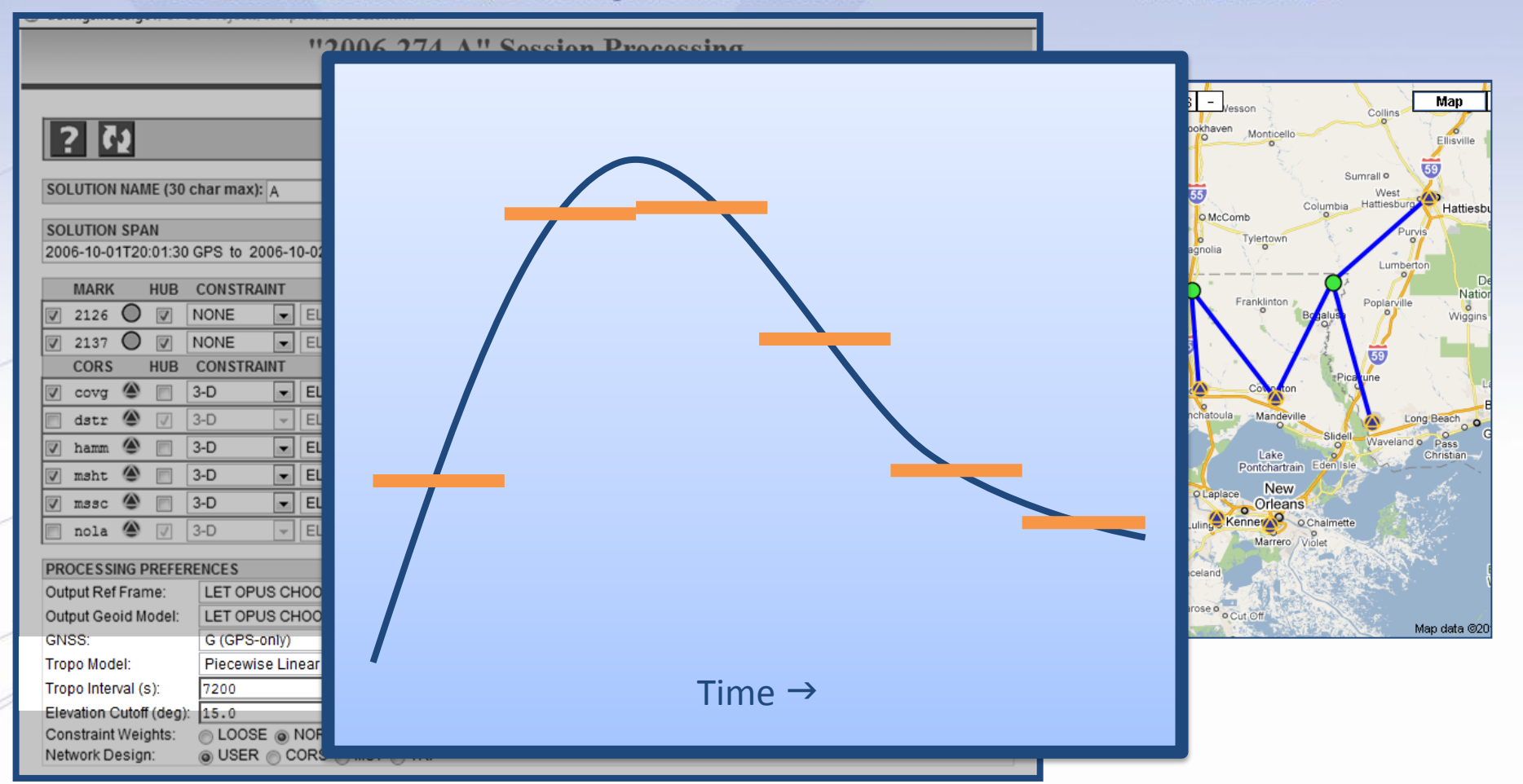

The Tropo Model correction can be constructed as a simple offsets for each interval. When plotted, these adjustments reminiscent of a staircase. Thus the name Step-Offset.

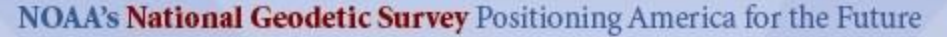

#### www.ngs.noaa.gov

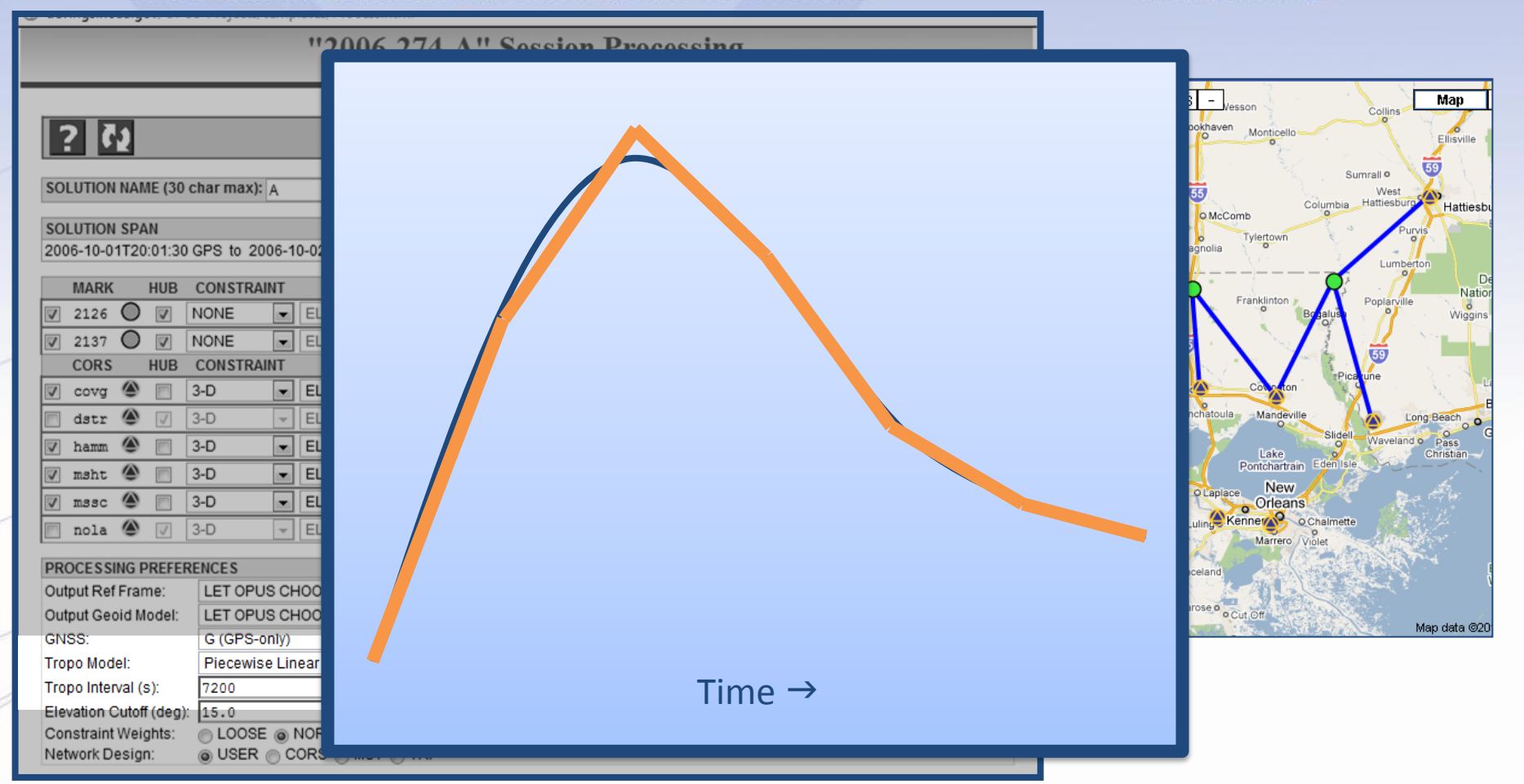

Alternately, the Tropo Model can be corrected as a series of straight line segments whose ends connect. Thus, the name Piecewise Linear.

#### www.ngs.noaa.gov

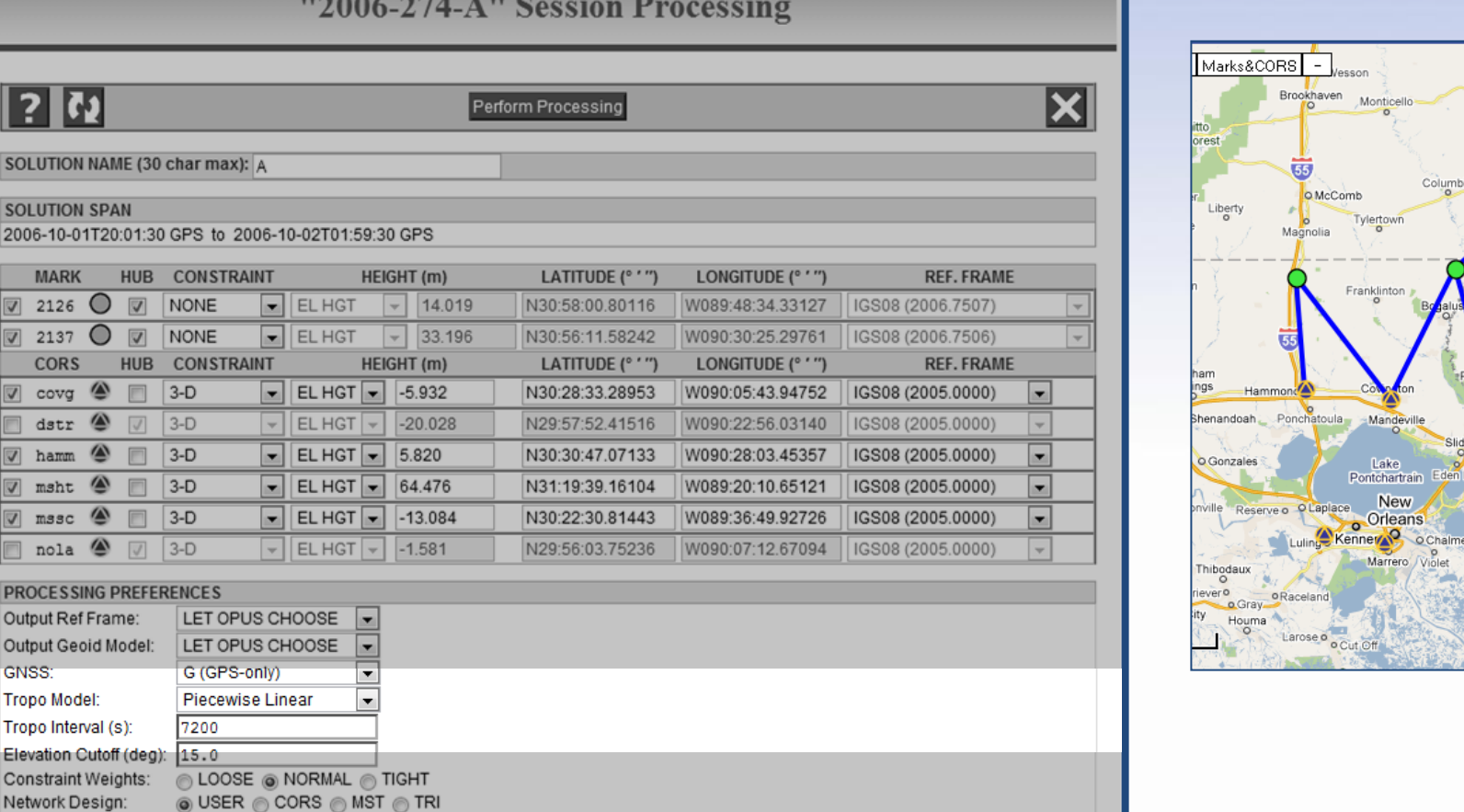

These selections are excellent general choices but some projects (or data) may require a different parameterization.

**SOLUTION** 

**SOLUTION** 2006-10-01 **MARK** 

 $\overline{\mathbf{v}}$ 2126

 $\overline{\mathbf{v}}$ 2137 **CORS** 

 $\overline{v}$ covg

 $\overline{\mathbf{v}}$ msht

 $\overline{\mathcal{A}}$ mssc nola **PROCESSIN** Output Ref Output Geoi

GNSS:

**Tropo Interv Elevation Co** Constraint<sup>1</sup>

dstr

V hamm

Map

Ellisville  $59$ 

Hattiesb

**Natio** 

 $\circ$ 

Wiggins

Long Beach

Christi

Map data ©20

Waveland o Pass

Collins

West Hattiesburg

Sumrall<sup>o</sup>

#### www.ngs.noaa.gov

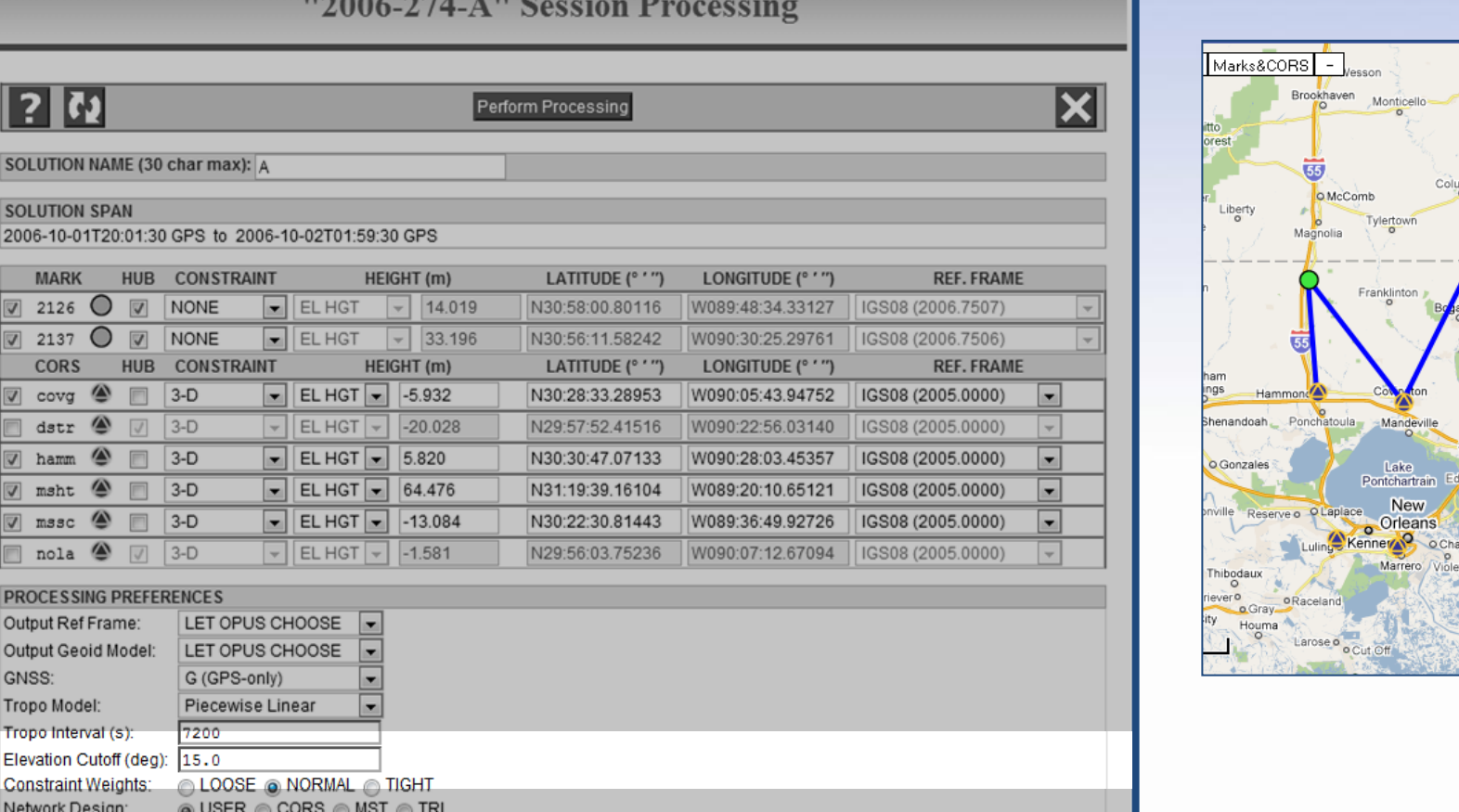

The Elevation Cutoff forces data from satellites whose elevations are below this limit to be omitted. Common choices are 12° and 15°. Here again, your project may specify this limit.

?

**SOLUTIOI** 

**SOLUTION** 2006-10-0 **MARK** 

2126

2137 **CORS** covg dstr

V hamm

 $\overline{\mathbf{v}}$ msht mssc nola **PROCESS** Output Ref Output Geo

GNSS: **Tropo Mod Tropo Inter** 

Constraint Network D Map

Ellisville  $59$ 

Hattiesb

**Natio** 

**Niggin** 

Long Beach Waveland o Pass

Christi

Map data ©20

Collins

West չ∕⊵ Hattiesburg

Sumrall<sup>o</sup>

Perform Processing

#### www.ngs.noaa.gov

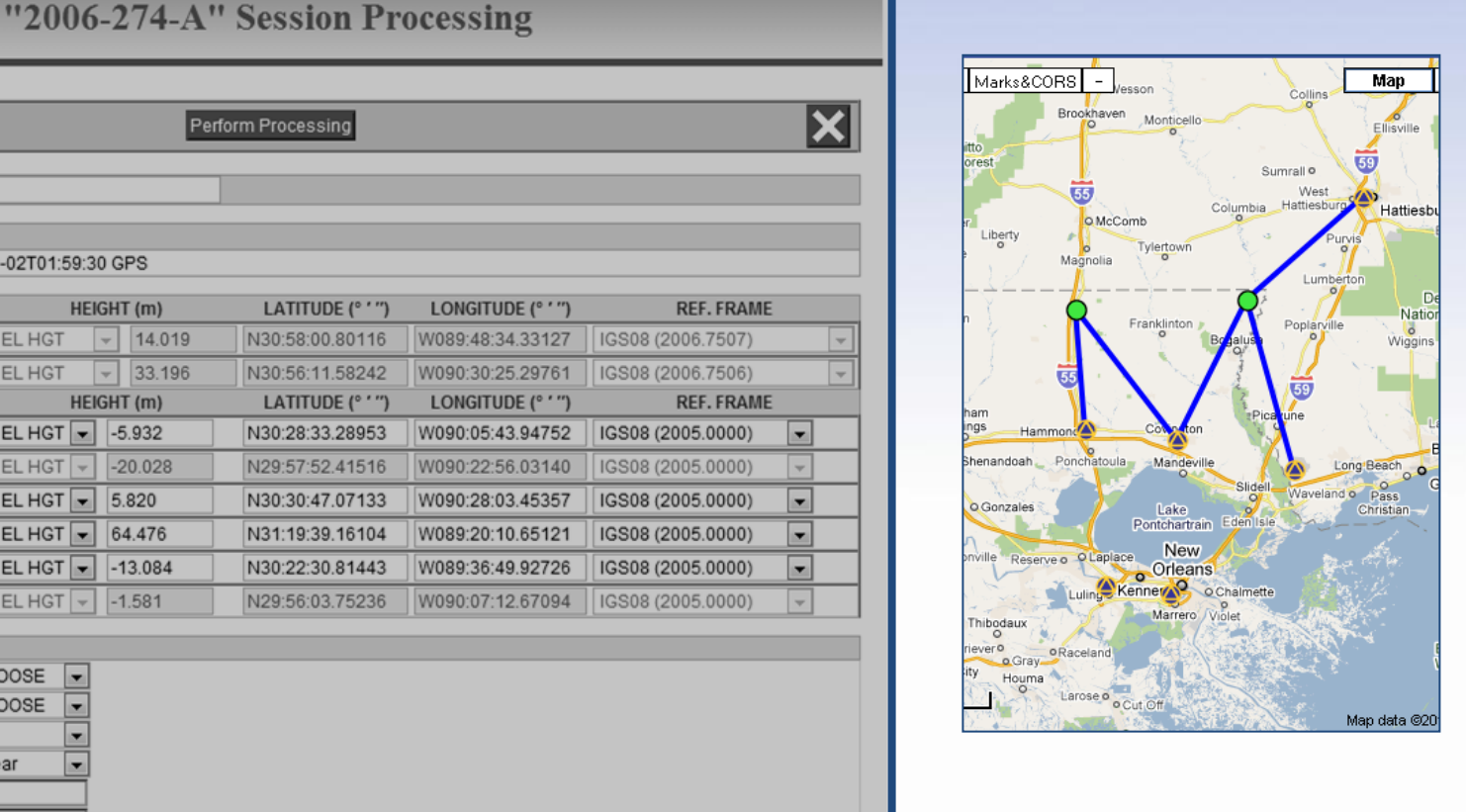

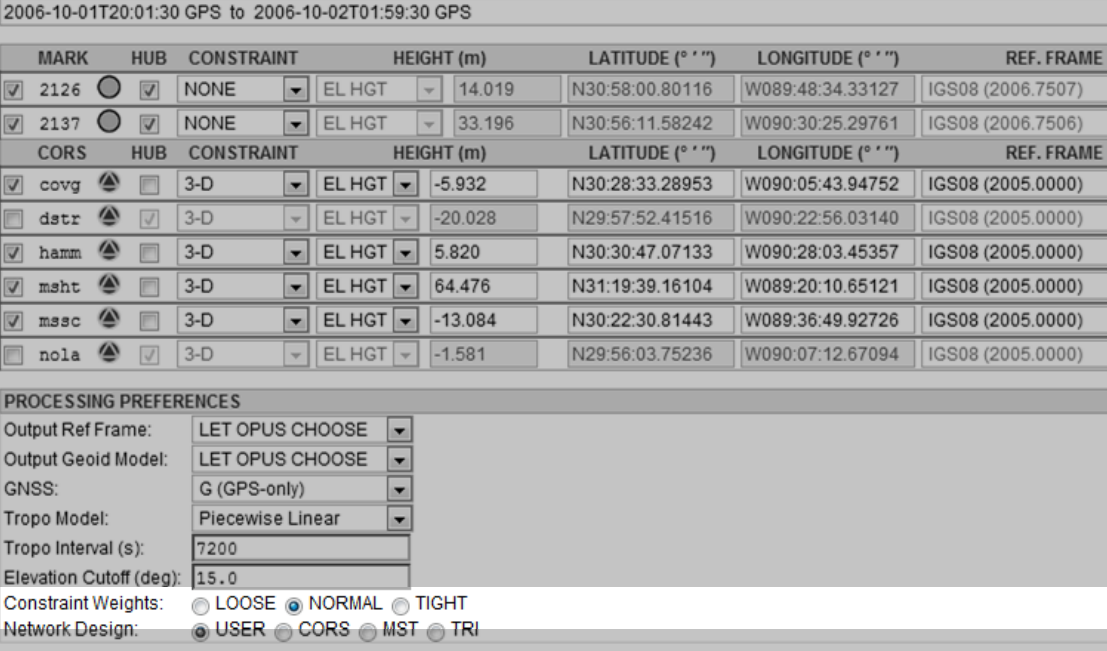

The Constraint Weights specify how "tight" the coordinate constraints. In other words, these limit the maximum change in constrained coordinates. The weights are based upon the uncertainties associated with each coordinate.

Iф

**SOLUTION SPAN** 

**MA**  $\sqrt{212}$  $\sqrt{213}$ COI  $\overline{v}$ **COT** dst  $\sqrt{ }$  ham  $\nabla$  mst mss nol **PROCE** Output **F** Output ( GNSS: Tropo M Tropo Ir Elevatio Constra Network

SOLUTION NAME (30 char max): A

"2006-274-A" Session Processing

#### www.ngs.noaa.gov

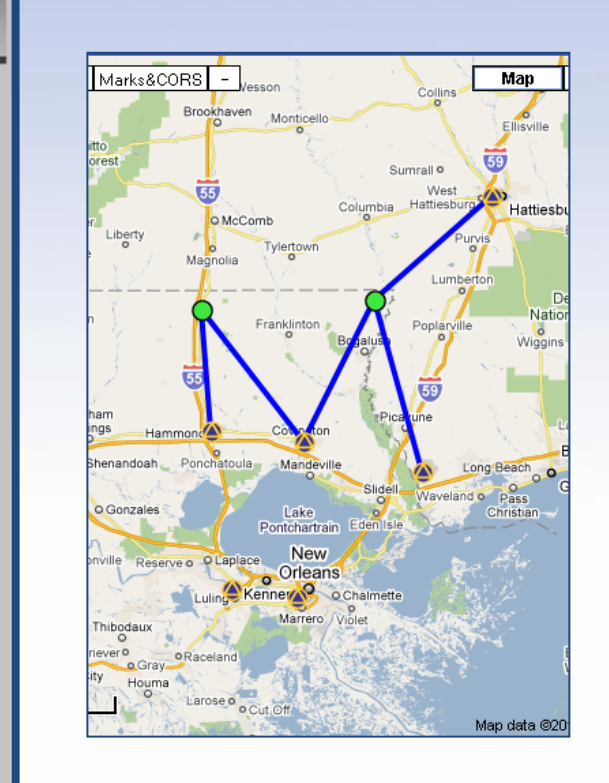

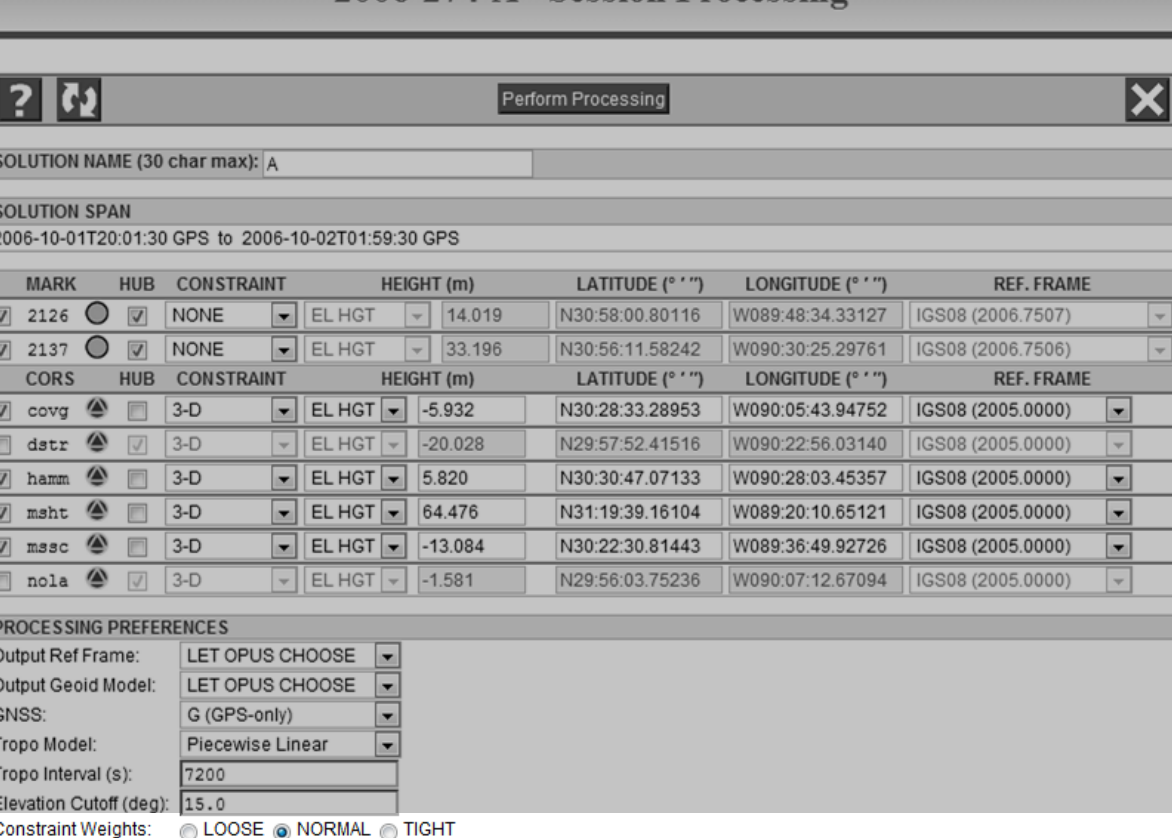

# Very broadly:

⊙ USER © CORS © MST © TRI

LOOSE implies about 1 m. NORMAL implies about 1 cm. TIGHT implies 0.1 mm.

Network Design:

Perform Pr

#### www.ngs.noaa.gov

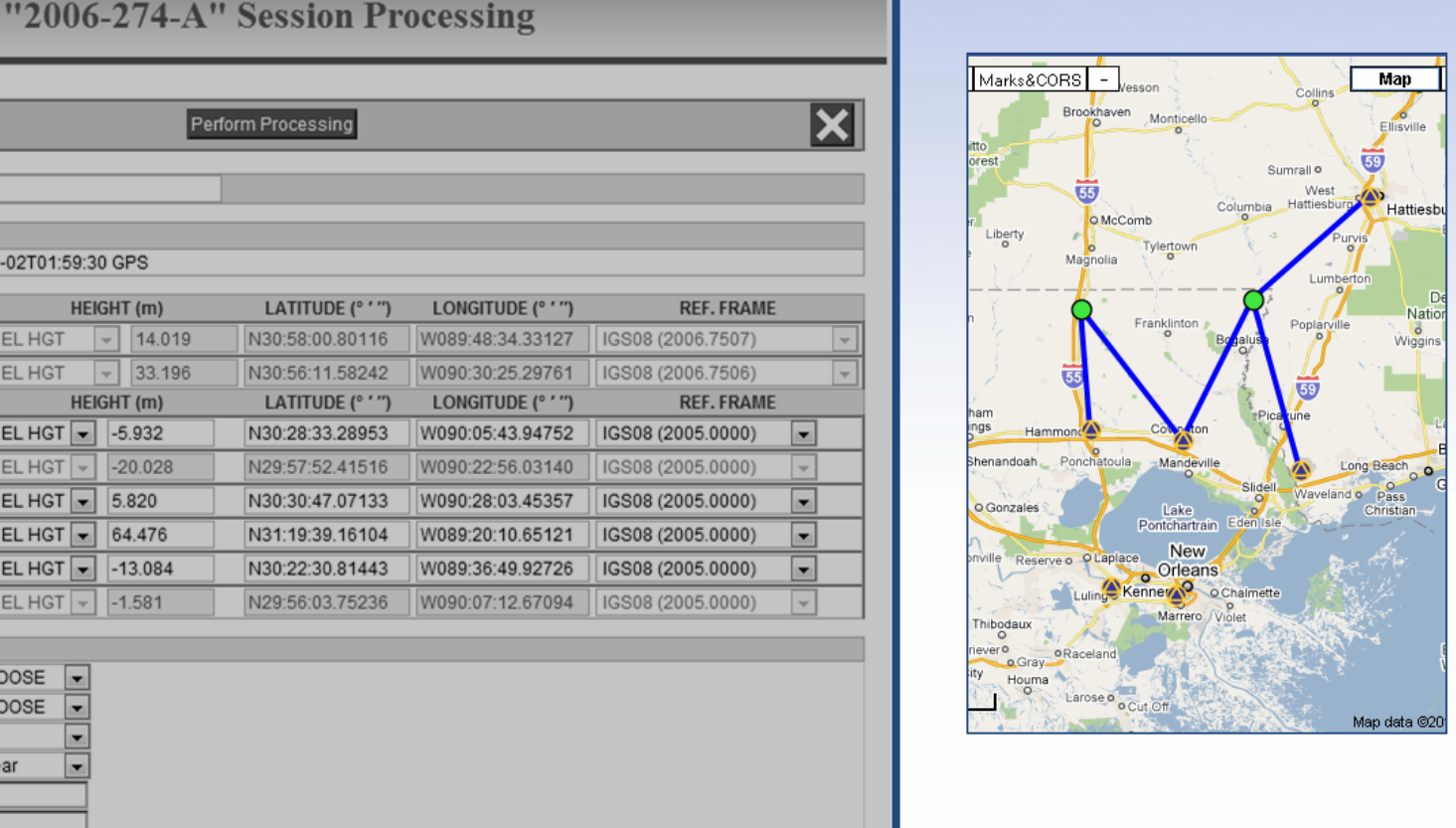

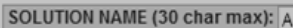

#### **SOLUTION SPAN**

|?||7)

#### 2006-10-01T20:01:30 GPS to 2006-10-02T01:59:30 GPS

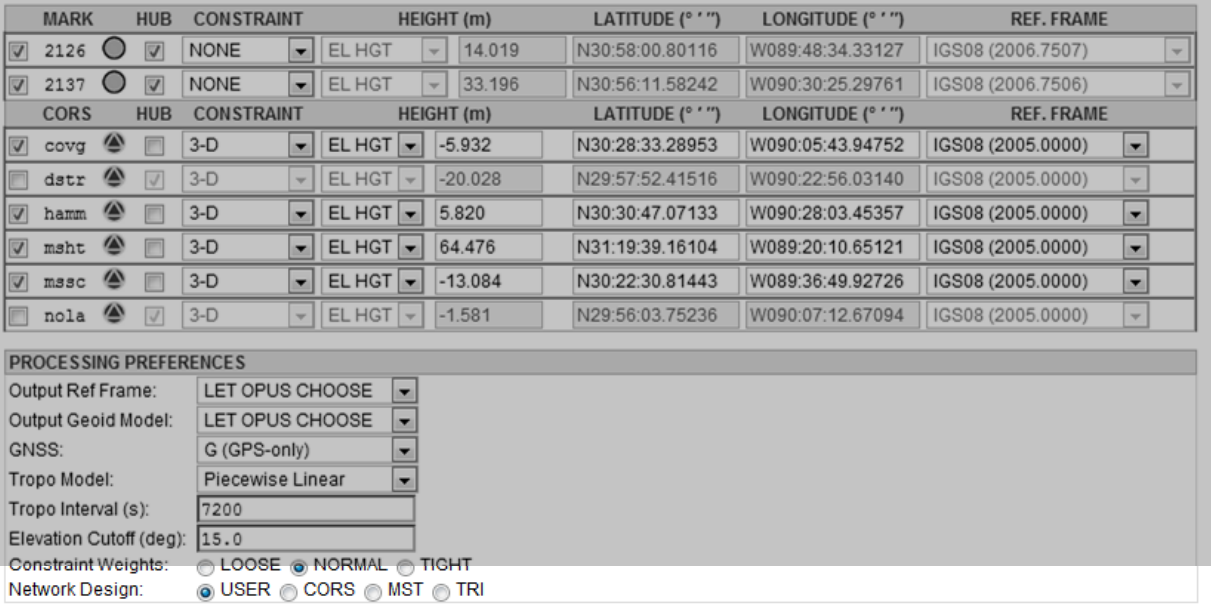

The Network Design offers some common strategies for connecting marks via baselines in the processing. Picking one of these strategies may change the hub selections, but will never change which marks are included or their coordinates.

#### www.ngs.noaa.gov

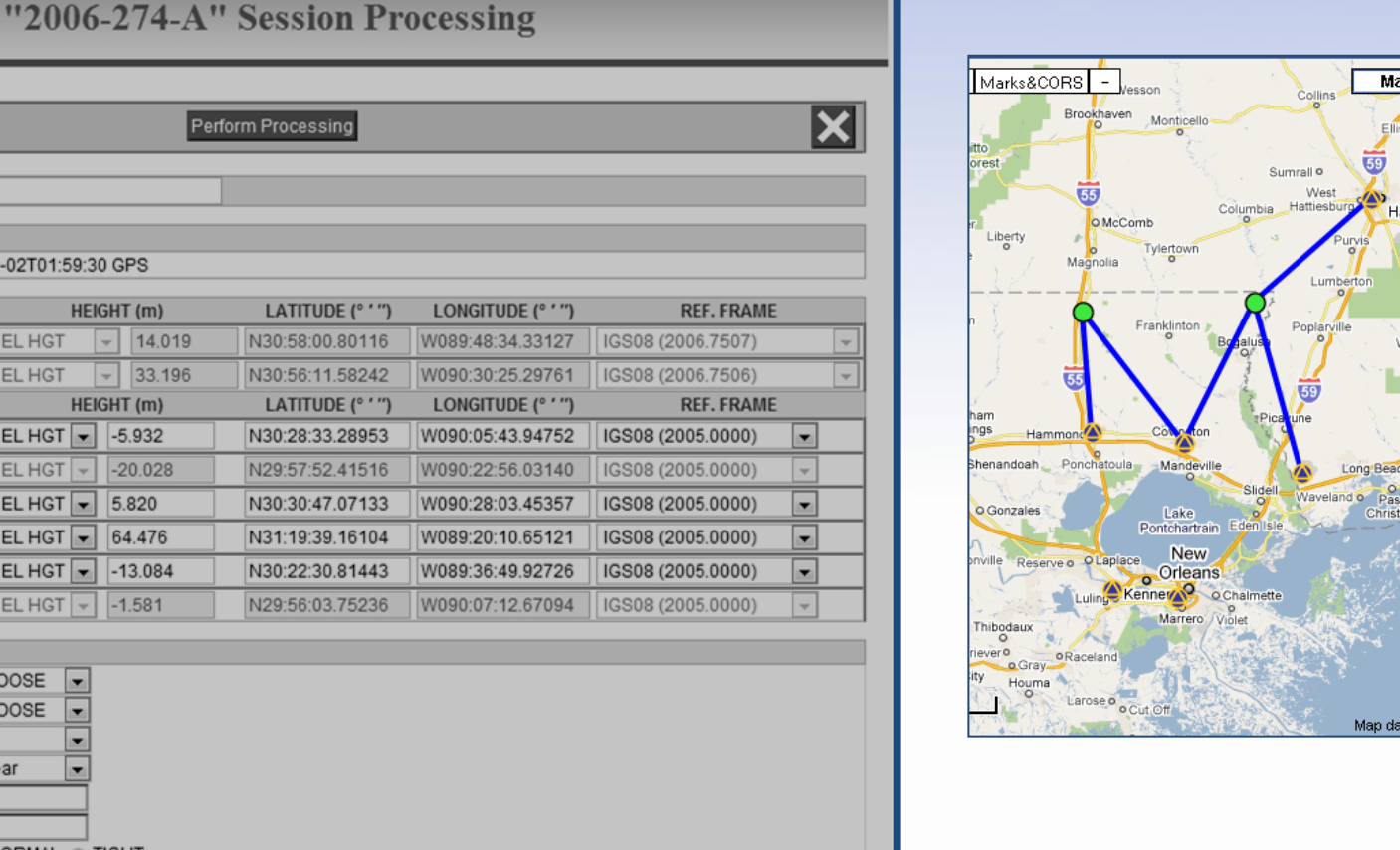

SOLUTION NAME (30 char max): A

#### **SOLUTION SPAN**

2006-10-01T20:01:30 GPS to 2006-10-02T0

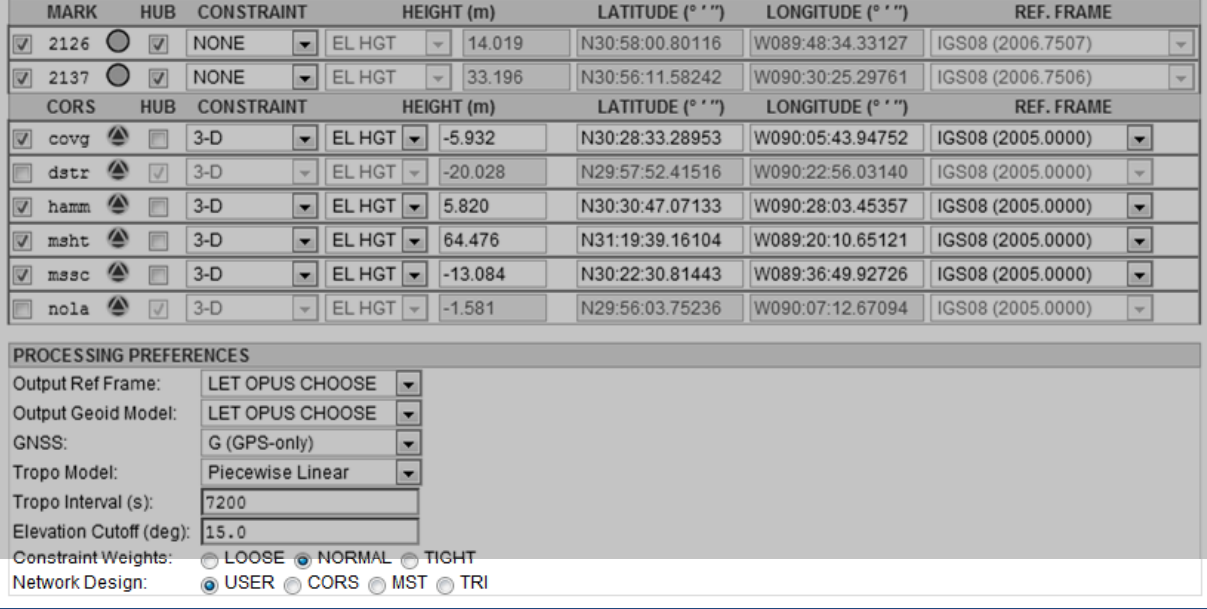

Our changes have resulted in a USER strategy meaning we have deviated from one of the predefined strategies. Let's step through the predefined strategies and note the changes.

attiesb

"2006-274-A" Session Processing

### www.ngs.noaa.gov

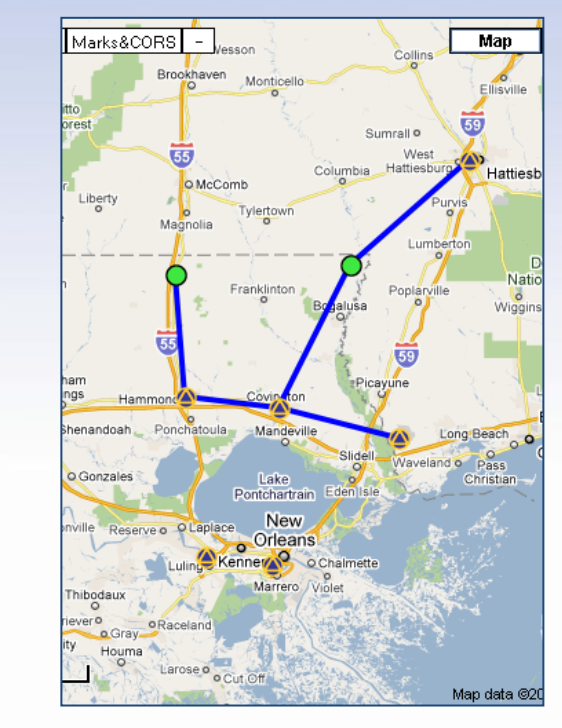

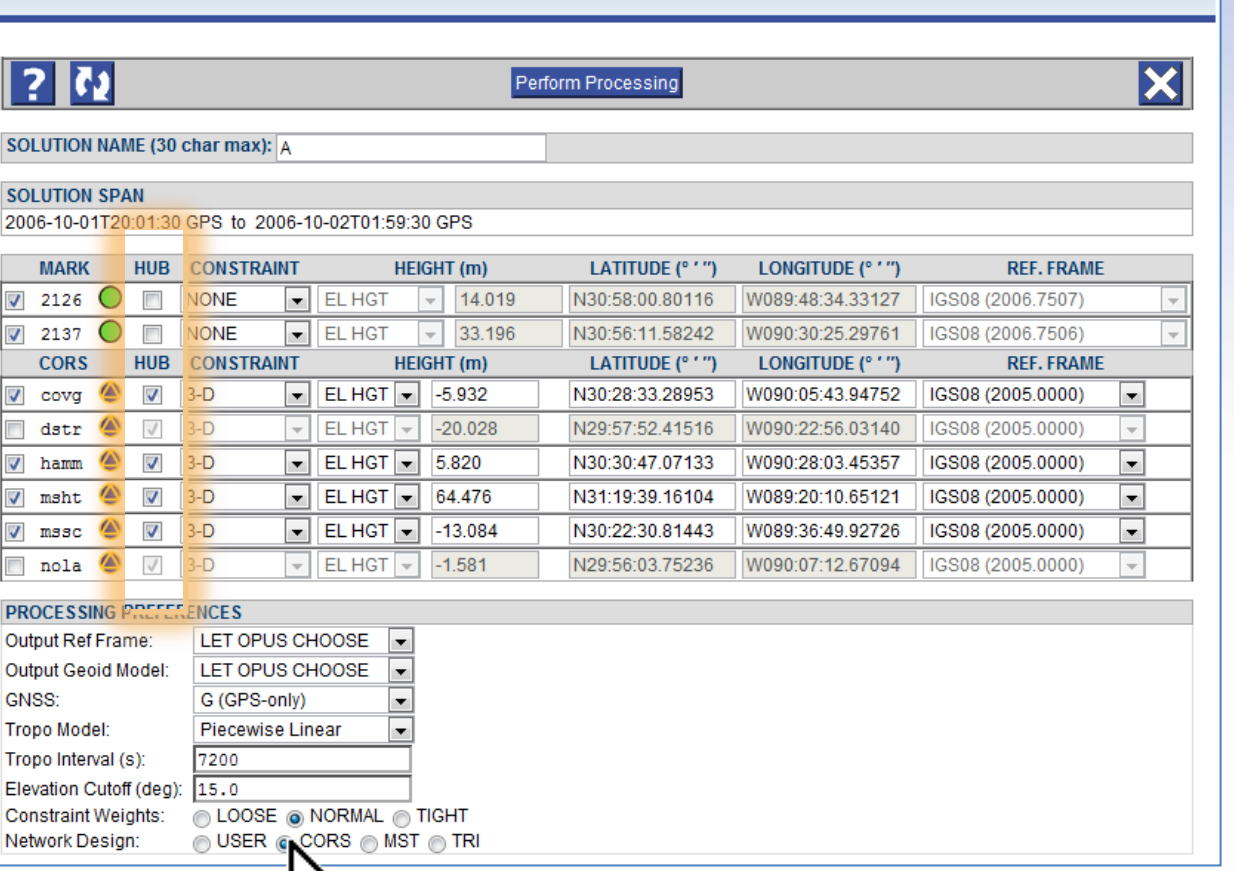

# As we saw originally, the CORS means that all CORS to be included in the processing are designated hubs.

 $\overline{?}$ 

**SOLUT** 

**SOLUT** 

2006-1

 $\overline{\mathsf{v}}$ 

 $\overline{v}$ 

Output

GNSS:

**MA** 

"2006-274-A" Session Processing

Perform Processing

### www.ngs.noaa.gov

 $\vert\mathbf{x}\vert$ 

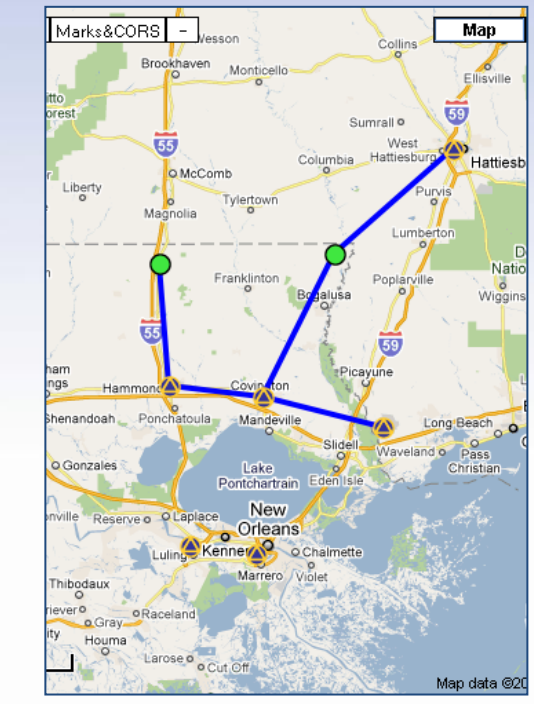

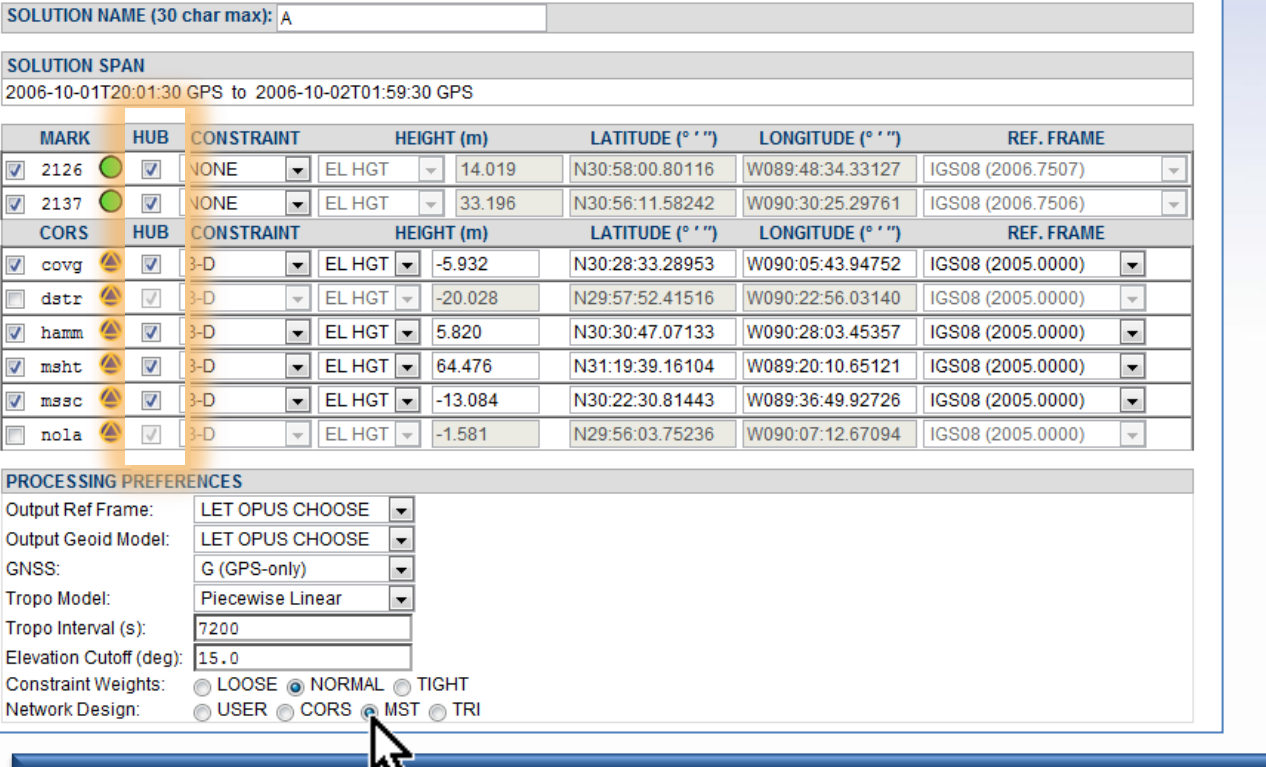

MST or minimal spanning tree selects the set of shortest possible baselines between mark. All marks are designated hubs. By chance, the resulting baselines are identical to the CORS design.

lM

**SOLUTION** 

**SOLUTION** 

2006-10-0

 $\sqrt{2126}$ 

 $\sqrt{2137}$ **CORS** 

dstr

hamm  $\blacktriangledown$ 

msht

nola

 $\sqrt{}$ covg

 $\overline{\mathsf{v}}$  $m s s c$ 

GNSS:

Constraint Network D

**MARK** 

#### www.ngs.noaa.gov

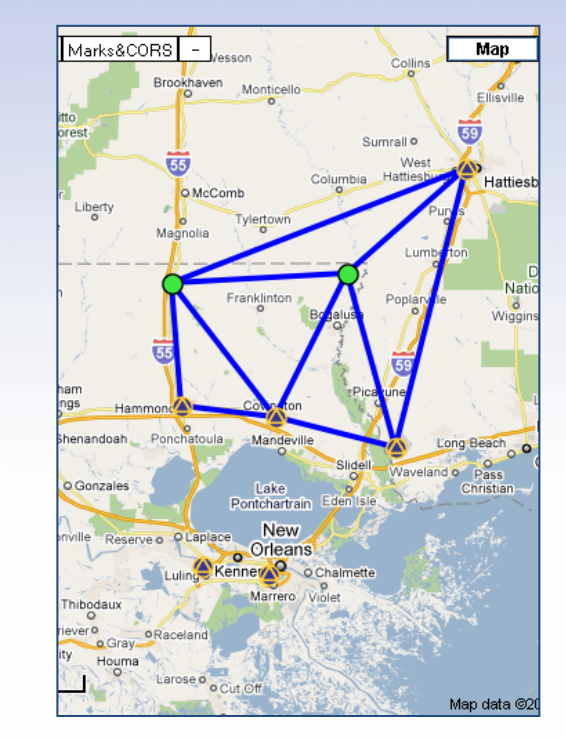

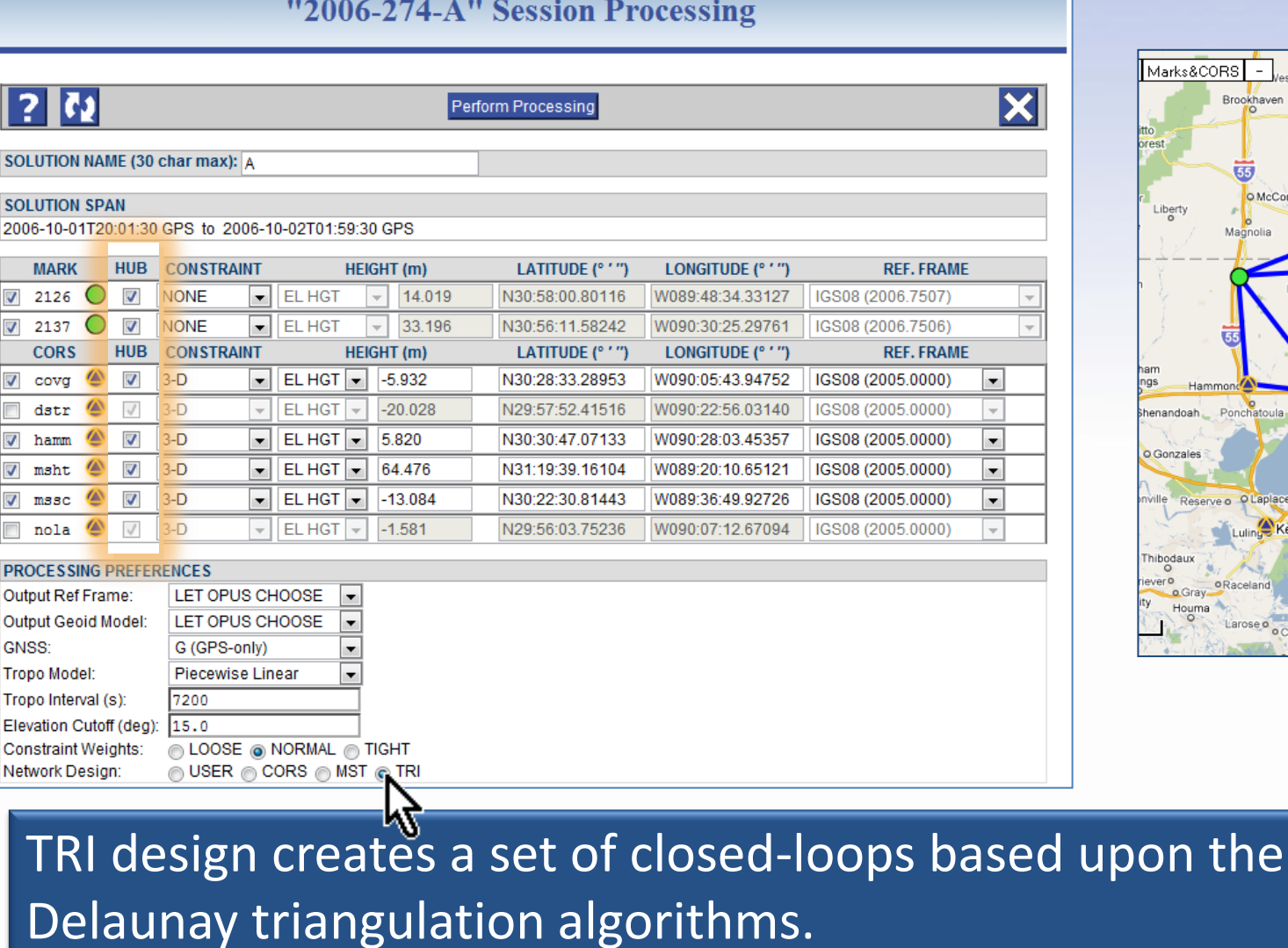

? l o

**SOLUTION NAM** 

2006-10-01T20

**MARK** 

 $\sqrt{2126}$ 

 $\sqrt{2137}$ **CORS** 

dstr

nola

**PROCESSING P** 

 $\overline{\mathbf{v}}$ covg

 $\overline{\mathbf{v}}$ hamm

 $\overline{\mathbf{v}}$ msht

 $\overline{\mathbf{v}}$ mssc

GNSS:

**Tropo Model:** Tropo Interval (s) **Elevation Cutoff** 

Network Design

# NoAA's National Geodetic Survey Positioning America for the Future WWW.ngs.noaa.gov Equivalence

=

# Nathemat Geodetic Survey Positioning America for the Future WWW.ngs.noaa.gov Equivalence

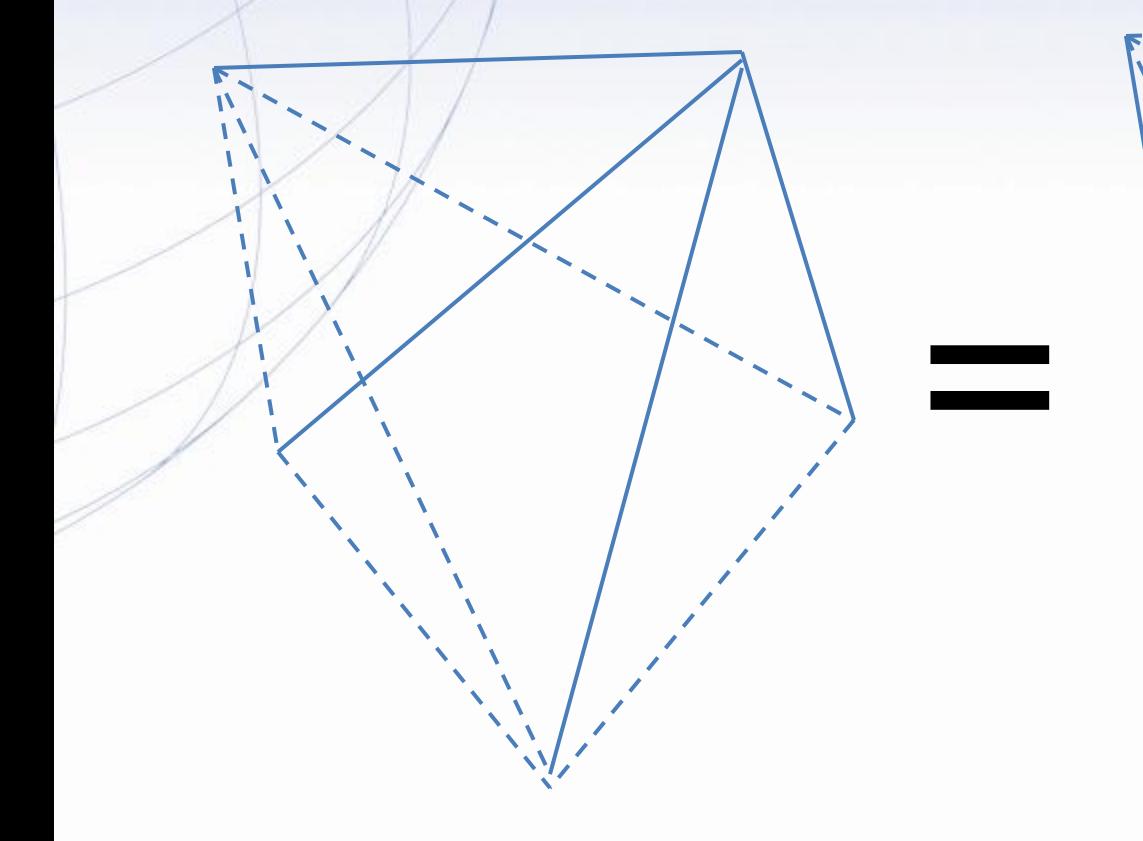

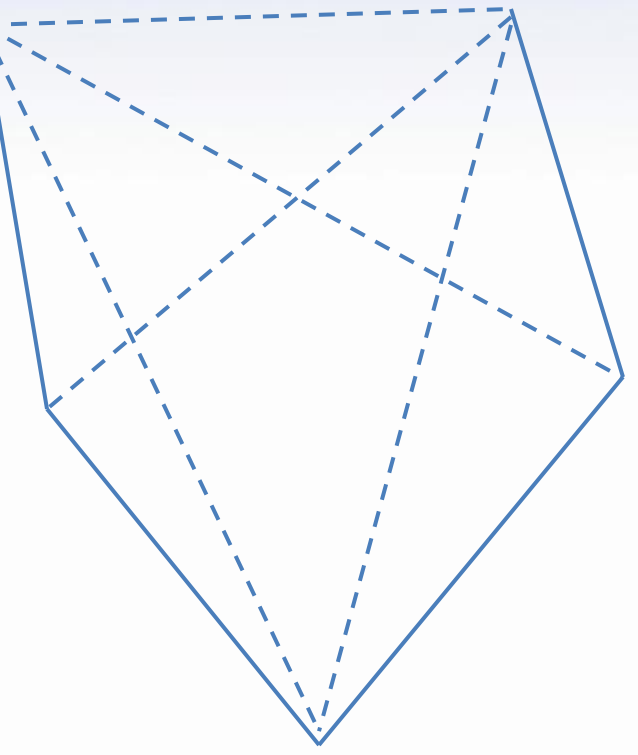

www.ngs.noaa.gov

 $\bm{\times}$ 

# "2006-274-A" Session Processing

Perform Processing

### SOLUTION NAME (30 char max): A

#### **SOLUTION SPAN**

2006-10-01T20:01:30 GPS to 2006-10-02T01:59:30 GPS

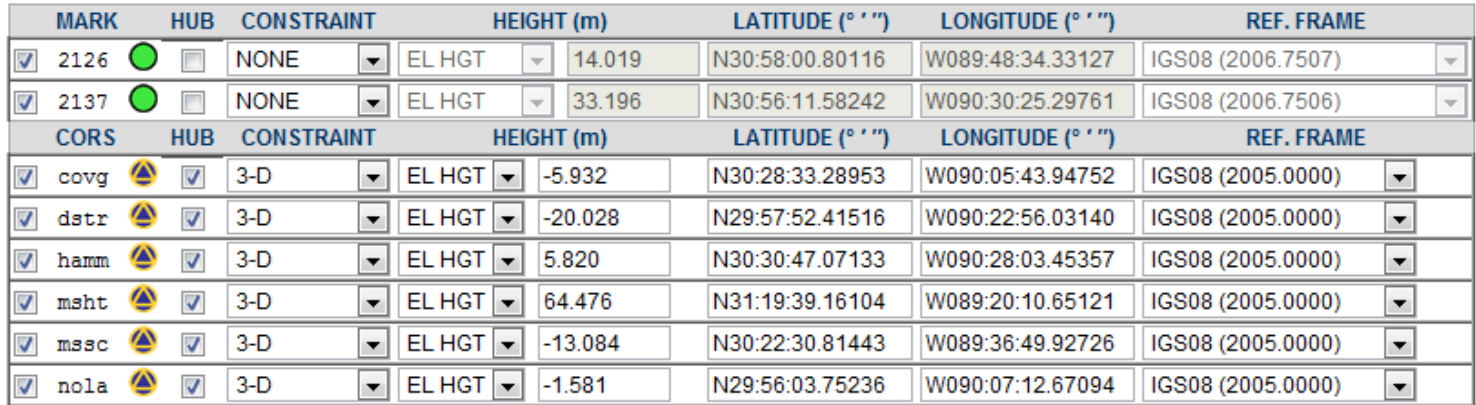

#### **PROCESSING PREFERENCES**

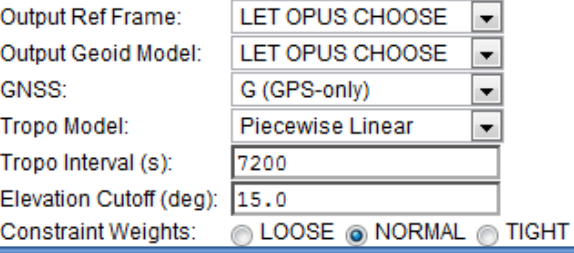

# Let's return to the default design, CORS, and submit our selections for processing.

www.ngs.noaa.gov

# **OPUS Projects Processing Queue Confirmation**

```
Session Processing "2006-274-A".
Queued at 2013-05-20T16:38:42 UTC.
Solution reports will be emailed to your.name@your.address
```

```
There are 0 processing requests in queue before yours.
The estimated time to processing completion is 1 minute.
Please be aware that this message was created when the request was queued
and the time to completion will not be updated by refreshing this page.
```

```
The user data spans 2006-10-01T20:01:30 GPS to 2006-10-02T01:59:30 GPS.
```

```
The data contains 2 unconstrained and 4 constrained marks making 6 marks in total.
Unconstrained marks:
  2126, 2137
Constrained marks:
  cova 3-D
               N30:28:33.28953 W090:05:43.94752 -5.932 m EL HGT IGS08 (2005.0000)
 hamm 3-D
               N30:30:47.07133 W090:28:03.45357 5.820 m EL HGT IGS08 (2005.0000)
               N31:19:39.16104 W089:20:10.65121    64.476 m EL HGT IGS08    (2005.0000)
 msht 3-D
 mssc 3-DN30:22:30.81443 W089:36:49.92726 -13.084 m EL HGT IGS08 (2005.0000)
CORS network design.
```
Hub marks: covg, hamm, msht, mssc Baselines: msht-2126, covg-2126, hamm-covg, 2137-hamm, mssc-covg

Processing options Constraint Weight = NORMAL Elevation Cutoff =  $15.0$  deg

# The selections are checked, inserted in the processing queue and a printable summary is created.

#### www.ngs.noaa.gov

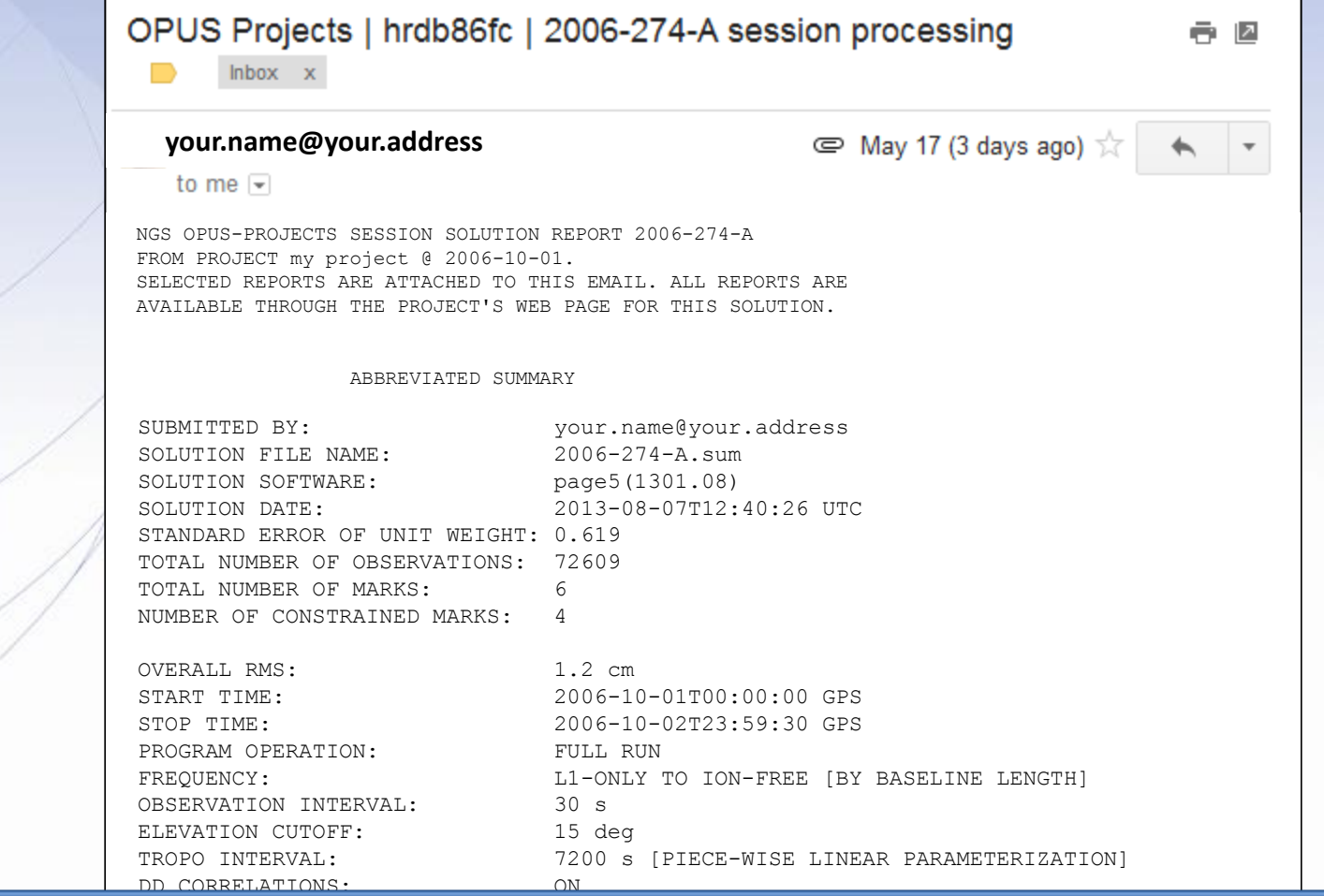

In a few minutes (often longer depending upon the number of marks in the session), an email with the results will be sent. It is a summary of the results with full reports attached.

www.ngs.noaa.gov

NGS OPUS-PROJECTS SESSION SOLUTION REPORT 2006-274-A FROM PROJECT my project @ 2006-10-01. SELECTED REPORTS ARE ATTACHED TO THIS EMAIL. ALL REPORTS ARE AVAILABLE THROUGH THE PROJECT'S WEB PAGE FOR THIS SOLUTION.

ABBREVIATED SUMMARY

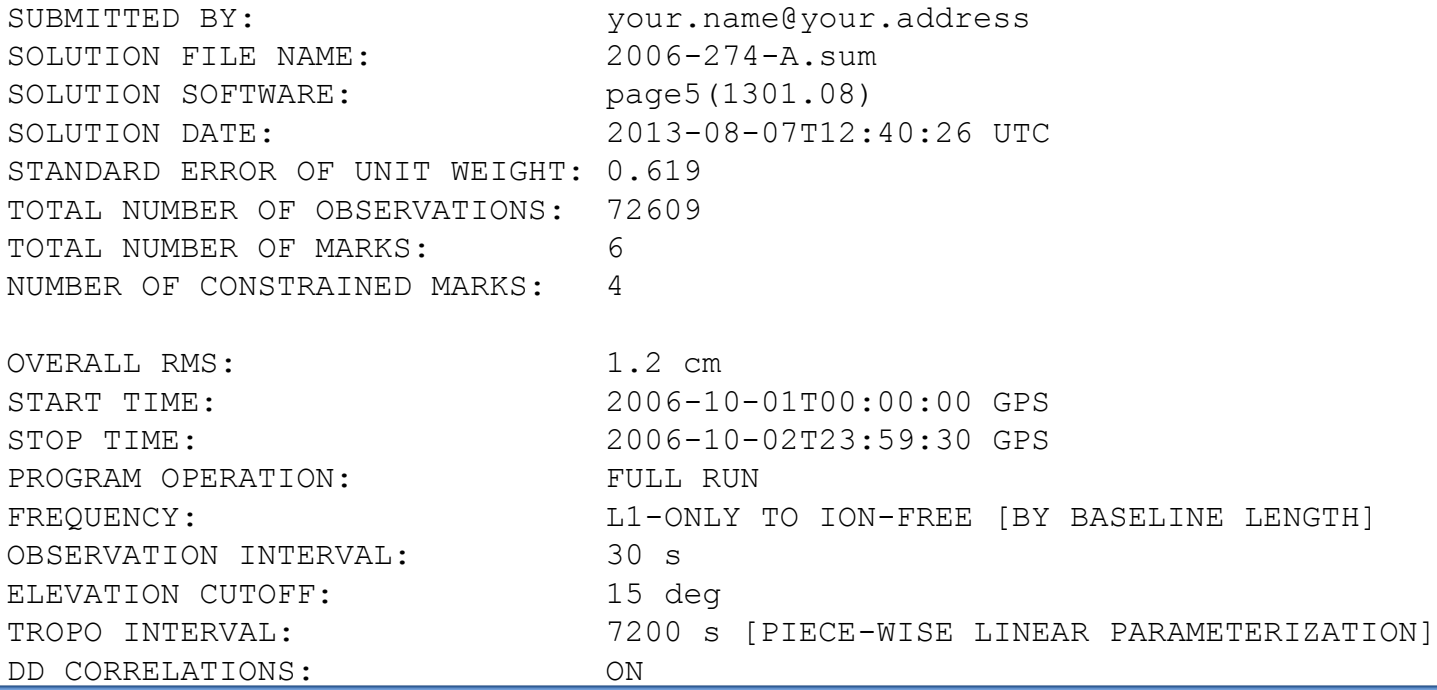

Using this summary, you should perform a minimal quality ------------------------------------------------------------- control evaluation of this solution. Later we'll see that some 2137-hamm 47.100 km 1.5 cm 37.100 km 1.5 cm 37.100 km 1.5 cm 3693 1.5 cm 37.100 km 1.5 cm 3693 1.5 cm 37.100 km 1.5 cm 37.100 km 1.5 cm 37.100 km 1.5 cm 37.100 km 1.5 cm 37.100 km 37.100 km 37.100 km 37.100 km 37.100 km 37 evaluations are indicated on the session web page, but it is always prudent to manually verify your results.  $20.08\pm0.07$  session  $20.07\pm0.07$  session  $20.07\pm0.07$  session  $20.07\pm0.07$  session  $20.07\pm0.07$ 

www.ngs.noaa.gov

NGS OPUS-PROJECTS SESSION SOLUTION REPORT 2006-274-A FROM PROJECT my project @ 2006-10-01. SELECTED REPORTS ARE ATTACHED TO THIS EMAIL. ALL REPORTS ARE AVAILABLE THROUGH THE PROJECT'S WEB PAGE FOR THIS SOLUTION.

#### ABBREVIATED SUMMARY

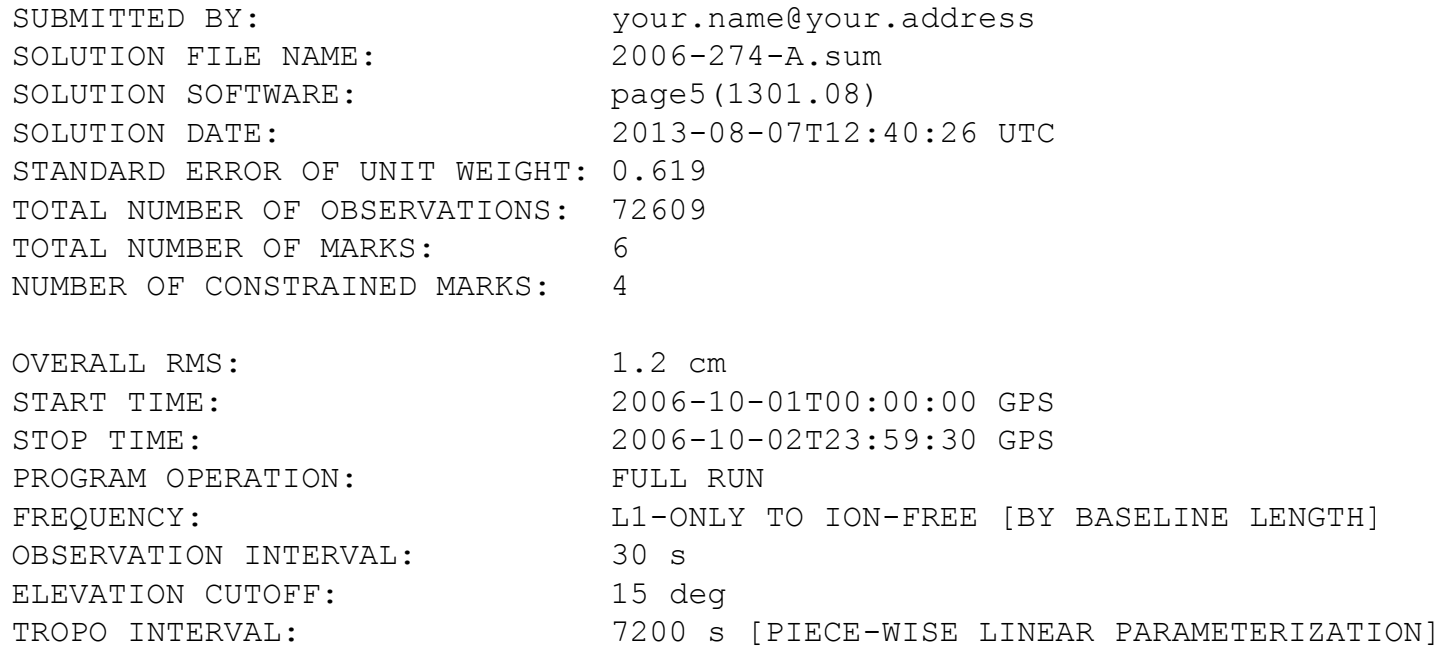

# Although the summary looks different than an OPUS solution, its ------------------------------------------------------------- evaluation is similar. The state of the state of the state of the state of the state of the state of the state

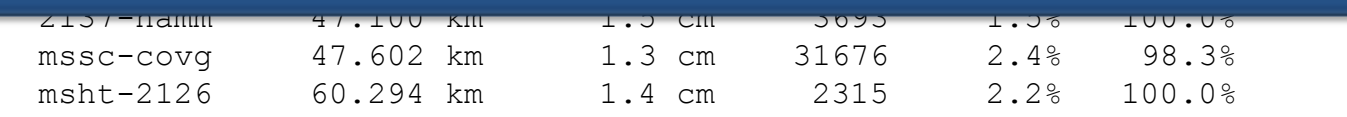

DD CORRELATIONS: ON

NGS OPUS-PROJECTS SESSION SOLUTION REPORT 2006-274-A FROM PROJECT my project @ 2006-10-01. SELECTED REPORTS ARE ATTACHED TO THIS EMAIL. ALL REPORTS ARE AVAILABLE THROUGH THE PROJECT'S WEB PAGE FOR THIS SOLUTION.

#### ABBREVIATED SUMMARY

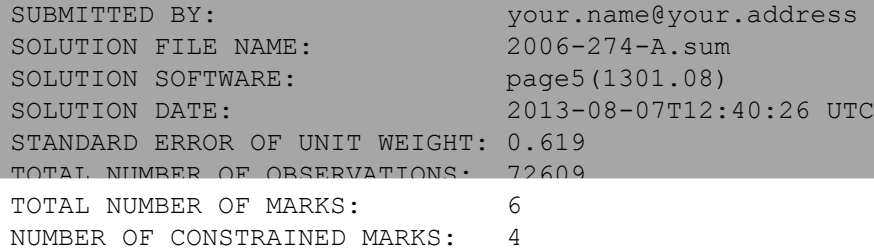

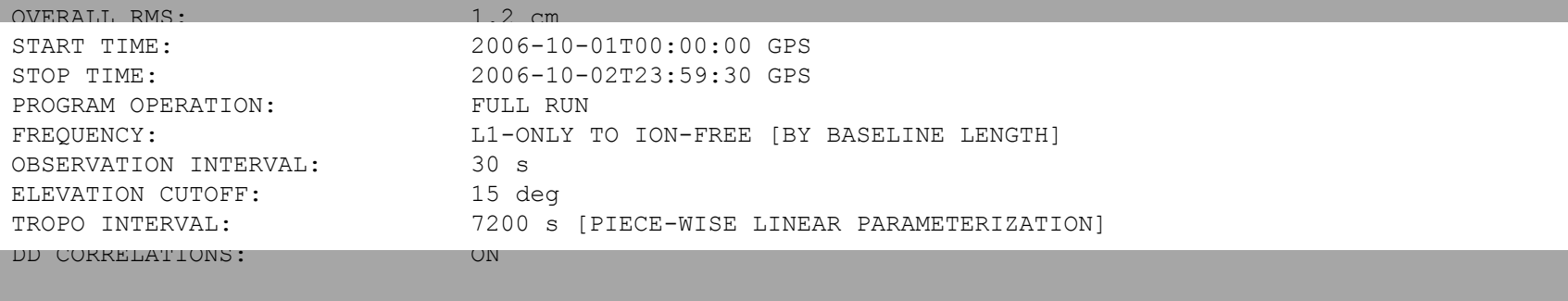

 BASELINE LENGTH RMS OBS OMITTED FIXED --------------------------------------------------------------

 hamm-covg 35.958 km 1.0 cm 32581 0.2% 100.0% First, review processing option information. It should match your mssc $\sim$  cov $\sim$  1.3 cm 31676 2.402 km 1.3 cm 31676 2.402 km 31676 2.402 km 31676 2.402 km 31676 2.4  $\bullet$  representations and selections  $\bullet$ expectations and selections. The 234

NGS OPUS-PROJECTS SESSION SOLUTION REPORT 2006-274-A FROM PROJECT my project @ 2006-10-01. SELECTED REPORTS ARE ATTACHED TO THIS EMAIL. ALL REPORTS ARE AVAILABLE THROUGH THE PROJECT'S WEB PAGE FOR THIS SOLUTION.

#### ABBREVIATED SUMMARY

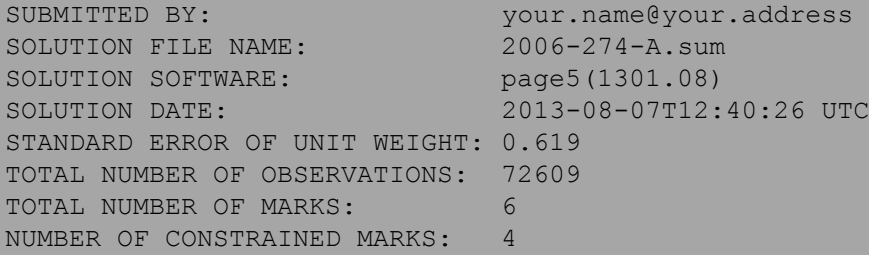

 BASELINE LENGTH RMS OBS OMITTED FIXED --------------------------------------------------------------

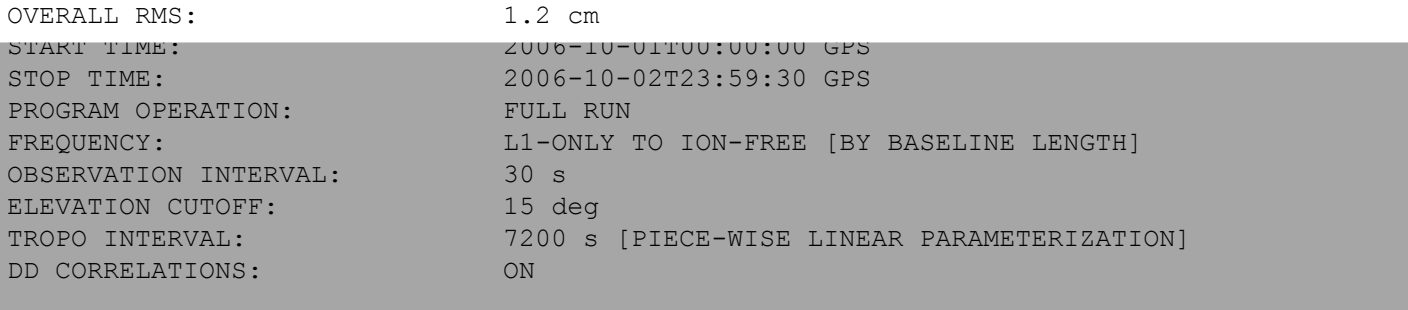

# $\tau$ i  $\alpha$ i $\tau$ n 31.0 cm 3258 km 3258 km 3258 km 3258 km 3258 km 3258 km 3258 km 3258 km 3258 km 3258 km 3258 km 3258 km 3258 km 3258 km 3258 km 3258 km 3258 km 3258 km 3258 km 3258 km 3258 km 3258 km 3258 km 3258 km 3258 The OVERALL RMS should be less than the preference threshold. The threshold value we've selected is <1 The threshold value we've selected is  $\leq 0.025$  m or  $\leq 2.5$  cm.

www.ngs.noaa.gov

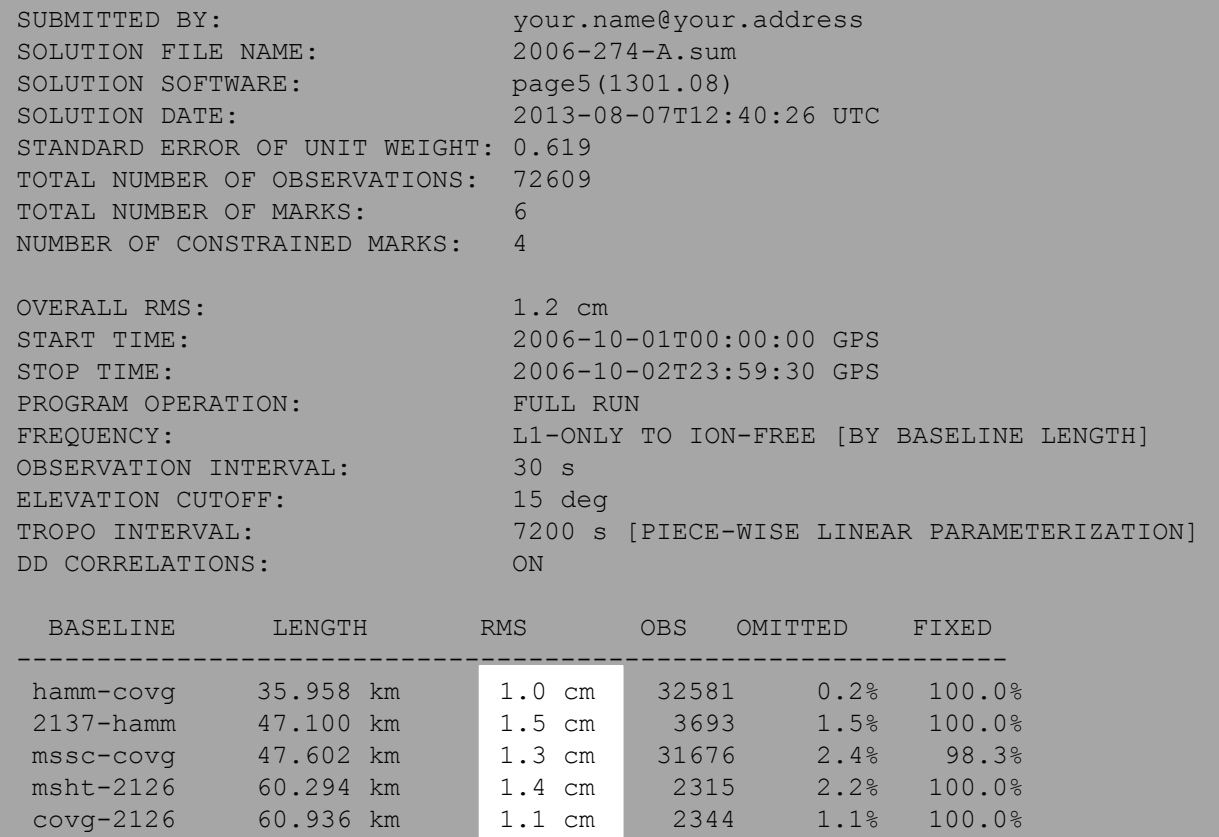

Each baseline's RMS should meet our RMS preference threshold of ≤2.5 cm.

NGS OPUS-PROJECTS SESSION SOLUTION REPORT 2006-274-A FROM PROJECT my project @ 2006-10-01. SELECTED REPORTS ARE ATTACHED TO THIS EMAIL. ALL REPORTS ARE AVAILABLE THROUGH THE PROJECT'S WEB PAGE FOR THIS SOLUTION.

#### ABBREVIATED SUMMARY

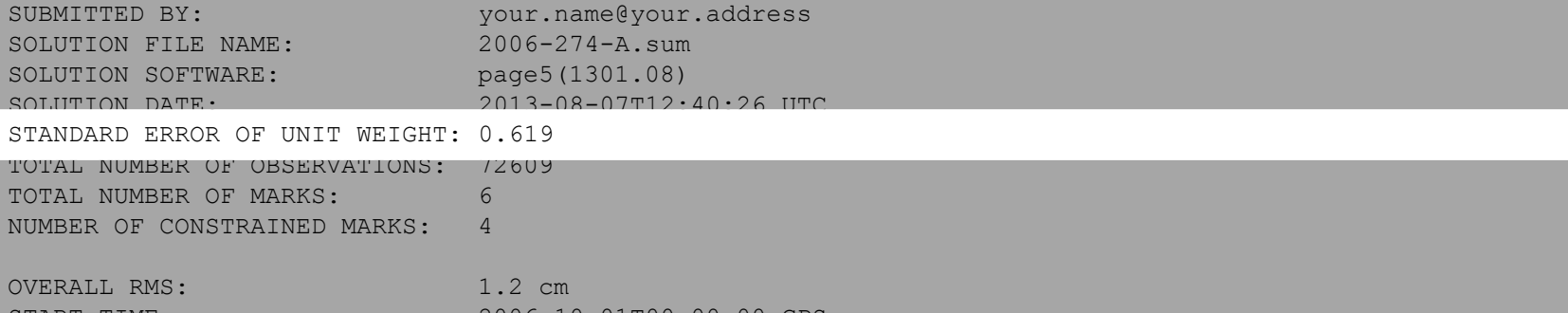

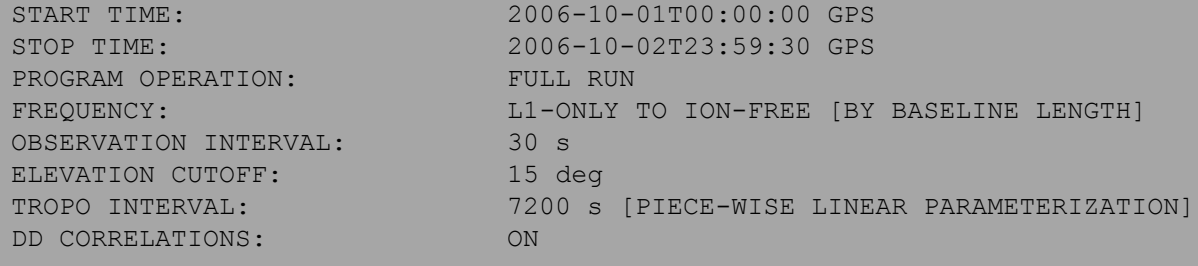

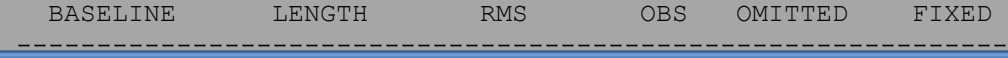

### $\tau$ i ctinding endon of lille virious The STANDARD ERROR OF UNIT WEIGHT should be  $\approx\!1.5$ mssc-covg 47.602 km 1.3 cm 31.4 cm 31.4 cm 31.4 cm 31.4 cm 31.4 cm 31.4 cm 31.4 cm 31.4 cm 31.4 cm 31.4 cm 31.

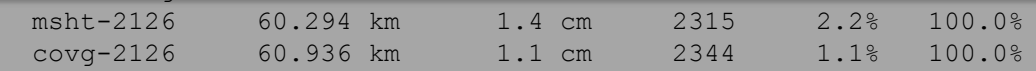

NGS OPUS-PROJECTS SESSION SOLUTION REPORT 2006-274-A FROM PROJECT my project @ 2006-10-01. SELECTED REPORTS ARE ATTACHED TO THIS EMAIL. ALL REPORTS ARE AVAILABLE THROUGH THE PROJECT'S WEB PAGE FOR THIS SOLUTION.

#### ABBREVIATED SUMMARY

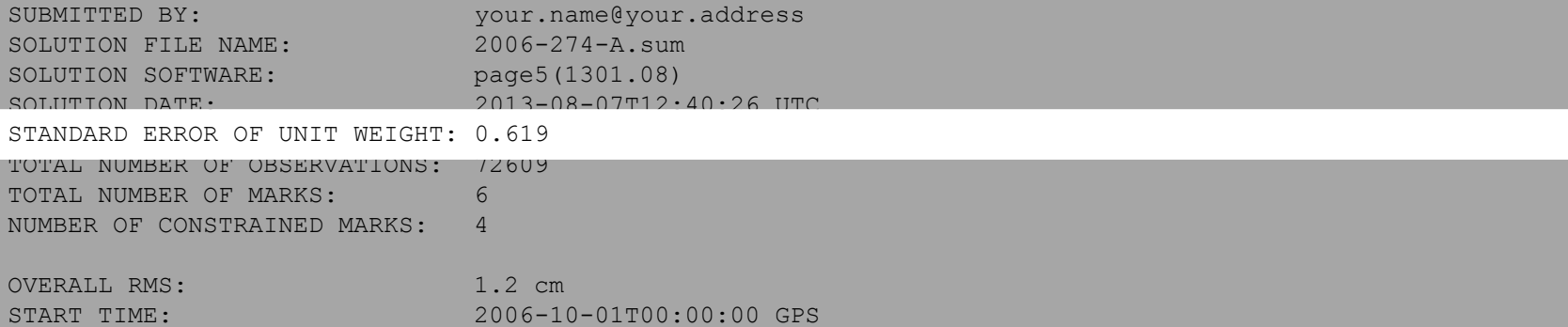

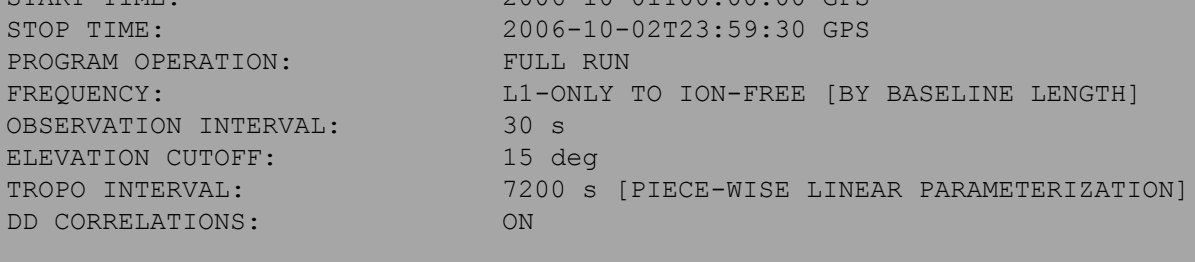

 BASELINE LENGTH RMS OBS OMITTED FIXED --------------------------------------------------------------

## hammed 35.958 km  $\alpha$  35.958 km  $\alpha$ How close to 1 is good enough? Be wary of order of magnitude mssc $-$ covg 47.602 km 1.3 cm 31676 2.402 km 1.3 cm 31676 2.402 km 31676 2.4 ditterences: 0.619 is OK: 6.19 or 0.062 a differences: 0.619 is OK; 6.19 or 0.062 are not.

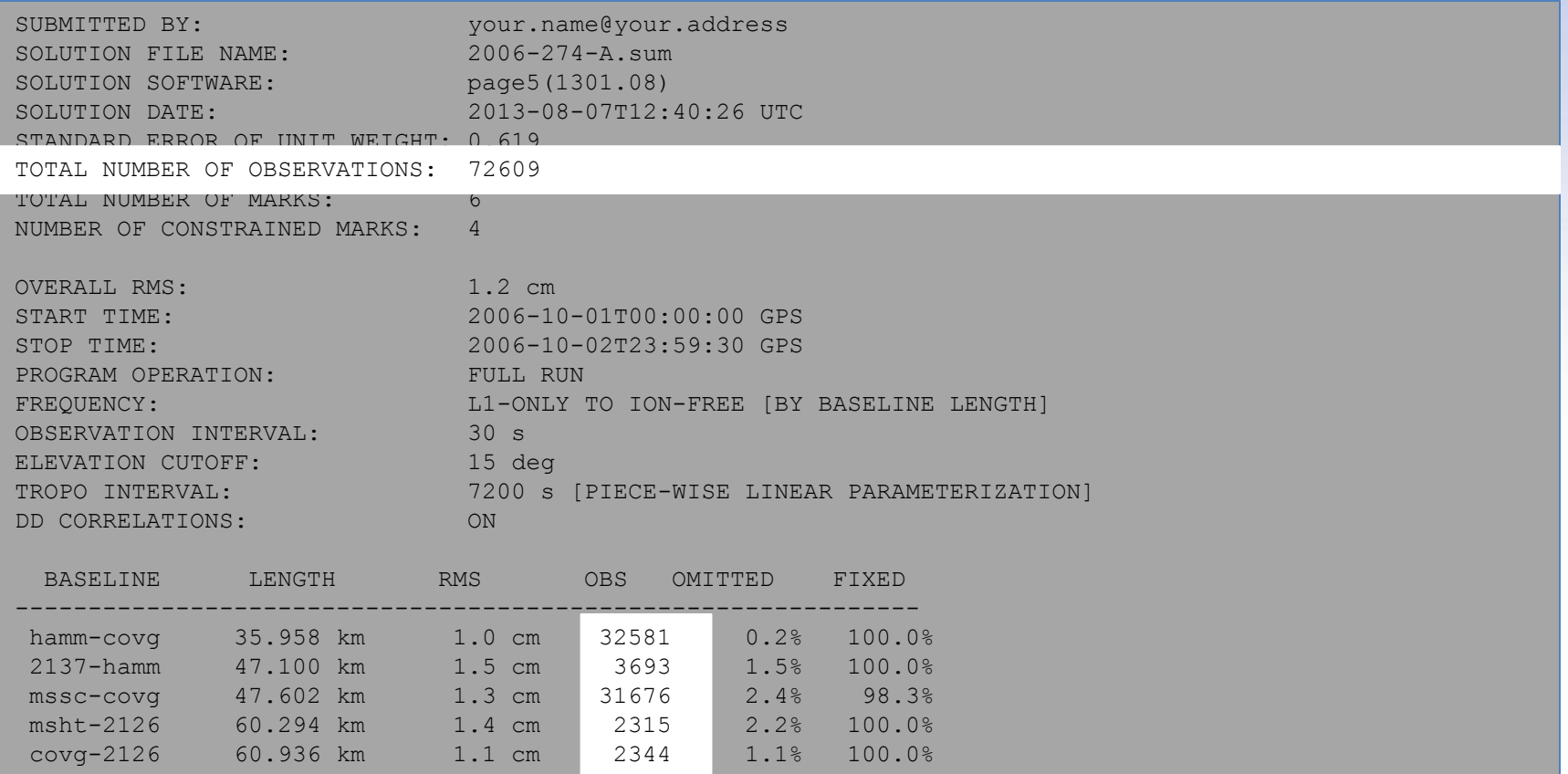

Make sure the TOTAL NUMBER OF OBSERVATIONS and the OBS by BASELINE are near our expectations.

www.ngs.noaa.gov

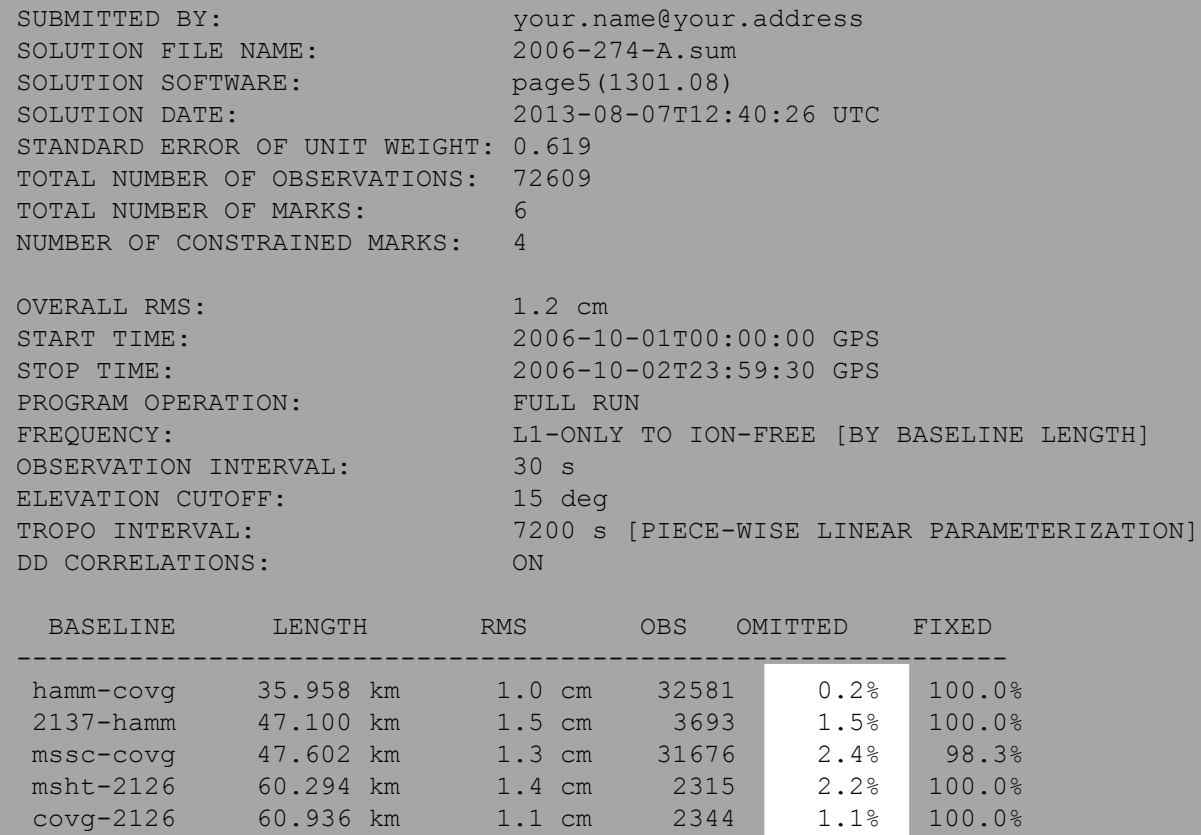

Truthfully, it's probably simpler to check the percentages of OMITTED observations rather than OBS by BASELINE. We have a preference of ≥80% OBS used implying ≤20% OBS omitted.

www.ngs.noaa.gov

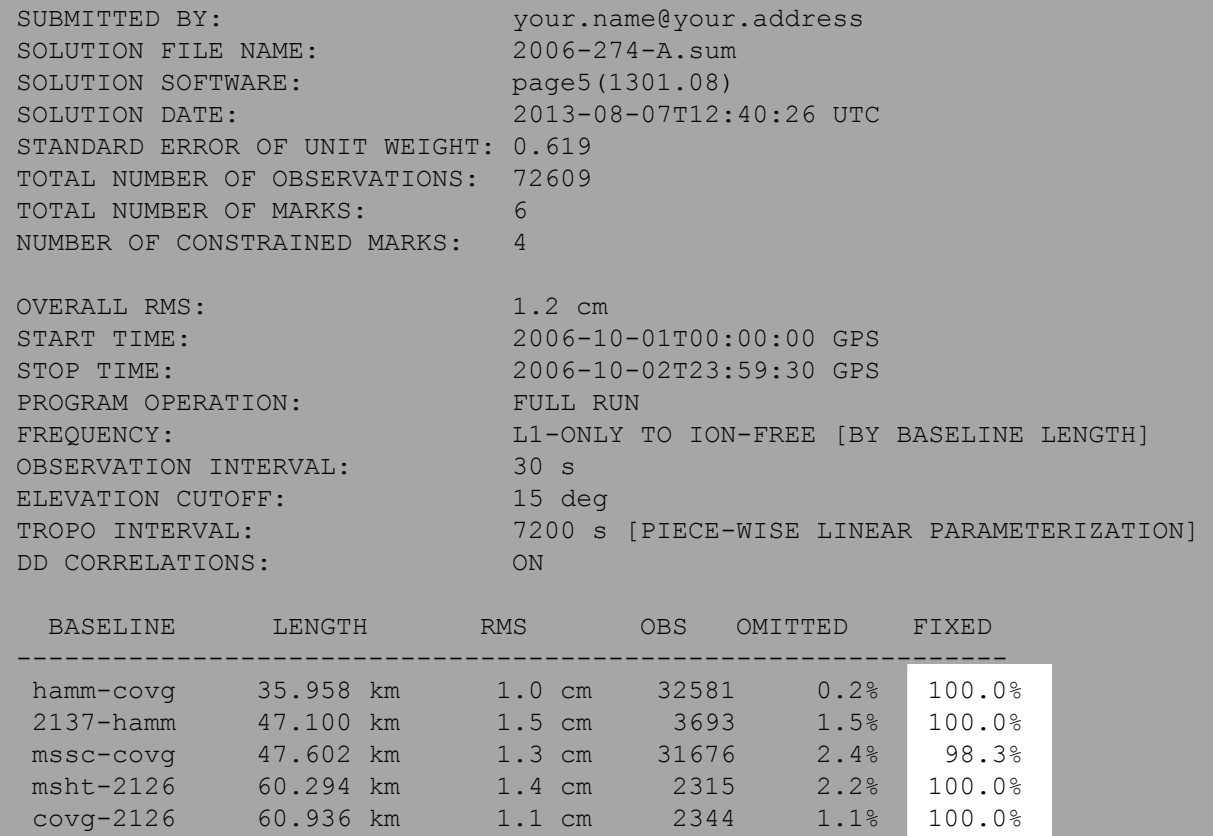

The number of ambiguities FIXED to integers should also meet our preference of ≥80%.

www.ngs.noaa.gov

US NATIONAL GRID DESIGNATOR: 15RYQ3818825234 (NAD 83)

```
+++++++++++++++++++++++++++++++++++++++++++++++++++++++++++++++++++++++++++++
CONSTRAINED MARKS
+++++++++++++++++++++++++++++++++++++++++++++++++++++++++++++++++++++++++++++
MARK: covg (covg a 4; COVINGTON; Convington, Louisiana, U.S.A)
CONSTRAIN: 3-D NORMAL
CONSTRAIN: 3-D NORMAL
ADJUST X: -0.003m (0.001m) Y: -0.002m (0.002m) Z: -0.001m (0.002m)
ADJUST X: -0.003m (0.001m) Y: -0.002m (0.002m) Z: -0.001m (0.002m)
ADJUST N: -0.001m (0.003m) E: -0.003m (0.001m) H: 0.001m (0.001m)
ADJUST N: -0.001m (0.003m) E: -0.003m (0.001m) H: 0.001m (0.001m)
REF FRAME: NAD 83(2011) (2010.0000) IGS08 (2006.7507)
X: -9173.420 m 0.001 m -9174.101 m 0.001 m
Y: -5501676.857 m 0.002 m -5501675.365 m 0.002 m
Z: 3215950.681 m 0.002 m 3215950.513 m 0.002 m
LAT: 30 28 33.26964 0.003 m 30 28 33.28947
E LON: 269 54 16.07723 0.001 m 269 54 16.05161 0.001 m
W LON: 90 05 43.92277 0.001 m 90 05 43.94839
EL HGT: -4.563 m 0.001 m -5.933 m 0.001 m
ORTHO HGT: 22.284 \text{ m} 0.012 m (H = h - N WHERE N = GEOIDIZA HGT)
               UTM COORDINATES STATE PLANE COORDINATES
                UTM (Zone 15) SPC (1702 LA S)
NORTHING (Y) 3375108.189 m 219662.520 m
EASTING (X) 778841.152 m 1118849.607 m
CONVERGENCE 1.47402740 deg 0.61891532 deg
POINT SCALE 1.00055931 0.99996000
                                                              0.003
                                                              0.001
                                                              0.001
                                                              0.001
```
Finally, scan through the rest of the summary checking for US NATIONAL GRID DESIGNATOR: abnormally large coordinate uncertainties and, for constrained marks like the one shown here, adjustments.

www.ngs.noaa.gov

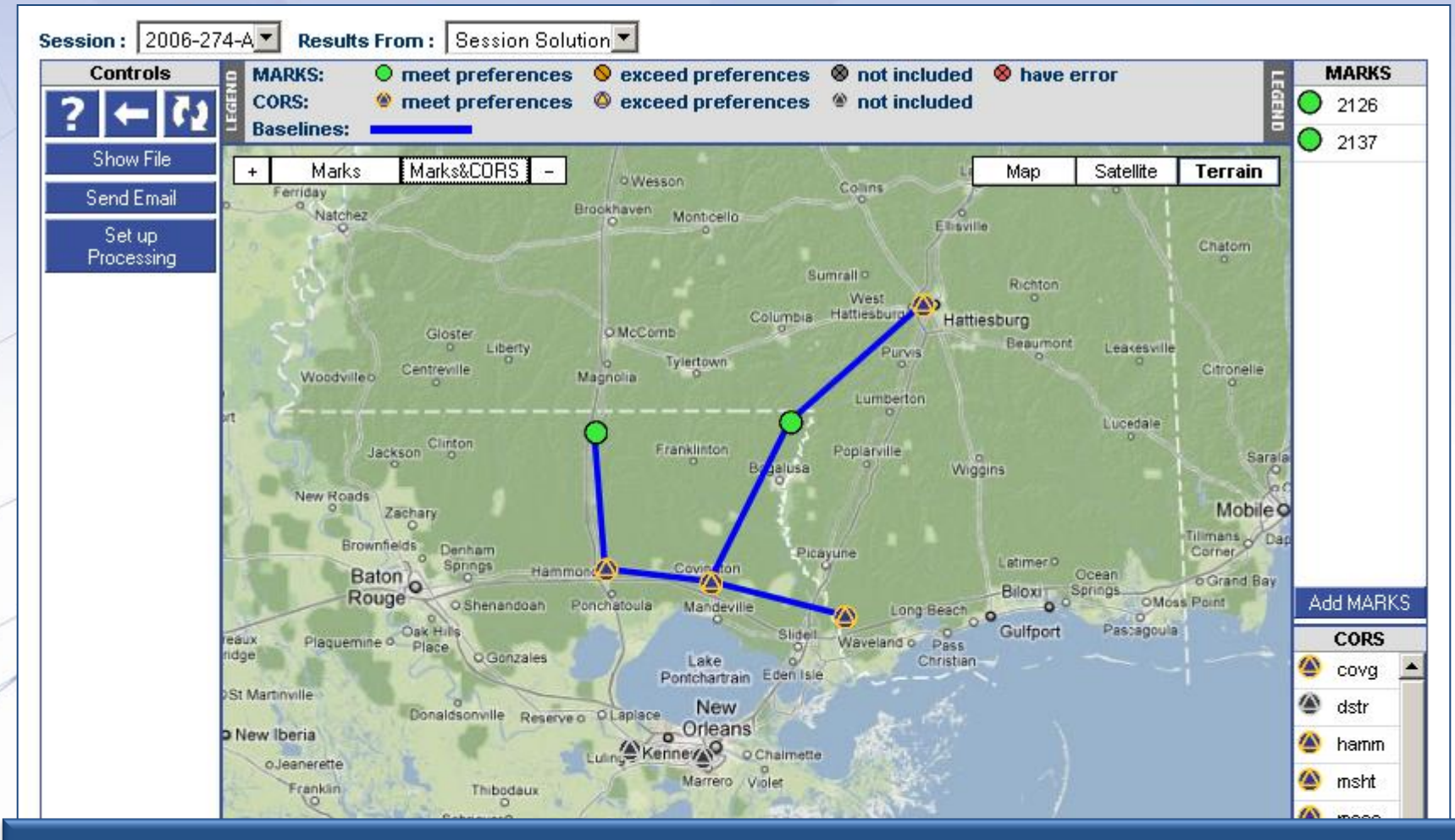

Returning to the session web page and refreshing it if needed, you'll see the results of our processing are now evident.

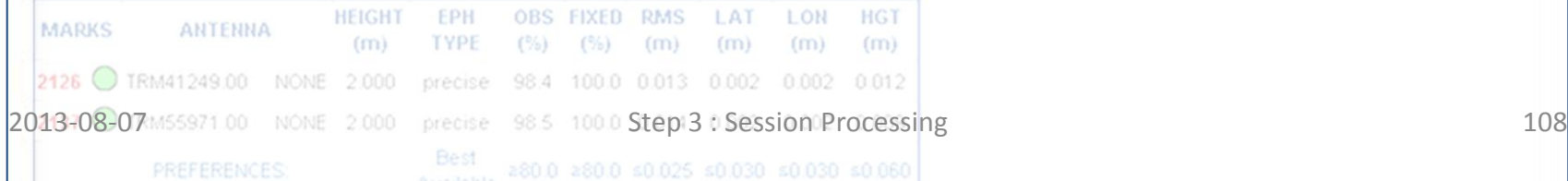
#### NOAA's National Geodetic Survey Positioning America for the Future

www.ngs.noaa.gov

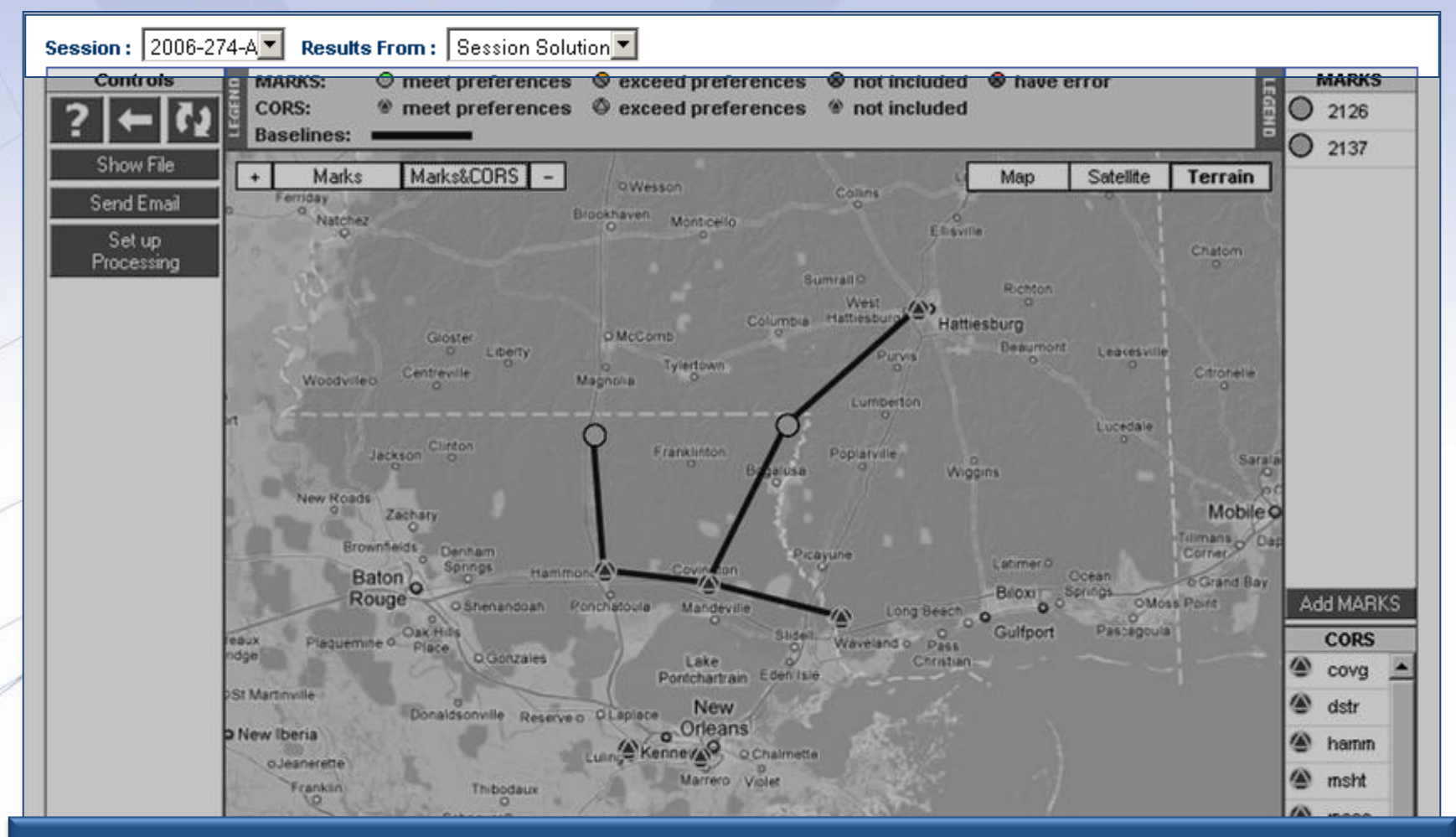

#### The default results are the Session Solution now …

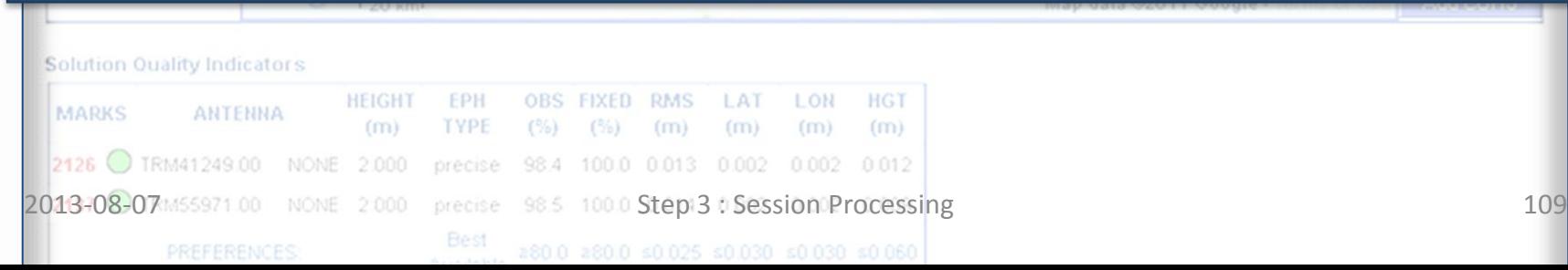

#### NOAA's National Geodetic Survey Positioning America for the Future

www.ngs.noaa.gov

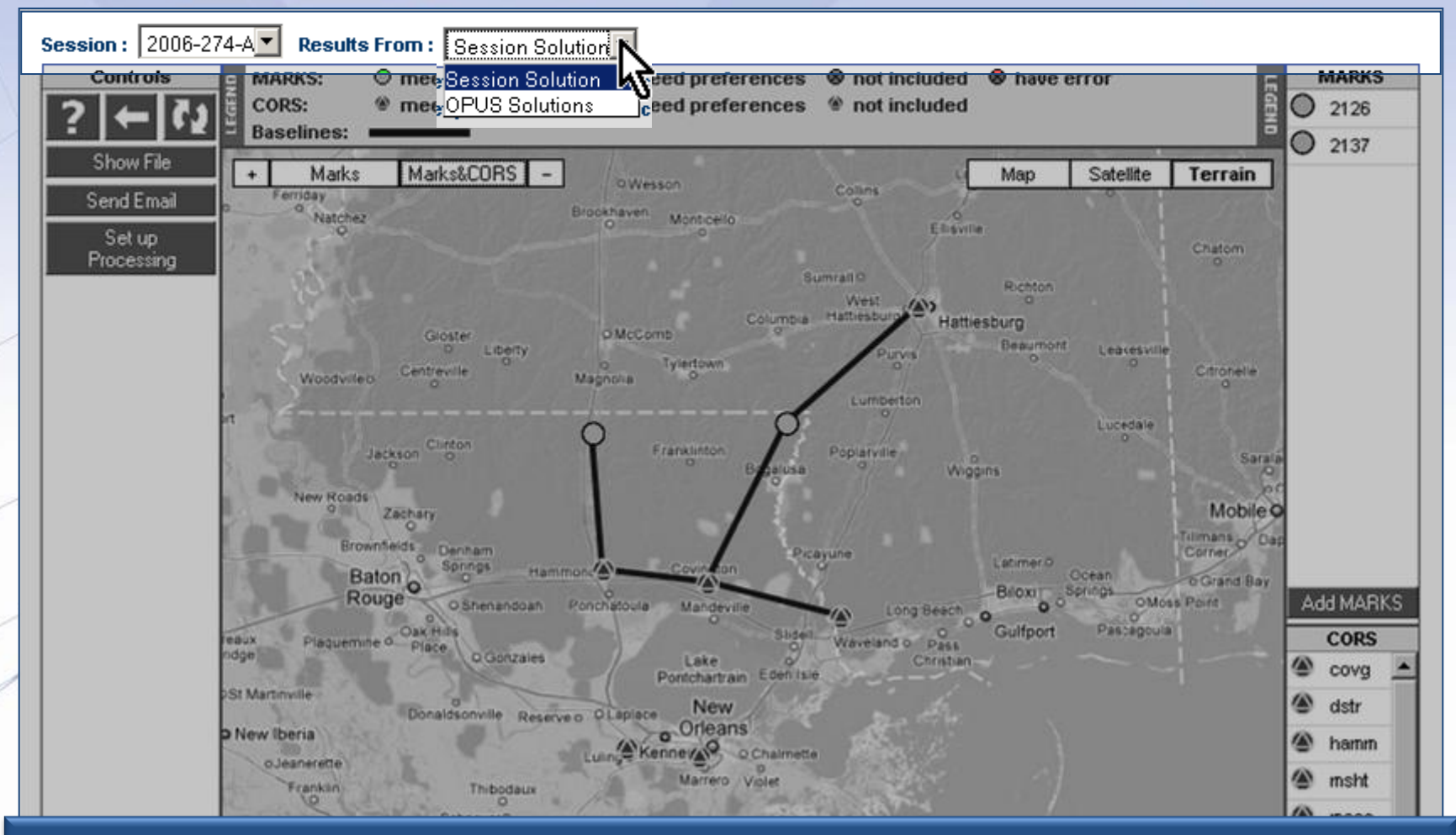

#### … although the OPUS results are still available.

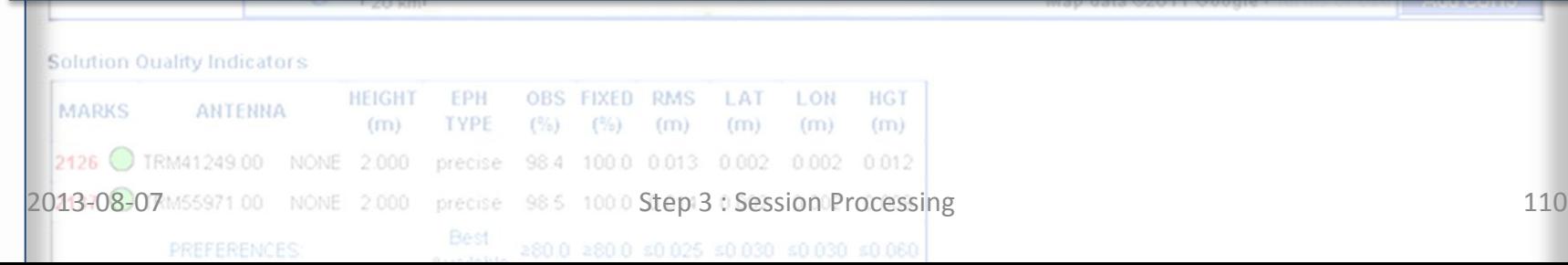

#### NOAA's National Geodetic Survey Positioning America for the Future

www.ngs.noaa.gov

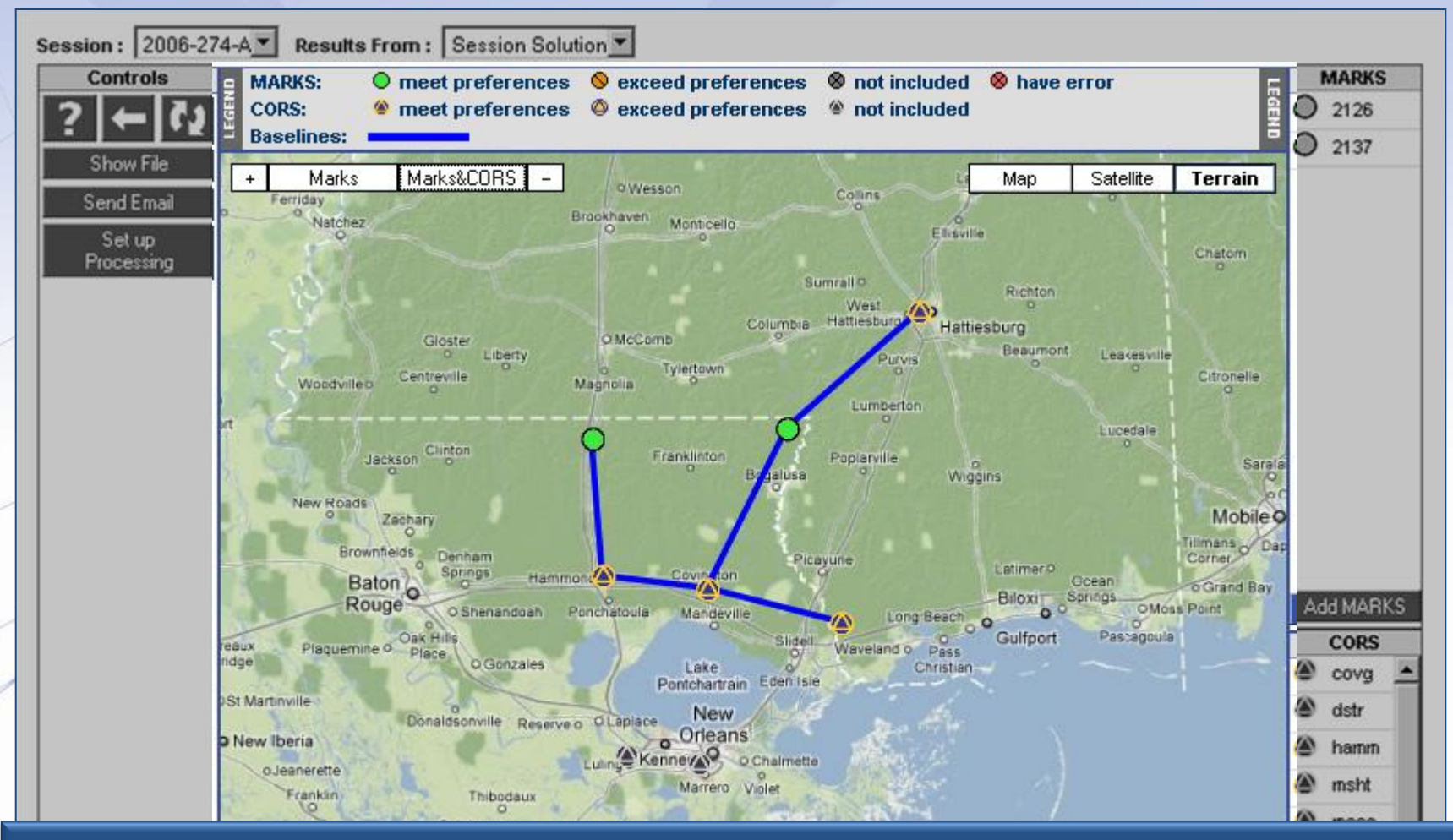

#### The baselines you'd selected are shown.

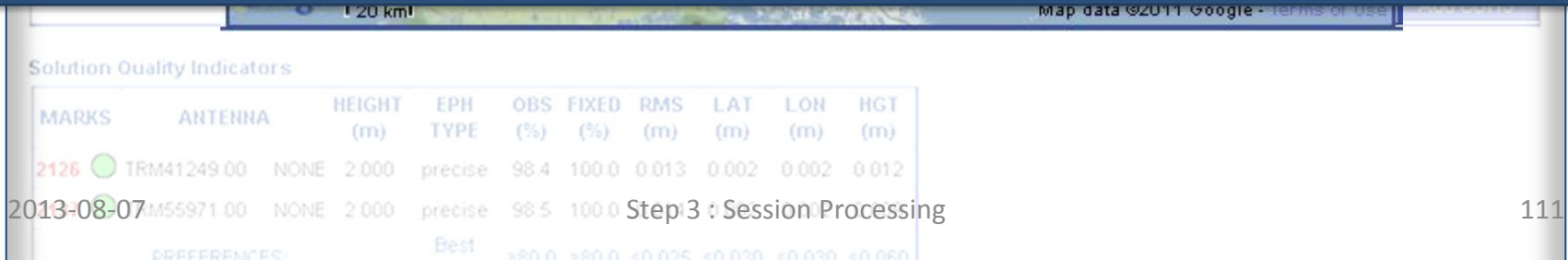

NOAA's National Geodetic Survey Positioning America for the Future

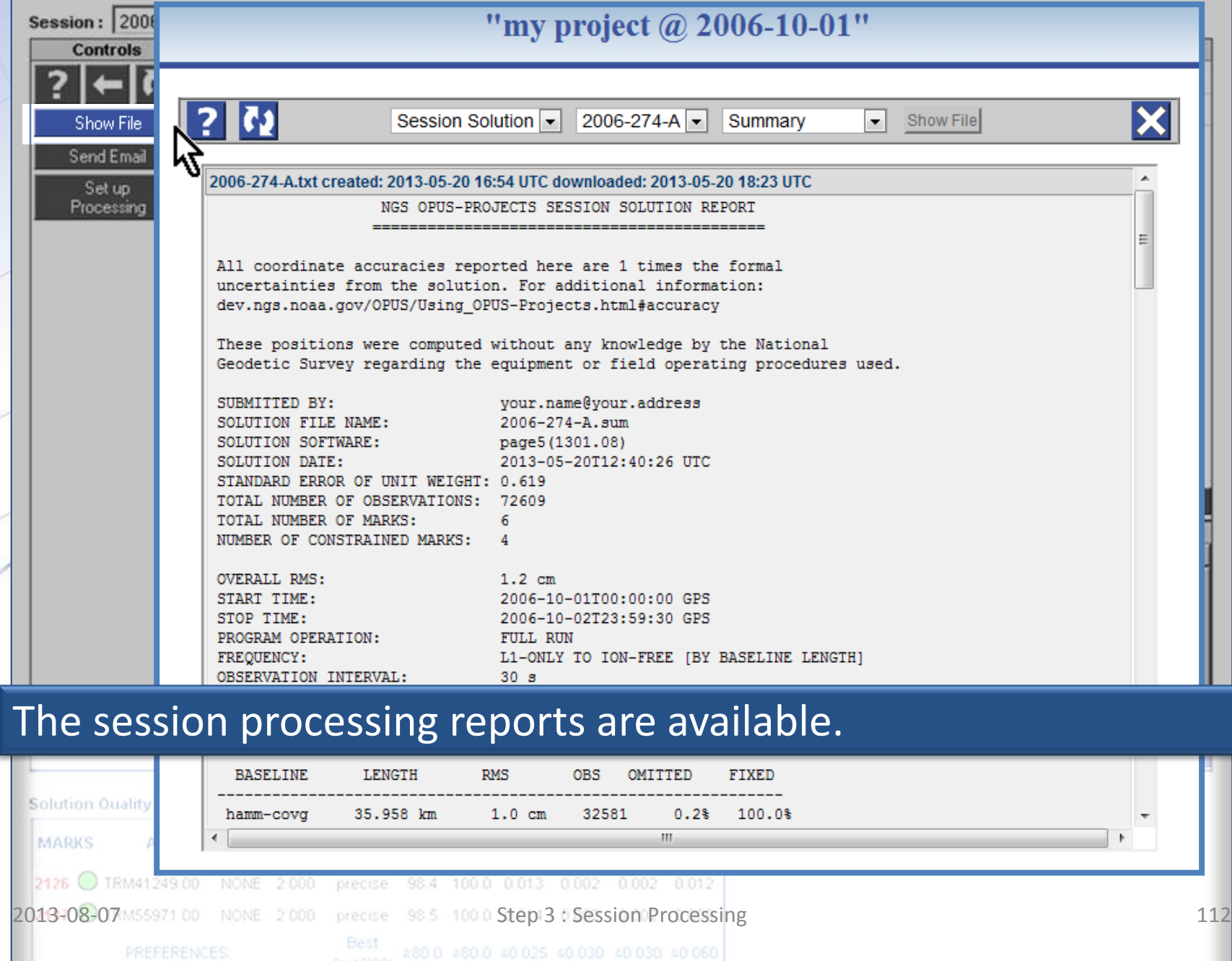

#### And the solution quality table also reflects the session solution.

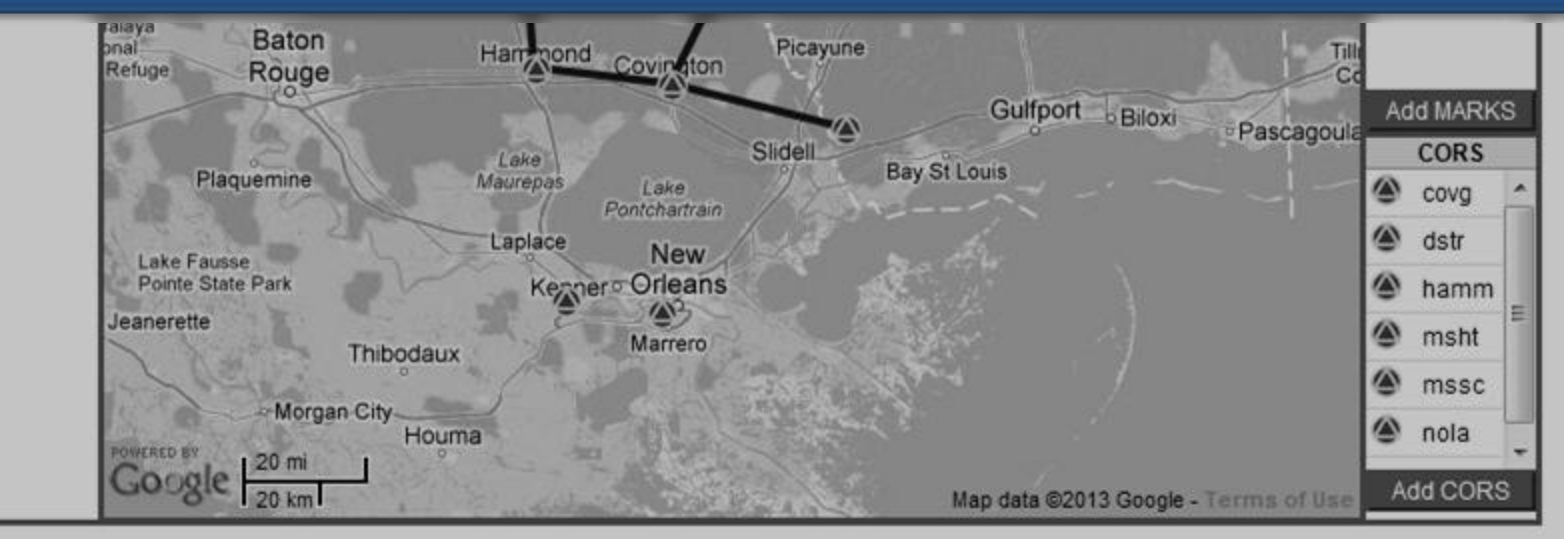

#### **Solution Quality Indicators**

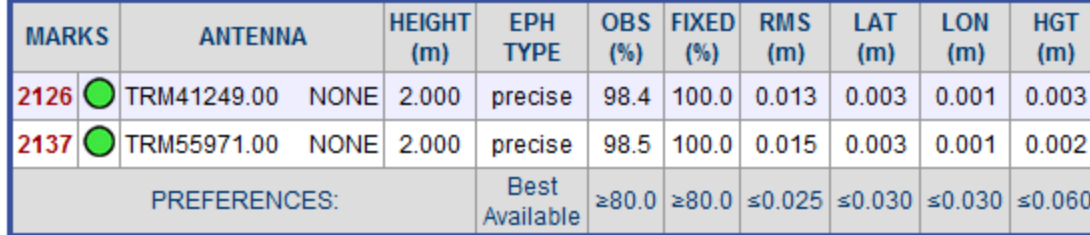

#### **Data Availability**

2006-10-01T20:00:00 GPST to 2006-10-02T02:00:00 GPST in 10 minute cells

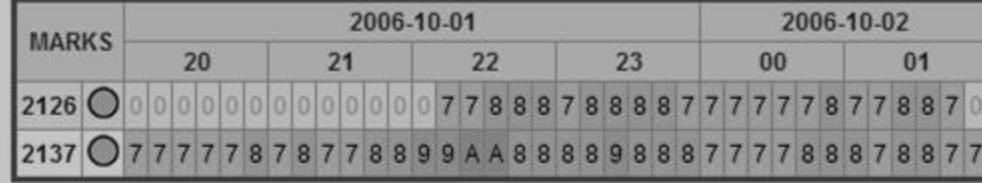

#### Once satisfied with the quality of these results, you can start an alternate processing set up or another session.

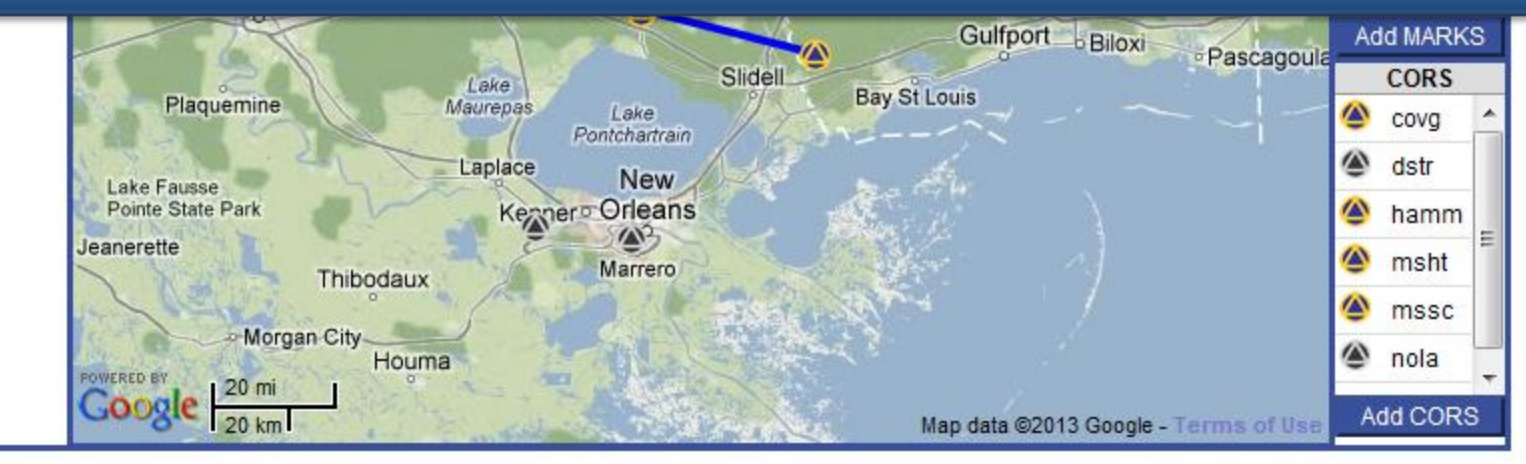

#### **Solution Quality Indicators**

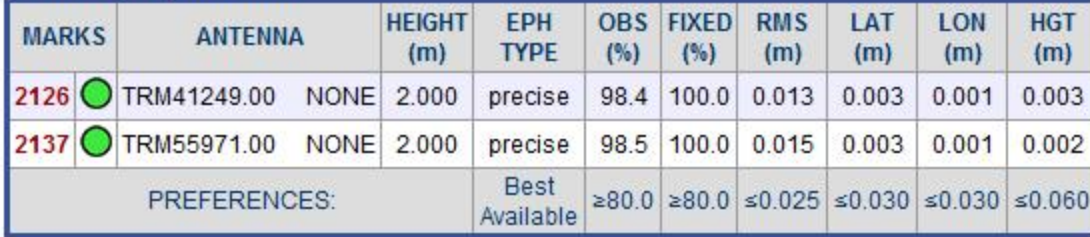

#### **Data Availability**

2006-10-01T20:00:00 GPST to 2006-10-02T02:00:00 GPST in 10 minute cells

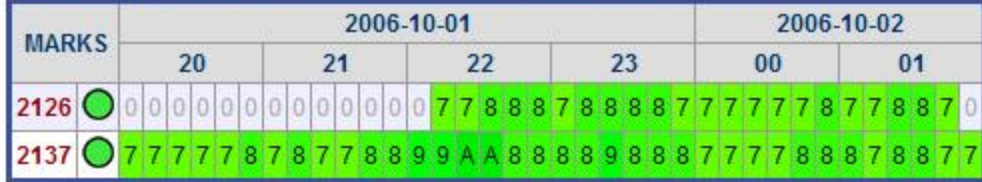

- What's the "best" option?
	- USER, CORS, MST, or TRI
- Consider these topics:
	- Vector repeats between sessions
	- Coordinate position results
	- Redundancy
	- Lat/lon/ellht network accuracies

#### • USER, CORS, MST

- Each produces (n-1) independent vectors
- With careful choice of hub, one may get a few repeated vectors to compare between sessions.
- TRI
	- Extra vectors produced can't all be independent
	- More repeated vectors for comparison

- USER, CORS, MST, and TRI will yield similar coordinates (within error budgets)
- USER, CORS, MST will produce similar network accuracies.
- TRI will produce more "optimistic" network accuracies due to apparent extra redundancy
- Any of the 4 methods will produce more realistic network accuracies than the multibaseline (n)(n-1)/2 method.

• USER, CORS, MST methods are ACCEPTABLE for bluebooking of projects.

TRI is NOT acceptable for bluebooking of projects. TRI

## Effect of Bad Occupation

- If local conditions reveal a "bad" occupation the session must be reprocessed without the bad occupation (see how on slide 61).
	- Real world example of bad occupation caused by local conditions - USCG Cutter ALDER

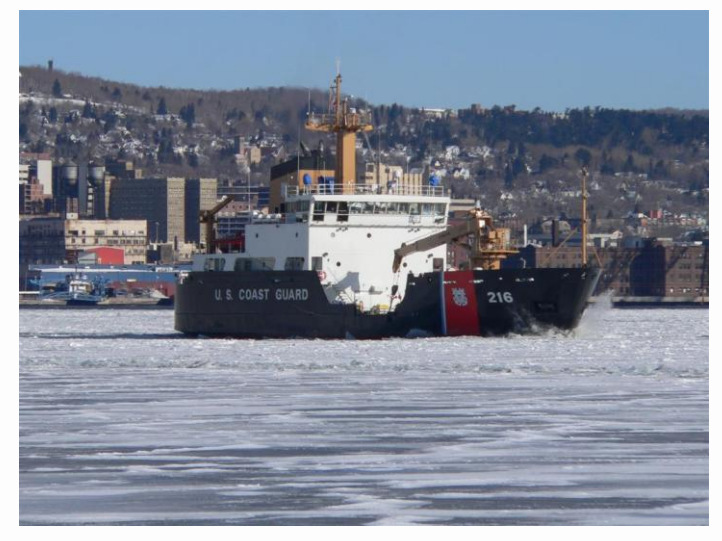

- US Coast Guard Cutter ALDER needed marks on its dock to check its navigational systems.
	- Advisor installed 4 marks along dock.
	- Observed 2 sessions while ship was docked.
		- 307-A and 307-B
	- Multipath from ship caused concern see results.
	- Re-observed 2 sessions with ship not present
		- 320-A and 320-B
		- 307-A and 307-B were also re-processed with ALDER 2 removed.

#### 12013-08-07 Compare with/without ship – see results

NOAA's National Geodetic Survey Positioning America for th

• OPUS PROJECTS Network Diagram

• ALDER 1 is hub for all sessions

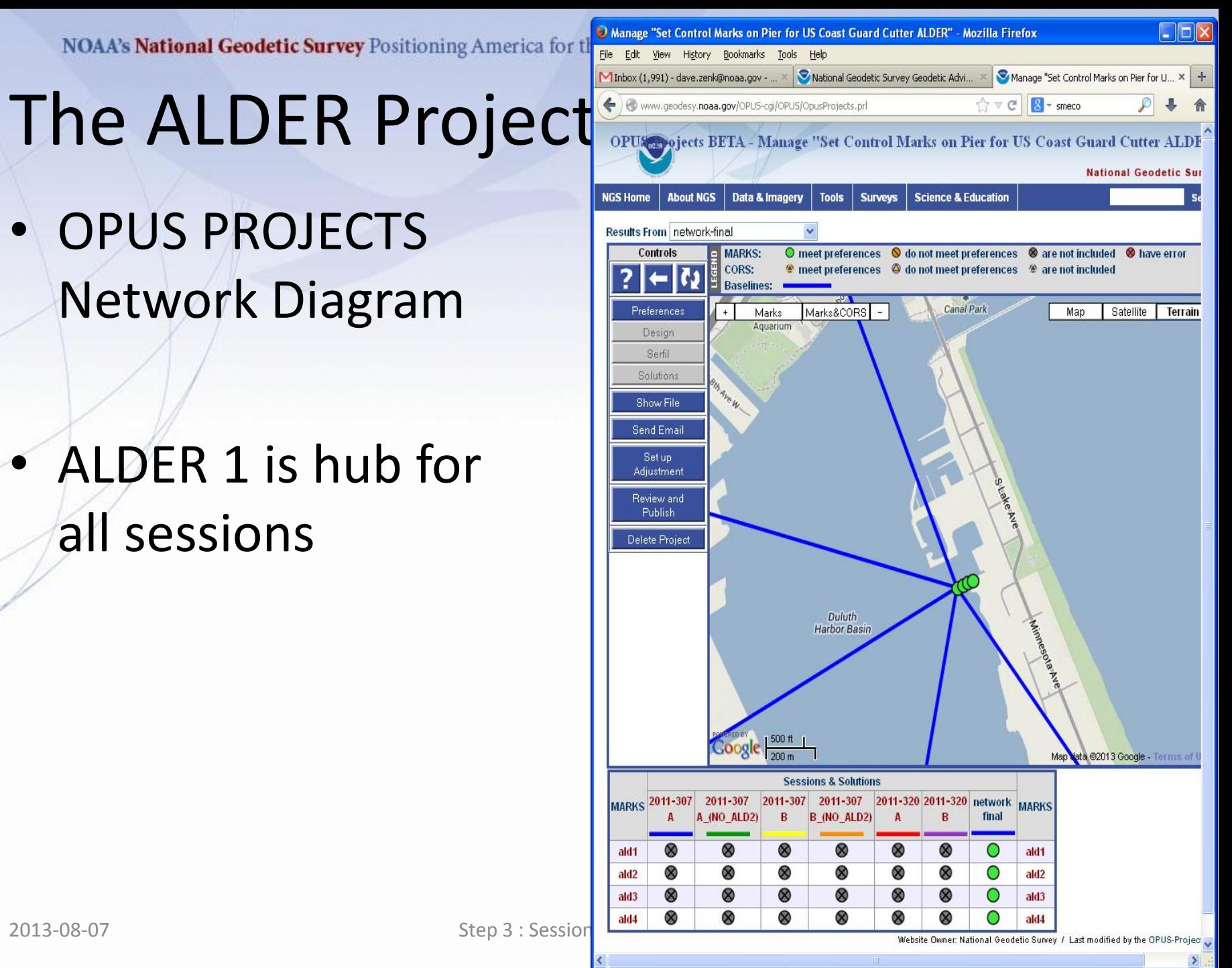

## The ALDER Project Experience

• Sessions 307-A and 307-B, obvious problem around ALDER 2 – was either one correct?

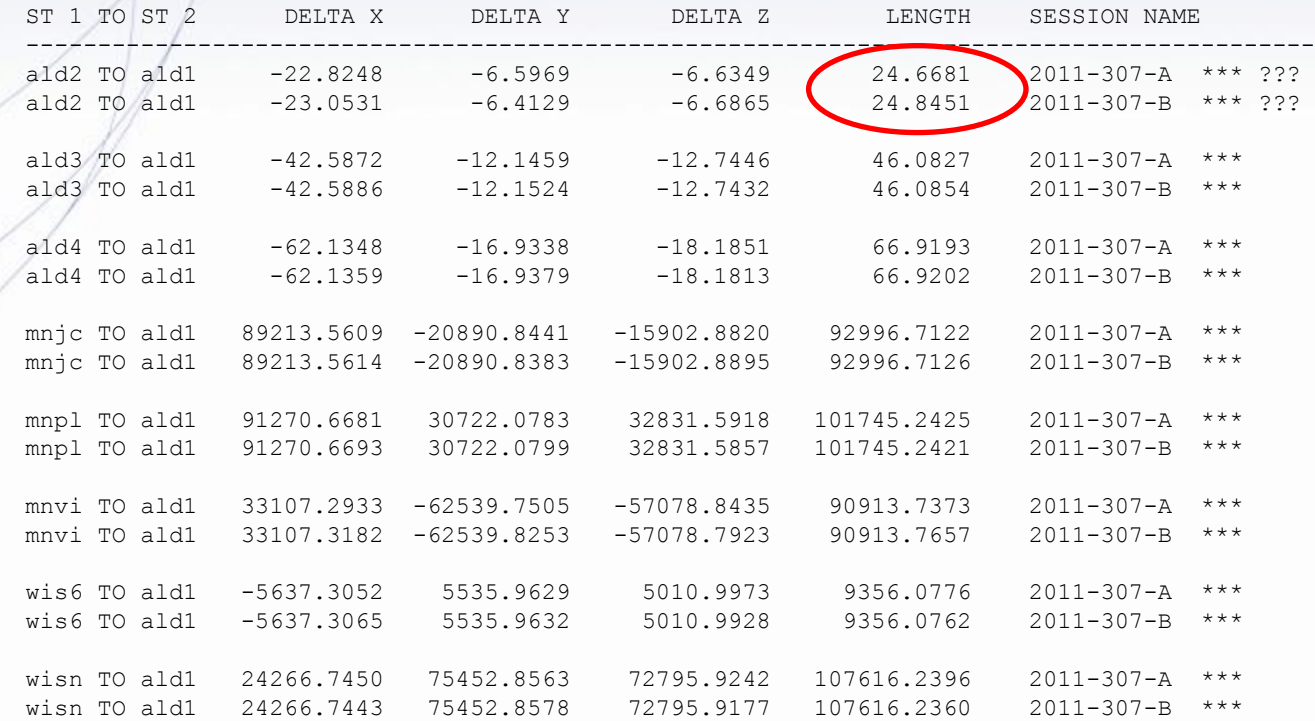

- Reprocessed Sessions 307-A and 307-B by excluding ALDER 2 data file
	- Results show that the presence or absence of a bad data file does have an effect on the whole session.
	- In this case, minimal effect
	- see results, next slide

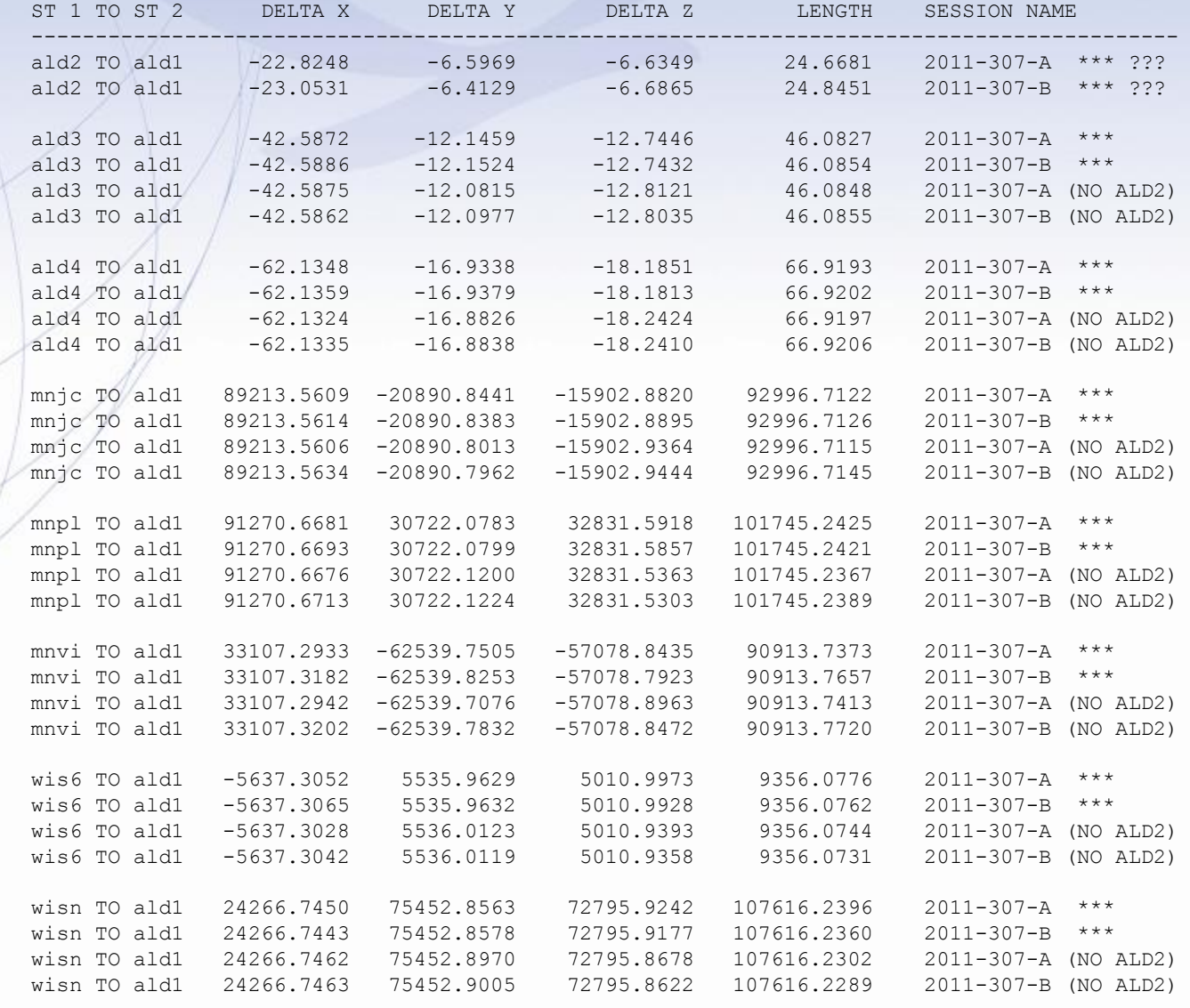

- Re-observe in Sessions 320-A and 320-B
	- Ship was away from the dock no multipath
	- Needed a position for ALDER 2 anyway
	- Interesting results, next slide

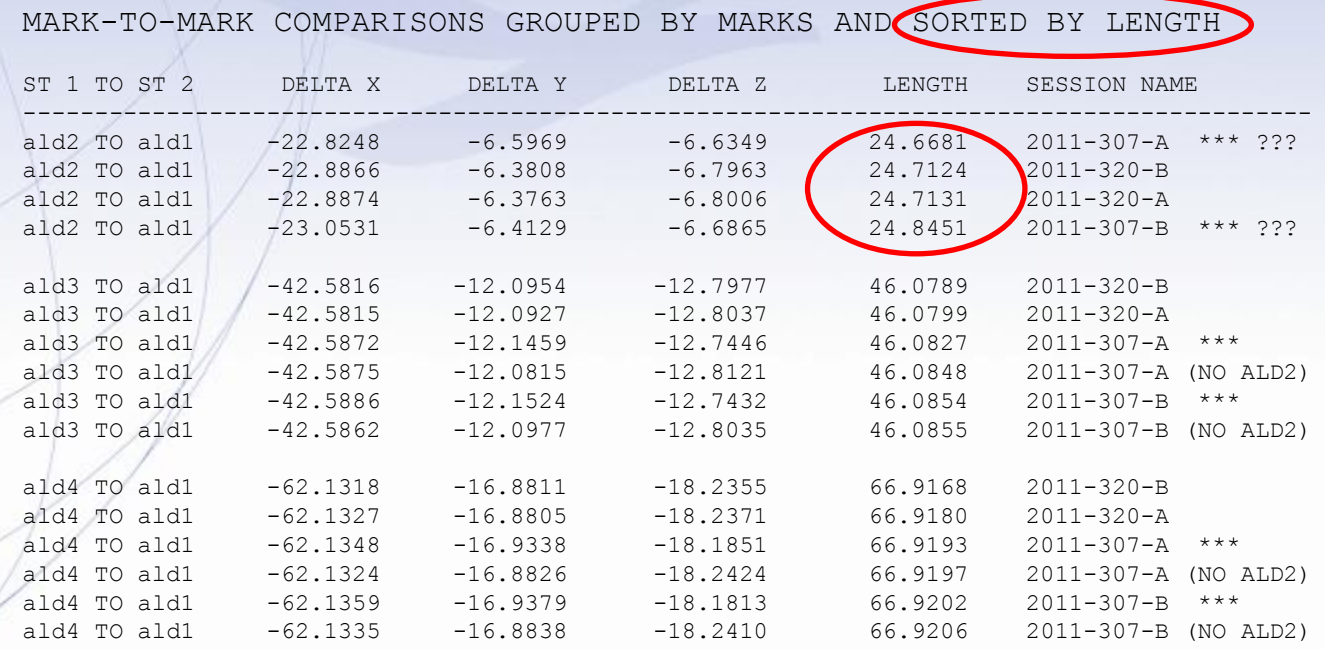

Advisor could have retained 307-A (NO ALD2) and 307-B (NO ALD2) sessions, But, chose to include only sessions 320-A and 320-B in final adjustment.

### The ALDER Project Experience

MARK-TO-MARK COMPARISONS GROUPED BY MARKS AND SORTED BY LENGTH

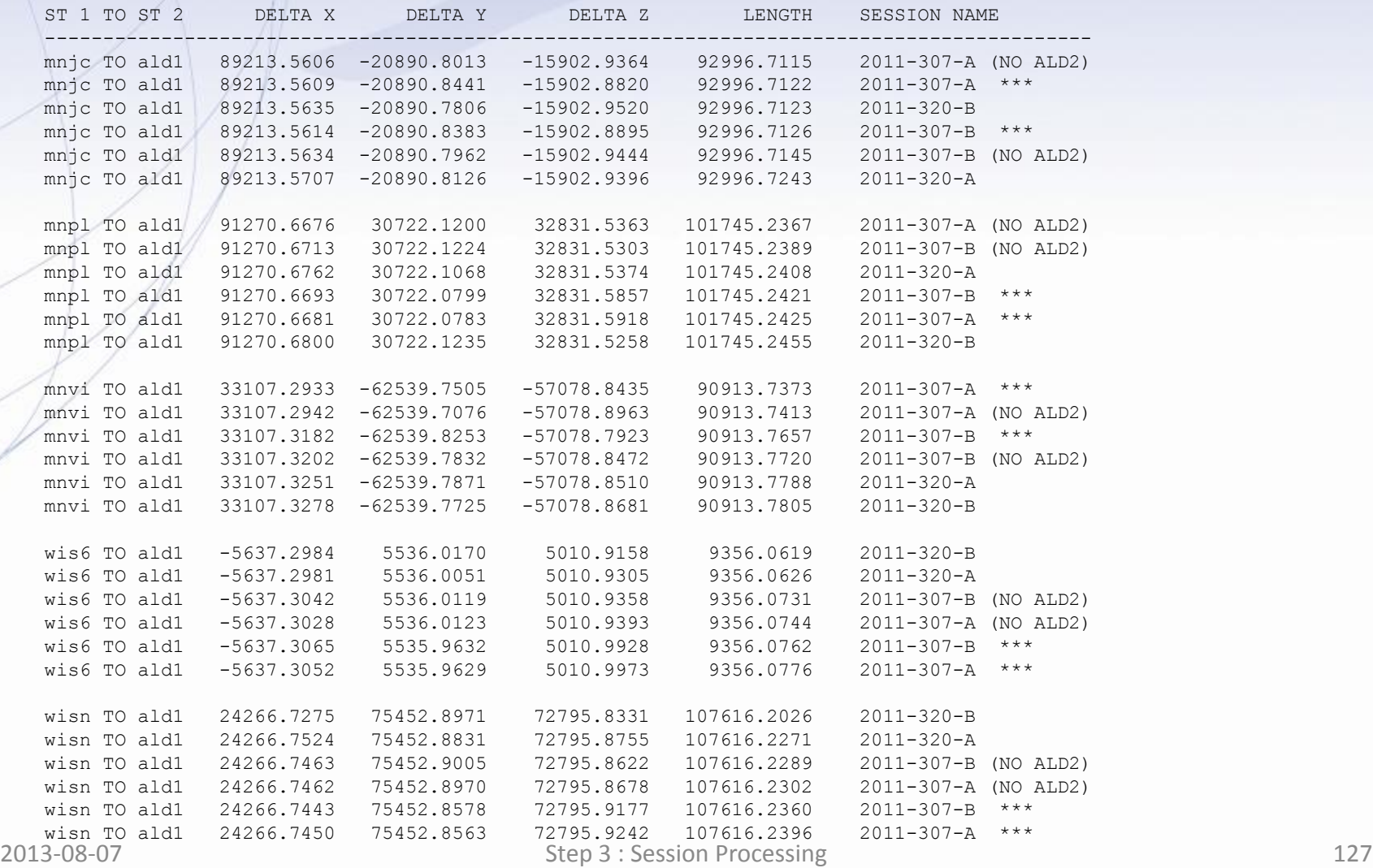

## The Fort Peck Experience

Surveyor was having trouble analyzing B-Order Survey near Fort Peck, Montana.

Local labor was used under surveyor's supervision.

Surveyor also needed help with Pages/ Bluebooking

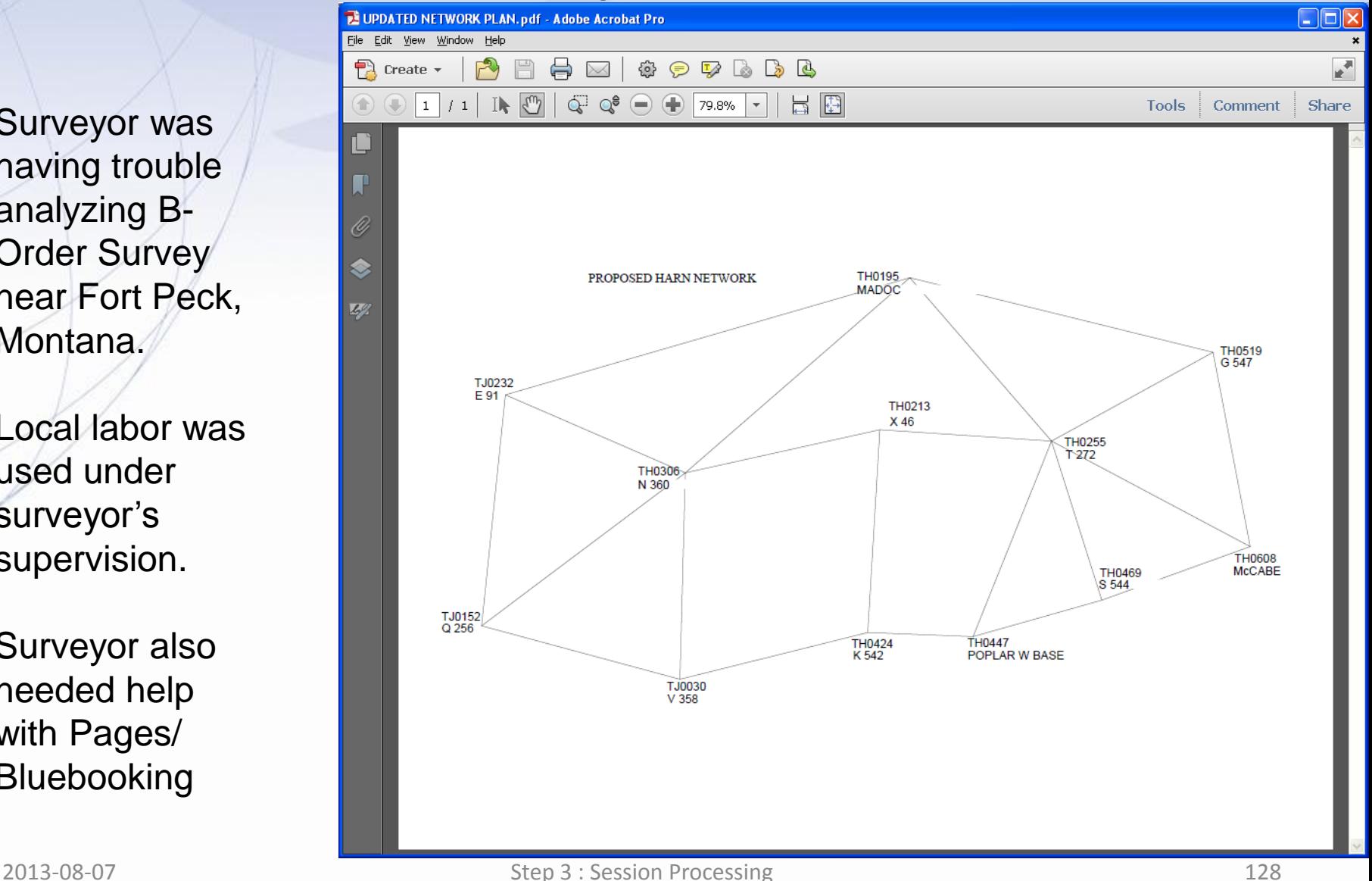

### The Fort Peck Experience

- Surveyor furnished field logs and data files.
- Advisor submitted them to OPUS PROJECTS.
- Advisor adopted a single hub network model to maximize vector comparisons.
	- Surveyor's original choice of network model had yielded insufficient comparability to track down problem occupations. He was suspicious but not certain of the flaws.
- Analysis showed which occupations were flawed and which ones needed to be re-observed.
- See Tables next slides

### The Fort Peck Experience

Advisor adopted a single hub network

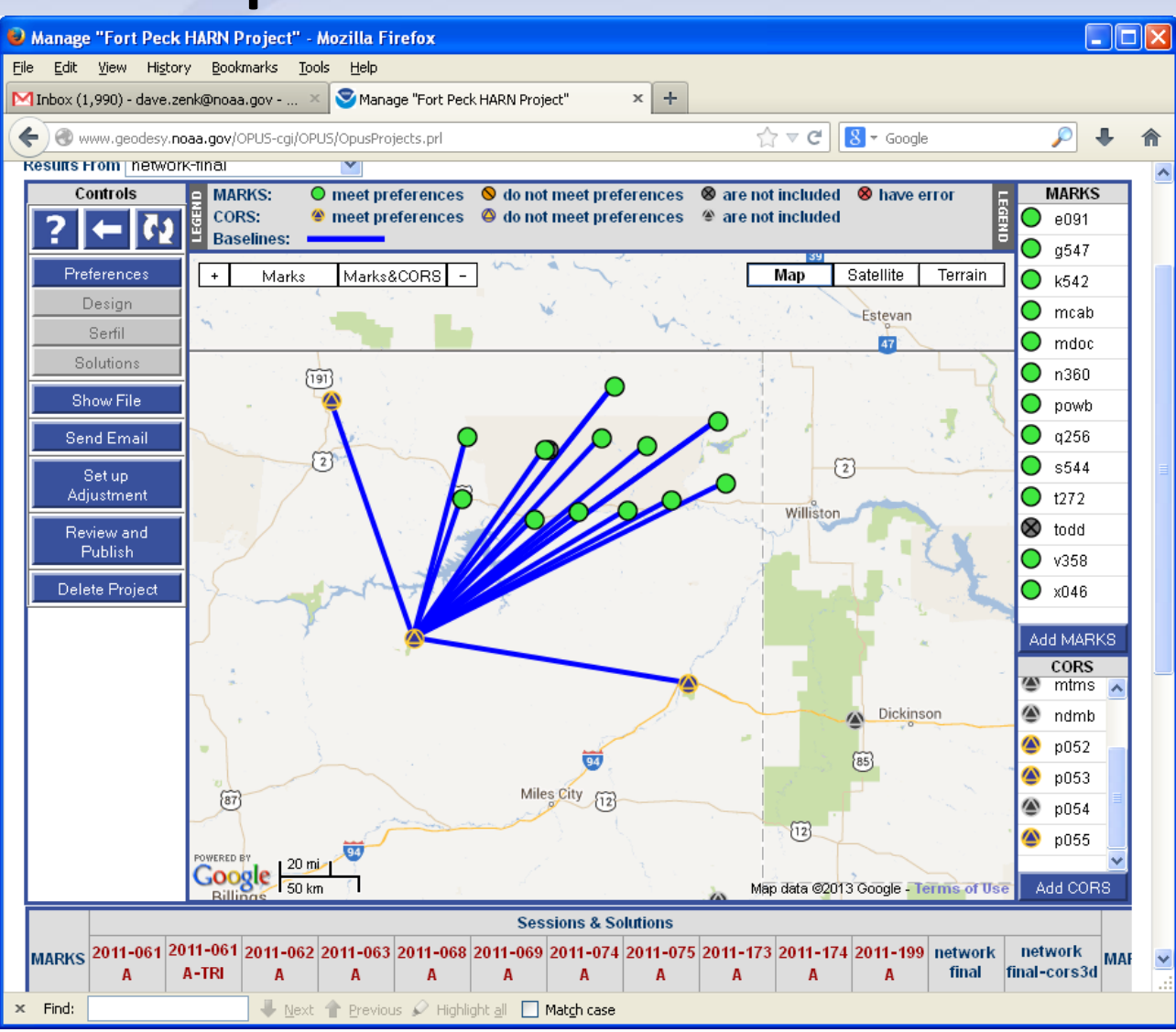

#### The Fort Peck Experience

#### **Note: All processing was done in OPUS-PROJECTS, using CORS station P052 as the hub. Sorted by "RANGE in L"**

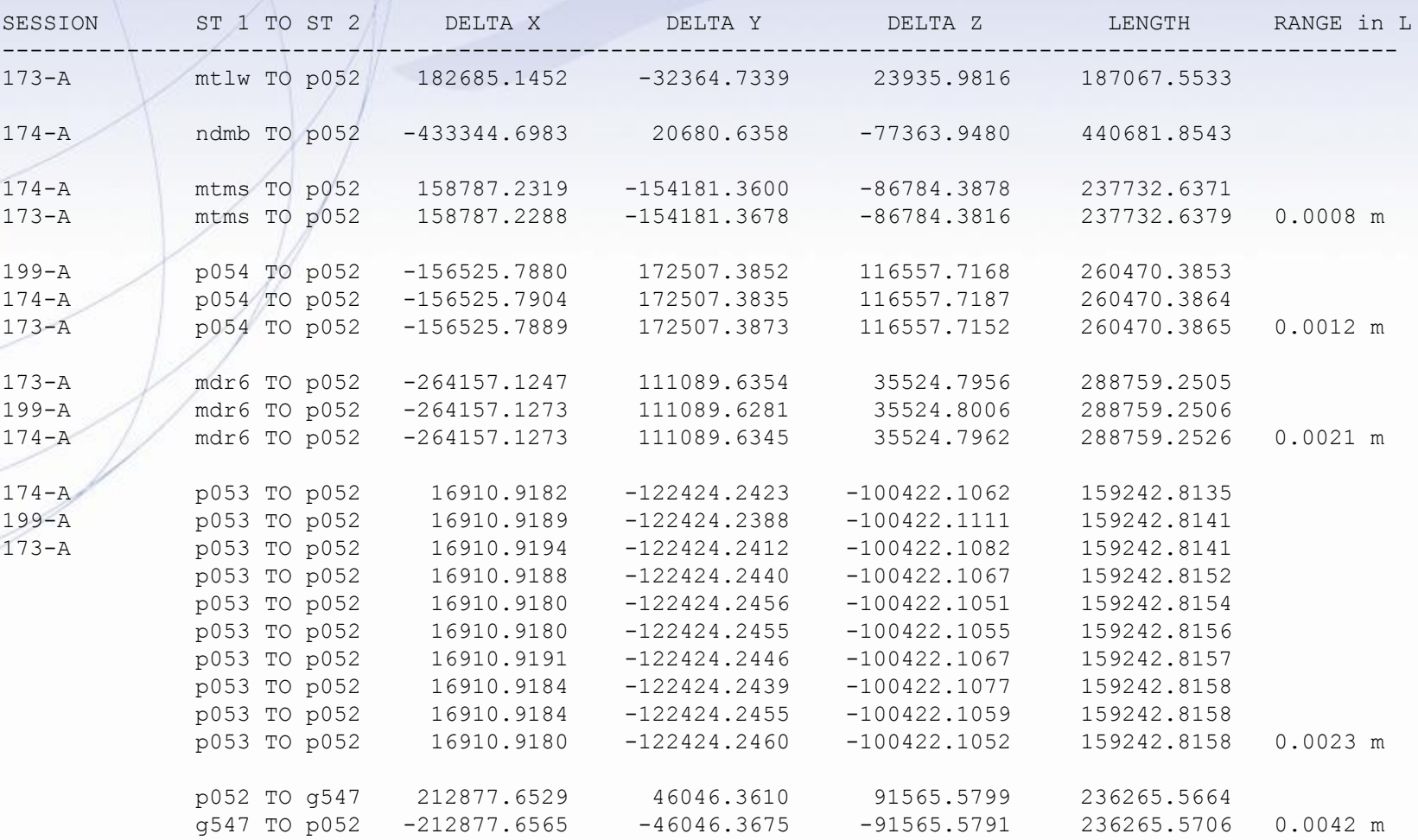

### The Fort Peck Experience

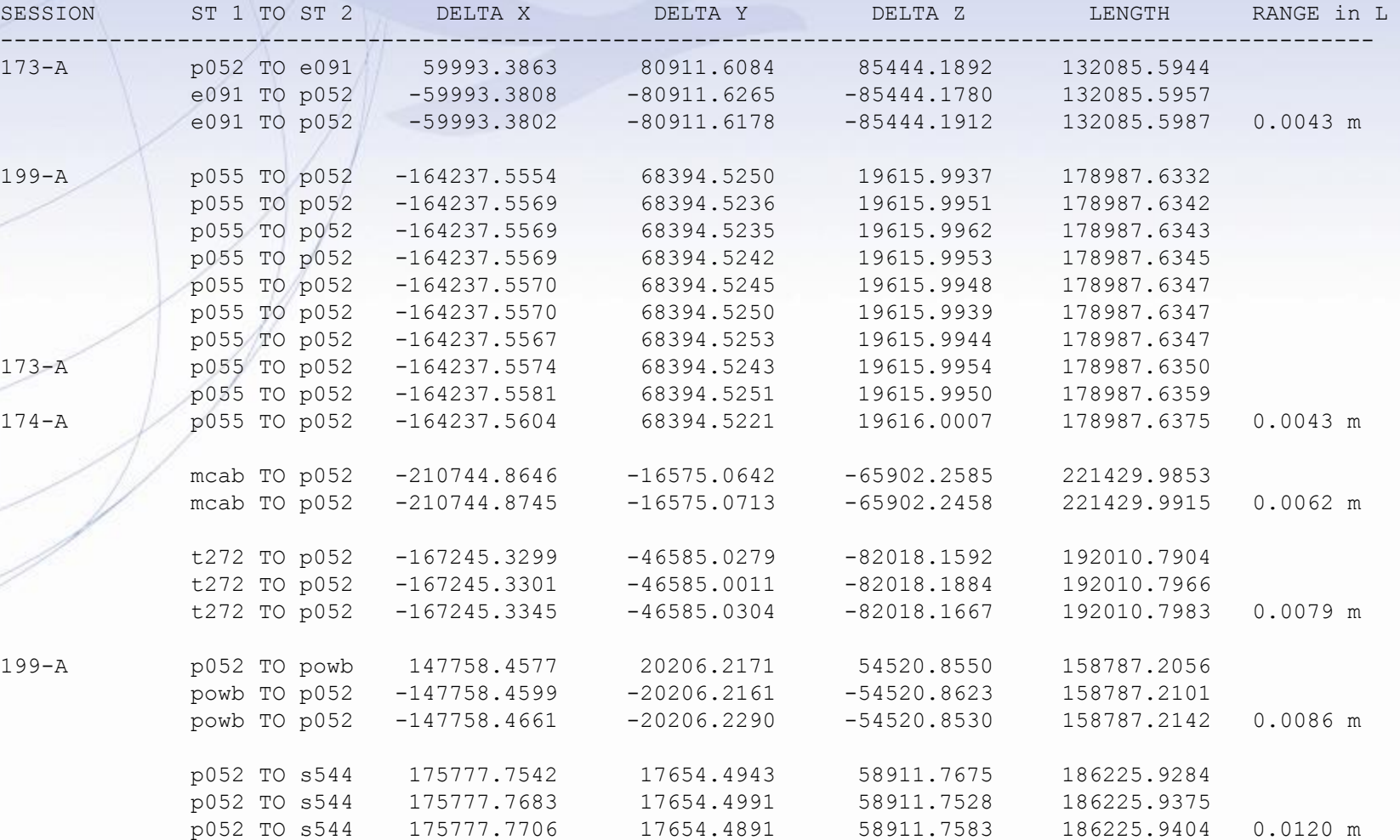

### The Fort Peck Experience

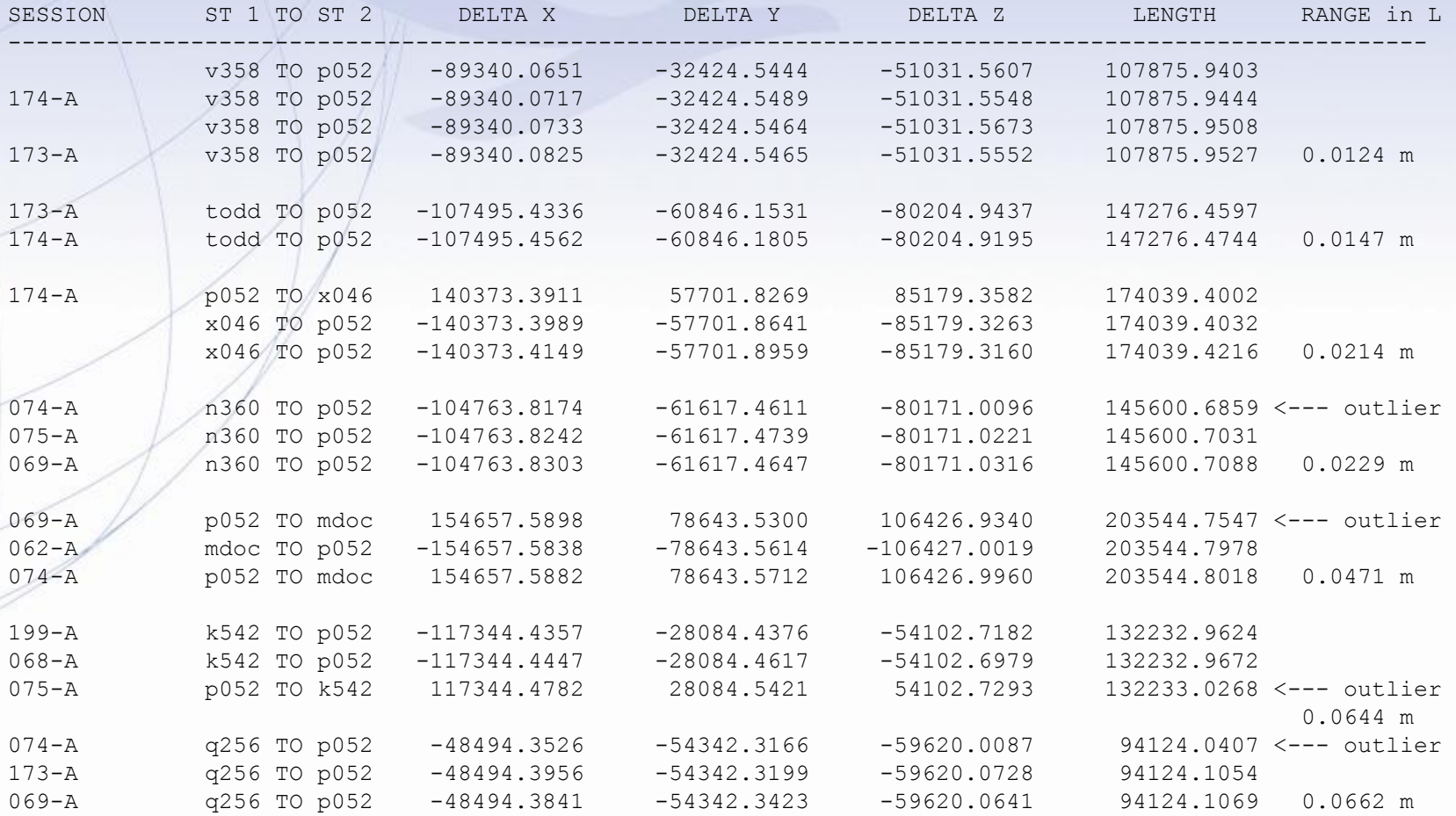

Note: All processing was done in OPUS-PROJECTS, using CORS station P052 as the hub.

### The Fort Peck Experience

• In the Fort Peck case, OPUS PROJECTS revealed its power as a debugging/project management tool.

Mobile field crews will be able to verify data quality in OPUS PROJECTS before demobilizing. Re-observe right away.

# OPUS Projects Manager Training Step 3 : Session Processing

Dr. Mark Schenewerk mark.schenewerk@noaa.gov 816-994-3067